**INSTITUTO SUPERIOR DE ENGENHARIA DO PORTO** 

**MESTRADO EM ENGENHARIA MECÂNICA** 

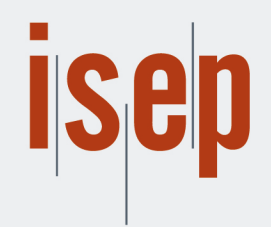

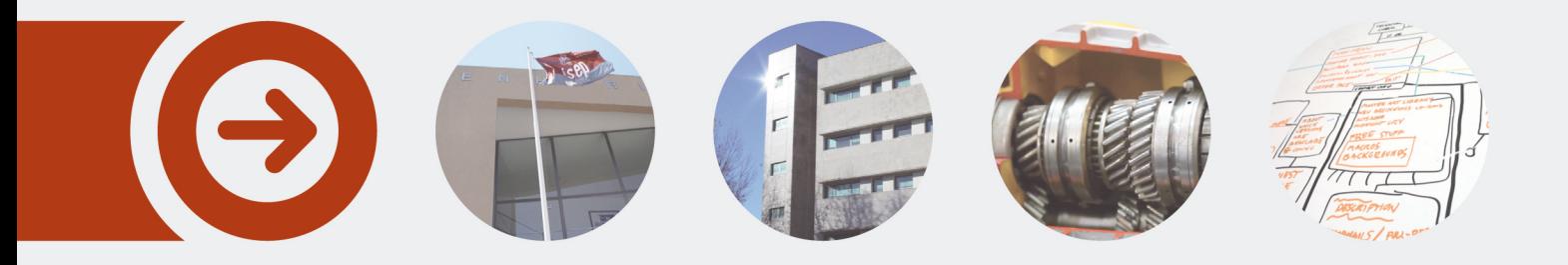

### **OTIMIZAÇÃO DO PROCESSO DE OBTENÇÃO E TRATAMENTO DE DADOS DE CLIENTES TELECONTADOS**

**DANIEL MOREIRA GONÇALVES** dezembro de 2019

POLITÉCNICO **DO PORTO** 

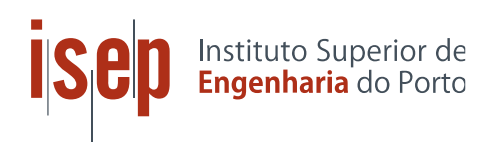

# **OTIMIZAÇÃO DO PROCESSO DE OBTENÇÃO E TRATAMENTO DE DADOS DE CLIENTES TELECONTADOS**

Daniel Moreira Gonçalves 1120315

**Mestrado em Engenharia Mecânica - Especialização em Energia** Instituto Superior de Engenharia do Porto Departamento de Engenharia Mecânica

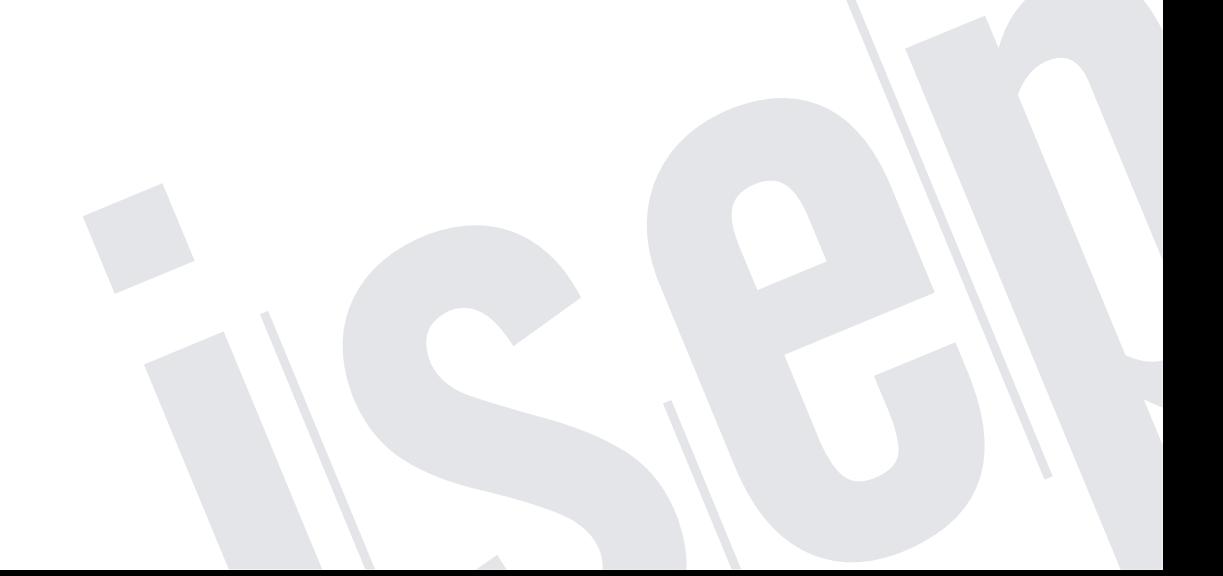

POLITÉCNICO DO PORTO

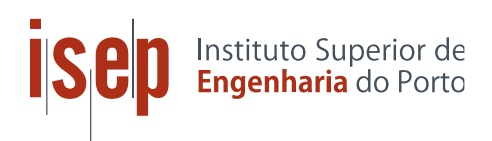

# **OTIMIZAÇÃO DO PROCESSO DE OBTENÇÃO E TRATAMENTO DE DADOS DE CLIENTES TELECONTADOS**

Daniel Moreira Gonçalves

1120315

Dissertação apresentada ao Instituto Superior de Engenharia do Porto para cumprimento dos requisitos necessários à obtenção do grau de Mestre em Engenharia Mecânica, realizada sob a orientação do Doutor Raul Duarte Salgueiral Gomes Campilho e coorientação do Doutor Tiago Branco Andrade.

### **Mestrado em Engenharia Mecânica - Especialização em Energia**

Instituto Superior de Engenharia do Porto

Departamento de Engenharia Mecânica

POLITÉCNICO DO PORTO

### **JÚRI**

### **Presidente**

Armando José Vilaça de Campos - Doutoramento

Professor Adjunto, Instituto Superior da Engenharia do Porto

#### **Orientador**

Raul Duarte Salgueiral Gomes Campilho – Doutoramento

Professor Adjunto, Instituto Superior da Engenharia do Porto

#### **Coorientador**

Tiago Branco Andrade – Doutoramento

Professor Adjunto Convidado, Instituto Superior da Engenharia do Porto

#### **Arguente**

Eliana Oliveira da Costa e Silva - Doutoramento

Professor Adjunto Convidado, Escola Superior de Tecnologia e Gestão

### **AGRADECIMENTOS**

Ao meu orientador, Professor Doutor Raul Campilho o meu enorme agradecimento pelo apoio, ensinamentos e disponibilidade sempre manifestada ao longo do projeto.

Ao meu coorientador, Professor Doutor Tiago Andrade, o meu sincero agradecimento pela atenção, compreensão e apoio demonstrado.

Ao meu orientador na empresa REN Portgás Distribuição, Engenheiro Fernando Sanches, e a toda a equipa pertencente à área de gestão de energia, o meu agradecimento por todo o apoio prestado do início ao fim do estágio curricular.

À minha família e amigos pelo suporte e por serem os grandes pilares de toda a minha motivação até à fase final.

#### **PALAVRAS CHAVE**

Otimização, Obtenção e tratamento de dados, Telecontagem, Validação, Estimativa.

### **RESUMO**

A conjuntura energética global espelha o enorme desafio de responder à crescente necessidade energética com a utilização crescente de fontes de energia renováveis. Tendo em conta a dependência atual em fontes de energia tradicionais, e considerando a emissão reduzida de poluentes e o baixo custo do gás natural, o papel desta fonte de energia é fundamental na transição para um cenário energético mais limpo. Em Portugal, o sistema de gás natural é recente e a tendência é para um aumento de consumo. Decorrente da liberalização do mercado de gás natural, face à necessidade de disponibilizar informação aos consumidores e atingir uma melhor relação com os consumos, surgiram os sistemas de telecontagem. Estes sistemas de medição são capazes de integrar a recolha, processamento e transmissão de dados, e gerar um vasto conjunto de informação útil a análises. Com a quantidade de informação gerada, o presente trabalho pretende otimizar o processo de obtenção e tratamento de dados de clientes telecontados de uma organização, promovendo a monitorização e a automatização da decisão do processo para efeitos de análise e faturação.

Inicialmente, o estudo procurava analisar o processo original e caracterizar o mesmo no que diz respeito às ineficiências das regras de validação implementadas e às falhas globais do processo. De seguida, foi necessário otimizar o fluxo de dados, e desenvolver e implementar uma solução que permitisse realizar um tratamento diário e constante aos dados, com base em condições favoráveis à disponibilização de relatórios auxiliares ao processo de decisão. Primeiramente, de forma a cumprir com o objetivo inicial, foi realizada uma contextualização à telecontagem e de toda a arquitetura do sistema de medição que lhe é inerente, de forma a compreender e analisar o processo original. De seguida, derivado do estudo realizado a processos de tratamento de dados, regras impostas e metodologias presentes na indústria, o diagrama de fluxo foi elaborado e a solução para a ferramenta estabelecida em Microsoft Excel©, com recurso à linguagem *Visual Basic for Applications* (VBA). Com o desenvolvimento de algoritmos capazes de validar e estimar os dados, foi possível identificar clientes validados e gerar relatórios que fomentaram a faturação com base em consumos reais e antecipação de anomalias. Com o propósito de perceber o sucesso da implementação da ferramenta foi calculado o rácio entre os clientes validados e invalidados. O rácio máximo de 18,42, atingido com o processo atual, comparativamente ao rácio máximo de 3,13, atingido com o processo anterior, permite concluir que o processo de obtenção e tratamento de dados foi otimizado.

#### *KEYWORDS*

Optimization, Obtaining and processing data, Telemetry, Validation, Estimation.

### **ABSTRACT**

*The global energy situation reflects the enormous challenge of meeting the growing energy need with the increased use of renewable energy sources. Given the current dependence on traditional energy sources, and considering the reduced emission of pollutants and the low cost of natural gas, the role of this energy source is crucial in the transition to a cleaner energy scenario. In Portugal, the natural gas system is recent and the trend is towards an increase in consumption. As a result of the liberalisation of the natural gas market, given the need to provide information to consumers and achieve a better relationship with consumption, telemetering systems have emerged. These measurement systems are capable of integrating the collection, processing and transmission of data, and generate a vast set of information useful for analysis. With the amount of generated information, this work aims to optimise the process of obtaining and processing data from telemetry customers of an organisation, promoting the monitoring and automation of the process decision for the purposes of analysis and invoicing.* 

*Initially, the study sought to analyse the original process and characterise it regarding the inefficiencies of the implemented validation rules and the overall process failures. It was then necessary to optimise the data flow, and to develop and implement a solution that would enable the daily and constant processing of the data, based on conditions favourable to the availability of reports auxiliary to the decision-making process. Firstly, in order to meet the initial objective, the telemetering and the entire architecture of the measurement system that is inherent to it were contextualised, in order to understand and analyse the original process. Then, derived from the study carried out on data treatment processes, imposed rules and methodologies present in the industry, the flow diagram was prepared and the solution for the tool was established in Microsoft Excel©, using the Visual Basic for Applications (VBA) language.*  With the development of algorithms capable of validating and estimating the data, it *was possible to identify validated customers and generate reports that promoted invoicing based on real consumption and anticipation of anomalies. In order to understand the success of the implementation of the tool, the ratio between validated and invalidated customers was calculated. The maximum ratio of 18.42, reached with the current process, compared to the maximum ratio of 3.13, reached with the previous process, allows concluding that the process of obtaining and processing data was optimised.* 

### **LISTA DE SÍMBOLOS E ABREVIATURAS**

#### Lista de Abreviaturas

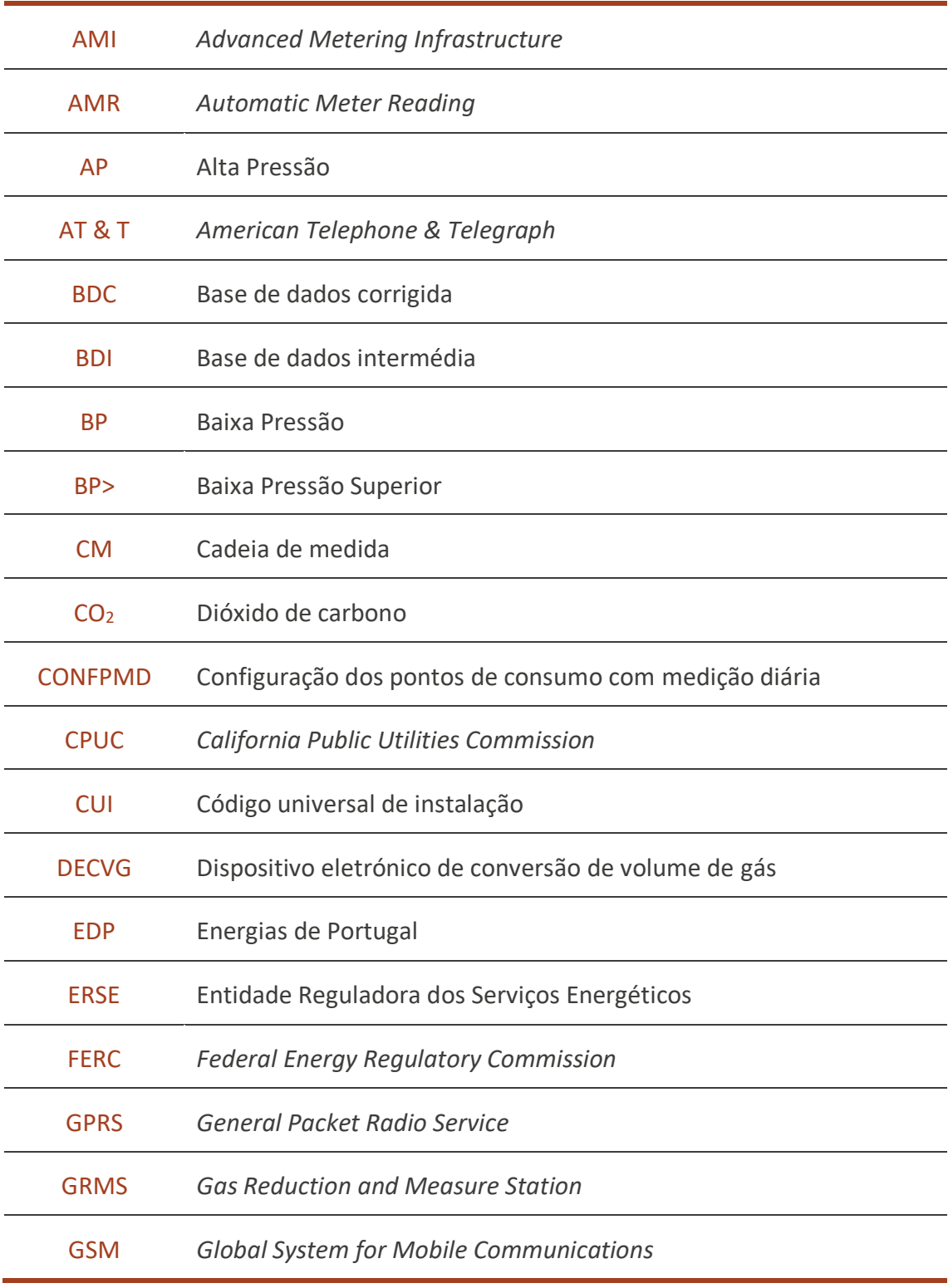

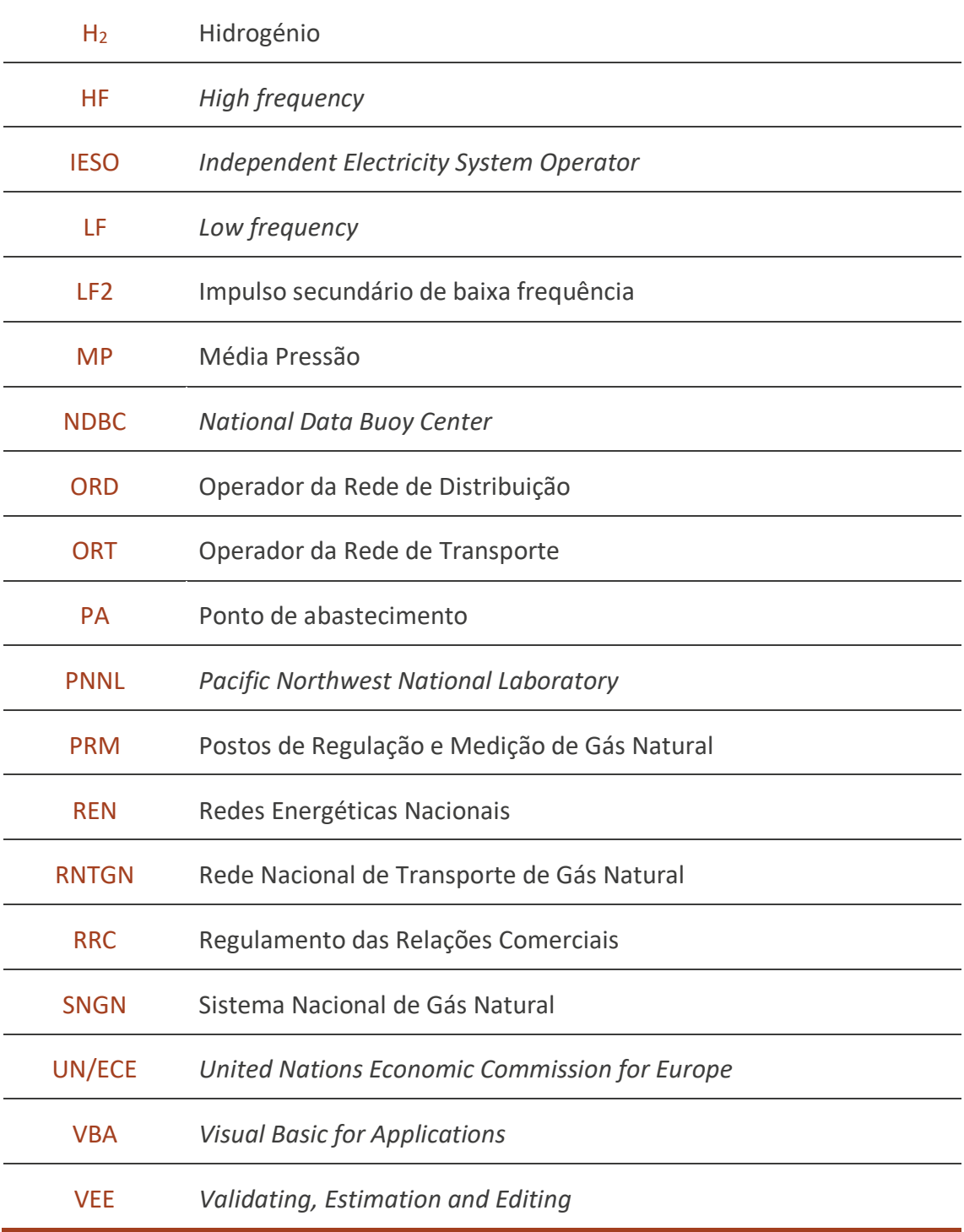

#### Lista de Unidades

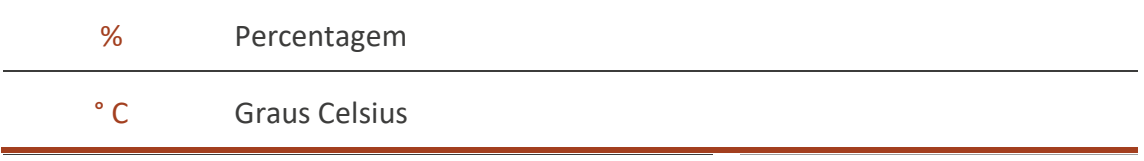

Otimização do processo de obtenção e tratamento de dados de clientes

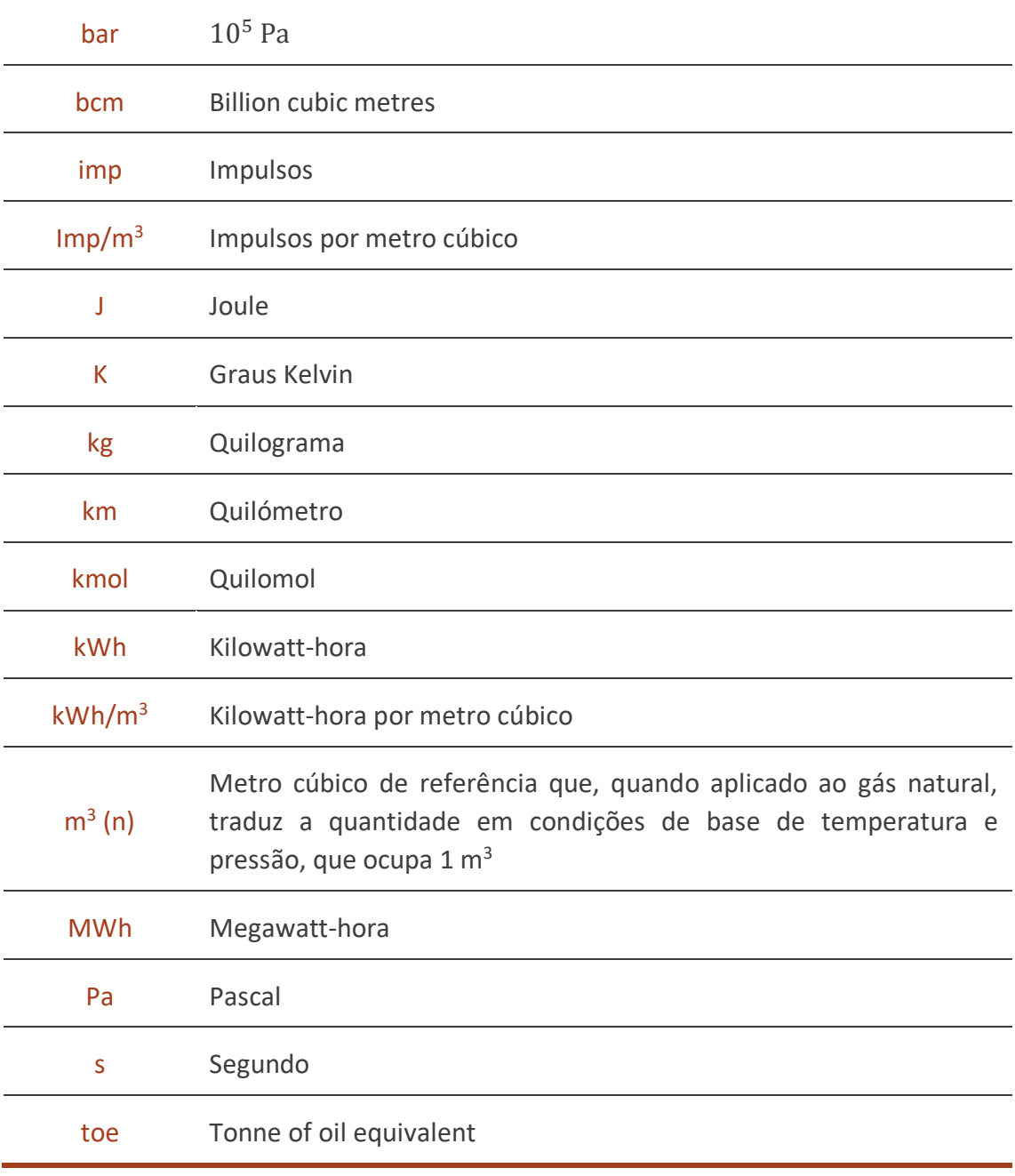

### Lista de Símbolos

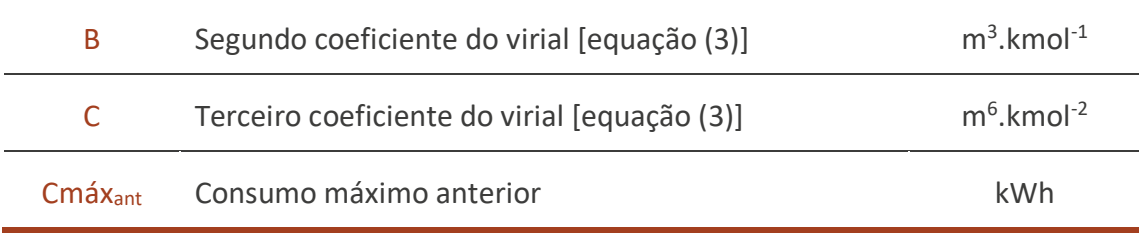

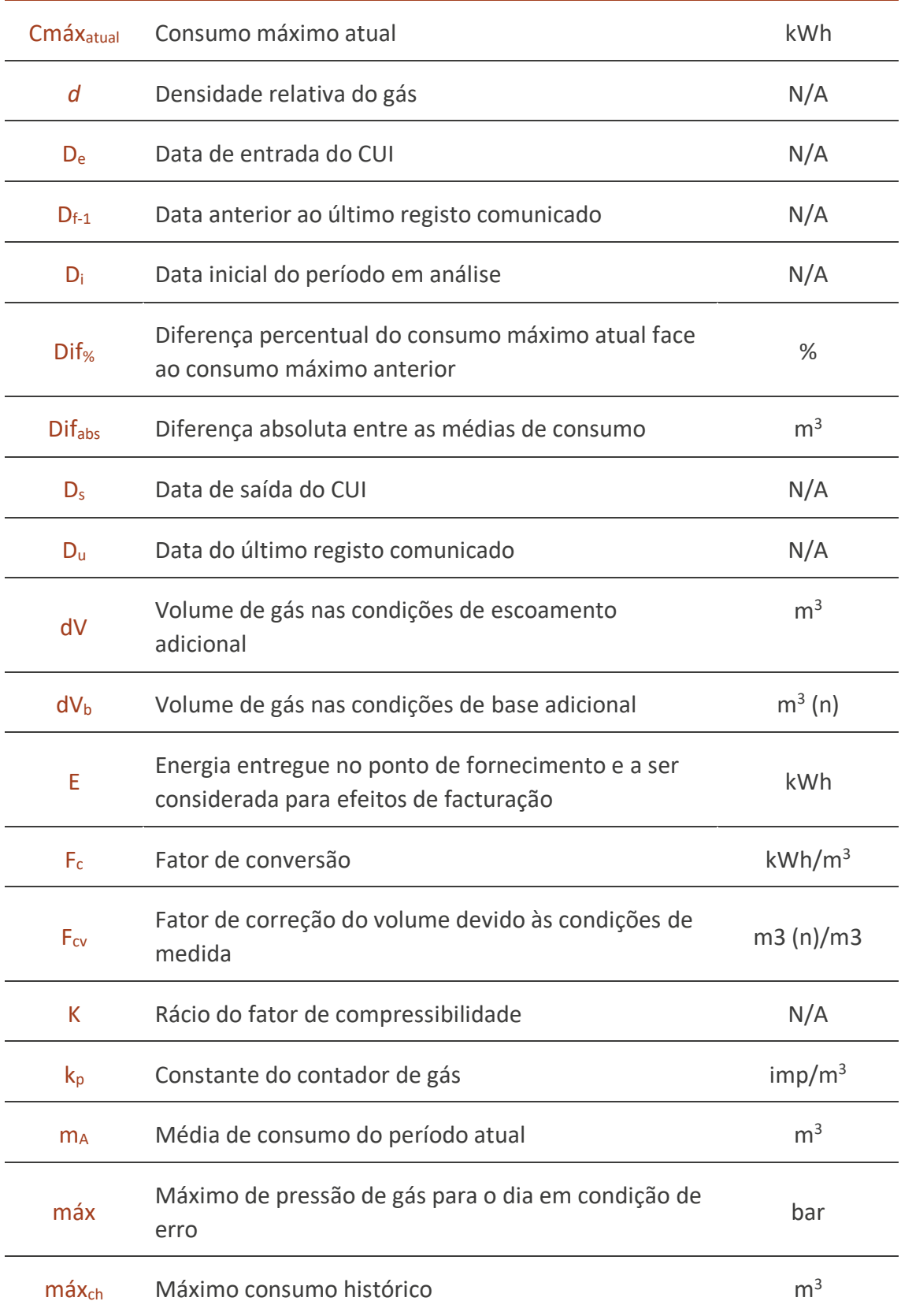

### Otimização do processo de obtenção e tratamento de dados de clientes

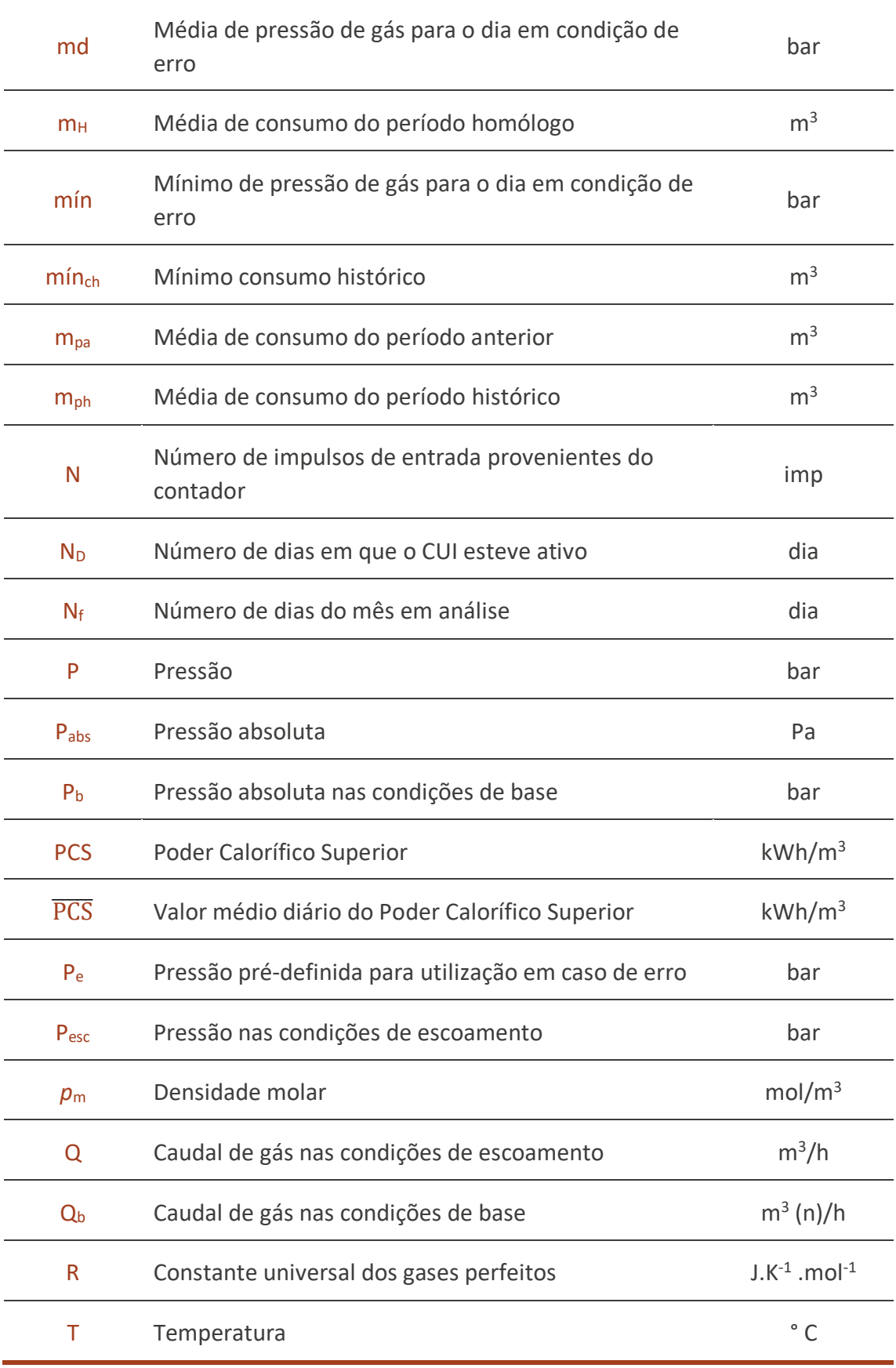

Otimização do processo de obtenção e tratamento de dados de clientes

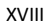

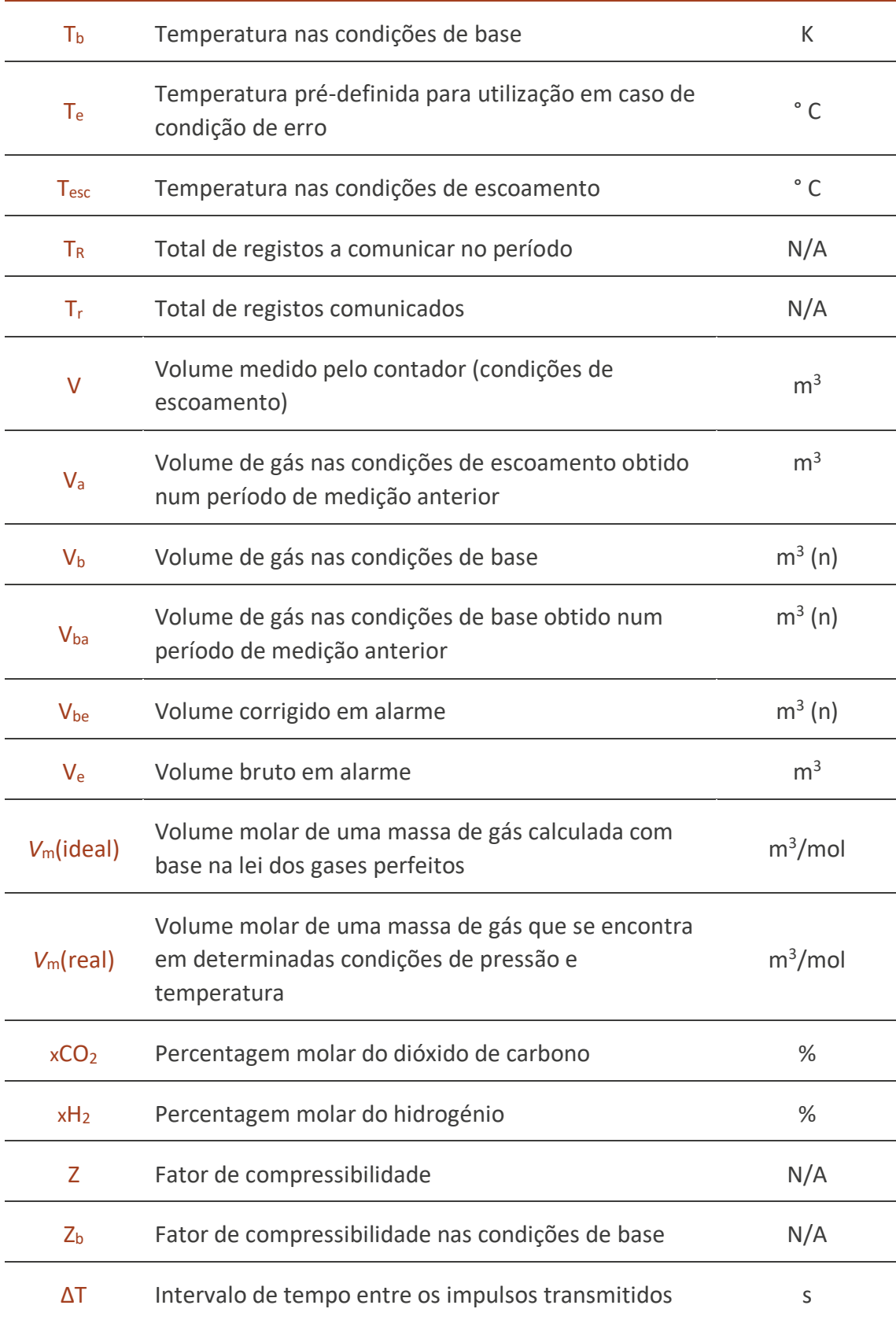

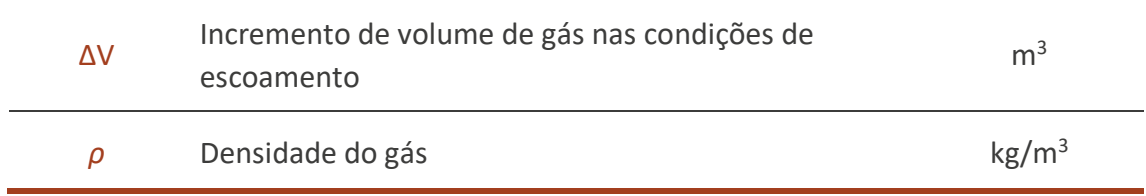

### **GLOSSÁRIO DE TERMOS**

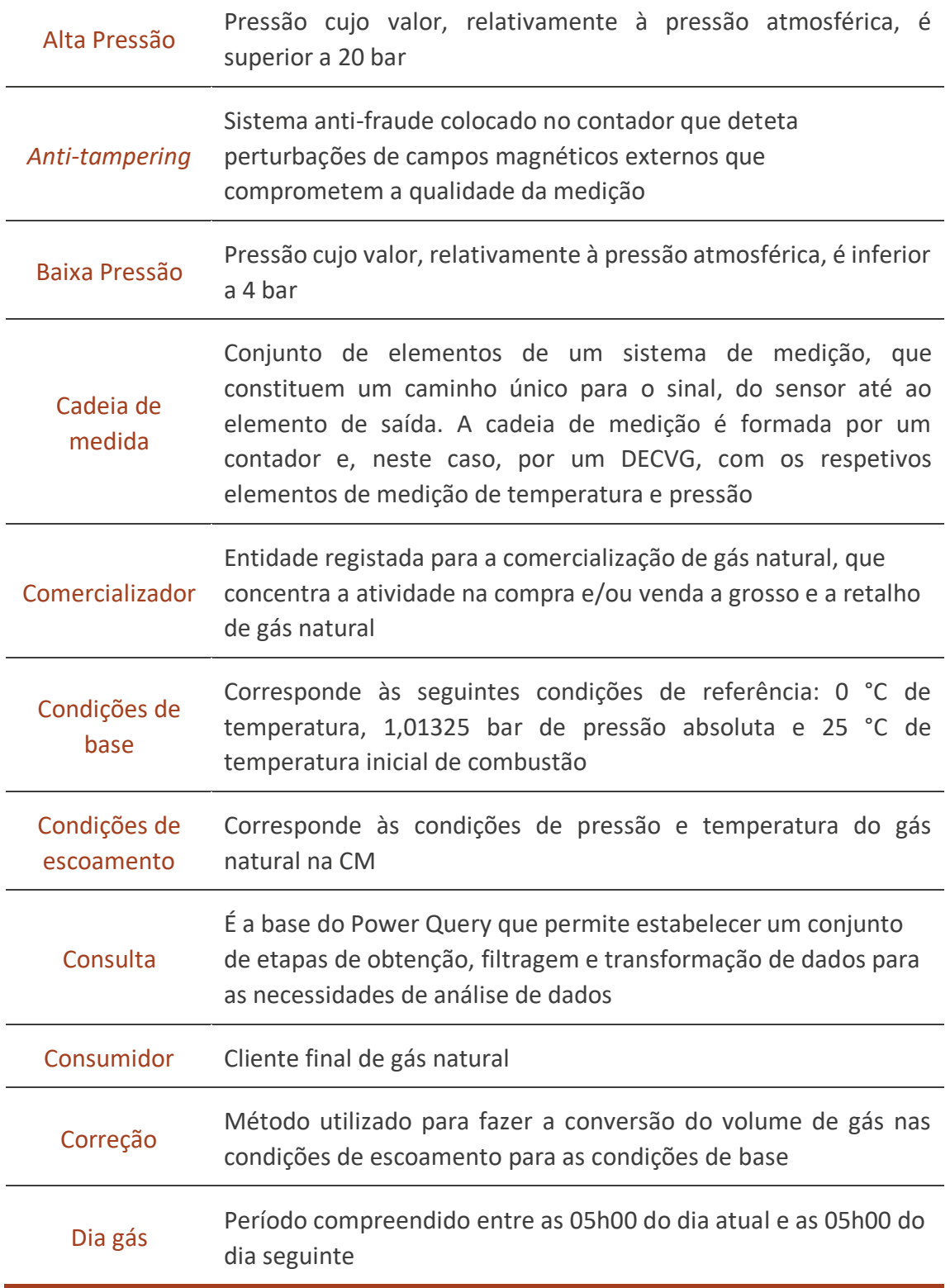

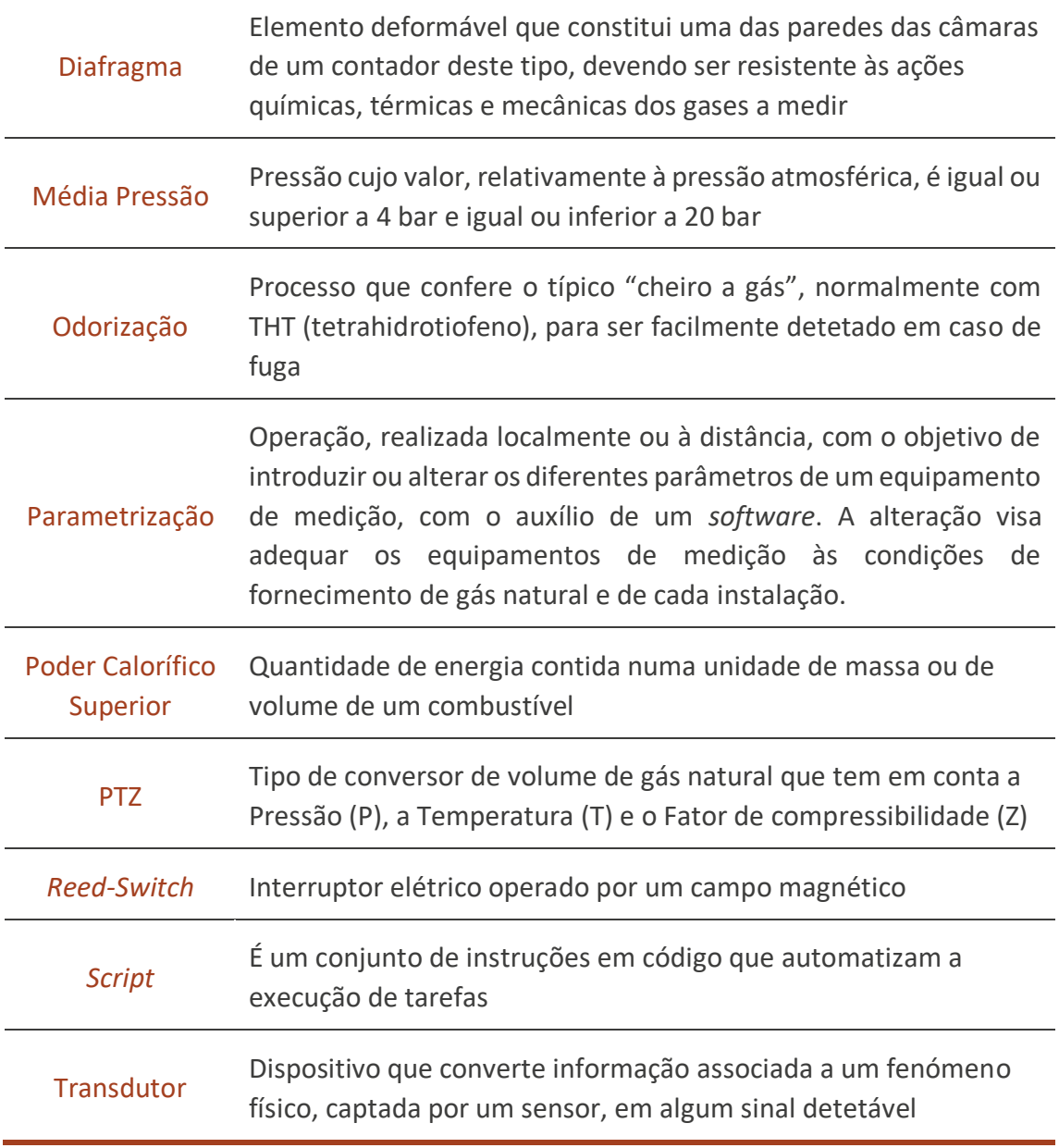

### **ÍNDICE DE FIGURAS**

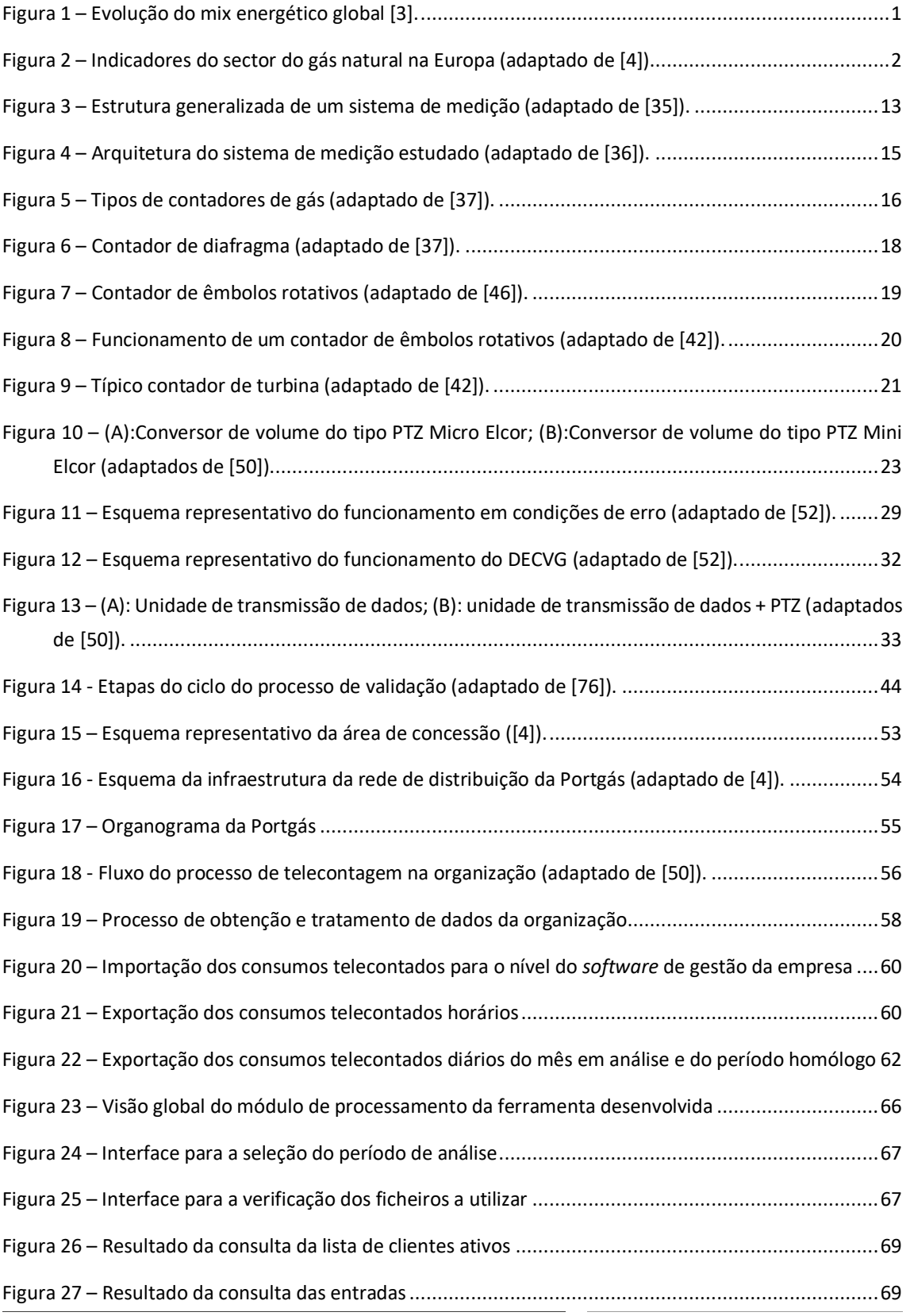

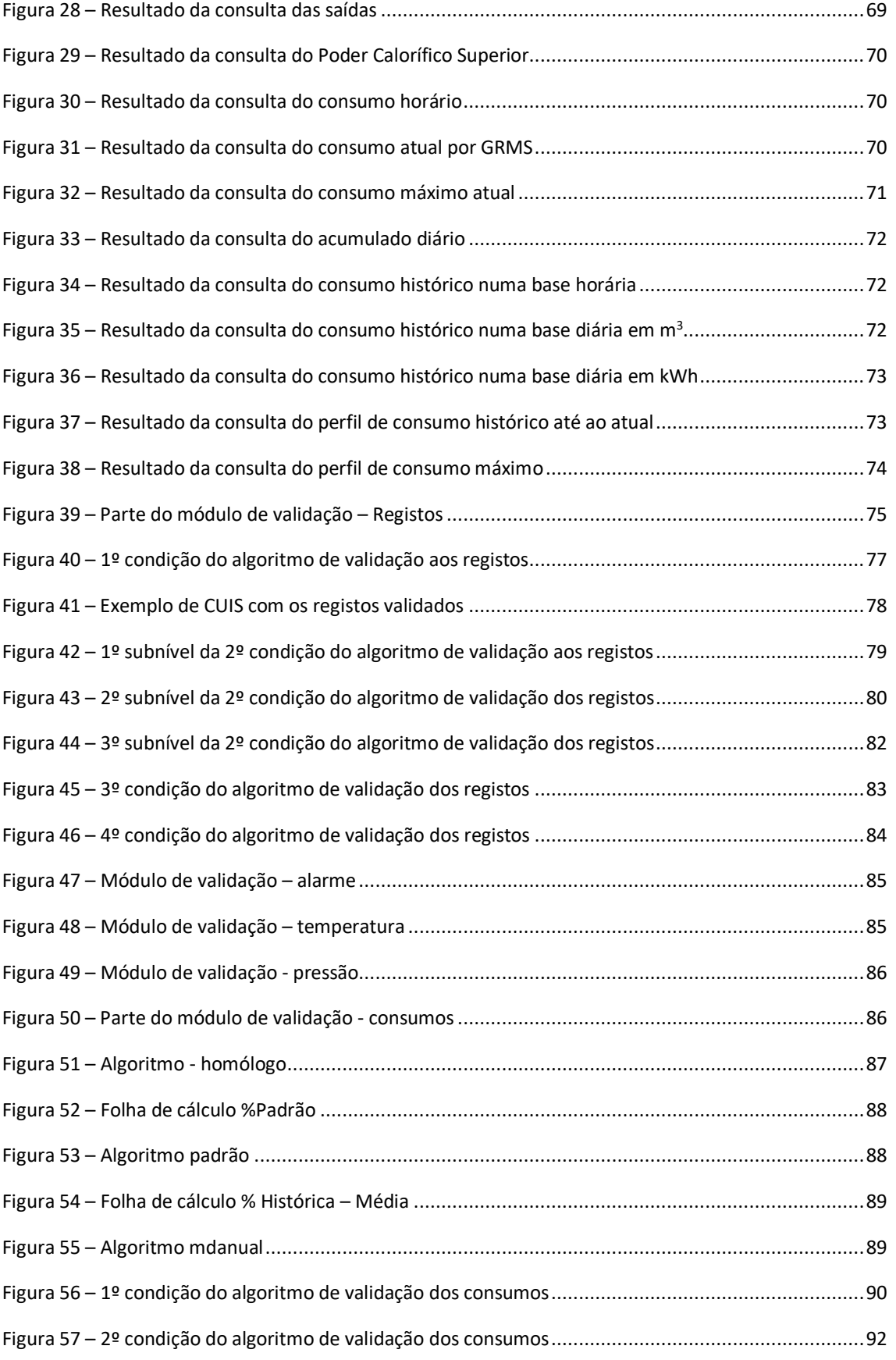

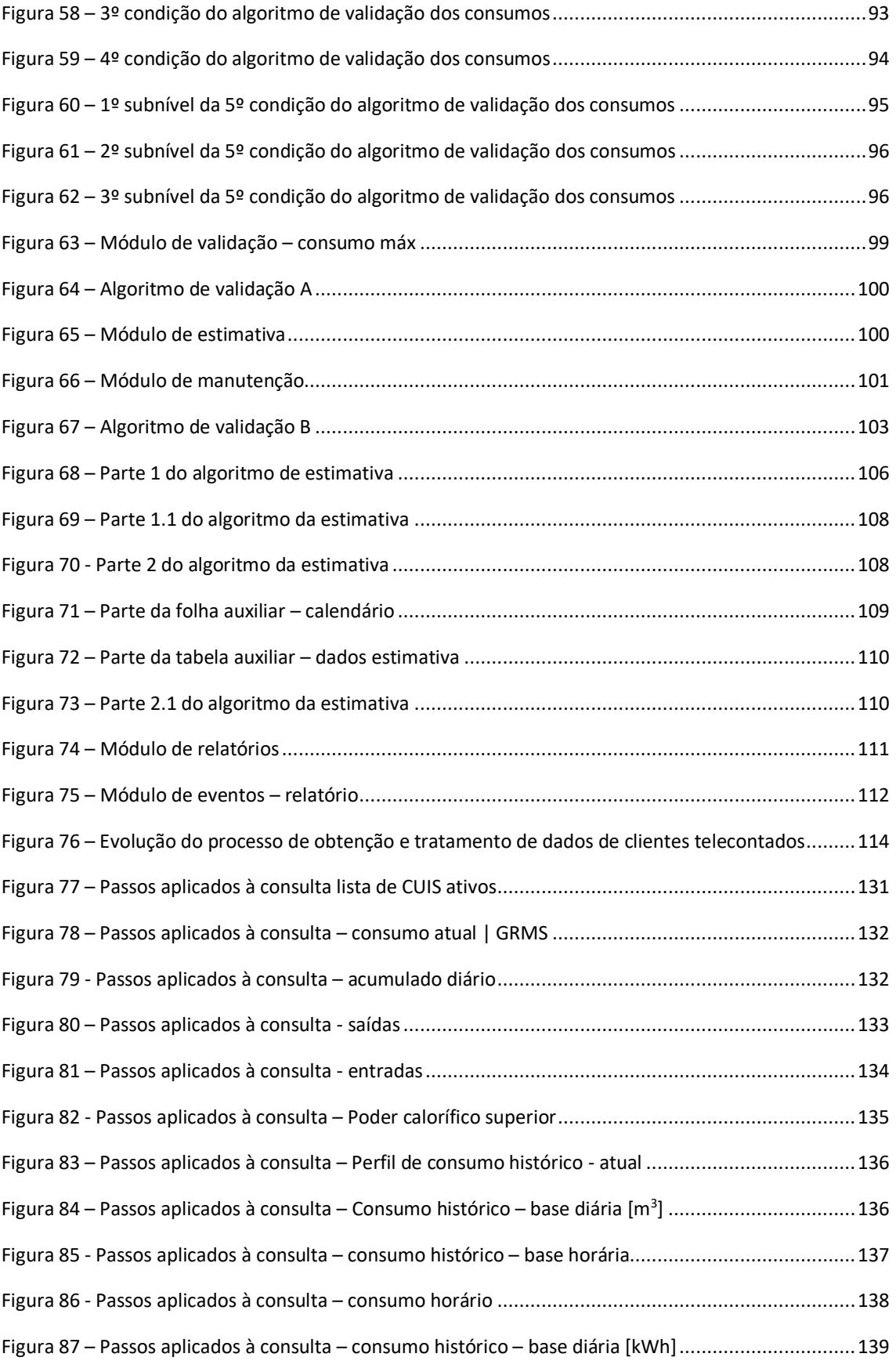

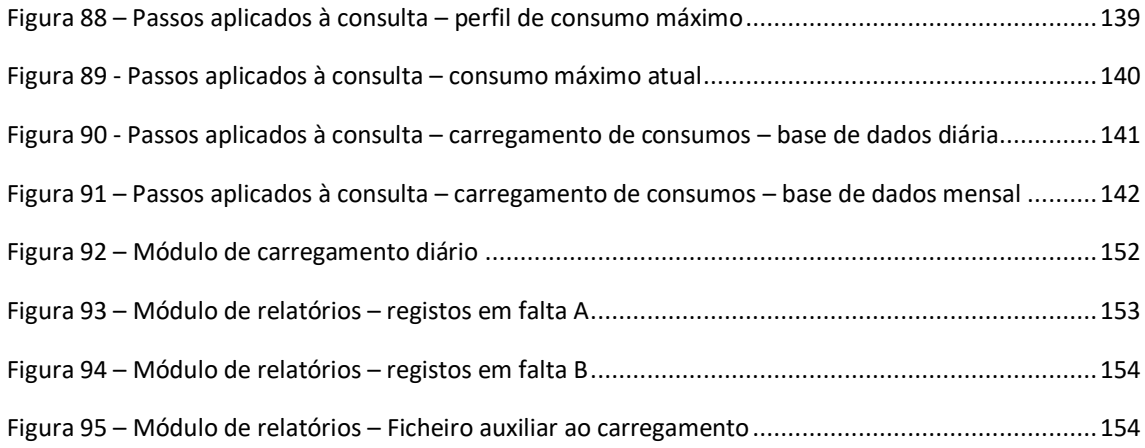

### **ÍNDICE DE TABELAS**

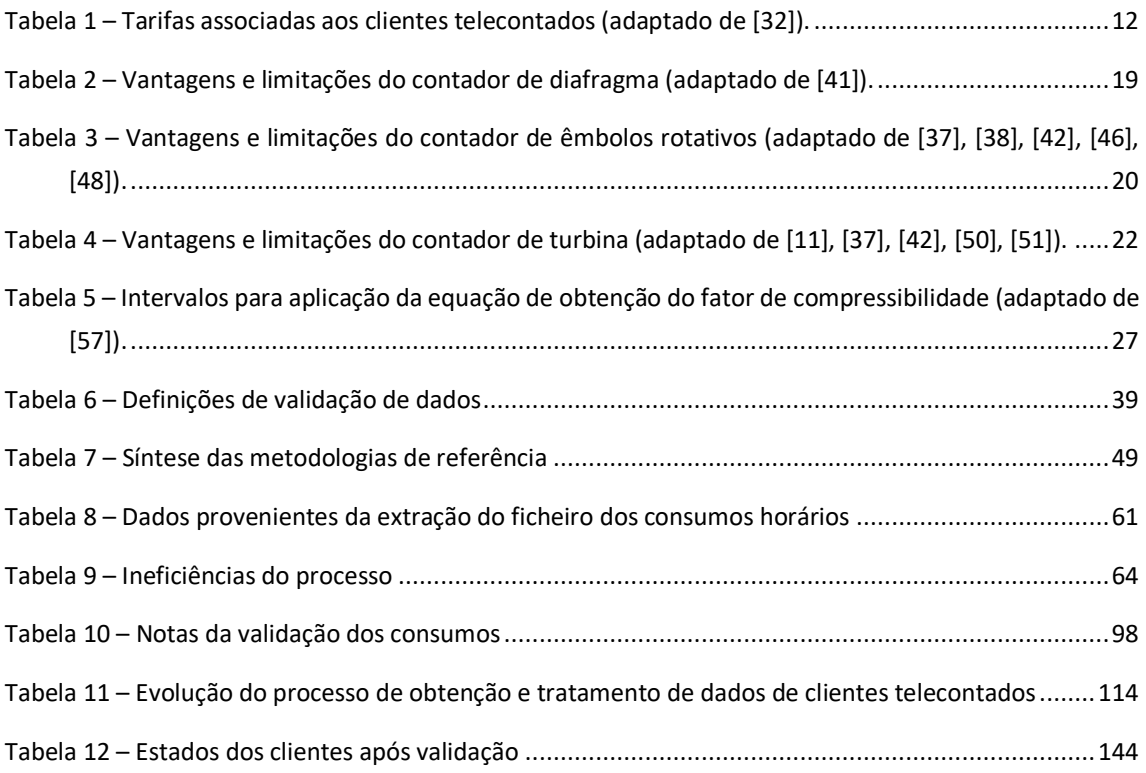

### ÍNDICE

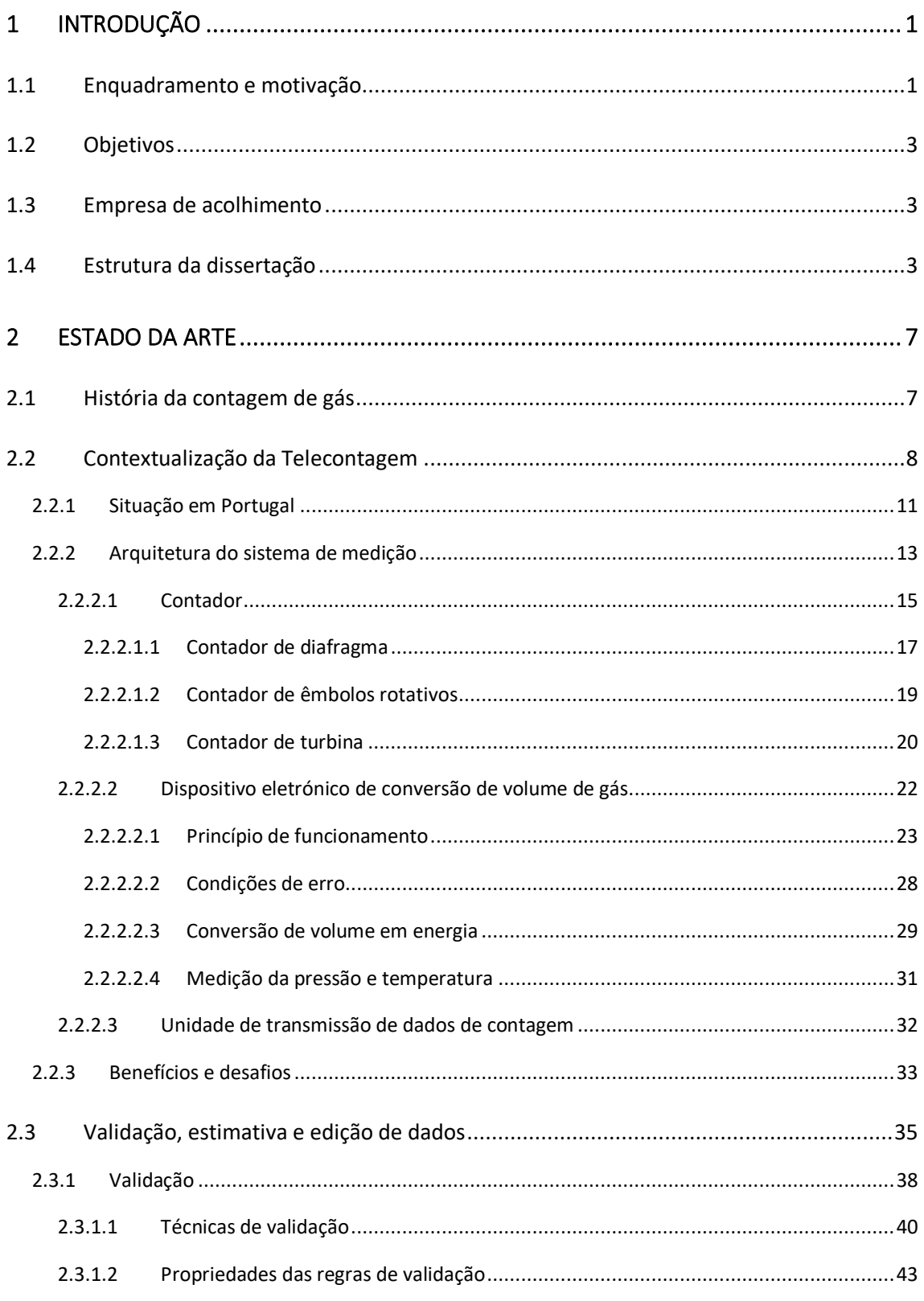

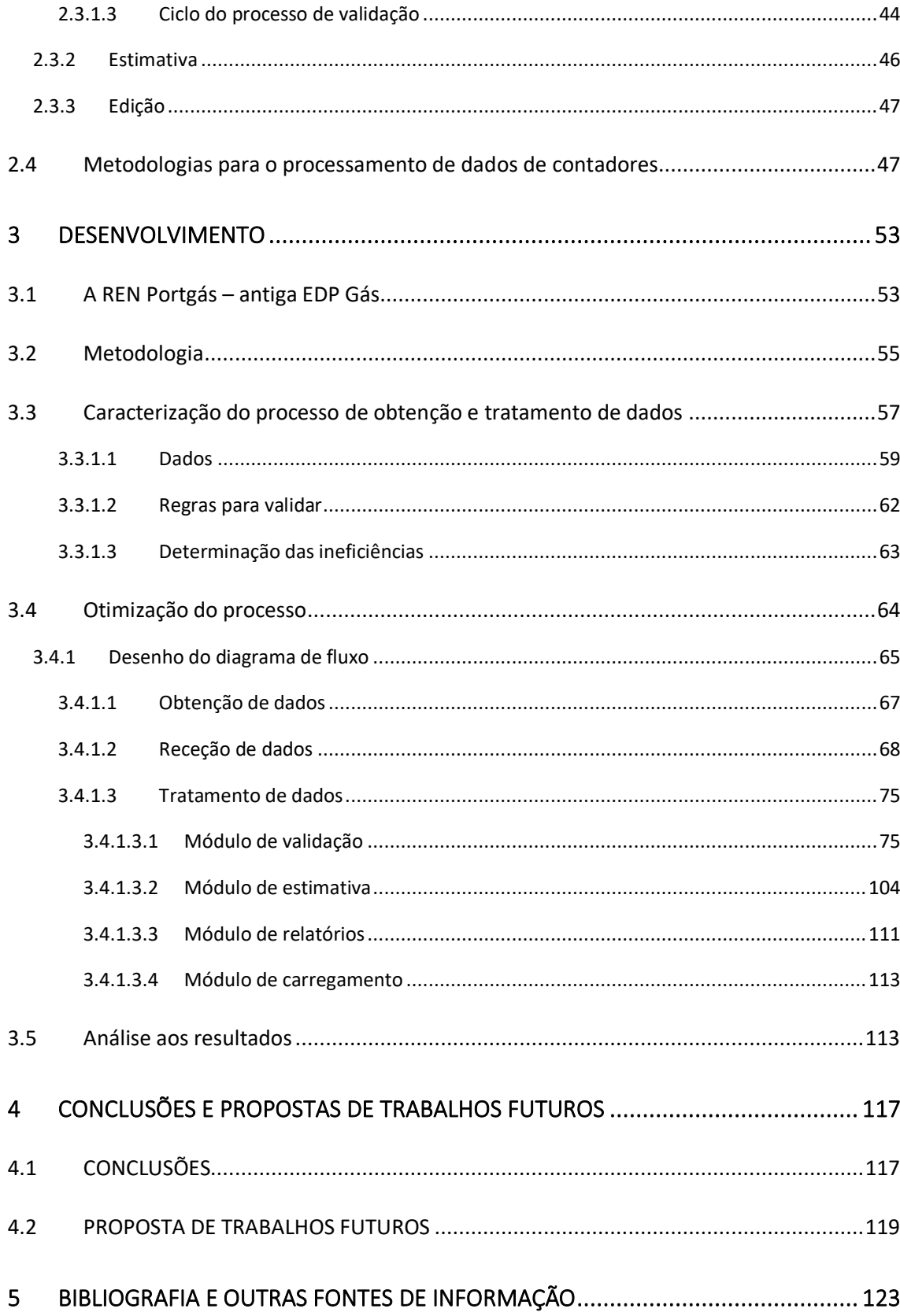

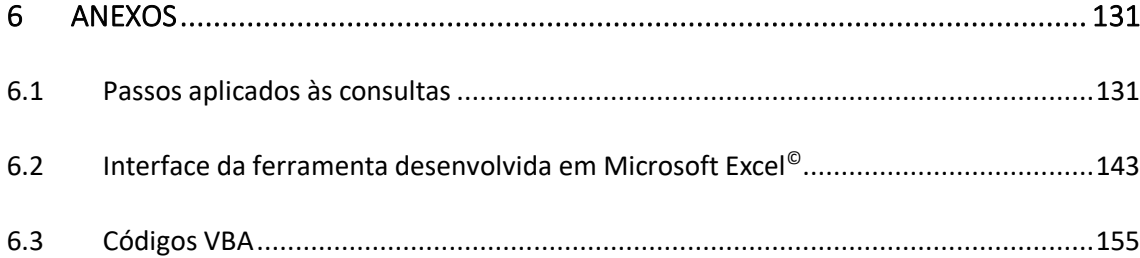

# **INTRODUÇÃO**

### 1 INTRODUÇÃO

#### 1.1 Enquadramento e motivação

A relação entre o desenvolvimento do ser humano e o consumo energético é evidente. Face a uma economia global que cresceu dominada pela presença do carvão e petróleo, vários estudos apontam o gás natural como a fonte de energia de transição para um mundo energético mais diversificado e com utilização crescente de fontes de energia renováveis [1].

A matriz energética é cada vez mais desafiante o que, aliado à recente consciencialização ambiental, deu origem a um paradigma: responder à necessidade energética através de uma redução da pegada carbónica. Afirmando-se como um vetor energético seguro, com emissão reduzida de poluentes e de baixo custo, quando comparado com fontes tradicionais, é inegável o papel do gás natural no panorama energético presente e futuro.

Como se pode observar na Figura 1, numa projeção de longo prazo, a previsão indica que o gás natural vai cobrir cerca de 25 % da carteira energética global, face às características que o distinguem, ao decréscimo da oferta do petróleo e à desvalorização do carvão. A direção do cenário vai ser comandada pela preocupação ambiental. A ascensão das energias renováveis é notória, já que estas atingirão 15 % em 2040 e, a par do gás natural, estas constituem as duas únicas fontes com tendência de crescimento [2].

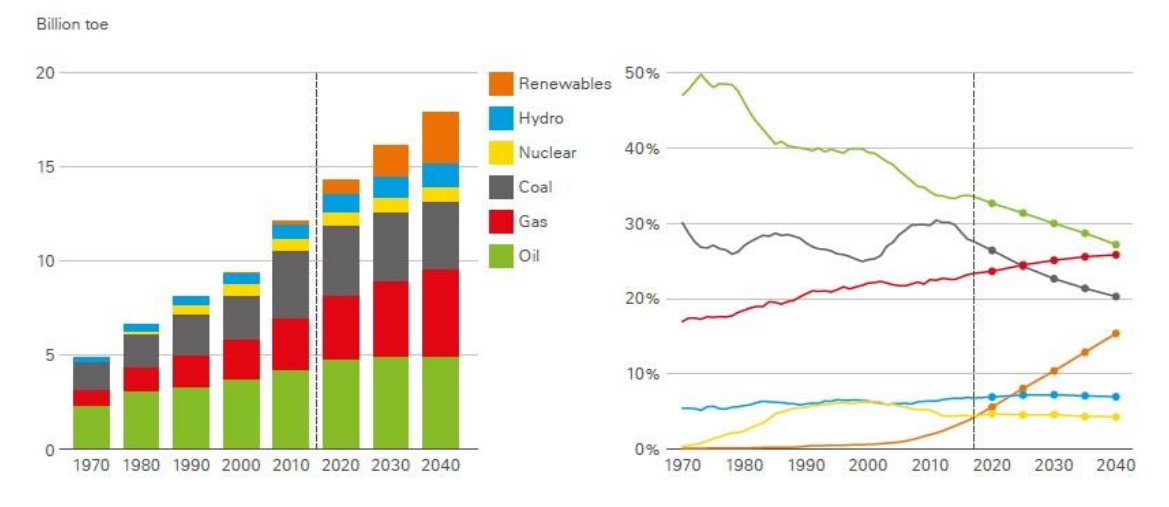

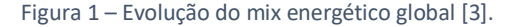

Otimização do processo de obtenção e tratamento de dados de clientes telecontados Daniel Moreira Gonçalves
No entanto, é praticamente impossível decifrar o que vai acontecer no futuro próximo. As alterações climáticas, aparecimento de novas tecnologias, mudança dos agentes económico-sociais, oscilação da oferta de recursos naturais e novas legislações obrigam à articulação de estratégias de desenvolvimento que podem estar montadas sob realidades pouco representativas.

A referência tem de ser atual e devem ser tomadas ações imediatas para conduzir ao desenvolvimento sustentável. Em Portugal, a realidade é bastante positiva. O Sistema Nacional de Gás Natural (SNGN) é recente, tal como está representado na Figura 2, e apresenta uma enorme margem de progressão com uma visão de aceleração de consumo ao invés da estabilização patente noutros cenários europeus [4].

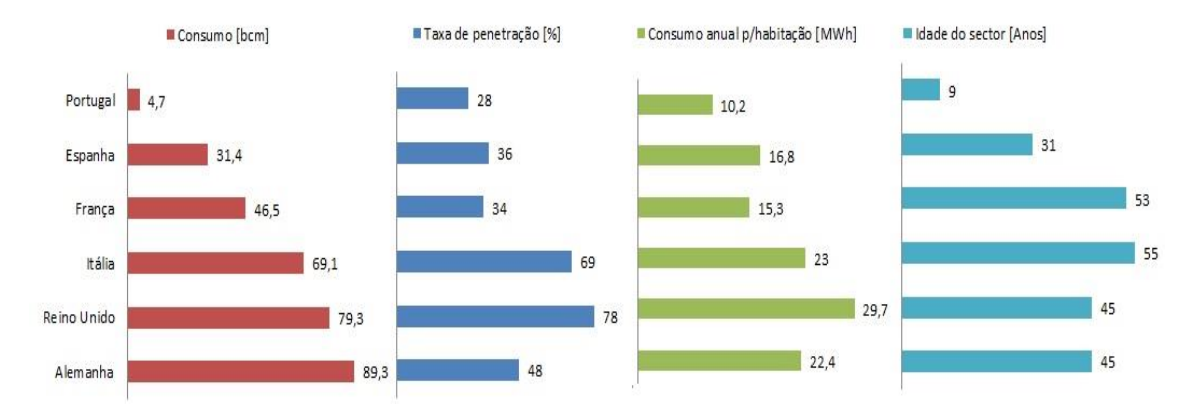

Figura 2 – Indicadores do sector do gás natural na Europa (adaptado de [4]).

Com a liberalização do mercado, decorrente da Diretiva 2003/55/CE [5], assim como da Estratégia Nacional para a Energia, foram promovidas medidas para assegurar a liberdade de escolha do consumidor, com base em informação fiável e segura. Tendo em conta a necessidade de disponibilizar os consumos ao consumidor, a Diretiva 2009/73/CE [6] conduziu à introdução de sistemas de telecontagem. O sistema de medição que possui esta particularidade, *Automatic Meter Reading* (AMR), é capaz de integrar a recolha, processamento e transmissão de dados de um Ponto de abastecimento (PA) num determinado intervalo temporal. A elevada quantidade de informação gerada impossibilita a análise através de sistemas convencionais e exige ao Operador de Rede de Distribuição (ORD) o desenvolvimento de uma ferramenta capaz de transformar o elevado volume de dados em informação útil, no sentido de monitorizar e automatizar a decisão do processo para efeitos de análise e facturação.

Esta limitação deu origem à realização deste projeto, sustentado pela procura incessante em conciliar o valor da tecnologia às necessidades do ORD, no sentido de fundamentar o seu investimento em massa para um sector com um horizonte promissor.

# 1.2 Objetivos

No âmbito do SNGN, a telecontagem começou a ser implementada num nicho de clientes com um consumo unitário justificativo do elevado custo inicial da tecnologia. Estes, denominados de clientes telecontados, representam as indústrias e os grandes terciários e são responsáveis pela maior percentagem do gás veiculado de uma entidade de distribuição. No seguimento do elevado conjunto de dados adquirido e da importância da correta facturação dos mesmos, surgiu a necessidade de acompanhar o processo de obtenção e tratamento da informação deste grupo de clientes no âmbito de uma organização. A etapa base consistiu na análise da metodologia atual de forma esquemática, no que diz respeito ao fluxo de dados, tipo, frequência, arquivo, regras de validação aplicadas e alarmes implementados. Após determinação das ineficiências do processo, o objetivo principal constituiu na melhoria e no desenho de um fluxo de dados que, apoiado numa ferramenta desenvolvida no programa Microsoft Excel©, fosse capaz de realizar uma avaliação contínua e diária ao grupo de dados com o intuito de gerar um conjunto de relatórios auxiliares ao processo de decisão. Com a respetiva implementação, definição de condições de automatização e capacidade de detetar problemas, através da aplicação de um conjunto de regras, foi possível identificar clientes válidos e inválidos, com o objetivo final de definir o perfil diário de consumo. Com isto, foi fomentada a facturação com base em consumos reais, a antecipação de anomalias, e o acompanhamento do padrão de consumo do cliente e de tudo o que envolve a gestão do mesmo.

# 1.3 Empresa de acolhimento

Esta dissertação foi realizada num contexto de estágio curricular ao abrigo da Portgás – Sociedade de Produção e Distribuição de Gás, no período compreendido entre maio de 2018 e março de 2019. No decorrer desta etapa foram fornecidas todas as condições para o conhecimento global da cadeia do gás natural, foi realizado o devido acompanhamento em projetos secundários e foram disponibilizados dados reais para que a metodologia desenvolvida fosse o mais fiável possível.

#### 1.4 Estrutura da dissertação

No sentido de atingir os objetivos propostos, a dissertação será estruturada da seguinte forma:

- O capítulo 1 será destinado ao enquadramento e motivação, objetivos traçados e uma breve apresentação à empresa de acolhimento;
- No capítulo 2 será realizado um enquadramento histórico à contagem de gás natural, uma contextualização da telecontagem, uma descrição da arquitetura

do sistema de medição, uma apresentação dos benefícios e desafios da tecnologia, assim como processos para realizar o tratamento de dados e metodologias desenvolvidas no âmbito energético para o processamento de dados;

- No capítulo 3 será feita a apresentação aprofundada à organização que abrigou o trabalho e à metodologia utilizada. Será descrito o processo de obtenção e tratamento de dados original, a solução proposta e os resultados obtidos após a implementação;
- No capítulo 4 serão apresentadas as principais conclusões, dificuldades sentidas, o cumprimento dos objetivos traçados e propostas de melhorias ou trabalhos futuros.

# **ESTADO DA ARTE**

# 2 ESTADO DA ARTE

#### 2.1 História da contagem de gás

O sentido aplicacional do gás natural remete para um manuscrito chinês, datado de 347 a.C., que descrevia a construção de um sistema de bambus para transportar o então denominado "ar de fogo", desde o local onde naturalmente surgia até ao ponto em que podia ser utilizado para efeitos de iluminação [7]. Esta envolvente mística atrasou a descoberta do seu potencial energético e ditou a exclusividade da utilização. Foi nesta altura que surgiu o primeiro sistema de medição, sendo os encargos realizados segundo o contrato e a utilização de energia calculada numa base horária, independentemente do consumo atual [8].

Este primeiro contador, que proporcionou a medição quantitativa, foi inventado por William Richards em 1843 [8], aliado ao reconhecimento das vantagens deste combustível com a descoberta de Robert Bunsen, reconhecida atualmente como bico de Bunsen, em 1885. Esta inovação abriu uma janela de oportunidades, já que a mistura controlada com o ar dava origem a uma chama que podia ser utilizada como fonte de energia para aquecimento ambiente e cozinha. Mais tarde, com os avanços derivados da Segunda Guerra Mundial, foi possível combater a falta de redes de transporte e distribuição e disponibilizar gás natural em grande escala [7]. Esta evolução foi acompanhada pela melhoria do contador primordial, por Thomas Glover, que estabeleceu a primeira companhia de gás em 1944, cujas características do equipamento fomentaram o crescimento das organizações [8]. Com a chegada do método de medição ao sector doméstico surgiram algumas questões que precisavam de uma resposta atempada. As condições associadas à privacidade, que complicavam a manutenção do equipamento, o ajuste da medição face ao efeito da temperatura e pressão no volume de gás, e a intervenção humana, essencial para a obtenção de dados, conduziram à necessidade de desenvolver um contador alternativo com uma vida útil longa, precisão contínua e operação sem fonte externa [8]. Entretanto, para cumprir com a medição no sector comercial, foram desenvolvidos contadores que suportavam pressões mais altas do que as originais e, para o sector industrial, contadores adequados à exigência do nível da pressão e caudal a fluir. A temática relacionada com a contagem sofreu alterações. Perante todos os progressos alcançados e apesar dos desafios, os avanços na eletrónica, infraestrutura e o aumento do custo de energia levaram à urgência das organizações de desenvolver um sistema melhor [8]. A evolução está seguidamente retratada.

# 2.2 Contextualização da Telecontagem

As necessidades descritas anteriormente e a ânsia constante pela procura de novas tecnologias para a contagem energética levaram ao aparecimento de sistemas de medição baseados na telecontagem [9]. Considera-se do interesse do tema apresentar nesta secção a sua definição, aparecimento, tecnologia inerente, evolução, objetivos que a acompanham, crescimento na indústria e a presença em Portugal, de maneira a detalhar os elementos que a constituem, os benefícios da sua instalação e alguns dos desafios que incentivaram o desenvolvimento deste trabalho.

Neste contexto, um sistema de telecontagem ou de medição com leitura remota, exposto pela Entidade Reguladora dos Serviços Energéticos (ERSE) [10], corresponde a um conjunto de equipamentos locais que realizam a recolha de dados de contagem de gás natural e que garantem a supervisão e o arquivo remoto dos respetivos valores, em períodos de integração determinados, apresentando a capacidade de comunicação desta informação com equipamentos centrais, que também armazenam a informação transmitida para se realizarem faturações.

Esta tecnologia possibilita o conhecimento das leituras de cada contador, alterando todo um processo de obtenção de dados, que evoluiu de períodos muito alargados para muito curtos, mas com um potencial pouco explorado. Efetivamente, com a correta análise da informação, a facturação dos consumos reais torna-se viável, permitindo o combate às perdas com a identificação de desvios significativos nos consumos através do balanço à rede.

A descoberta do valor da tecnologia remonta para períodos muito transatos. Desde há muitas décadas que os contadores de gás, eletricidade e água têm utilizado técnicas de medição mecânicas desenvolvidas e aprimoradas para combinar a elevada precisão, vida útil e o custo reduzido [11]. No entanto, apesar da base de medição ter sido criada, foi necessário reduzir tanto o esforço para obter as leituras, como aquele que era realizado para a identificação e resolução de problemas associados aos equipamentos, com vista a tornar o processo mais eficiente. Como tal, de maneira a ultrapassar os problemas associados ao sistema de leitura de um contador tradicional, muitas organizações esforçaram-se para automatizar o processo e fornecer informação compreensiva ao consumidor [12]–[14].

Na verdade, durante a época de 90 foi desenvolvido um sistema de medição com capacidade de fornecer informação detalhada da utilização de energia para os grandes consumidores de eletricidade e de gás, sendo que para esta última vertente energética apenas foi colocada a necessidade de obter leituras diárias. Com o decorrer do tempo, mais organizações, dentro e fora do âmbito, reconheceram a vantagem de obtenção destes dados de forma remota, tanto para efeitos de gestão de energia, como de benefícios que advinham da utilização da informação [15].

Este tipo de medição e serviços associados são normalmente conhecidos como medição avançada ou AMR [15].

Como foi definido pela *Federal Energy Regulatory Commission* (FERC) [16], a medição avançada está relacionada com sistemas de medição que registam o consumo de energia de um cliente, assim como outros parâmetros, numa base horária ou noutro intervalo temporal e que transmitem os mesmos diariamente ou noutro espaço temporal, através de uma rede de comunicação para uma base de dados.

Para entender tal evolução, é necessário recuar no tempo até ao berço de toda esta inovação. A presença do AMR na indústria remonta para um período de testes levados a cabo pela *American Telephone & Telegraph* (AT & T), em colaboração com algumas organizações que, após sucesso, disponibilizaram um serviço que recorria a uma rede de comunicação telefónica, mas a um preço inviável, já que a realização da mesma ação através da leitura presencial e habitual era mais rentável [17].

Ainda assim, o crescimento da inovação acelerou, alimentado pela melhoria nos custos, introdução de novas tecnologias e a decisão da implementação por parte das organizações, justificada pelo negócio [18]. Os problemas iniciais foram corrigidos e, consequentemente, a fiabilidade e a precisão aumentaram, permitindo o desenvolvimento de novas tecnologias, resultando em programas de implementação atrativos [19]. Com efeito, a era moderna da tecnologia foi potenciada com a implementação de projetos em grande escala [17].

AMR, como o próprio nome indica, é um método de leitura automática dos dados de um contador [20], sendo uma tecnologia que tem como propósito a obtenção de dados de forma automática, assim como possibilitar o envio de comandos remotamente, com vista à automatização, que vai desde a ligação ao contador até à transmissão das medições para a organização [21]. Outra definição, que vai ao encontro da génese da telecontagem e da utilização final [12]–[14], [22], [23], menciona que AMR é a tecnologia de obtenção automática de dados de consumo, diagnósticos e informações relativas ao estado, de dispositivos de medição (água, gás e eletricidade) e a transmissão dos mesmos para uma base de dados central, para posterior facturação, resolução de problemas e análises.

Em muitos países desenvolvidos, os sistemas AMR têm vindo a ser implementados em diversas organizações [24]. O apelo para a implementação desta tecnologia tem vindo a ser realizado por estas entidades, governos e investigadores, tendo em conta a leitura dos dados de um contador, apoiada numa rede de comunicação, com o objetivo de proporcionar vantagens para os intervenientes, principalmente, ao nível da redução dos custos de leitura manual [21].

A telecontagem está relacionada com o tópico recente da medição inteligente mas, comparativamente a esta funcionalidade, vista e denominada como *smart meter,*  é menos extensiva [15]. Todavia, o pressuposto da instalação de um sistema que dispõe desta particularidade não pode ser baseado apenas na receção dos consumos numa base horária, mas no tratamento dos mesmos para obter valor adicional e cobrir o investimento [25].

Com efeito, a contagem de energia já é definida como um processo preciso e estável dentro de uma organização desde há muitos anos, tanto que o objetivo da conclusão da facturação dentro dos prazos definidos mantém-se como um padrão de referência [26]. Os sistemas de telecontagem medem o consumo e outros parâmetros relacionados com a facturação do cliente num período temporal pré-definido, sendo estes valores modulados de acordo com o protocolo de comunicação e transmitidos para o sistema da organização [9]. Esta evolução promoveu o aumento da precisão e a redução da frequência de erros, beneficiando toda a cadeia relacionada com o sistema de facturação. No entanto, este progresso acarretou um conjunto de particularidades e complexidades que devem ser monitorizadas diariamente [26].

Apesar dos incentivos e dos benefícios bem patentes, a aceitação da tecnologia não foi positiva nem em massa. De facto, são poucas as organizações que implementaram este sistema em grande escala para efeitos de substituição da leitura manual, já que para muitas a atividade original continua a ser mais viável, quando comparada com um sistema que, de forma geral, obtém as leituras e automaticamente transmite a informação [27]. As análises foram contraditórias. Existem muitas organizações que afirmam ter ficado satisfeitas com a implementação de sistemas AMR em clientes com um consumo justificativo do investimento, ao passo que outras referem que a desregulação da indústria vai impactar as pequenas indústrias e os clientes comerciais, de tal modo que as perspetivas vão abrir, ao abrigo de um conjunto de benefícios conseguidos com a informação [27]. Na verdade, a implementação de sistemas de telecontagem foi realizada em clientes industriais, impulsionada pelas primeiras fases da desregulação e pela necessidade de gerar esta informação para os clientes e comercializadores [27].

No âmbito do gás natural, são poucas as empresas que optaram por aplicar a tecnologia em grande massa para a substituição da leitura manual [28]. Neste sector, a utilização da tecnologia AMR exige o equipamento dos contadores com um tipo de saída de sinal, com base num dispositivo que se conecta diretamente ao equipamento de leitura remota, acumulando os impulsos, totalizando-os e transmitindo os mesmos [18]. São sistemas mais sofisticados, quando comparados com os sistemas genéricos, instalados em clientes domésticos, que permitem obter a habitual leitura mensal [27] e que exigem o devido acompanhamento, no sentido de ultrapassar os obstáculos e aproveitar as vantagens. Considerando todas estas variantes, é imperativo realizar um enquadramento à tecnologia AMR na atual conjuntura de Portugal.

#### 2.2.1 Situação em Portugal

Esta tecnologia constitui o suporte de um mercado afetado pela liberalização do sector, decorrente da Diretiva 2003/55/CE [5], que promoveu a liberdade de escolha do consumidor e a inerente otimização do panorama energético nacional [29]. Não existe uma diretiva que se expressa diretamente aos sistemas de telecontagem, mas no âmbito do sector do gás natural, a necessidade de avaliar a implementação de sistemas de contadores inteligentes assumiu grande prioridade com a publicação da Diretiva 2006/32/CE e mais recentemente com a publicação da Diretiva 2009/73/CE, que estabeleceu o seguinte [6]:

"*Os Estados-Membros devem assegurar a implementação de sistemas inteligentes de medida que favoreçam a participação ativa dos consumidores no mercado de fornecimento de gás. A implementação desses sistemas pode ser submetida a uma avaliação económica a longo prazo de todos os custos e benefícios para o mercado e para o consumidor, a título individual, ou a um estudo que determine qual o modelo de contador inteligente que é economicamente o mais racional e o menos oneroso e dentro de que prazo será possível proceder à sua distribuição.*"

A avaliação económica foi realizada pela ERSE no ano de 2012, tendo em conta um estudo que incluía o modelo de sistema de medição inteligente económico e racional e no âmbito de consumidores de gás natural em baixa pressão, com um consumo anual até 10.000 m<sup>3</sup>. Com isto, foram considerados dois tipos de funcionalidades, que vão desde a mais simples e que compreende a leitura remota aqui estudada, AMR, e as mais avançadas, tendo em vista uma comunicação bidirecional. A conclusão do estudo assentou numa incerteza quanto à fiabilidade da tecnologia e nos consumos reduzidos para este conjunto de consumidores, não havendo condições para o estabelecimento de um *roll-out,* que compreende a calendarização da substituição dos contadores [30].

Por conseguinte, esta tecnologia está presente numa pequena percentagem do mercado energético. No contexto do sector de gás natural em Portugal e da organização, para clientes que apresentam um consumo unitário anual até 10.000 m<sup>3</sup>, os contadores continuam a assegurar unicamente a contagem de energia. O grupo intermédio é constituído por clientes com consumos anuais representativos e compreendidos entre 50.000 m<sup>3</sup> e 100.000 m<sup>3</sup>, onde já são instalados os denominados corretores de volume, componentes que pertencem ao sistema de telecontagem, responsáveis pelo ajuste do volume de gás em virtude do efeito da pressão e temperatura e que vão ser caracterizados posteriormente. Acima de 100.000 m<sup>3</sup> é incorporado um sistema de transmissão de dados à distância, AMR, para um sistema central, constituindo o sistema de telecontagem. Estes são denominados de clientes telecontados e constituem o âmbito do estudo [31]. Para a correta identificação destes clientes e no âmbito do trabalho desenvolvido, é importante reter algumas características.

A Tabela 1 destaca as diferentes tarifas que estão associadas aos clientes caracterizados por um ponto de abastecimento com capacidade para a transmissão de informação e que se distinguem pela opção tarifária e pelo consumo anual representativo de clientes em média pressão (MP) ou baixa pressão, mas com consumos superiores a 10.000 m<sup>3</sup> (BP>).

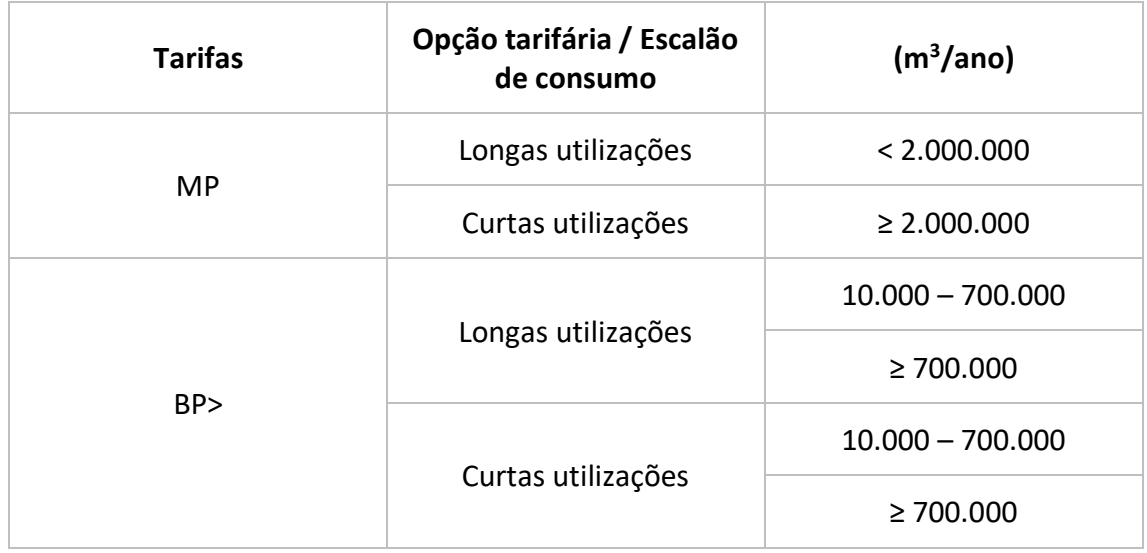

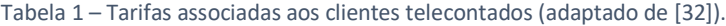

No mesmo seguimento, para todas as instalações objeto de ligação à rede é atribuído um código universal de instalação (CUI) que pode corresponder a mais que um ponto de medição e deve ser atribuído pelo responsável da rede de distribuição [33]. Outro detalhe de elevado relevo na diferenciação destes clientes está associado aos dispositivos de medição. Geralmente, os componentes de medição são classificados como primários, secundários e terciários, sendo utilizados para determinar a quantidade e a qualidade do fluido [34]:

- O elemento primário é o contador de gás;
- Os elementos secundários incluem, mas não estão limitados, a dispositivos que medem a pressão, temperatura, composição e outros parâmetros;
- O elemento terciário é um dispositivo eletrónico responsável por receber informação dos anteriores e, com base em algoritmos adotados na indústria, calcular corretamente o fluxo dentro de limites específicos.

Em conformidade com o trabalho aqui discutido, o próximo ponto serve para explicar de maneira mais aprofundada a estrutura de um sistema de medição deste tipo, desde o ponto inicial, em que a medida é realizada, até à fase em que a empresa tem oportunidade de trabalhar esta informação, desenvolver os seus sistemas e obter valor.

# 2.2.2 Arquitetura do sistema de medição

Com vista a compreender a origem dos erros de medição, assim como as funcionalidades de um sistema de telecontagem e ser possível explorar ao máximo a informação obtida, de maneira a trazer valor adicional para a organização, é necessário entender o fluxo de dados. A arquitetura de um sistema de medição define a estrutura, descreve e representa os componentes associados, como estão organizados e como interagem. A Figura 3 ilustra uma estrutura generalizada de um sistema de medição, desde os sensores até à sua utilização final, ao nível empresarial [35].

| Equipamento de Medição                                                                                                    |                                                                    |                                                               |                           | Comunicação                                        | Aquisição de dados        | Comunicação                                                                 | Processamento                                                         | Utilização final                             |
|----------------------------------------------------------------------------------------------------|--------------------------------------------------------------------|---------------------------------------------------------------|---------------------------|----------------------------------------------------|---------------------------|-----------------------------------------------------------------------------|-----------------------------------------------------------------------|----------------------------------------------|
|                                                                                                    | 2                                                                  | 3                                                             |                           | 5                                                  | 6                         |                                                                             | 8                                                                     | 11                                           |
| Sensores:<br>Sonda de<br>temperatura (T)<br>Transdutor de<br>pressão (P)<br>Gerador de<br>impulsos:<br>Baixa frequência<br>(LF)<br>Alta frequência<br>(HF) | Transmissão do<br>sinal:<br>Comunicação<br>com fios ou sem<br>fios | Dispositivo<br>Electrónico de<br>Controlo de<br>Volume de gás | Armazenamento<br>de dados | Com fios/sem fios -<br>Protocolo de<br>Comunicação | Armazenamento de<br>dados | Com fios/sem fios -<br>Protocolo de<br>Comunicação<br>Rede celular/satélite | Dados brutos<br>9<br>Processamento<br>de dados<br>10<br>Armazenamento | Análise de dados<br>Relatórios<br>Dashboards |

Figura 3 – Estrutura generalizada de um sistema de medição (adaptado de [35]).

#### **Equipamento de Medição**

A medição é composta por quatro etapas: (1) sensores e gerador de impulsos, (2) transmissão do sinal, (3) dispositivo eletrónico de conversão de volume de Gás (DECVG) e (4) armazenamento de dados. A tecnologia de sensorização constitui a primeira etapa. No caso de um contador de gás, este encontra-se relacionado com os parâmetros da temperatura (T) e da pressão (P), estando associados na cadeia de medida (CM), um transdutor de pressão e uma sonda de temperatura. Estes componentes estão encarregues de transmitir o sinal correspondente ao DECVG (2). O contador tem associado, geralmente, um totalizador mecânico com um gerador de impulsos implementado, de baixa frequência ou *low frequency* (LF), ou alta frequência ou *high frequency* (HF), interligado ao dispositivo eletrónico. O DECVG é capaz de converter estes impulsos em volume de gás e, com base nas variáveis de estado mencionadas e o fator de compressibilidade (Z), calculado através de um algoritmo, aplicar um tipo de conversão (tipo PTZ) ao volume de gás medido nas condições de escoamento (3) para obter o volume de gás corrigido e nas condições de base. Por último, mas não menos importante, é realizado um armazenamento primário da informação neste componente  $(4).$ 

#### **Comunicação**

Os valores de interesse, depois de obtidos, são comunicados até ao sistema de aquisição de dados (5). Este processo, tendo em conta os avanços verificados na tecnologia, pode ser realizado com base numa comunicação unidirecional, através do AMR, abordado anteriormente, ou ter a capacidade de comunicar bidireccionalmente, com recurso a outro sistema, *Advanced Metering Infrastructure* (AMI), e permitir interagir remotamente com o contador. Assim como a comunicação primária – 1 até 3, esta etapa pode ser concretizada através de uma rede com ou sem fios, considerando um conjunto de protocolos. As vantagens inerentes a este procedimento já foram mencionadas, mas é de ressalvar que esta transmissão constitui o ponto mais crítico de todo o processo, associada à perda de informação, como se vai verificar posteriormente.

#### **Aquisição de dados**

Após a comunicação de dados, o dispositivo é responsável pela leitura e arquivo do conjunto de dados transmitido pelo DECVG (6), tendo a funcionalidade de atribuir data e hora à série de valores, em caso de ausência. A unidade de transmissão de dados de contagem é entendida como o componente intermediário entre o contador (1) e o sistema central de telecontagem (8).

# **Comunicação**

Nesta etapa, os dados adquiridos pelo sistema de aquisição são transmitidos (7) para a central de telecontagem (8). No seguimento da comunicação primária entre o DECVG e este componente (5), esta transmissão pode ser realizada com ou sem fios, através de uma rede celular ou satélite. A seleção do tipo de comunicação visa a viabilidade económica, tendo em conta a velocidade de transmissão e um conjunto de outros fatores. As perdas de dados nesta fase não são tão críticas como a anterior, já que os valores encontram-se guardados tanto no DECVG, como no sistema de aquisição.

#### **Processamento**

Segundo a Figura 3, o processamento encontra-se dividido em três etapas. A informação depois de transmitida (7) para a central de telecontagem (8) encontra-se no estado bruto. Inicialmente, em virtude da iminência de perda de dados, é necessário duplicar o conjunto de dados e, por outro lado, realizar um pré-processamento (9) face às lacunas e outros problemas, que afetam a qualidade, presentes em muitas séries. Depois deste processamento, etapa que vai ao encontro do contexto deste trabalho, é necessário arquivar os dados, devidamente tratados (10).

#### **Utilização final**

A utilização final ao nível empresarial (11) é o ponto crítico de maior interesse. Tanto os dados originais como os tratados devem estar disponíveis na base de dados e diretamente acessíveis para realização de análises, no que diz respeito à realização de relatórios, *dashboards* e análises de dados, com vista ao acréscimo de valor à organização.

De uma forma genérica e mais simples, assim como a classificação dos elementos, os sistemas AMR operam em três níveis. Estes podem ser descritos como [17]:

- O nível mais baixo inclui o contador mecânico equipado com um impulso de saída e um módulo de interface que permite a transmissão de informação entre o equipamento remoto e a localização central;
- O nível intermédio corresponde ao sistema de comunicações;
- O nível superior refere-se à organização onde se encontra a base de dados para a receção dos dados.

Os níveis anteriormente mencionados encontram-se destacados na Figura 4 que, por sua vez, ilustra um exemplo de aplicação de um sistema AMR que vai ao encontro da arquitetura do sistema de medição estudado.

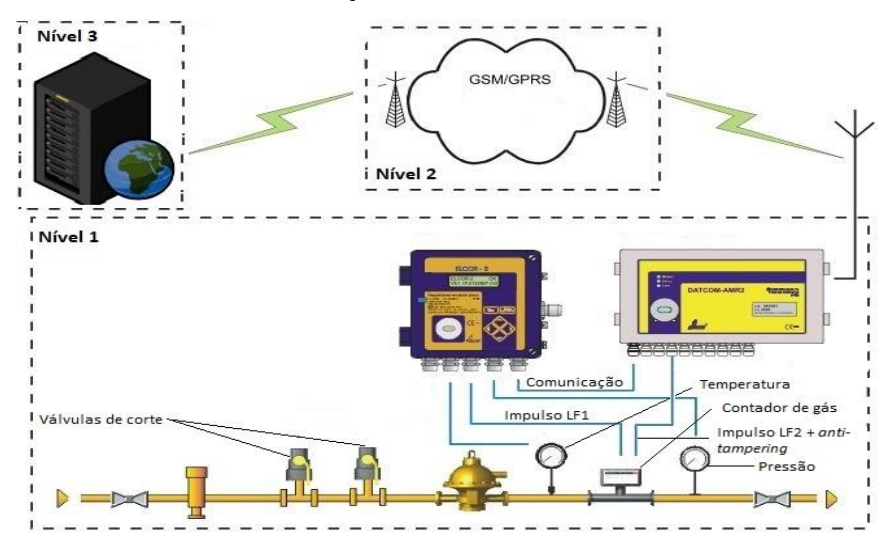

Figura 4 – Arquitetura do sistema de medição estudado (adaptado de [36]).

Há que ressalvar que os equipamentos de medição devem dispor de características técnicas que permitam a sua integração em sistemas centralizados de telecontagem [10]. As funcionalidades de cada elemento vão ser abordadas seguidamente, tendo em conta as variedades existentes, por forma a realizar uma aproximação ao caso de estudo. Iniciando pelo Nível 1, de seguida encontra-se o contador.

#### 2.2.2.1 Contador

O contador de gás é o instrumento que mede, totaliza e indica a quantidade volúmica ou mássica de gás que passa através dele. A função essencial deste equipamento é fornecer uma leitura precisa do volume que está a atravessar [37].

Contudo, a determinação do volume de gás é difícil devido à influência da pressão e temperatura nesta quantidade, exigindo o ajuste da medição [38]. Dando relevo a este facto e à articulação do dispositivo eletrónico anteriormente abordado, é necessário proceder à explicação dos princípios de medição.

Na sua grande maioria os contadores de gás são do tipo mecânico [11]. Tendo em conta os equipamentos instalados ao abrigo da organização em questão e considerando a generalidade, são abordados os instrumentos caracterizados pela medição do caudal com recurso a uma disposição de elementos móveis [39] ou pela utilização de dispositivos fixos, que se movem em função do caudal a fluir [40]. Os tipos de contadores predominantes encontram-se diferenciados na Figura 5.

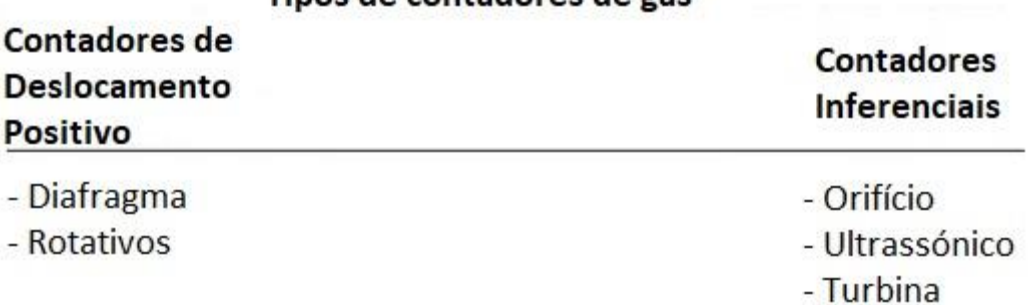

Tinos de contadores de gás

Figura 5 – Tipos de contadores de gás (adaptado de [37]).

Estes equipamentos fundamentam-se em dois conceitos de medição [37], [41], [42]:

- Deslocamento positivo: Consistem na pluralidade dos dispositivos de medição em utilização. O nome advém do funcionamento pelo deslocamento do fluido, sendo que recorrem à tecnologia de medição mais antiga, através do enchimento e esvaziamento de determinados componentes. Para tal, é colocada uma barreira, de um determinado tipo, na corrente de gás para separar o gás a montante daquele está a ser contabilizado a jusante, de maneira a que os volumes conhecidos, que atravessam este elemento, durante cada ciclo de medição, sejam multiplicados pelo número de ciclos para obter o volume totalizado;
- Contadores inferenciais: Estes equipamentos são utilizados principalmente para a medição de grandes volumes. O nome associado segue a definição da palavra "inferir", isto é, a obtenção de uma conclusão com base em factos observáveis ou evidências, sendo que, neste caso concreto, o facto observável é físico e corresponde à velocidade que atravessa uma área conhecida e que é utilizada para obter o volume. A medição direta do perfil de velocidade é a razão deste tipo de contadores apresentar uma precisão superior aos restantes.

No contexto do trabalho aqui apresentado, tendo em conta o ajustamento inicialmente abordado e a articulação da tecnologia intrínseca à leitura automática de dados, é necessária a utilização de sensores que disponibilizem saídas de impulsos. O dispositivo integrador que indica o total dos volumes de gás encontra-se equipado com um gerador de impulsos LF e outro HF, que para além de comunicar a quantidade de fluido a atravessar, possibilita a realização de uma monitorização do equipamento através de uma verificação dos impulsos gerados [43]. A calibração do impulso é um aspeto importante, partindo da dedução do intervalo esperado e da resolução necessária para a saída [42], sendo que é fulcral a escolha do nível de frequência. De facto, há situações em que um contador equipado com um gerador de impulsos de elevada frequência pode originar a saturação do dispositivo que regista os dados e consequentemente gerar perda de informação e contagens de impulsos erróneas [42]. Partindo do pressuposto das características dos equipamentos estudados, que vão ser detalhados em seguida, para cada tipo de equipamento, relativamente aos impulsos gerados que utilizam pouca energia, as configurações podem assumir duas categorias [44]:

- Eletromecânico: Interruptor elétrico controlado pela aplicação de um campo magnético;
- *Encoder*: Dispositivo que converte uma posição ou deslocamento mecânico num sinal eletrónico.

Tendo como base esta introdução aos dois principais conceitos de medição de gás natural e à forma como é realizada a conexão com a tecnologia abordada, são apresentados seguidamente os três contadores mais utilizados por uma entidade de distribuição, a sua constituição, princípio de funcionamento e as respetivas vantagens e desvantagens. No contexto do caso prático, é do interesse colocar esta informação no sentido da manutenção aos equipamentos instalados e ao seu correto dimensionamento, fundamentando a possibilidade de estudar a adequabilidade dos mesmos, face à correta definição do perfil diário de consumo.

#### 2.2.2.1.1 Contador de diafragma

A idealização remonta para o período compreendido entre 1820 e 1830 [41]. Estes são os contadores mais comuns [42] e a sua aplicabilidade destina-se, em grande parte, às instalações domésticas e de pequenos comércios [38]. Este equipamento é construído a partir de uma fundição em alumínio com diafragmas em borracha, sendo constituído essencialmente por dois compartimentos: as câmaras de diafragma no lado da entrada-saída e as câmaras de entrada-saída do corpo do contador [39]. As secções são divididas por um diafragma flexível, tal como se encontra representado na Figura 6.

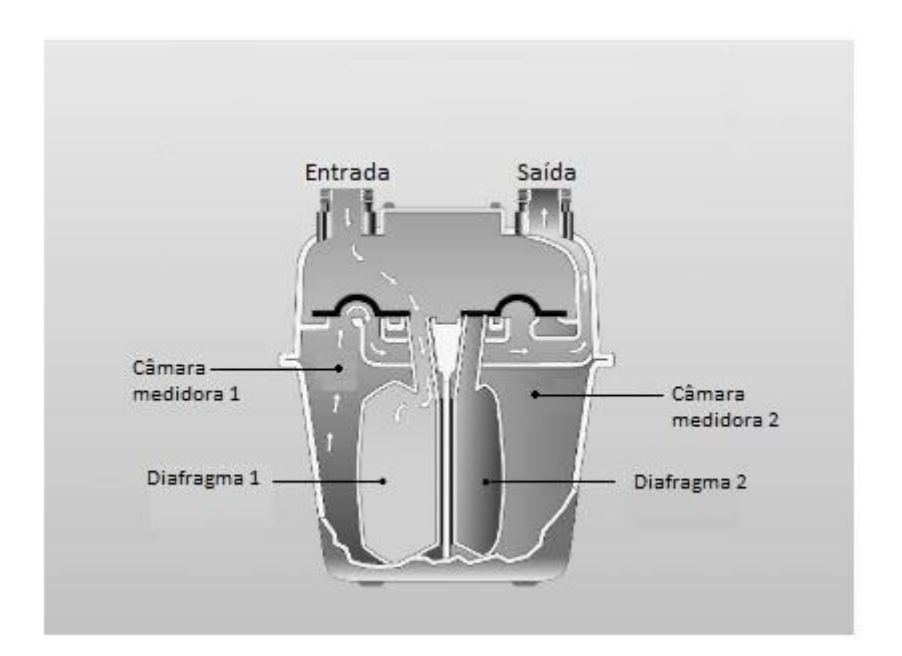

Figura 6 – Contador de diafragma (adaptado de [37]).

Este equipamento utiliza as divisões para deslocar volumes de gás [24], sendo que o seu princípio de funcionamento se baseia na formação de um diferencial de pressão entre as duas câmaras do diafragma, devido à passagem de gás, comprimindo a que se encontra do lado da entrada e expandindo a outra. À medida que o gás flui pelo contador, este é direcionado pela válvula, que vai provocar o enchimento ou esvaziamento das câmaras, produzindo um caudal contínuo de gás a passar pelo equipamento [42]. Esta ação gera um movimento mecânico, associado a um mecanismo de manivela, controlado pela válvula. Desta forma, converte-se o movimento linear num movimento rotativo que vai acionar um indicador, para registo da utilização de gás [42].

Este equipamento deve satisfazer a norma europeia EN 1359 – "*Gas meters* – *Diaphragm gas meters*".

Para efeito de conexão a um sistema AMR, este equipamento, na presença de uma saída de impulsos, é capaz de converter os dados obtidos num sinal elétrico através de um interruptor ativado por um campo magnético [17]. De facto, para a contagem remota, e segundo a especificação técnica para este tipo de contadores (com um caudal máximo inferior a 65 m<sup>3</sup>/h), este equipamento deve ser dotado de um gerador de impulsos de baixa frequência LF. A saída deste gerador deve ser protegida com um tampão que contém a informação relativa à conversão dos impulsos em unidade de volume de gás, por exemplo, 10 impulsos (imp) correspondem a 1 m $^3$  [45].

Na Tabela 2 encontram-se algumas vantagens e limitações que representam o equipamento de medição de gás mais genérico.

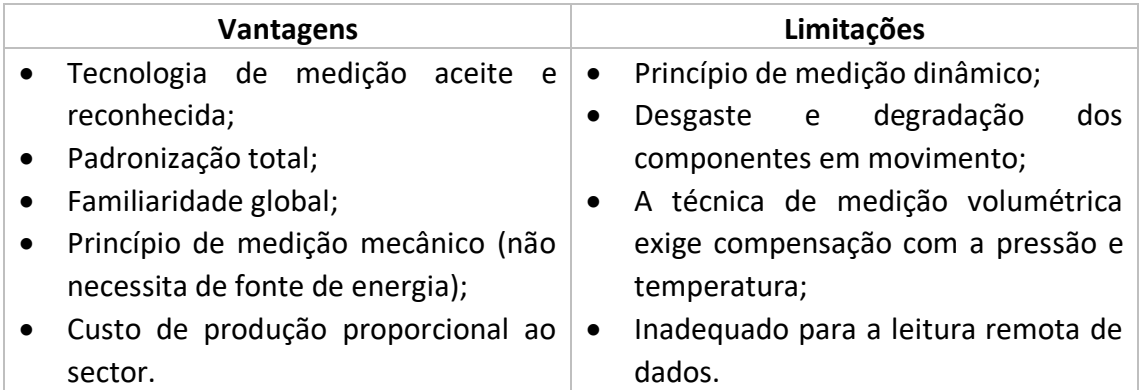

Tabela 2 – Vantagens e limitações do contador de diafragma (adaptado de [41]).

# 2.2.2.1.2 Contador de êmbolos rotativos

No âmbito do gás natural, este é o outro tipo de contador de deslocamento positivo [42]. Este equipamento, caracterizado pela extração de energia do fluxo, consiste em dois elementos em forma de oito a rodar em direções opostas, com uma relação fixa, dentro de um alojamento cilíndrico (Figura 7) [46].

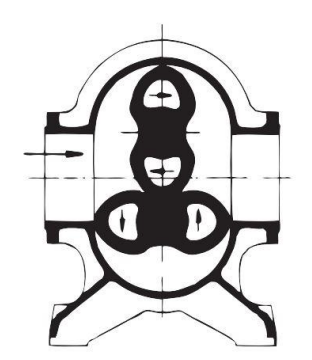

Figura 7 – Contador de êmbolos rotativos (adaptado de [46]).

O seu princípio de funcionamento está dependente da rotação dos dois elementos, rotores, que vão movimentando o fluido, retendo um volume constante e específico em cada ciclo, com o respetivo caudal a ser proporcional à velocidade de rotação dos rotores [42]. Esta rotação vai gerar uma câmara de medição limitada pelo rotor, cilindro e placas superiores, sendo que o número de ciclos necessários para determinar o volume se multiplica pelo gás deslocado em cada rotação [46]. Na verdade, através da separação dos volumes de gás a montante e transporte dos mesmos segmentos até à saída do contador, é possível utilizar um conjunto de engrenagens para transmitir o número de rotações a vários dipositivos de leitura que vão exibir o volume totalizado [37]. A Figura 8 evidencia o funcionamento.

Otimização do processo de obtenção e tratamento de dados de clientes telecontados **Exercípios** Daniel Moreira Gonçalves **Daniel Moreira Gonçalves** Daniel Moreira Gonçalves

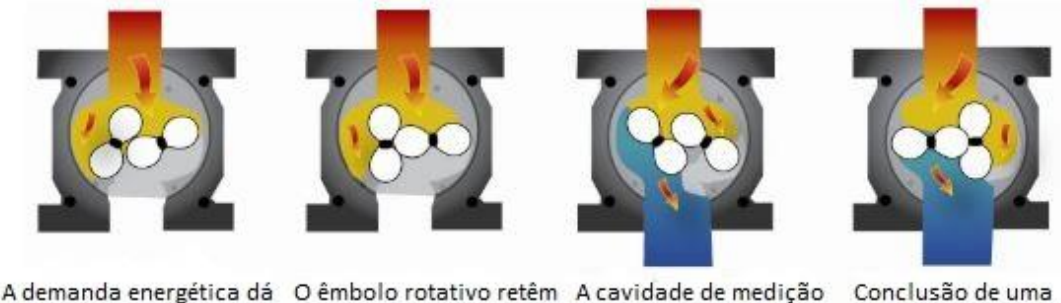

início ao fluxo de gás

um volume fixo e constante de gás

abre, libertando gás a jusante

Conclusão de uma rotação e do ciclo de medicão

Figura 8 – Funcionamento de um contador de êmbolos rotativos (adaptado de [42]).

Este equipamento deve satisfazer uma norma europeia específica, que é a EN 12480 – "*Gas meters – Rotary displacement gas meters*".

No que diz respeito à articulação para a telemetria, e segundo a especificação técnica para este tipo de contadores (com um caudal máximo inferior a 650 m<sup>3</sup>/h), este equipamento deve ser dotado de um gerador de impulsos LF. Este gerador deve ser provido de dois contactos de leitura LF e um para a verificação da integridade do componente, apresentando a informação relativa à conversão dos impulsos em unidade de volume de gás [47].

Tabela 3 – Vantagens e limitações do contador de êmbolos rotativos (adaptado de [37], [38], [42], [46], [48]).

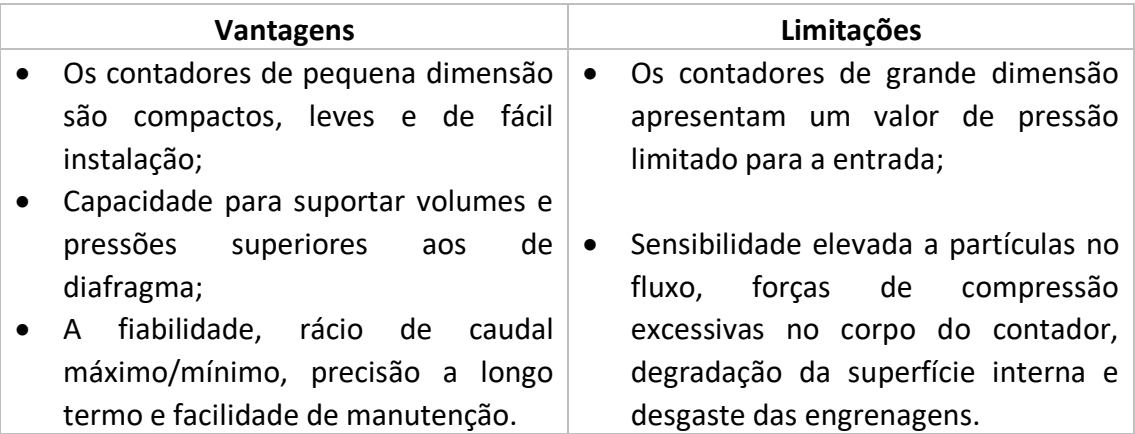

Na Tabela 3 encontram-se algumas vantagens e limitações que representam o equipamento, que tem um grande sentido aplicacional para o sector comercial e industrial.

# 2.2.2.1.3 Contador de turbina

Os contadores de turbina operam assim como o próprio nome os distingue [42]. Esclarecendo a associação, uma definição apresentada pela organização [49] estabelece que este é um dispositivo de medida no qual as forças dinâmicas do caudal provocam a rotação de uma turbina, com uma velocidade que varia em função do caudal de gás,

sendo o número de voltas do rotor da turbina a origem para a indicação do volume que passa através do contador. A velocidade é nominalmente proporcional ao caudal e os volumes são obtidos pelas rotações do rotor [37]. Esta base de determinação faz dos contadores de turbina dispositivos que se baseiam na deteção da velocidade [37]. Este equipamento é constituído por uma secção transversal de área conhecida, com o intuito de estabelecer uma limitação e permitir determinar a velocidade através da contagem das rotações do rotor da turbina, que se encontra montado na área disponível da secção, como se pode observar na Figura 9.

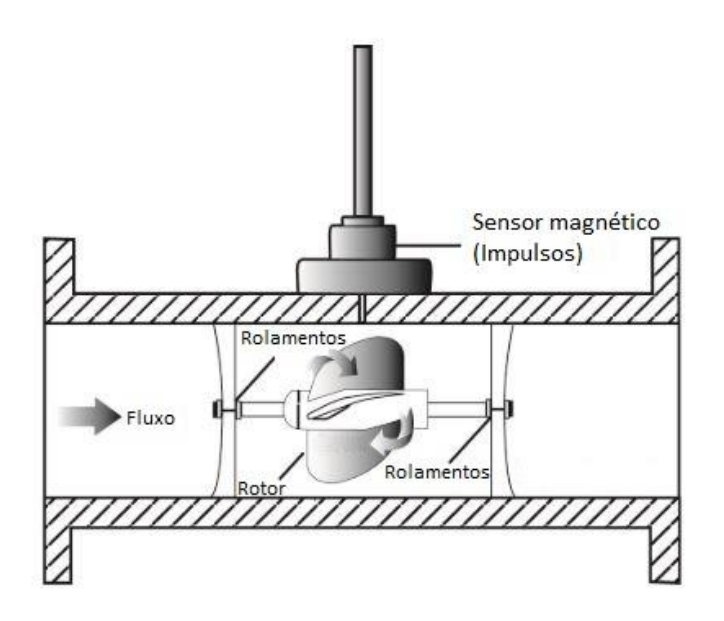

Figura 9 – Típico contador de turbina (adaptado de [42]).

Na Figura 9 encontra-se ilustrada uma das possíveis configurações deste tipo de equipamento, mas que é importante para entender a forma como os impulsos são gerados, para determinação do volume de gás e posterior transmissão.

Os impulsos gerados, como resultado da rotação da lâmina, são diretamente proporcionais à velocidade de rotação e, como tal, ao caudal [42]. De facto, a velocidade da lâmina pode ser detetada por um conjunto de técnicas, que incluem um sensor magnético, engrenagens e até por foto célula [42].

Este equipamento deve satisfazer a norma europeia EN 12261 *– "Gas meters – Turbine gas meters"*.

Relativamente à associação a um sistema de telemetria, e segundo a especificação técnica para este tipo de contadores (com um caudal máximo inferior a 2500 m<sup>3</sup>/h), este equipamento deve ser dotado de um gerador de impulsos LF. Assim como o contador de êmbolos rotativos, o gerador deve estar equipado com dois contactos de leitura e um para a verificação da integridade do componente,

apresentando a informação relativa à conversão dos impulsos em unidade de volume de gás [49].

Da mesma forma, para este modelo utilizado, as saídas devem apresentar a seguinte configuração [49]:

- Emissor de baixa frequência para contacto *reed switch*;
- Sinal antifraude para contacto *reed switch*;
- Emissor secundário de baixa frequência.

Na Tabela 4 encontram-se algumas vantagens e limitações que representam este equipamento, que tem um grande sentido aplicacional para o sector industrial.

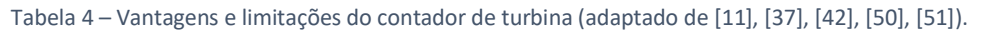

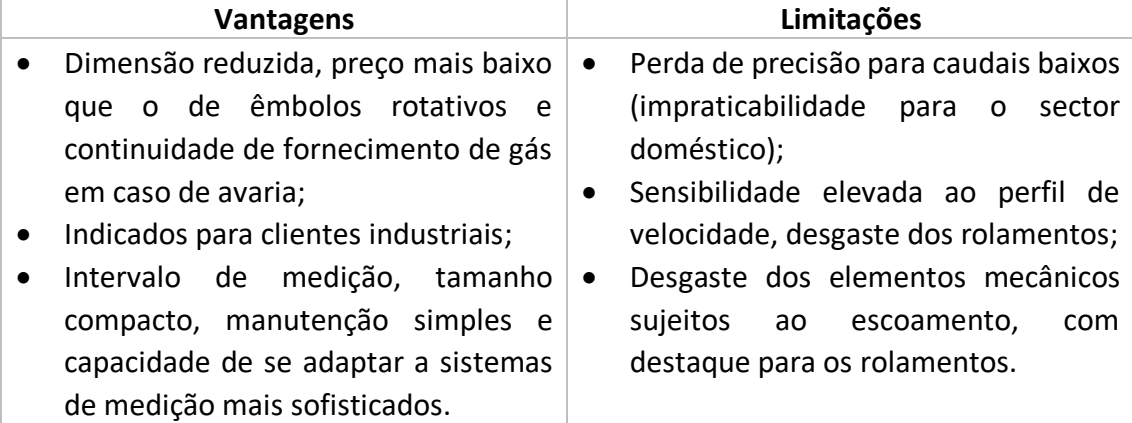

#### 2.2.2.2 Dispositivo eletrónico de conversão de volume de gás

De acordo com a ERSE, este instrumento é capaz de realizar a normalização e integração do volume de gás nas condições de escoamento, após conversão dos impulsos, assim como arquivar e disponibilizar a informação à unidade de transmissão de dados [10]. O DECVG apresenta entradas digitais para os impulsos de saída, provenientes de um sensor de baixa frequência, ou de alta frequência, localizado no contador. Outra característica traduz-se na associação de um transdutor de pressão e uma sonda de temperatura, que são responsáveis pela obtenção das respetivas variáveis de estado, colocados, de modo a não interferirem na qualidade da medição, tal como se encontra representado na Figura 10 (A) e (B). Para estes modelos em utilização pela empresa, é de salientar, também a presença de entradas binárias, que podem servir para monitorização dos sinais de entrada, com a possibilidade de avaliação da condição de ligado ou desligado [52]. Relativamente à alimentação, este dispositivo é provido, normalmente, de uma bateria de cloreto de tionil-lítio, ou correspondente, com um ciclo de vida mínimo de cinco anos, sendo que há possibilidade de utilizar os impulsos como fonte de energia ou, no caso de maior exigência, recorrer a uma fonte externa, de maneira a permitir uma comunicação mais frequente.

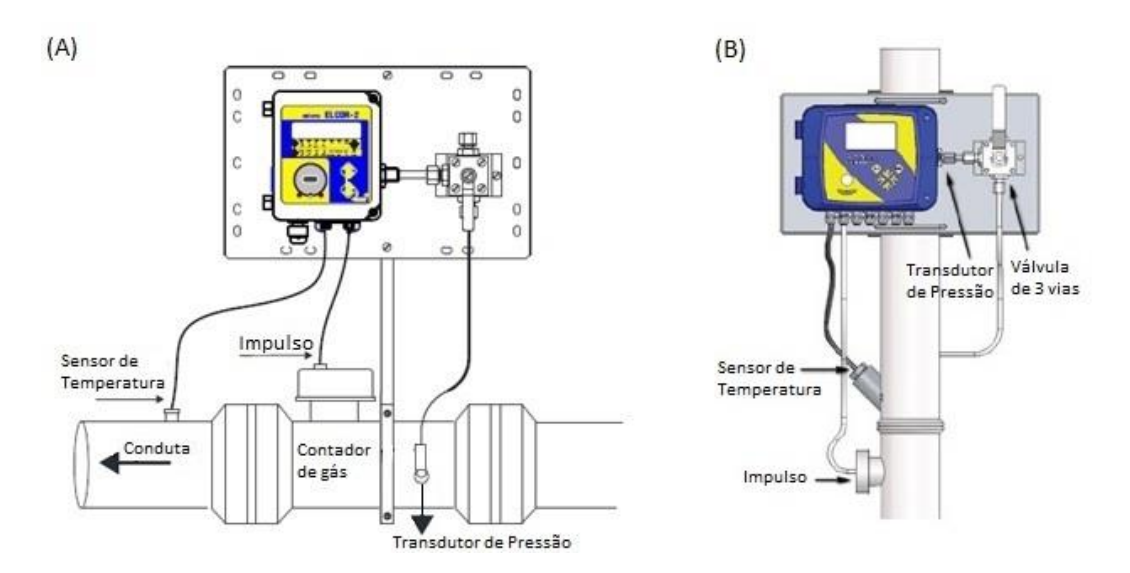

Figura 10 – (A):Conversor de volume do tipo PTZ Micro Elcor; (B):Conversor de volume do tipo PTZ Mini Elcor (adaptados de [50]).

Relativamente à interface local de comunicação com outros sistemas, etapa (5) da arquitetura do sistema de medição representada na Figura 3, no caso atual e para os equipamentos ilustrados na Figura 10, este processo pode ser realizado através dos protocolos de comunicação RS-232 ou RS-485, para efeitos de transmissão de informação ao aparelho seguinte [52].

É de referir que o equipamento também apresenta memória interna e é capaz de guardar os dados, dia e hora de registo, e um conjunto de alarmes a gerar, em caso de uma condição de erro ser estabelecida, durante um determinado intervalo temporal [53]. Os dados devem ser indexados cronologicamente, de maneira a ser possível a consulta local com recurso a um computador ou *software* apropriado, através de uma porta de comunicações [10].

Este equipamento, para além de ter de satisfazer os requisitos da norma EN 12405:2005 + A2:2010 – "Gas meters – Conversion devices – Part 1: Volume conversion", deve seguir na totalidade as seguintes diretivas europeias [54]:

- Diretiva 2004/22/CE "Diretiva europeia relativa aos instrumentos de medição";
- Diretiva 94/9/CE "Diretiva europeia relativa a equipamentos em atmosferas explosivas, ATEX".

# 2.2.2.2.1 Princípio de funcionamento

A quantidade de gás fornecida nas condições de base é definida pela ERSE e deve ser determinada pelo DECVG através da aplicação da técnica de conversão incorporada (tipo PTZ) [43]. A explicação do funcionamento deste equipamento baseia-se nos manuais de operação dos equipamentos apresentados na Figura 10 (A) e (B) [52], [55],

que pormenorizam o conceito chave dos dispositivos deste tipo e que foram a base para a correta validação das medições.

Inicialmente, é necessário obter o volume de gás nas condições de escoamento (V). O equipamento deve utilizar os impulsos gerados e transmitidos pelo contador de gás (N) como o sinal de entrada para determinar a quantidade de gás medida nas condições de escoamento.

O volume nas condições de escoamento é calculado através da quantidade de impulsos enviados pelo sensor LF ou HF, anteriormente mencionados, e da constante do contador de gás associado ( $K_p$ ), através da expressão (1) [52]:

$$
V = \frac{N}{k_p} \tag{1}
$$

Em que:

N – Número de impulsos de entrada provenientes do contador (imp);

 $k_p$  – Constante do contador de gás (imp/m<sup>3</sup>).

O k<sup>p</sup> deve ser definido durante a instalação deste equipamento ou após substituição do contador, sendo que o intervalo de valores associado a esta constante está dependente do tipo de saída do contador, isto é, LF ou HF [52].

No entanto, este volume de gás calculado deve ser corrigido. Em virtude da densidade do gás (*ρ*) estar em função da pressão, temperatura e da composição do mesmo, alterações nestas variáveis de estado originam diferenças no valor de energia expresso, para a mesma quantidade de fluido.

Tendo em conta a correta facturação do cliente, o V é compensado com base nas condições de base (m<sup>3</sup> (n)), isto é, pressão atmosférica (1,01325 bar), temperatura de 0 °C, e o fator de compressibilidade, responsável por realizar o equilíbrio do desvio da lei dos gases perfeitos [53]. Os valores da temperatura e pressão, nas condições de escoamento (m<sup>3</sup>), registados pelos sensores, são também utilizados, de maneira a obter o fator de correção de volume  $(F_{cv})$  a aplicar, devido às condições de medida. O cálculo realizado compreende a expressão (2) [55]:

$$
F_{cv} = \frac{P_{esc}}{P_b} \times \frac{T_b}{(T_{esc} + 273.15)} \times \frac{1}{K}
$$
 (2)

Em que:

 $F_{cv}$  – Fator de correção de volume devido às condições de medida (m<sup>3</sup> (n)/m<sup>3</sup>);

Pesc – Pressão nas condições de escoamento (bar);

P<sup>b</sup> – Pressão nas condições de base (bar);

 $T_b$  – Temperatura nas condições de base (K);

Tesc – Temperatura nas condições de escoamento (° C);

K – Rácio do fator de compressibilidade.

O valor de K é dado por:

$$
K = \frac{Z}{Z_b} \tag{3}
$$

Em que:

Z – Fator de compressibilidade nas condições de escoamento;

 $Z_b$  – Fator de compressibilidade nas condições de base.

Desta forma, o volume de gás nas condições de base  $(V_b)$  é obtido, por correção, da seguinte forma:

$$
V_{\rm b} = V \times F_{\rm cv} \tag{4}
$$

O equilíbrio realizado por Z é explicado pela sua própria definição. Este corresponde ao rácio entre o volume de uma massa de gás aleatória, que se encontra a uma determinada temperatura e pressão, e o volume da mesma massa de gás, nas mesmas condições, mas calculado com base na lei dos gases perfeitos, dado pela expressão (5) [56]:

$$
Z = \frac{V_{\rm m} \text{ (real)}}{V_{\rm m} \text{ (ideal)}}\tag{5}
$$

Em que:

V<sub>m</sub> (real) – Volume molar de gás que se encontra nas condições reais (m<sup>3</sup>/mol);

V<sub>m</sub> (ideal) – Volume molar de gás obtido com a lei dos gases perfeitos (m<sup>3</sup>/mol). Sendo que:

$$
V_{\rm m} \text{ (ideal)} = \frac{\rm R T_{t}}{\rm P_{\rm abs}} \tag{6}
$$

Em que:

R – Constante universal dos gases perfeitos (J.K $^{-1}$  .mol $^{-1}$ );

 $T_t$  – Temperatura termodinâmica (K);

Pabs – Pressão absoluta (Pa).

Os métodos apresentados pela norma de cálculo do fator de compressibilidade fundamentam-se na ótica que o gás natural pode ser caracterizado pelo cálculo das suas propriedades volumétricas, seja pela análise da composição molar ou de um conjunto de propriedades físicas adequadas.

Neste contexto, o cálculo do fator de compressibilidade, necessário para aplicação da técnica de conversão, é realizado através de um algoritmo, a partir de um conjunto de características físicas, como vai ser explicado seguidamente.

O conjunto de valores de entrada necessários para concretizar o cálculo e garantir o correto funcionamento do DECVG são o Poder Calorífico Superior (PCS), *d*  (densidade relativa),  $xCO<sub>2</sub>$  e  $xH<sub>2</sub>$  (percentagem molar do dióxido de carbono e do hidrogénio), estando o ORD responsável pela parametrização destes parâmetros [43]. O cálculo do fator de compressibilidade deve ser feito com recurso à norma ISO 12213-3 – *Natural Gas – Calculation of compression factor – Calculation using physical properties (SGERG-88-Virial Equation Simplified*), que beneficia de equações simples, e com sentido prático, quando não existe conhecimento da composição molar [57].

A expressão (7), representativa do cálculo, é baseada na equação de referência do método SGERG-88, implementado no DECVG, e pode ser escrita como:

$$
Z = 1 + Bpm + Cpm2
$$
 (7)

Em que:

B e C são coeficientes que estão em função dos dados de entrada que compreendem parâmetros já abordados: PCS, *d*, xCO<sub>2</sub>, xH<sub>2</sub> e T,

Otimização do processo de obtenção e tratamento de dados de clientes telecontados **Exercípios** Daniel Moreira Gonçalves **Daniel Moreira Gonçalves** Daniel Moreira Gonçalves

$$
p_{\rm m} = \frac{2}{\text{ZRT}} \tag{8}
$$

Em que:

 $p_m$ –Densidade molar (mol/m<sup>3</sup>).

Este cálculo é realizado a cada período de medição, sendo que os intervalos permissíveis para as variáveis anteriormente mencionadas, por forma a favorecer a aplicação da expressão (7), encontram-se na Tabela 5.

Pabs

**Parâmetro Pabs T xCO<sup>2</sup> xH<sup>2</sup> PCS** *d* Unidade | MPa  $\vert$  K  $\vert$  %  $\vert$  %  $\vert$  MJ/m<sup>3</sup> - Limite  $\frac{1}{2}$  mínimo 0 263 0 0 30 30 0,55 Limite máximo 12 338 20 10 45 0,80

Tabela 5 – Intervalos para aplicação da equação de obtenção do fator de compressibilidade (adaptado de [57]).

A integração contínua das variáveis de estado referentes às condições de escoamento permite a determinação de Z nessas mesmas condições.

Na eventualidade de o valor da pressão ou temperatura se encontrarem fora dos limites aceitáveis, o equipamento procede ao cálculo com base num fator de compressibilidade pré-definido [52]. Estas considerações vão ser abordadas na subsecção 2.2.2.2.2.

O dispositivo é capaz de calcular o caudal de gás nas condições de escoamento tendo em conta o incremento observado no volume de gás nas mesmas condições, para um período correspondente ao intervalo entre os impulsos transmitidos, em tempo instantâneo, da seguinte forma [52]:

$$
Q = \frac{\Delta V}{\Delta T} \tag{9}
$$

Em que:

Q – Caudal de gás nas condições de escoamento (m<sup>3</sup>/h);

 $\Delta$ V – Incremento do volume de gás nas condições de escoamento (m<sup>3</sup>);

ΔT – Intervalo de tempo entre os impulsos (s).

(8)

Neste seguimento, o caudal nas condições de base  $(Q_b)$  também denominado de caudal corrigido, é obtido da seguinte maneira:

$$
Q_b = F_{cv} \times Q \tag{10}
$$

Do ponto de vista regulamentar, o ORD deve garantir que os impulsos transmitidos do contador para o DECVG são corretamente comunicados e convertidos. Qualquer informação gerada erradamente ou outras circunstâncias especiais podem originar a correção manual. Segundo a ERSE [10], para além dos requisitos metrológicos dos contadores de gás natural, o DECVG tem associado os seguintes:

- Detetar quando funciona fora da gama indicada pelo fabricante para os parâmetros necessários à exatidão das medições, parar de integrar a quantidade de volume de gás corrigida e registar separadamente outra, totalizada para o período em questão, medida em alarme;
- Deve ser capaz de disponibilizar estes valores, medidos em alarme, acumulados;
- Como referido no primeiro ponto, deve ser parametrizado para ser capaz de utilizar valores por defeito para a pressão e temperatura, em caso de erro.

#### 2.2.2.2.2 Condições de erro

Este ponto pormenoriza o funcionamento em condições de erro, tendo em conta os requisitos mencionados anteriormente para o cálculo das grandezas. As condições de erro podem englobar anomalias no sensor de temperatura ou pressão, desvio de um determinado valor do seu intervalo de funcionamento, ou um erro no próprio dispositivo [52]. Para tal, é contabilizado o volume de gás, tanto nas condições de escoamento, como de base, quando um dos erros mencionados é verificado, tal como mencionado no primeiro ponto dos requisitos do DECVG, elaborado pela ERSE. No caso de uma das ocorrências anteriores acontecer, o equipamento começa a contabilizar o volume nas condições de escoamento em erro, também designado como volume bruto em alarme  $(V_e)$ . Da mesma forma, o volume a calcular nas condições de base em erro, também denominado de volume corrigido em alarme  $(V_{be})$ , é arquivado noutro módulo e determinado com base nos valores de pressão e temperatura pré-definidos ( $P_e$  e  $T_e$ , respetivamente) [52]. Outro tipo de condição de erro diz respeito à utilização de um determinado fator de compressibilidade, que é colocado por defeito na parametrização, após a verificação de desviosface aos intervalos admissíveis para a aplicação do método de cálculo desta variável. Desta forma, o volume corrigido é registado em erro, independentemente da obtenção de variáveis de estado válidas [52]. Na eventualidade da anomalia do DECVG e na presença de um sensor LF, e na eventualidade da falta de

energia, a ligação de uma bateria de reserva permite contabilizar os impulsos transmitidos durante este período na condição de erro [52]. A Figura 11 representa as etapas representativas do funcionamento do equipamento, tanto na condição normal, como de erro, aqui abordada.

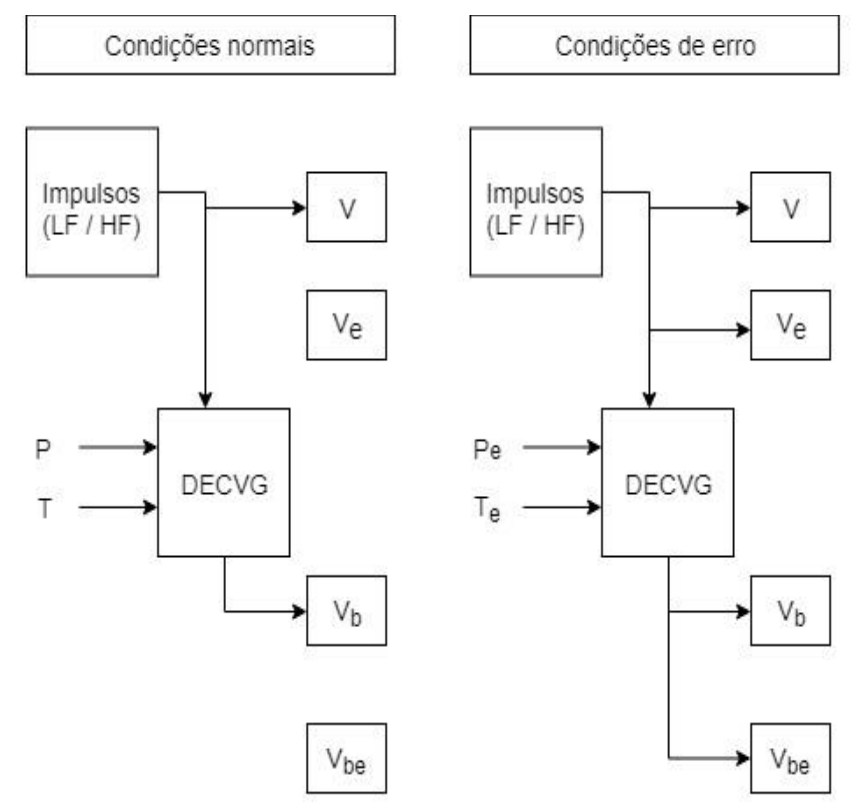

Figura 11 – Esquema representativo do funcionamento em condições de erro (adaptado de [52]).

# 2.2.2.2.3 Conversão de volume em energia

De acordo com o artigo 199. ° do Regulamento das Relações Comerciais (RRC), publicado por despacho da ERSE n.° 9/2006, a facturação de gás deve ser realizada em kWh. No entanto, a fatura continua a integrar a informação medida pelo contador em m<sup>3</sup>, a unidade de medida do gás natural, assim como o fator de conversão aplicado para obter o consumo em kWh [58].

A conversão é realizada considerando que o valor energético do gás se encontra relacionado com o PCS medido nas condições de base, sendo que a energia considerada para efeitos de facturação é obtida com o seguinte cálculo:

$$
E = V \times F_c \tag{11}
$$

Em que:

E – Energia entregue e a ser considerada para efeitos de facturação (kWh);

 $F_c$  – Fator de conversão (kWh/m<sup>3</sup>).

O fator de conversão é calculado com base na expressão (12), considerando o fundamento anteriormente mencionado, e o fator de correção de volume, que é obtido devido às condições de medida:

$$
F_c = PCS \times F_{cv} \tag{12}
$$

Em que:

PCS – Poder calorífico superior do gás no ponto de medida, considerando as condições de base (kWh/m<sup>3</sup>)

Neste âmbito, a correção do volume de gás é realizada recorrendo ao DECVG, como já foi referido. Tendo em consideração que o fator já é aplicado pelo componente pertencente ao sistema de telecontagem, o fator de conversão, para o efeito, é obtido segundo a expressão (13):

$$
F_c = PCS \tag{13}
$$

Como foi exposto, o PCS é considerado como medido nas condições de base. Segundo a ERSE, para clientes com medição de registo diário (clientes telecontados) o valor a utilizar para a conversão é determinado da seguinte forma [10]:

• O PCS corresponde ao valor médio diário medido na Estação de Redução e Medição de Gás Natural, designada como *Gas Reduction and Measure Station* (GRMS), do ponto de entrega da Rede Nacional de Transporte de Gás Natural (RNTGN), associado à instalação de consumo.

Este parâmetro é medido e publicado diariamente pelo operador da rede de transporte (ORT), por ponto de entrada e de entrega da RNTGN. Tanto o ORT, como o ORD e os comercializadores, são responsáveis pelo respetivo arquivo, assim como os procedimentos relacionados, num período não inferior a três anos [58].

Desta forma, a energia considerada para efeitos de facturação é obtida pela expressão (14):

$$
E = V \times \overline{PCS} \tag{14}
$$

Em que:

 $\overline{\text{PCS}}$  – Valor médio diário do poder calorífico superior (kWh/m<sup>3</sup>).

#### 2.2.2.2.4 Medição da pressão e temperatura

As propriedades físicas do gás natural, particularmente, a relação entre dinâmica entre a temperatura e pressão, levam a incertezas na medição, a não ser que esta seja compensada, já que a correta medição exige a medição destas duas variáveis, em adição ao volume [42].

Os elementos responsáveis pela medição da pressão e temperatura são referenciados como dispositivos secundários e fornecem as entradas necessárias para o funcionamento do dispositivo terciário. Primeiramente, para a medição da temperatura do fluxo de gás, os sensores utilizados são do tipo termorresistência e são capazes de gerar sinais elétricos em função da temperatura imposta [59]. Em concordância com o divulgado pela ERSE, o transmissor ou sonda de temperatura deve ser escolhido com base na temperatura de serviço e no tipo de sistema de medição, tendo como objetivo fornecer ao DECVG o valor instantâneo de temperatura do gás natural no ponto de medição [10]. Segundo a especificação técnica dos corretores de volume utilizados pela organização [54], o dispositivo deve ser provido de uma sonda de temperatura do tipo PT100, PT500 OU PT1000, sendo que o manual técnico do modelo representado na Figura 10 (B) [52] refere que o intervalo de medição admissível para este DECVG varia entre – 25 ° C e 60 ° C. Da mesma forma, segundo o manual técnico da operação do modelo ilustrado na Figura 10 (B), a medição da pressão deve ser assegurada com um conversor analógico (ou transdutor de pressão absoluta), com uma gama de medição que pode variar em função das necessidades a fornecer ao cliente [52]. Este componente é capaz de gerar sinais elétricos proporcionais à pressão imposta no elemento do sensor, encontrando-se uma parte ligada à entrada analógica do DECVG e outra ao contador de gás [59]. Relativamente à instalação destes dois elementos, como se pode observar na Figura 4 e exposto pela ERSE, a sonda de pressão deve ser colocada a montante da CM, ou no corpo do contador, e a de temperatura, a jusante, ou no próprio contador [10].

Terminada a explicação do funcionamento do dispositivo, seguidamente, na Figura 12, é apresentado um esquema representativo do princípio de funcionamento do componente aqui detalhado, no que concerne à obtenção do volume de gás nas condições de escoamento e o consequente cálculo do volume de gás nas condições de base, antes da última tarefa, que corresponde à comunicação com o componente seguinte.

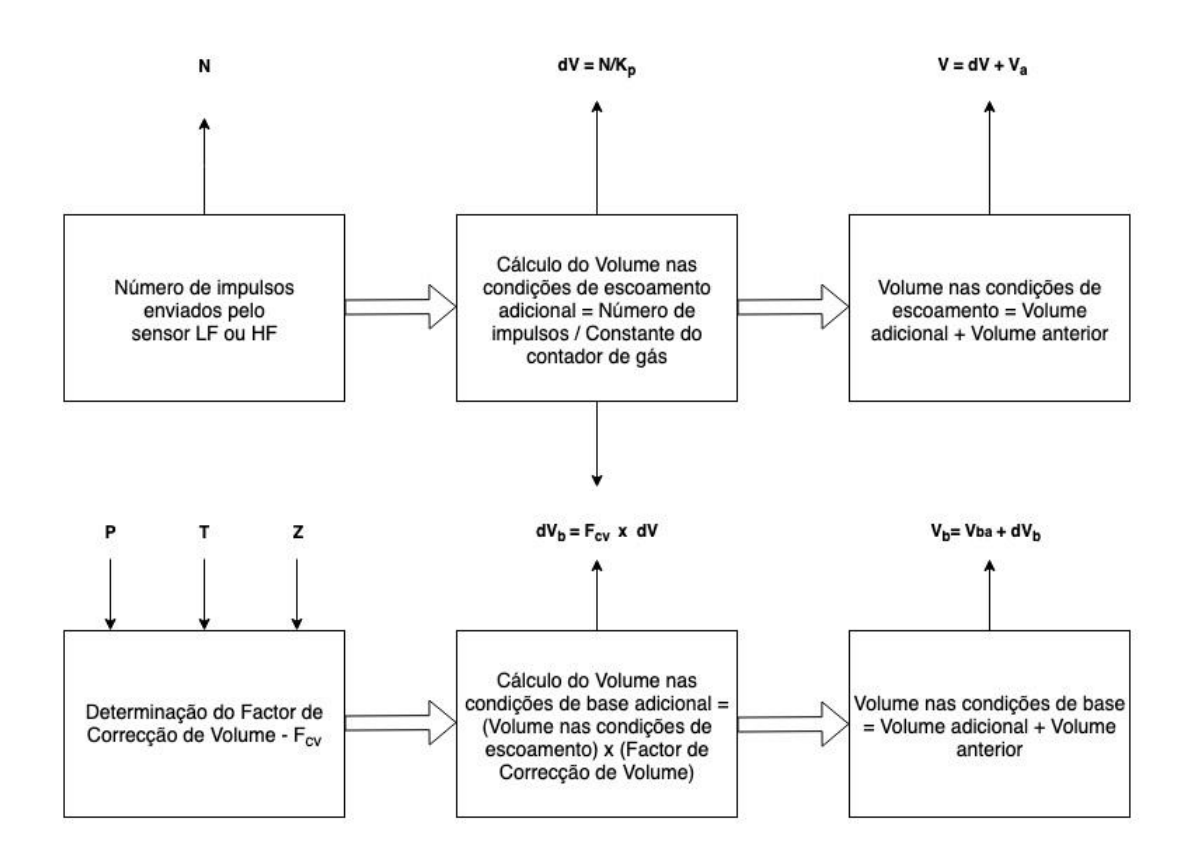

Figura 12 – Esquema representativo do funcionamento do DECVG (adaptado de [52]).

#### 2.2.2.3 Unidade de transmissão de dados de contagem

A unidade de transmissão de dados, também designada como AMR, é referida na especificação técnica da organização [60] como o equipamento que tem como finalidade a obtenção, armazenamento e transmissão dos dados e arquivos para a central de telecontagem, tendo em conta uma periodicidade configurável, dispondo de um conjunto de alarmes para alertar o utilizador. Tal como o DECVG, a alimentação deste equipamento é normalmente suportada com uma bateria de lítio, com duração mínima de cinco anos, sendo que deve existir uma bateria de *back-up* para garantir o seu funcionamento em caso de falha da principal. Tendo em vista a recolha de informação que advém do DECVG, este elemento deve dispor de entradas RS-232 ou RS-485 para a ligação, assim como entradas configuradas para receber os impulsos dos contadores[60].Quanto aos modelos de transmissão de dados mais utilizados, na Figura 13 (A), o AMR é independente e é capaz de receber outro impulso, designado como impulso secundário de baixa frequência (LF2), para efeitos de segurança e salvaguarda de V, em caso de avaria do DECVG. Na Figura 13 (B), o AMR está integrado com o DECVG e é uma solução que está instalada em alguns clientes, já que é economicamente mais viável. No entanto, só é capaz de receber um valor único do impulso do contador e não garante a salvaguarda deste valor.

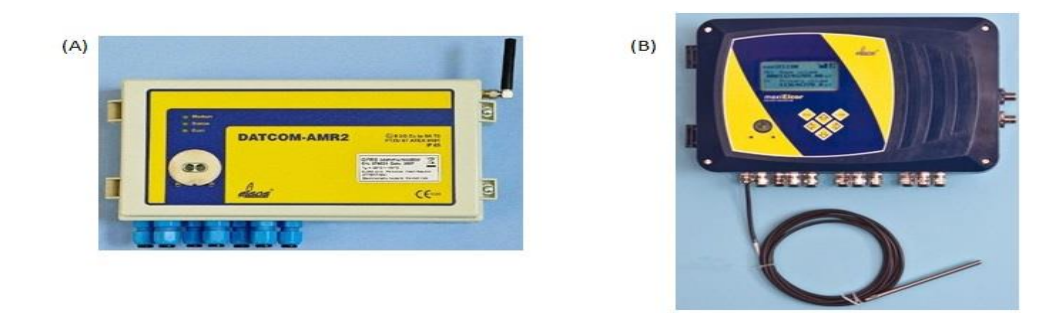

Figura 13 – (A): Unidade de transmissão de dados; (B): unidade de transmissão de dados + PTZ (adaptados de [50]).

A comunicação com o sistema organizacional é a particularidade mais importante e que distingue a telecontagem dos sistemas de medição antigos. Existem diversas soluções a avaliar, sendo a comunicação a área onde a evolução se nota com mais prontidão. Decorrente da bibliografia estudada, um sistema sem fios revela-se um modelo muito mais atrativo [21]. A tecnologia de comunicação referente ao trabalho exposto é a *General Packet Radio Service* (GPRS), que utiliza uma estrutura montada na rede *Global System for Mobile Communications* (GSM), e é referida como GSM/GPRS. O GPRS foi um serviço desenvolvido com o intuito de aumentar as taxas de transferência e de permitir o transporte de dados por pacotes, usufruindo dos recursos da GSM [61]. A tecnologia GSM usufrui das redes celulares móveis, é mais eficiente, fiável e segura, constituindo uma referência largamente utilizada, distinguindo-se pelo baixo custo, *setup* simples, grande distância de operações e baixa intervenção humana [62].

# 2.2.3 Benefícios e desafios

A contagem avançada abordada anteriormente proporciona vantagens tremendas a todas as partes envolvidas no ambiente competitivo, especialmente aos consumidores [63]. No entanto, tendo em conta que o custo constitui apenas uma pequena fração do contador e os benefícios inerentes alavancam a competitividade [27], destacam-se para todos os intervenientes os seguintes:

- Poupança em gastos associados às visitas periódicas no terreno para leitura do contador [64];
- A disponibilização de informação quase real, que permite a facturação mais correta, ao invés da utilização de estimativas baseadas no valor anterior e previsto [19], [64];
- Articulação da informação com análises de previsão, que ajudam, tanto as organizações como os clientes, a controlar a utilização e a produção de energia [64];
- Aumento da satisfação do cliente com a consistência de leituras realizadas, redução e até mesmo eliminação de estimativas [63];
- Redução da necessidade de requisitar leituras especiais ou investigações na fatura com a circulação de informação constante [63];
- Identificação de áreas problemáticas e manutenção dos equipamentos com base no consumo [19];
- Identificação de interrupções no serviço através da monitorização contínua do contador, limitação das fraudes e consequente ação rápida, através da automatização [63];
- Melhoria da segurança do técnico responsável pelas leituras e redução dos custos associados à responsabilização médica e legal [63];
- Incremento da velocidade de obtenção e transmissão de dados, redução de custos de operação, facilidade de monitorização do perfil de consumo, opções de interface remota e informação geográfica das falhas [65];
- Decréscimo da manipulação de informação mensal com o objetivo de criar estimativas [27];
- Identificação atempada de problemas nos equipamentos, tomada de melhores decisões acerca das infraestruturas e avaliação dos padrões de consumo de grandes clientes [27].

Em todos os pontos referenciados anteriormente, muitas das vantagens são semelhantes e foram colocadas no sentido de dar ênfase à necessidade da implementação de um sistema desta génese. Da bibliografia estudada, é de realçar a redução dos custos de operação. De facto, com a leitura remota e automática é possível obter registos de consumos de clientes mais irregulares que, associados a processos desenvolvidos para o controlo automatizado da informação de uma organização, permitem a identificação de falhas e a eliminação de estimativas.

Em suma, tendo em conta uma monitorização eficaz dos equipamentos, todo o ciclo do sistema de facturação de uma organização é otimizado. Desta forma, o conhecimento do perfil de consumo real do cliente em tempo útil é melhorado e a melhoria na prestação dos serviços incrementada.

Na verdade, a essência de obtenção de dados não é alterada, mas é disponibilizado um canal de comunicação entre a organização e o cliente [17]. Com isto, aliado ao mercado competitivo, tem-se assistido a mudanças nas expectativas dos clientes, na procura de afirmação dos fornecedores de energia e na inevitabilidade da necessidade de informação pontual, por parte dos agentes de mercado, que vai desde leituras diárias e horárias, até leituras em tempo-real [63]. Para a prossecução das vantagens anteriormente abordadas, é necessário ter um sistema capaz de acompanhar toda a velocidade inerente do processo, que afeta toda a cadeia organizacional.

De facto, há receio de perder capital com o investimento associado à instalação de um sistema de contagem avançada [63]. O enorme fluxo de informação que advém destes sistemas cria um enorme desafio à utilização de técnicas tradicionais, e a cadência temporal da comunicação traduz-se na necessidade de um conhecimento de padrões anteriormente desconhecidos, tendo como base o papel do analista. Há uma

crescente necessidade de formação dos anteriores leitores e dos responsáveis pela área da manutenção, de forma a atribuir tarefas novas e mais exigentes. Uma vez que é difícil divulgar o valor da tecnologia, parece claro que um dos maiores obstáculos se encontra no incremento da capacidade de tratar e armazenar uma grande quantidade de dados, por forma a tornar o sistema de facturação e gestão do cliente mais eficiente [66]. Com efeito, as instituições foram obrigadas ao desenvolvimento aplicacional das suas ferramentas, por forma a responderem à dificuldade de recolher imensos dados e às constantes mudanças na indústria [67].

De maneira a fornecer informação pronta à facturação num mercado desregulado, é necessário validar, estimar e editar a informação bruta proveniente do contador antes de a submeter ao sistema de gestão da facturação. O processo que tem estes pontos em conta vai ser apresentado na secção 2.3, sendo capaz de ler e atualizar os dados consoante o resultado e articulado com a automatização capacitar um sistema de análise de uma gestão de uma grande quantidade de informação.

#### 2.3 Validação, estimativa e edição de dados

A indústria já está mais que adaptada a falhas nos dados originais, dados redundantes ou incorretos e utiliza um processo designado por *Validating, Estimation and Editin*g (VEE) para realizar o tratamento dos mesmos[35]. A necessidade de idealizar esta metodologia advém das falhas manifestadas na obtenção de dados e da necessidade de estabilizar o processo de facturação de uma organização, face a uma indústria altamente regulada [35].

Na referência [68] é referido que uma forma de identificar os problemas em atingir a qualidade de um conjunto de valores e garantir a localização dos mesmos é através do VEE. Mais acrescenta, que VEE é o processo utilizado pelas organizações para identificar dados anómalos, preencher intervalos com lacunas, remover redundância e utilizar outras verificações para atingir a qualidade pretendida.az

Na referência [35] é mencionado que: "*Organizações que procurem melhorar a experiência do cliente, minimizar as reclamações e melhorar o processo de monitorização aos dados de um contador, podem personalizar e reforçar o processo de validação, estimativa e edição para fazer jus às suas necessidades*". A situação atual da indústria obriga ao desenvolvimento de um método que deve seguir as regras que comandam o funcionamento de uma empresa que presta um serviço público, e que deve estar apta a responder a um conjunto de questões que acrescem com a liberalização do mercado, como já foi referido.

No contexto de uma organização responsável pela distribuição de gás natural, é de salientar que os dados obtidos pelo contador têm impacto direto no retorno financeiro e, como tal, uma solução de monitorização de consumos tem de ser capaz de garantir que as variáveis de interesse representam o valor real [53]. Face à obrigação de concluir a facturação, a informação obtida faz com que a compreensão e o conhecimento dos perfis de consumo de um ponto de abastecimento ganhem uma enorme importância [69].

Neste seguimento, é aplicado um processo de validação que consiste numa série de verificações, executadas, não só para validar o consumo de energia em questão, mas também para identificar se o contador necessita de uma inspeção no terreno, manutenção ou recalibração [35].

No âmbito da validação de dados, existem métodos que detetam anomalias num conjunto de dados e classificam o mesmo em dois grupos [70], [71]: grupo de dados corretos e grupo de dados defeituosos ou duvidosos. No entanto, não existe uma metodologia perfeita ou universal neste campo e o sucesso depende de um conjunto de fatores [70]. No ambiente energético, as organizações utilizam regras de validação, de maneira a garantir a correta operação dos contadores e minimizar a presença de dados suspeitos, assim como a necessidade de processar os mesmos [72], [73].

Tendo em conta as classificações anteriormente mencionadas, é de salientar que um processo de validação de dados pode consistir em duas etapas [74]: identificação de dados incorretos e correção de dados incorretos.

As regras de validação permitem identificar anomalias que podem ocorrer no ponto de abastecimento e influenciar a representação correta do perfil de consumo [35]. Com base no funcionamento de um sistema de telecontagem é essencial validar, por exemplo, a identificação do contador e a quantidade de valores registada, por comparação com o expectável, face ao tempo decorrido, na etapa de obtenção da informação [73]. De facto, em muitos sistemas de telecontagem, assim que a recolha da série de dados está a ser realizada, este nível de validação é implementado [35]. Na verdade, este nível promove a liberdade de aplicação de outras regras, que possibilitam o acompanhamento devido da medição.

As regras devem permitir elaborar um conjunto de índices, quer para o controlo do processo, quer para futuras análises estatísticas. Em [75] foram realizadas algumas técnicas que quantificavam a qualidade dos dados através da atribuição de um nível de confiança medido numa escala de 0 a 100. A informação gerada era muito mais detalhada, quando comparada com a metodologia que dividia os dados em dois grupos. No entanto, era necessário considerar o tipo de variável a monitorizar, as condições de medição, o tipo de sensor, as características a serem registadas, entre outros [74]. A construção destas regras apoia-se na necessidade de assegurar a qualidade.

A relação entre qualidade e validação é incontestável. De acordo com a estatística, a qualidade é constituída por um conjunto de dimensões: pertinência, precisão, atualidade e pontualidade, acessibilidade e clareza, comparabilidade, coerência e abrangência. As dimensões que têm impacto direto num processo de validação e às quais é necessário responder são [76]:

# **Precisão**

A definição geral de precisão corresponde à diferença entre o parâmetro alvo e o estimado. A diferença encontra-se associada a erros amostrais ou não amostrais, sendo que os amostrais não são gerados por erros nos dados e os não amostrais dizem respeito a erros de medição ou de processamento [76]. No contexto do trabalho aqui apresentado, não é considerada a diferença entre o valor medido e o estimado, mas as regras de validação foram implementadas com o objetivo de encontrar erros de medição ou de processamento, no que diz respeito à transmissão de dados ou à identificação de medidas com erros, seja por valores acumulados ou por anomalias nos componentes, por exemplo.

#### **Coerência e comparabilidade**

No ambiente estatístico, estas duas dimensões referem-se à importância da presença da coerência temporal e da comparabilidade com outras localizações num processo. Consoante o campo de atuação, as regras, a sua aplicação, assim como a sinalização de erros, devem ser coerentes e comparativas com outras localizações [76]. Neste cenário, o tratamento de dados deste grupo de clientes deve ser coerente ao longo do tempo, tendo em conta a condição da avaliação contínua a garantir em diferentes períodos de análise. Contudo, a localização não representa qualquer nível de influência, já que a estrutura visa ser vinculada unicamente à cadeia de funcionamento de uma organização.

Do conjunto de dimensões representativas da qualidade, a atualidade não se apresenta como uma característica que o processo de validação tem em conta, mas como uma restrição ao seu desenvolvimento [76]. No caso de um procedimento com um teto temporal a cumprir, como é o caso, face à obrigação de concluir a facturação, é necessário estabelecer um equilíbrio através do nível de redundância das regras de validação aplicadas, propriedade que vai ser explicada posteriormente, no sentido de permitir uma presença de um maior conjunto de erros mas, ao mesmo tempo, viabilizar o cumprimento do requisito temporal.

Através da aplicação das regras de validação, a qualidade presente nos dados pode ser distinguida através das seguintes denominações, que foram tidas em conta no trabalho aqui apresentado, tendo como base um método para efeitos de validação dos dados de um contador de gás natural [53]:

- Os **dados brutos** correspondem ao conjunto de valores que ainda não entrou no processo de validação, estimativa e edição;
- Os **dados válidos** concernem o conjunto de valores que, após implementação das regras de validação, é validado;
- Os **dados verificados** dizem respeito ao conjunto de valores que falhou pelo menos uma das regras de validação mas, mesmo assim, é representativo do consumo real;
- Os **dados estimados** referem-se ao conjunto de valores obtidos com base em regras de referência de estimativa em virtude da falta de dados.

Em síntese, a qualidade é, de facto, uma dimensão muito importante. A presença de contadores defeituosos tem influência direta na fiabilidade dos dados e, apesar de não ser a única fonte de erros, a sua identificação permite evitar as estimativas obrigatórias que uma organização ativa neste campo tem de fazer, com vista ao cumprimento da facturação. Em caso de anomalia e na falta de receção de valores, a organização tem de realizar estimativas com base no padrão histórico de consumo do cliente [65], com base em procedimentos padronizados. No entanto, neste caso é fundamental efetuar a validação de dados.

#### 2.3.1 Validação

Nesta subsecção vai ser explicado o conceito de validação de dados, técnicas associadas e propriedades que caracterizam as respetivas regras, numa tentativa de aproximação ao que foi pesquisado e, ao mesmo tempo, utilizado como fundamento para a construção do trabalho.

Um processo deste tipo é crítico para uma organização assegurar a integridade do processo global de medição com a produção de alertas para anomalias, o que é conseguido através de um conjunto de verificações impostas aos parâmetros, à qualidade de informação e aos consumos médios ou totais históricos. Do ponto de vista do teto temporal a cumprir, é encurtado o tempo que as técnicas tradicionais aplicadas por um analista demorariam a identificar possíveis problemas, já que este método é capaz de sinalizar para os mesmos, identificando as exceções que podem ser revistas periodicamente numa base diária, com a consequente resolução atempada no mesmo período, tendo em conta um tempo de resolução obrigatório, finalizado ou pendente, até ao fecho do mês [77]. Desta forma, a aplicação de técnicas de validação apropriadas tem impacto direto na eficiência do processo de facturação e de gestão do cliente, dois dos benefícios possíveis de atingir com a tecnologia documentada e que se pretendem alcançar.

A validação de dados não é uma prática recente e já é realizada há muitos anos em domínios estatísticos. Todavia, a necessidade de criar uma estrutura generalizada é crescente, já que os trabalhos desenvolvidos encontram-se pouco difundidos, resultando na ausência de um padrão de referência que permita avaliar os mesmos [76].

Tendo em conta o objetivo da estatística, direcionado à extração de informação dos dados, visando obter uma melhor compreensão daquilo que representam, foi utilizado um documento como modelo para entender o processo de validação, cuja

elaboração teve como propósito a explicação do fundamento da validação de dados [76]. A estrutura genérica começa pela definição das regras e termina no ciclo representativo, escrito numa linguagem universal e que pode ser fornecido a um vasto conjunto de leitores integrados neste processo. Com isto, destaca-se a importância que os conceitos apresentados tiveram no desenvolvimento deste estudo, a começar pela definição de validação de dados, seguidamente discutida.

Introduzindo uma definição geral, a validação pode ser descrita como a aplicação de regras a um conjunto de dados para verificar a sua consistência, sendo o resultado constituído por um conjunto de indicadores, que evidenciam os valores que se encontram validados e que garantem a quantificação dos erros [76]. Na Tabela 6 encontram-se várias definições para o conceito de validação de dados, que vão ser devidamente analisadas, tendo em vista a idealização de uma definição única e orientada para o âmbito em questão.

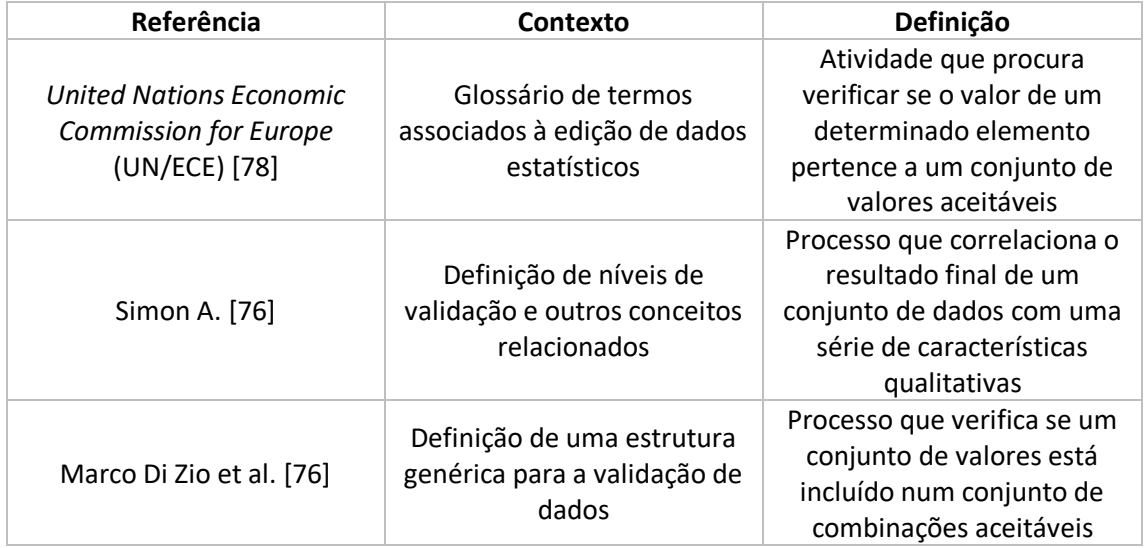

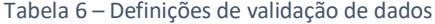

A primeira definição especificada em [78] destina-se à determinação de um conjunto de valores aceitáveis, que deve ser utilizado para a comparação com um valor único. Esta definição é insuficiente. Por um lado, exclui etapas da validação que vão muito mais além que uma simples correspondência e, por outro lado, se a inclusão ou a exclusão do valor for assumida como uma etapa final as atividades passariam a fazer parte da etapa da edição [76]. Efetivamente, a intenção passou por criar uma relação entre a atividade e o seu fim, sendo impossível decifrar se qualquer objeto se enquadra na designação [79]. Outro problema encontra-se relacionado com a singularidade da verificação, isto é, destina-se a um único valor, ao invés de um conjunto de valores, tal como é comum nos procedimentos gerais.

Num documento destinado ao estudo das funções da validação de dados [79], é referido que existem muitos procedimentos de validação de dados que incluem cálculos extensivos em conjuntos de dados completos, colunas ou outros registos obtidos, que permitem obter uma conclusão acerca da validade dos dados em questão.

Tendo isto em vista, a definição de validação de dados deve ser reformulada e a verificação alargada para uma pluralidade de dados. Efetivamente, a segunda noção já aborda a génese de um processo de validação, no que diz respeito à correlação dos resultados de uma multiplicidade de dados, garantindo o compromisso com a qualidade. Contudo, a série de características qualitativas induz condições muito generalizadas e que podem fazer parte de diferentes processos [76].

A interpretação do significado de validação deve consistir na utilização de um conjunto de valores aceitáveis na designação. Estes podem traduzir-se num grupo de possíveis valores para um determinado campo, um agregado de combinações válidas para um registo, coluna, ou um aglomerado de dados de volume maior.

Normalmente o princípio da determinação de um conjunto de valores aceitáveis encontra-se relacionado com um cálculo, por exemplo, na identificação de valores anómalos. Desta forma, a combinação não tem de ser estabelecida antes do processo de validação, já que um valor inicialmente defeituoso pode ser aceitável e, portanto, deve ser ampliado o limite do conjunto de combinações aceitáveis [79].

Neste seguimento, a última definição já acompanha esta análise. Este processo avalia a plausibilidade dos resultados, isto é: um resultado positivo não justifica que os dados estão bons, mas um negativo obrigatoriamente invalida os mesmos [76]. O processo de validação de dados desdobra-se em três etapas: identificação de possíveis erros, localização da origem dos erros e correção dos mesmos [80].

No pressuposto do trabalho aqui apresentado, esta última definição vai ao encontro do princípio do mesmo, no que concerne às fases, mas distancia-se na avaliação realizada. Um resultado positivo na metodologia construída não predispõe a validade do dado mas um negativo não invalida impreterivelmente o mesmo, conduzindo à identificação de um possível erro através da aplicação de um conjunto de regras.

Para conseguir atingir a qualidade pretendida nos dados é necessário recorrer a um conjunto de procedimentos, simples ou mais complexos, no sentido de validar os mesmos. Decorrente do estudo da bibliografia, vão ser apresentadas um conjunto de técnicas auxiliares à validação de dados.

#### 2.3.1.1 Técnicas de validação

A validação é um processo que está relacionado com várias áreas, sendo que as técnicas utilizadas podem seguir a mesma polivalência. Numa revisão realizada a

métodos de validação aplicados a dados de origem hidrológica [74], foram especificados procedimentos com vertente de aplicação neste campo mas, em suplemento, também foram mencionados outros, aplicados noutro âmbito, e que têm potencial para serem desenvolvidos e utilizados neste ambiente. Existem métodos mais complexos e que são elaborados de acordo com modelos matemáticos ou físicos. Enquanto os modelos físicos introduzem uma maior redundância, os modelos estatísticos têm capacidade para identificar valores extremos. Neste seguimento e no contexto do trabalho aqui apresentado, foram identificadas as técnicas que não se encontram restringidas, com base em considerações assumidas para a sua implementação, e que podem ser utilizadas no sector do gás natural:

#### **Intervalo físico**

Esta verificação baseia-se na definição de um intervalo associado a uma determinada variável que é expresso pelo seu significado físico. O intervalo encontra-se normalmente associado ao intervalo de medição do sensor ou às condições físicas [81].

#### **Intervalo realístico**

Um intervalo realístico pode ser obtido através de uma relação com valores registados num determinado local de medição [81]. Desta forma, as medidas obtidas são posicionadas em limites definidos que são ajustados gradualmente com base na informação disponível no momento ou no conhecimento histórico. A aplicação de métodos estatísticos também pode sustentar a determinação dos mesmos como, por exemplo, através do cálculo do mínimo e do máximo valor histórico referente a uma determinada amostra, assim como através da utilização do intervalo de confiança.

#### **Identificação de dados em falta**

Esta técnica tem como objetivo identificar séries de valores com lacunas, constituindo um indicador de avaliação à precisão de um sensor. Relativamente ao estado de um sensor, na referência [75] é mencionado que sensores que estejam sob uma manutenção atenta raramente apresentam dados em falta.

#### **Identificação de valores constantes**

Este método identifica períodos temporais em que uma variável está a ser registada com o mesmo valor. Esta técnica foi utilizada tanto num sistema que foi automatizado, orientado para a verificação da qualidade da temperatura do oceano e dos perfis da salinidade [82] como numa metodologia concebida para identificar dados anómalos em tempo real no âmbito da distribuição de água [70].

Outra alternativa, mencionada em [75], corresponde à análise da variância dirigida à identificação de valores constantes, sabendo que pequenas variações, normalmente, correspondem a valores registados por um sensor em bom funcionamento.

#### **Sinal do gradiente**

Esta técnica tem como propósito detetar acréscimos e decréscimos repentinos ou irregulares [81]. O gradiente aceitável é definido com base em limites estabelecidos pelas variações absolutas ou relativas, de acordo com o significado físico do processo ou condições ambientes do local. Num manual de procedimentos realizado com alusão à precisão atingida na qualidade dos dados registados pelo *National Data Buoy Center*  (NDBC), foi padronizado um método que se traduz numa avaliação contínua no tempo, de maneira a determinar as máximas diferenças permitidas entre os valores que estão a ser obtidos [83].

#### **Identificação de valores extremos**

Este método tem como objetivo identificar valores incomuns. O princípio baseiase na assunção que os valores atípicos correspondem a valores extremamente elevados, tendo em conta o modelo estatístico e o intervalo de confiança utilizado, identificandoos se estiverem fora do limite estabelecido, com base numa frequência estatística. Sabendo que um evento raro pode acontecer, originando um valor extremamente elevado, este valor não implica, consequentemente, que se está perante um dado anómalo e, portanto, neste âmbito, devem ser considerados outros métodos, sendo que a opinião de um especialista na matéria é imperativa.

#### **Médias móveis ponderadas**

O desvio é entendido como o acréscimo ou decréscimo contínuo verificado nos valores obtidos por um determinado componente de medição. No entanto, esta técnica necessita de uma janela temporal superior às anteriores. Em [84], quando recorreram à media móvel exponencial, só foram capazes de identificar desvios na sua ferramenta após um período considerável. Mais tarde, o resultado obtido foi analisado por comparação com as variações permitidas e só os desvios consideravelmente superiores às mesmas foram considerados.

#### **Mineração de dados**

Esta técnica é definida como o processo de extrair padrões de um conjunto de dados históricos que são utilizados como referência para análise aos dados atuais. São estabelecidas relações lógicas entre as variáveis, de forma a construir um resultado preditivo entre as entradas e as saídas. A análise preditiva permite descobrir o que vai ser realizado a um conjunto de valores, e vai ser detalhada posteriormente, face ao seu sentido aplicacional e ao auxílio que promove na construção de um diagrama de fluxo de dados. É, portanto, de realçar a importância desta técnica na construção de um caminho sequencial para o desenvolvimento de uma metodologia.

Do ponto de vista da identificação de valores anómalos é necessário recorrer a outros procedimentos, mas o verdadeiro problema chave da validação é a capacidade para identificar apenas os problemas relevantes. Por um lado, muitas organizações utilizam limites de validação muito rigorosos, originando um número excessivo de exceções e ocultando problemas graves. Por outro lado, a utilização de limites muito largosfaz com que exceções que espelham problemas possam não ser identificadas [77]. Tendo isto em conta, o próximo ponto serve para descrever as propriedades que apoiam as regras de validação, de maneira a ser possível manter a qualidade de um processo deste tipo, garantindo a sua eficácia ao longo do tempo.

## 2.3.1.2 Propriedades das regras de validação

A qualidade é o objetivo principal da aplicação de regras de validação, que devem satisfazer alguns requisitos de eficiência, como por exemplo a rapidez na identificação de erros e a baixa deteção de erros falsos, que deduz a capacidade de identificar os erros mais importantes [76]. Estes aspetos suportam a etapa de revisão do ciclo de um processo de validação, abordado na última subsecção, no sentido de melhorar as regras ou até alterar o fluxo de dados, como se vai verificar posteriormente.

Do mesmo modo que um processo de validação necessita de responder às dimensões da qualidade, as regras apresentam um conjunto de propriedades que estão diretamente relacionadas com a qualidade do mesmo [76]. Neste documento foram abordadas um conjunto de técnicas que permitem determinar as características e até eliminá-las, mas que se distanciam do contexto do trabalho. Desta forma, as propriedades a ter em conta na avaliação das regras são:

#### **Abrangência**

Abrangência ou integridade é definida como o nível de conhecimento que foi adquirido de um processo anterior e que foi canalizado para o atual. Podem acontecer dois problemas. A insuficiência diz respeito a um conjunto de restrições que não se encontram expressas nas regras de validação e o excesso de abrangência corresponde à aplicação de regras demasiado restritivas e que acabam por excluir conjuntos de valores válidos.

#### **Redundância**

Uma regra de validação é considerada redundante se a sua remoção do processo não alterar a região de aceitação, neste caso, constituída pelo conjunto de dados válidos e verificados.

#### **Consistência**

Uma regra é considerada consistente se a sua região de aceitação estiver preenchida.

## **Complexidade**

A complexidade é caracterizada pela quantidade de informação necessária para aplicar uma regra, assim como o esforço computacional inerente.

Concluindo, estas técnicas abordadas permitem identificar dados anómalos e dados em falta e, com isto, o procedimento a realizar seguidamente dentro de um processo deve seguir um ciclo apropriado.

#### 2.3.1.3 Ciclo do processo de validação

O desempenho de um processo de validação necessita de ser acompanhado, por forma a extrair informação essencial ao equilíbrio de uma organização. Com o auxílio de um ciclo é possível avaliar os requisitos das regras de validação, como por exemplo através da avaliação do desempenho num período anterior.

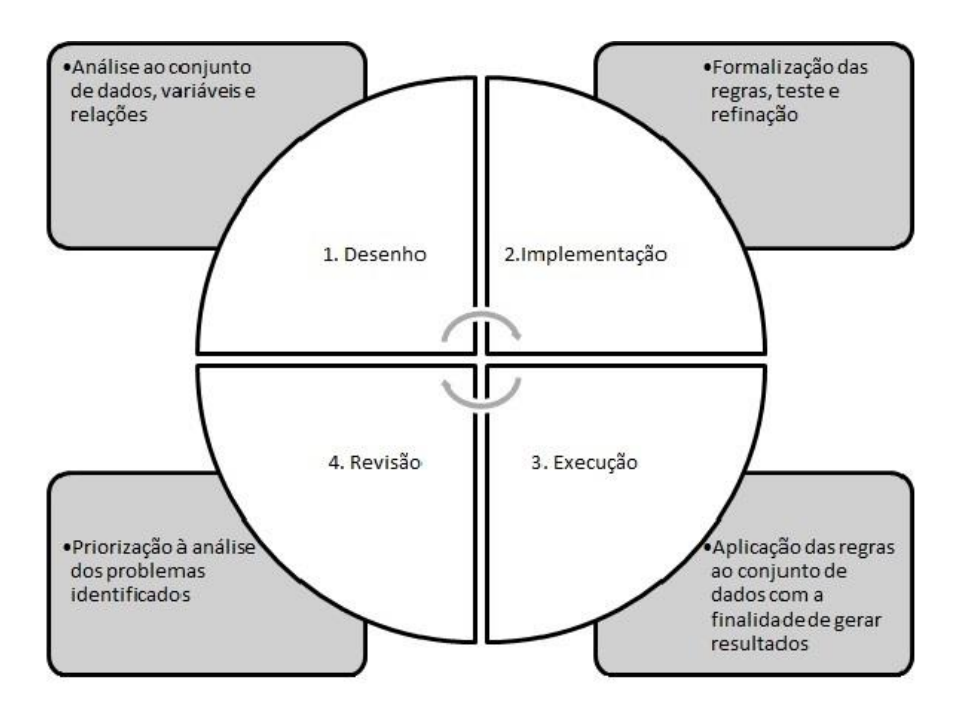

Figura 14 - Etapas do ciclo do processo de validação (adaptado de [76]).

Tendo como referência a estrutura generalizada para a validação de dados [76], é referido um conjunto de etapas que têm como finalidade a otimização do processo. O esquema encontra-se representado na Figura 14.

Em cada etapa existem um conjunto de atividades a considerar que vão ser descritas seguidamente:

#### **Desenho**

A primeira etapa é a mais importante. Para além do desenvolvimento das regras, que têm de responder às dimensões da qualidade anteriormente abordadas, é aqui que o fluxo do processo é concebido. Antes de tudo, é necessário realizar um estudo ao conjunto de dados, variáveis e respetivas relações, de forma a estabelecer o conjunto de regras, em conjunto com especialistas no campo e desempenhos anteriores. De seguida, é necessário analisar as responsabilidades e os papéis dentro da organização, de maneira a documentar o processo e ser possível gerir a sua manutenção ao longo do tempo, assim como a interface com outros processos. Por último, mas não menos importante, é nesta fase que os resultados obtidos na revisão são tidos em conta, com vista à melhoria do processo.

#### **Implementação**

Na segunda etapa, o processo é implementado, no sentido em que as regras são aplicadas e testadas, através da definição de padrões de referência, no âmbito da qualidade e da refinação, através da análise constante aos resultados obtidos nos testes. Com isto, deve ser realizada uma descrição das regras, ou seja, naquilo que se baseiam, no formato o mais simples possível, para que qualquer agente da cadeia da organização tenha conhecimento. Com vista ao controlo do processo referenciado anteriormente, as mudanças realizadas aqui devem ser muito básicas para não acarretar alterações na estrutura delineada na etapa inicial.

#### **Execução**

A etapa da execução consiste na aplicação das regras de validação pré-definidas ao conjunto de dados e na avaliação dos resultados, no que concerne à identificação de erros. É de referir que, através de um processo automático de envio de mensagens com este conteúdo, assim como pela sinalização de erros e aceitação ou rejeição de dados, o ciclo torna-se mais eficiente e é possível atingir a automatização da decisão do processo tão desejada.

#### **Revisão**

A última etapa traduz-se numa análise conjunta com a fase do desenho aos resultados obtidos. Deste diagnóstico podem resultar um conjunto de decisões associadas a um conjunto de revisões. A primeira revisão foca-se na melhoria das regras de validação, em virtude de alterações regulamentares ou do ficheiro base, da substituição de regras que identificam poucos erros, erros falsos, e da implementação de outras regras que identificam mais erros verdadeiros, incrementando a eficiência. A segunda revisão está relacionada com alterações no processo de validação, que advêm de mudanças na ferramenta de validação e do formato dos ficheiros, tendo como finalidade promover a eficiência. A última revisão concentra-se nas alterações do fluxo de validação de maneira a atribuir as tarefas aos responsáveis mais adequados, acarretando ganhos de eficiência na cadeia da organização.

Tendo em conta o acompanhamento do processo de validação no sentido de o tornar o mais eficiente possível, no que diz respeito à identificação dos erros mais relevantes, com base nas técnicas e propriedades mencionadas, o próximo ponto detalha a fase da estimativa e as considerações que devem ser assumidas no contexto regulamentar presente, no sentido de tornar a informação o mais fiável possível.

#### 2.3.2 Estimativa

Enquanto diferentes programas, que apresentam o processo de VEE implementado, disponibilizam algoritmos para preencher conjuntos de dados com omissões, há padrões a cumprir no processo de estimativa [35]. Segundo a ERSE, no caso de leituras com medição de registo diário, apenas se realizam estimativas, para efeitos de facturação, na impossibilidade de obter uma leitura real por avaria do contador, DECVG ou sondas. A inexistência de leituras implica a consideração de um consumo estimado nulo para o período em questão, até obtenção de leituras reais [10]. Na verdade, quer para efeitos de facturação, quer para apuramento de desequilíbrios através de balanços à rede, deve-se privilegiar a utilização de dados reais [10]. Na necessidade de efetuar estimativas, estas são realizadas com base em padrões históricos. Com a garantia de ser o mais fiável possível, a ERSE define que o processo de estimativa, tanto quanto possível, deve ser realizado com base nos últimos quatro dias homólogos, tendo em conta um conjunto de procedimentos, em função da melhor informação disponível, isto é, consumos reais [10]:

- Para instalações abastecidas em MP, o consumo diário pode ser obtido através da diferença entre os valores medidos pela respetiva GRMS e os valores contabilizados pelos restantes Postos de Regulação e Medida (PRM) abastecidos pela GRMS, tendo em conta o desvio histórico existente entre os valores. A referência a utilizar passa pelo cálculo da média do desvio verificado face às duas semanas anteriores ao período que não apresenta leitura real. Na impossibilidade do cálculo da média do desvio das duas semanas anteriores, a referência são as duas semanas posteriores ao acontecimento;
- Para instalações abastecidas em Baixa Pressão (BP), o consumo diário pode ser obtido através da diferença entre os valores medidos nos PRM de entrada e os valores contabilizados pelos restantes PRM, de saída, abastecidos pelos PRM de entrada, com base no desvio histórico existente entre os valores. A referência a utilizar passa pelo cálculo da média do desvio das duas semanas anteriores ao período que não apresenta leitura real. Na impossibilidade do cálculo da média do desvio das duas semanas anteriores, a referência são as duas semanas posteriores ao sucedido;
- No caso do acontecimento não se estender por mais de um mês, o consumo diário pode ser estimado com base na média dos consumos dos dias homólogos das últimas 4 semanas, com base em leituras reais e com exceção de feriados. Na eventualidade do dia afetado ser um feriado, segundo a ERSE, deve-se considerar o Sábado como dia homólogo, sendo que o ORD pode propor à entidade reguladora outro tipo de abordagem;
- No caso da ocorrência se alongar por mais de um mês, o consumo diário pode ser obtido com base na média dos consumos dos respetivos dias referentes às 4 semanas do período homólogo do ano anterior. Estes consumos são revistos

com base numa análise à evolução, através da comparação do padrão de consumo do mês anterior com o padrão do mês homólogo do ano anterior. Os feriados continuam a ser exceção e devem seguir a perspetiva explicada no ponto anterior;

• Na impossibilidade de seguir qualquer um dos pontos detalhados anteriormente, o consumo diário pode ser calculado com base na média dos consumos dos dias homólogos referentes às duas semanas posteriores.

#### 2.3.3 Edição

Para além do processo de estimativa, os dados podem também ser editados, sendo uma característica comum nas organizações que pretendem substituir um conjunto de valores que falham algumas das regras de validação aplicadas ou que necessitam de substituição, face à ocorrência ou descoberta de um evento especial [35]. Segundo um documento divulgado pela *California Public Utilities Commission* (CPUC), agência que regula os serviços públicos privados, que incluem empresas de energia elétrica, telecomunicações, água e gás, que estabelece referências para a gestão da informação proveniente de sistemas de medição, onde está incluído o processo de VEE, a etapa de edição corresponde ao processo de inserir os valores estimados num conjunto que apresente valores em falta [72].

Decorrente de um documento divulgado no contexto elétrico pela *Independent Electricity System Operator* (IESO) [85], a necessidade de editar os valores registados pelo sistema de medição ocorre quando os PA devidamente notificados como inválidos são investigados no terreno, sendo que a consequente identificação da anomalia exige a correção ou a permanência do conjunto de valores anteriormente estimados. No contexto deste trabalho, a edição é realizada manualmente e incide no cálculo de um novo fator de correção de volume, por falha do DECVG, ou na afetação de um fator multiplicativo ao volume de gás, devido à contagem errónea dos impulsos, por exemplo.

Com a conclusão do processo é necessário armazenar a informação, de tal forma que esta possa estar articulada com outros sistemas de visualização ou de gestão da informação do cliente ou de facturação. Como tal, o próximo ponto enuncia metodologias realizadas dentro do contexto da contagem avançada e que constituíram um suporte para o processamento da informação melhorado, no que diz respeito à obtenção dos dados e criação de módulos para a validação, estimativa e edição, transmissão de informação e armazenamento.

#### 2.4 Metodologias para o processamento de dados de contadores

A evolução tecnológica presente nos componentes de um sistema de telecontagem, variedade de parâmetros registados e o aparecimento de novas tarefas

a controlar, trazem requisitos em grande escala para o processamento a realizar [16]. A quantidade de dados registados horariamente com necessidade de revisão e a restrição temporal inerente fazem com que um método de processamento automatizado se torne imprescindível [35].

Dependendo do período temporal, intervalo e a frequência com que os dados são obtidos, a sua acumulação pode-se tornar insuportável, havendo necessidade de estabelecer um nível de processamento de dados automatizado [42]. A construção de tal procedimento deve acompanhar uma série de atividades realizadas ordenadamente, sendo que a base é um conjunto de regras que definem a combinação de valores aceitáveis [76]. Tal como se encontra referido em [35], o primeiro passo no processamento de dados é garantir que os respetivos campos estão a apresentar o tipo de dados que se esperava como, por exemplo, assegurar que as datas referentes ao registo dos valores estão no formato pretendido. De seguida, é necessário partir do fim para o início, entender os relatórios a gerar e as perguntas a responder, de maneira a definir o tipo de processamento.

A necessidade de processar os dados para originar informação e obter conhecimento auxiliar à tomada de decisão advém da realidade da análise de dados [42]. Esta atividade é compreendida como o processo científico que transforma os dados em conhecimento e que permite tomar melhores decisões, estando dividida em três etapas [86]:

- Descritiva;
- Preditiva;
- Prescritiva.

A fase descritiva diz respeito à descrição do estado dos dados, a preditiva inclui o estudo do que vai ser realizado com os mesmos e, por fim, a prescritiva procura identificar as decisões que podem ser tomadas. Estas três etapas podem ter diversas áreas de aplicação no âmbito da contagem de energia, destacando-se a análise, previsão e monitorização de consumo [69]. As organizações têm de ser capazes de obter, validar, importar e processar um vasto conjunto de dados reunidos de milhares de contadores da forma mais eficiente possível, tanto que os requisitos estabelecidos pelas entidades reguladoras sejam cumpridos a tempo [16]. Resultante da constante referência a esta necessidade no decorrer do estado da arte, do objetivo patente do trabalho e da procura pelo valor da tecnologia, de seguida são detalhadas um conjunto de metodologias desenvolvidas em diferentes contextos e com diversas finalidades, resumidas na Tabela 7, mas cujas particularidades destacadas foram essenciais na construção e no delinear das ideias.

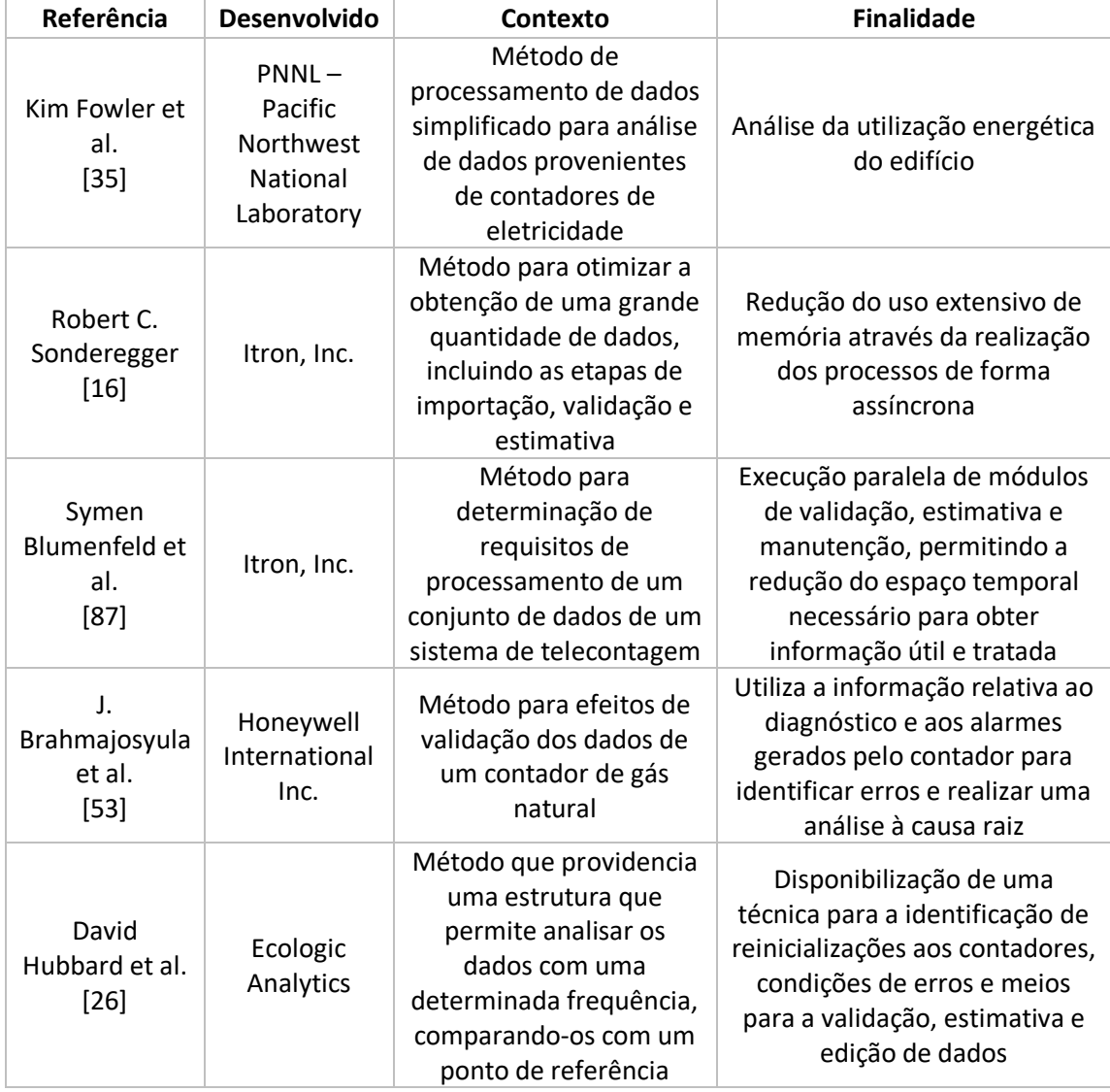

#### Tabela 7 – Síntese das metodologias de referência

Em [16] foi desenvolvida uma metodologia que procurou atingir a realização dos processos de validação e de estimativa de forma assíncrona, através do agrupamento de contadores por proximidade geográfica, de forma a recorrer ao uso da menor quantidade de memória possível. Em [53] foi desenvolvido um sistema mais completo e que é capaz de validar as variáveis de estado provenientes do contador e o volume de gás corrigido calculado pelo DECVG. Este sistema é capaz de realizar um diagnóstico para identificar a causa raiz através de uma análise a vários subsistemas, e a resolução do erro é feita através do cálculo de um novo volume de gás corrigido. Esta metodologia conclui que a integração de toda a informação proveniente de um sistema de telecontagem incrementa a fiabilidade dos resultados e a utilização de informação

adicional permite automatizar a decisão do processo. Em [26], foi proposto um método que segue uma abordagem estatística e que tem em conta a comparabilidade que deve existir num conjunto de dados. A análise é feita com uma determinada frequência, diariamente, de tal forma que a comparação é feita com um ponto de referência o mais similar possível, tal como o dia anterior. Com isto, é possível a identificação de contadores reiniciados, condições de erros, erros de arredondamento e meios para a validação, estimativa e edição de dados. A metodologia apresentada em [87] pretende estabelecer um padrão mínimo de tempo necessário para transformar os dados brutos em informação útil e tratada. É com base num algoritmo que os requisitos necessários ao processamento de cada série de dados são determinados, de maneira a direcionar cada uma ao módulo de validação, estimativa e manutenção, onde as regras associadas são subsequentemente aplicadas. Desta forma, é possível verificar uma multiplicidade de dados, identificando erros de forma rápida e paralela, reduzindo o tempo necessário e conduzindo esta informação rica, com qualidade, até responsáveis pela facturação ou análise estatística. Face à necessidade que um gestor de energia apresenta de analisar um elevado conjunto de dados regularmente e eficientemente, a *Pacific Northwest National Laboratory* (PNNL) desenvolveu uma ferramenta que facilita a análise ao consumo de um edifício e a consequente identificação daqueles que podem reduzir o seu consumo energético [35]. Elaborada com base numa vertente elétrica, esta ferramenta é capaz de permitir análises tanto ao consumo anual como mensal, assim como gerar perfis de consumo diário ou mensais, com base num processo suportado por duas etapas. Inicialmente é realizada a identificação de dados suspeitos, isto é, valores negativos e extremamente elevados, de forma a deduzir anomalias e posteriormente preencher conjuntos de dados com falhas. Neste sentido, é possível cumprir com o pressuposto, no que diz respeito à verificação da utilização energética anual e mensal e do padrão de consumo diário. Este método foi dirigido ao exército e pode ser implementado diretamente no respetivo sistema de controlo de energia, promovendo a eficiência energética ao aumentar a disponibilidade temporal dos responsáveis para analisar apenas aquilo que é necessário e ambicionado.

# **DESENVOLVIMENTO**

# 3 DESENVOLVIMENTO

#### 3.1 A REN Portgás – antiga EDP Gás

A origem da organização remonta a 1988, ano em que foi constituída como sociedade anónima com a denominação Portgás – Sociedade de Produção e Distribuição de Gás. Localizada no Porto, o objetivo da empresa passava pelo desenvolvimento e exploração da rede pública de distribuição de gás natural na região Norte de Portugal. A Área Metropolitana do Porto constituiu o ponto inicial de atividade, em 1997, a partir do qual a rede se expandiu intensivamente [88]. As constantes alterações externas, na infraestrutura, foram acompanhadas por uma alteração interna. A 1 de Janeiro de 2008 reforçou a identificação com a EDP e passou a operar no mercado como EDP Gás Distribuição, período em que também formalizou um novo contrato de concessão [88].

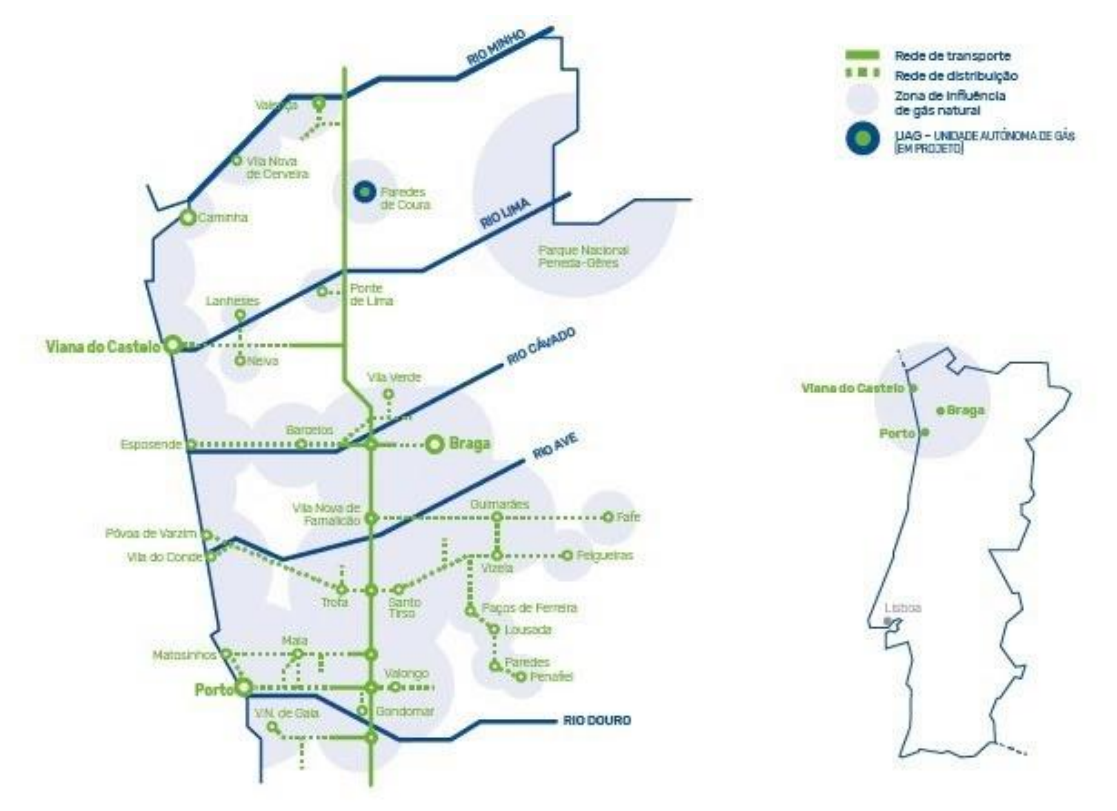

Figura 15 – Esquema representativo da área de concessão ([4]).

Como se pode observar na Figura 15, a área de concessão abrange 29 concelhos, com investimento previsto em Paredes de Coura para 2021, distribuídos por 3 distritos:

Porto, Braga e Viana do Castelo. A empresa cresceu com a missão de disponibilizar serviços de energia com impacto positivo e a visão de ser referência na criação de valor, inovação e sustentabilidade, tanto que em Outubro de 2017 foi registada mais uma modificação [88]. A REN Gás S.A. adquiriu o capital total da EDP Gás, S.G.P.S., S.A e da junção resultou a denominação social de REN Portgás Distribuição. A opção pelo nome que originalmente a distinguiu, Portgás, sucedeu a 29 de maio de 2018.

Relativamente à sua rede de distribuição, no ano de 2017, a rede registava uma extensão de 4.794 km e um total de 352.786 PA, sendo que para o período de 2018 estava previsto ultrapassar os 4.900 km de rede e 368.000 PA [4]. A infraestrutura caracteriza-se pela interligação com a RNTGN através das 11 GRMS, responsáveis pela odorização, redução de pressão desde a Alta Pressão (AP) até à MP e injeção na rede primária, tal como está ilustrado na Figura 16. Este 1º nível assegura o fornecimento de gás a consumidores que necessitam de um regime de pressão de funcionamento elevado e posterior transmissão aos 89 PRM. Nestes postos, efetua-se a queda de pressão para o nível da rede de distribuição secundária, (BP) e consequente alimentação da grande densidade de PA finais, que na sua maioria representam clientes domésticos.

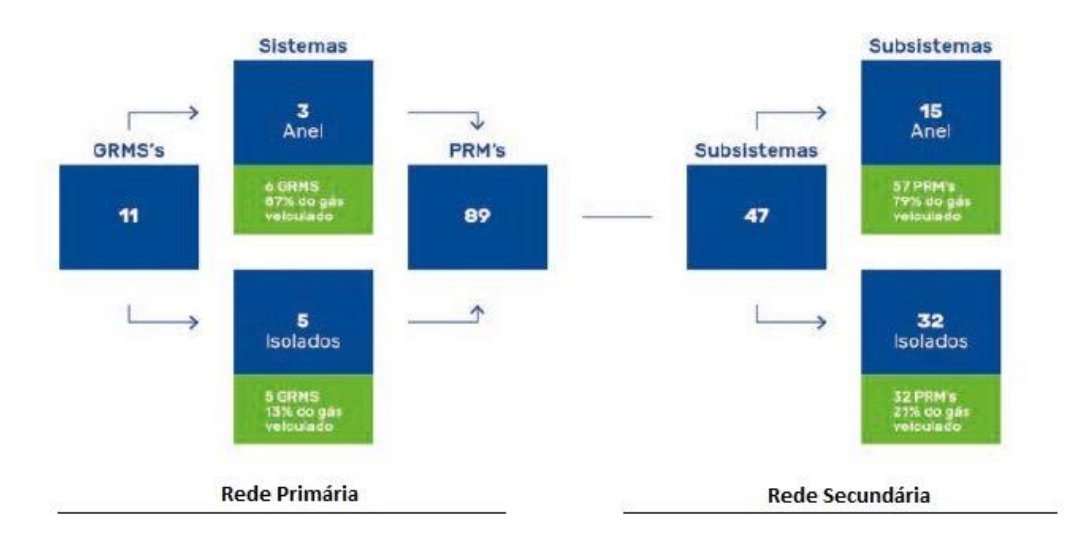

Figura 16 - Esquema da infraestrutura da rede de distribuição da Portgás (adaptado de [4]).

Como ORD e no pressuposto do SNGN, a organização tem de ser capaz de explorar, desenvolver e gerir a rede de distribuição com base em condições de segurança, por forma a responder a qualquer necessidade [89]. As respostas devem começar de dentro para fora. Na verdade, a sua estrutura organizacional tem sofrido algumas alterações em virtude dos agentes externos, mas sempre se mostrou bastante dinâmica. Atualmente, encontra-se numa fase de reestruturação e, portanto, o organograma foi realizado com base na forma como as atividades eram desenvolvidas no período inicial do estágio, como se encontra representado na Figura 17.

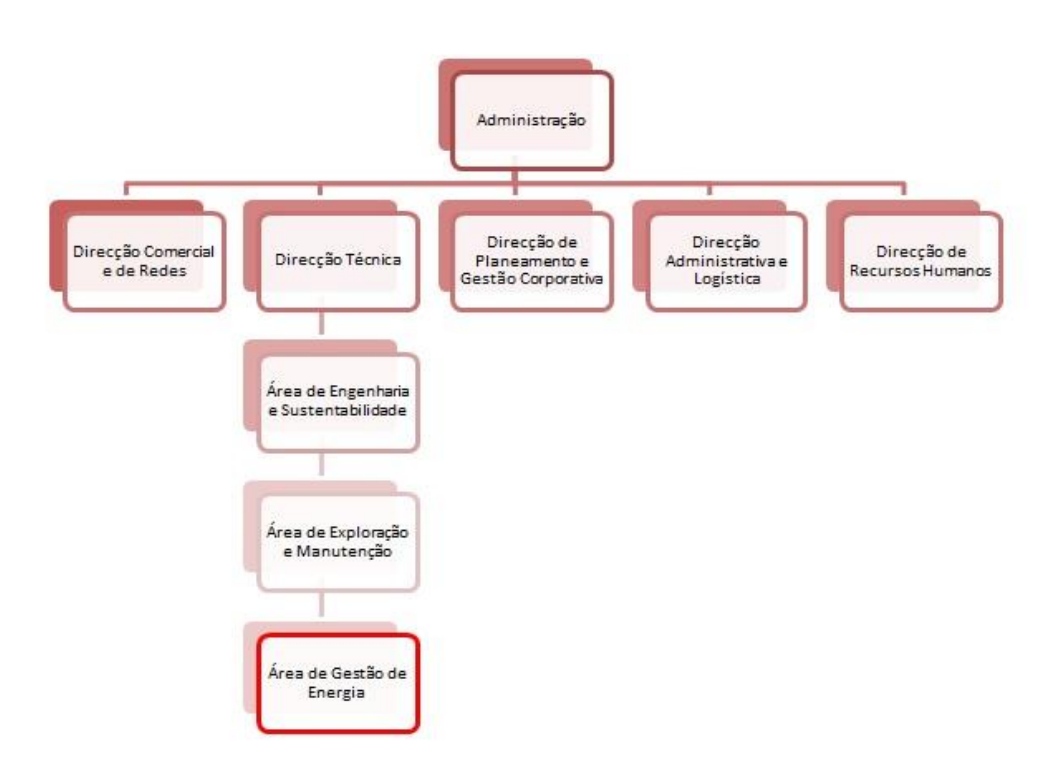

Figura 17 – Organograma da Portgás

A área onde foi enquadrado o trabalho encontra-se devidamente destacada na Figura 17, designa-se por Gestão de Energia, e tem como principais objetivos: comunicação diária de informação que caracteriza a carteira de clientes dos agentes de mercado, configuração dos pontos de consumo com medição diária, o PCS por GRMS e os valores de consumo para os pontos de consumo diário, carregamento dos dados para facturação, balanço energético à rede, gestão da informação do cliente, previsão da energia veiculada global, entre outros.

#### 3.2 Metodologia

A metodologia para o desenvolvimento deste trabalho baseou-se num conjunto de etapas prioritárias colocadas pela empresa e que possibilitaram o encadeamento de ideias:

- 1. Análise do processo de obtenção de dados em clientes telecontados;
- 2. Determinação das ineficiências do processo e anomalias funcionais;
- 3. Determinação das falhas de alarmística, mau funcionamento ou falta de alarme;
- 4. Otimização do processo e desenho do fluxo;
- 5. Definição das alterações e respetiva implementação;
- 6. Correção das anomalias da alarmística e implementação dos alarmes inexistentes;
- 7. Definição das condições de automatização.

À medida que as etapas eram cumpridas foram surgindo um conjunto de questões que foram tidas em conta para a melhoria do processo existente, entre as quais se destacam:

- 1. Que informação é necessária?
- 2. Quais são os dispositivos mais eficientes?
- 3. Que tipo de infraestrutura de comunicação deve ser utilizada?
- 4. Os equipamentos que se encontram nas instalações podem ser utilizados?
- 5. Com que rapidez devem ser obtidos os dados?
- 6. É possível sincronizar com o sistema de faturação e prosseguir à automatização?
- 7. É garantido o fácil acesso à informação?

De maneira a responder às questões anteriores, é necessário recordar o exemplo do sistema de medição apresentado na Figura 4, adaptado ao ambiente organizacional e às interfaces utilizadas, com vista à explicação do processo de obtenção e tratamento de dados em curso.

O princípio de funcionamento e os respetivos componentes que constituem o sistema de medição encontram-se devidamente explicados no decorrer do capítulo 2. As únicas diferenças para o exemplo apresentado na Figura 4 traduzem-se na ligação das válvulas de corte ao DECVG e no registo periódico do estado do contacto *antitampering*, ligado do contador ao AMR, da mesma forma como a transmissão do impulso LF2 é feita. Este estado e todo o conjunto de informação proveniente do DECVG são enviados em dois períodos, às 7h e às 8h da manhã, através de uma rede de comunicação GSM/GPRS. Na Figura 18 encontra-se representado um esquema do fluxo de dados do processo de telecontagem da organização. Os dados obtidos e enviados pelo AMR chegam ao centro de telecontagem da organização, onde podem ser acedidos através de uma conexão remota, assim como monitorizados através do sistema de controlo da informação dos sistemas de telecontagem, designado como AVE. Este sistema permite elaborar relatórios, disponibilizar dados para a facturação, carregar dados recolhidos no terreno, exportar para o programa Microsoft Excel© e transmitir a informação diretamente para o *software* de gestão do cliente, denominado SAP.

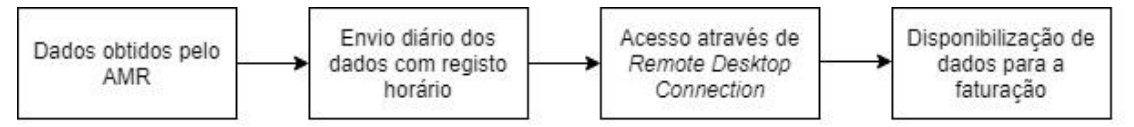

#### Figura 18 - Fluxo do processo de telecontagem na organização (adaptado de [50]).

Esta interligação entre os dois *softwares* foi muito importante de reter no decorrer do estágio. O *software* para o controlo da informação proveniente dos clientes telecontados apresenta limitações ao nível da quantidade de logins possíveis de realizar, tanto que a interface utilizada para a obtenção dos dados foi feita a partir do *software* de gestão da informação do cliente, incrementando a necessidade de criar uma ferramenta que garantisse as mesmas interfaces e ao mesmo tempo fosse capaz de trabalhar a informação diariamente, com vista à otimização. Este trabalho foi montado no sentido da transição do processo de obtenção e tratamento de dados de clientes telecontados da área da manutenção para a área de gestão de energia, onde o estágio se inseriu.

## 3.3 Caracterização do processo de obtenção e tratamento de dados

Na fase inicial do estágio foi realizado o acompanhamento ao processo de validação de dados de clientes telecontados, sendo que o impacto foi enorme no delinear das ideias. O processo de obtenção e tratamento de dados estava sobre um teto temporal muito curto, as análises conclusivas eram realizadas apenas nos dois primeiros dias úteis e a transição do trabalho estava a ser feita a passos curtos. De facto, a ferramenta com que foi feita a abordagem inicial foi montada como um espelho do processo realizado pela área da manutenção e o acompanhamento inicial foi conduzido no sentido de uma revisão aos problemas detetados (correspondente à etapa 4 do ciclo do processo de validação abordado no capítulo 2), por comparação dos resultados obtidos com os da área da manutenção.

Relativamente à validação dos clientes telecontados, esta é feita no final do mês, no 1º e no 2º dia útil. Estes clientes não são validados pela área de gestão de energia, mas sim pela área de manutenção, que gere os acompanhamentos e as visitas às instalações. O processo de obtenção inicia no AVE, que acumula a informação horária de todos os clientes, sendo que esta informação está interligada ao sistema de gestão dos clientes, SAP, onde a informação também pode ser extraída e trabalhada. O processo de validação da organização, a estrutura, o fluxo de dados presente e a interdependência entre os sistemas abordados anteriormente encontram-se representados na Figura 19, de maneira a detalhar os dados a analisar, as regras utilizadas para a validação, as falhas na alarmística e a determinação das ineficiências. Estes parâmetros permitiram o desenho de um novo fluxo, apoiado numa estrutura de dados diferente e com um processamento renovado, com vista à sua otimização.

Olhando para o processo de forma esquemática, foi possível analisar o mesmo, nomeadamente no que diz respeito ao fluxo de dados, tipo, frequência, arquivo, verificações e os alarmes implementados.

A análise ao processo de obtenção e tratamento de dados original depreendeu a existência de três níveis em dependência constante:

- *Software* de gestão do cliente SAP;
- Responsável da área de manutenção Gestor da informação presente no AVE;

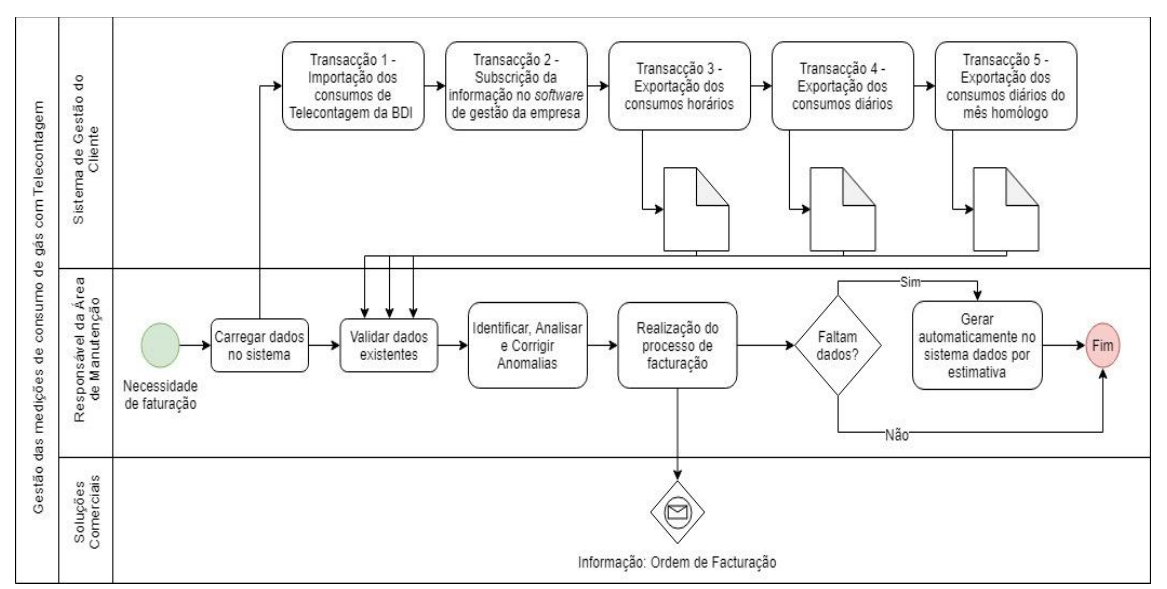

## • Soluções comerciais – Realização da faturação.

Figura 19 – Processo de obtenção e tratamento de dados da organização

O processo de obtenção e tratamento de dados inicia com a necessidade da faturação do consumo destes clientes. No decorrer do período em análise, o tempo disponível para analisar a informação proveniente das instalações é curto e obriga a um enorme esforço físico dos responsáveis da área da manutenção, principalmente na semana que antecede aos dois primeiros dias úteis do mês que sucede. É nesta fase que o trabalho se adensa e obriga à ação conjunta dos dois primeiros níveis. De maneira a tornar o processo mais eficiente e do lado da área responsável pelo controlo da energia a ser distribuída, o esquema ilustrado na Figura 19 detalha uma aproximação ao processo realizado pela área de manutenção, no que diz respeito aos dados utilizados, obtidos no primeiro nível, nas regras utilizadas para a validação, que se encontram ao abrigo do responsável pela área da manutenção e da validação final da informação com este nível para o envio final dos dados para a faturação, já ao nível das soluções comerciais.

Esta primeira fase de análise ao processo da organização foi conseguida com o acompanhamento inicial de uma ferramenta desenvolvida no programa Microsoft Excel© que funcionou como um espelho do processo original e que permitiu, através da constante partilha de informação com a área da manutenção cumprir com as etapas do ciclo de um processo de validação, ao nível do desenho, implementação, execução e revisão.

No que diz respeito à obtenção da informação, ao nível da área da gestão de energia, é necessário carregar os dados no *software* de gestão da empresa – SAP através de um "espelho" da base de dados intermédia (BDI), importando, corrigindo e subscrevendo os dados, estando estes ao abrigo da base de dados corrigida (BDC). Com a finalização desta tarefa, é possível extrair os dados relativos aos consumos dos clientes telecontados, tendo em conta uma base horária e diária para o mês em análise e uma base diária para o mês homólogo do período anual anterior. Estas transações vão ser devidamente detalhadas na subsecção dos dados a analisar, onde vai estar incluída a informação extraída e aquela que é utilizada para validar a informação.

Com a obtenção dos dados, a próxima etapa é o tratamento dos mesmos. As regras utilizadas, que vão ser descritas posteriormente, vão ao encontro da análise à quantidade de informação comunicada, consumos registados em condição de erro, análise ao consumo, por comparação com o padrão de consumo homólogo, e uma análise ao máximo consumo diário atingido. Com a validação concluída, a próxima etapa é a identificação, análise e correção das anomalias. Neste grupo estão incluídos os casos em que existem diferenças, ou seja, conjuntos de dados com lacunas, consumo fora dos limites esperados, consumo máximo atingido, consumo registado em condição de erro, com necessidade de distribuição por períodos que se encontram com as mesmas condições, entre outros. Estes casos eram analisados e para aqueles que, mesmo após verificação extraordinária se mantinham como exceções, era exigida a visita à instalação, por forma a identificar, analisar e corrigir as anomalias. Se existissem dados no terreno válidos, estes eram carregados no sistema, e em caso negativo, era indicada a ordem de avanço para o processo de facturação, sendo que na eventualidade de dados em falta estes poderiam ser gerados via sistema automaticamente através de estimativa, aguardando a resolução da situação, ou a necessidade de edição, manual, assim como foi mencionado no capítulo 2, com o cálculo de um novo fator de correção de volume, cálculo de um novo volume de gás, por anomalia da ficha de impulsos, entre outros, como já foi abordado.

Este processo tinha obrigatoriamente de ficar concluído até ao fim do segundo dia útil do mês posterior ao período de análise e de registo da informação, terminando com o envio dos grupos de clientes validados às soluções comerciais para a conclusão da faturação. Este envio é efetuado com a conclusão da subscrição da informação ao nível do SAP, através da mesma e primeira transação destacada no nível do *software* de gestão do cliente (Transação 1) que se encontra na Figura 19, e que pode ser descrita como uma subsequência desta já que, para além da etapa da importação, é necessário corrigir os dados e subscrever, para mais tarde comunicar às soluções comerciais a possibilidade de darem início ao processo de faturação.

## 3.3.1.1 Dados

O processo de obtenção da informação inicia com a primeira transação representada no primeiro nível do processo esquematizado na Figura 19 e que constitui a etapa de importação dos consumos de telecontagem da BDI. A mesma está ilustrada na Figura 20, ao nível do *software* de gestão do cliente. Para tal, é necessário colocar os parâmetros associados à identificação dos clientes (CUI), a data atual, que compreende

o período entre o primeiro dia do mês em análise, e o primeiro dia útil do mês seguinte, já que, tendo em conta o dia gás (período compreendido entre as 05h00 do dia atual e as 05h00 do dia seguinte), este dia ainda compreende as 4h deste primeiro dia útil.

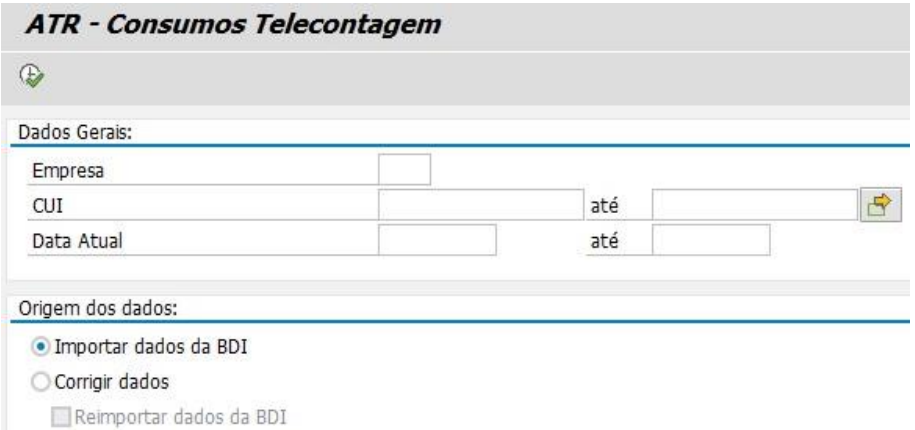

Figura 20 – Importação dos consumos telecontados para o nível do *software* de gestão da empresa

Com a conclusão da transação anterior e da realização do espelho da BDI para a BDC, a informação que já se encontra disponível neste nível pode ser extraída. Para tal fim, procede-se à transação número 2 e que compreende a obtenção da informação horária dos clientes, como se pode observar na Figura 21.

| Consulta de dados horários      |      |               |
|---------------------------------|------|---------------|
| œ                               |      |               |
| Seleção de Dados                |      |               |
| CUI                             | até. | Ξ,            |
| ID GRMS                         | até  | $\Rightarrow$ |
| Nome Cliente                    | até  |               |
| Data                            | até  | 白白中           |
| Hora                            | até  |               |
| Origem dos dados                |      |               |
| · Dados Telecontagem AVE/BDI    |      |               |
| O Dados Telecontagem Corrigidos |      |               |
| Dados PTZ                       |      |               |

Figura 21 – Exportação dos consumos telecontados horários

Tendo em conta o pressuposto anterior, para a seleção de dados é necessário colocar o CUI, as datas limites correspondentes ao período em análise, assim como a origem. Após a execução da transação, a extração dos dados é gravada num formato TXT, num determinado diretório, com vista à utilização por parte da ferramenta, sendo que os campos possíveis de obter e aqueles que são utilizados encontram-se destacados na Tabela 8.

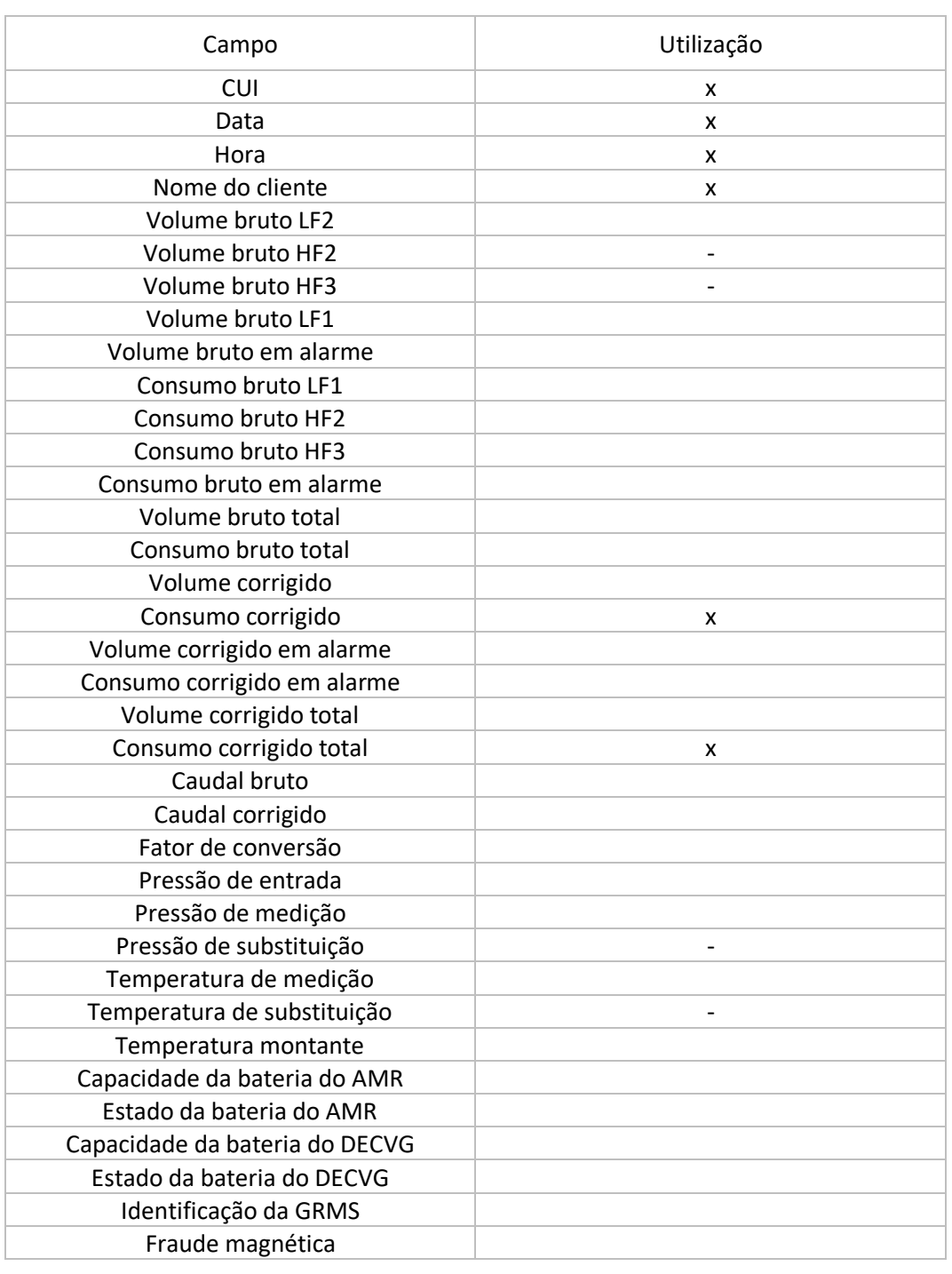

#### Tabela 8 – Dados provenientes da extração do ficheiro dos consumos horários

As transações seguintes, designadas como transação 3 e 4 no processo representado na Figura 19, dizem respeito à obtenção dos consumos diários do mês de análise e do período homólogo, de maneira a realizar uma análise comparativa entre os consumos diários e o consumo diário máximo. Para tal, é necessário selecionar a opção

Otimização do processo de obtenção e tratamento de dados de clientes Telecontados **Daniel Moreira Gonçalves** Daniel Moreira Gonçalves de telecontagem, as datas limites do período em análise e a opção todos, para o período em análise, e já faturados, para o período anterior, como se apresenta na Figura 22.

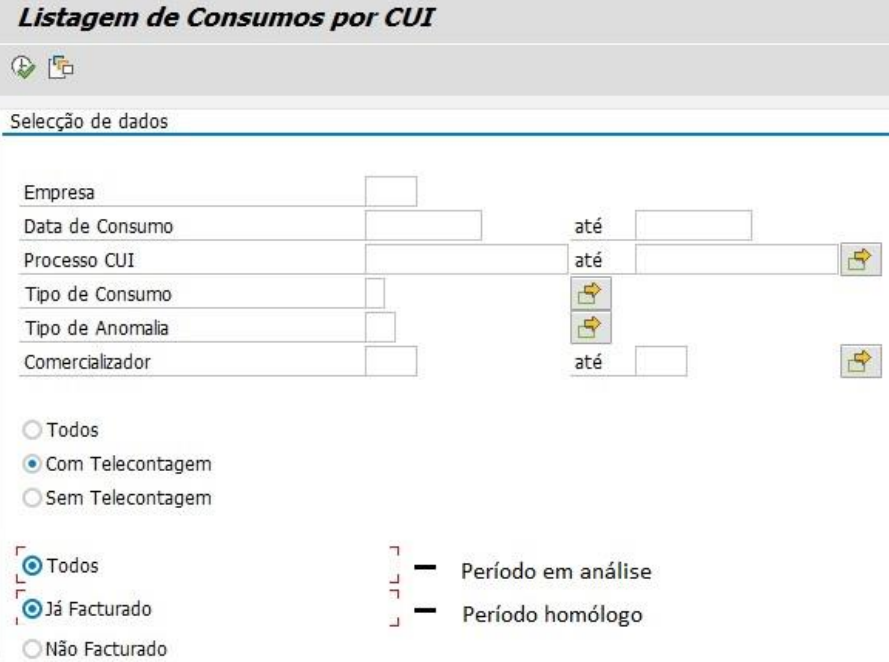

Figura 22 – Exportação dos consumos telecontados diários do mês em análise e do período homólogo

#### 3.3.1.2 Regras para validar

O processo de validação é realizado segundo um conjunto de regras:

- 1. Quantidade de horas comunicadas segundo o expectável (Registos);
- 2. Verificação do consumo contabilizado em condições de erro;
- 3. Comparação do padrão de consumo do período em análise com o período homólogo;
- 4. Verificação de consumos nulos;
- 5. Comparação do consumo diário máximo com o permissível.

#### **Registos**

Relativamente a esta primeira verificação, são contabilizadas as horas correspondentes a um dia de consumo, mais concretamente o dia gás, e para tal o valor de um dia deve idealmente corresponder a 24h. No entanto, o valor global deve ser igual ao número de dias do mês em análise  $(N_f)$ , que pode ser obtido com uma folha auxiliar no programa Microsoft Excel©, multiplicado pela quantidade de horas a contabilizar, através da expressão (15):

$$
24_{\text{registos/dia}} \times N_{\text{f}} = T_{\text{R}} \tag{15}
$$

Em que:

Otimização do processo de obtenção e tratamento de dados de clientes **Telecontados Calculates Daniel Moreira Gonçalves Daniel Moreira Gonçalves Daniel Moreira Gonçalves** 

 $T_R$  – Total de registos a comunicar no período;

Como tal, neste trabalho desenvolvido é estabelecida uma formatação condicional que vai avaliar tanto os registos contabilizados periodicamente como no total. Para tal, a primeira regra condiciona a célula se número de registos for inferior a 24 e, para as restantes células (valor total de registos), se o total de registos for diferente do valor limite para o período em análise, a célula é devidamente destacada.

#### **Consumo contabilizado em erro**

Quanto a esta regra, a sua implementação é muito simples. Tendo em conta o que foi mencionado anteriormente, para o consumo em alarme (obtido pela diferença entre o consumo corrigido total e o consumo corrigido) são identificados os valores que são diferentes de zero, ou seja, o equipamento em questão entrou numa condição de erro, como foi mencionado no capítulo 2. Da mesma forma, é aplicada uma formatação condicional e para os valores não nulos a célula é devidamente destacada.

# **Análise aos consumos**

Para esta análise são utilizados os dois documentos exportados através das transações presentes na Figura 21 e Figura 22. A regra é aplicada tendo em conta o cálculo da relação percentual entre o consumo total atual e o consumo total homólogo. O valor obtido é comparado com dois limites, estabelecidos com a análise ao processo original e mantido fisicamente. Os dois limites correspondem a:

- Limite inferior 70 % do consumo total homólogo;
- Limite superior 130 % do consumo total homólogo.

Com isto, é aplicada uma formatação condicional que tem em conta as seguintes regras:

- Se o valor obtido for inferior a 70 % então a célula é destacada;
- Se o valor obtido for superior a 130 % então a célula é destacada;
- Se o resultado for um erro, que corresponde a um ou ambos os consumos nulos, a célula também é destacada para fácil identificação.

#### **Análise ao consumo máximo**

Para esta análise também são utilizados os dois documentos anteriormente abordados e a relação percentual é feita entre a capacidade atual e a anterior. As regras aplicadas para a formatação condicional são as mesmas, assim como os limites estabelecidos.

## 3.3.1.3 Determinação das ineficiências

Relativamente às falhas de alarmes, analisadas para o período compreendido entre julho e agosto, destacam-se:

- Alerta para clientes com falha na comunicação de dados;
- Alerta para clientes com consumo em condição de erro;
- Alerta para clientes com consumo elevado, reduzido ou mesmo nulo;
- Alerta para clientes que atingem um consumo máximo diário para o período em análise;
- Alerta para clientes com histórico de erros anteriores;
- Alerta para clientes com substituição de equipamento.

Como se pode observar na Tabela 9, o destaque vai para os aspetos negativos.

#### Tabela 9 – Ineficiências do processo

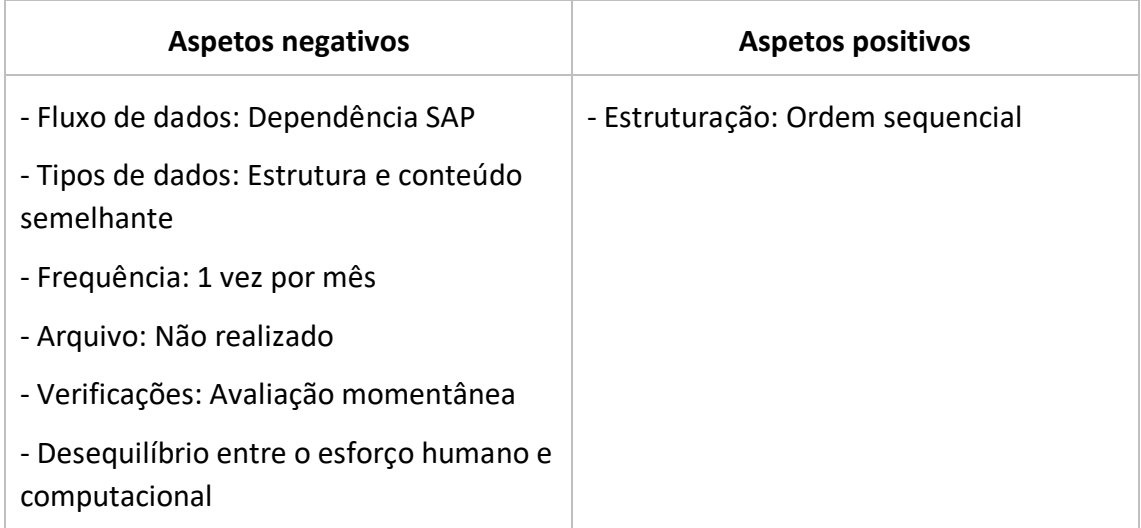

Tendo isto em conta, a próxima secção constitui uma descrição do processo elaborado com o pressuposto de colmatar as ineficiências e os aspetos negativos, considerando a ordem sequencial das regras aplicadas e dos ficheiros utilizados como base.

# 3.4 Otimização do processo

Com os constantes avanços na precisão da entrega de informação advém um novo nível de complexidade e uma variedade enorme de falhas. O fluxo de dados, embora intocável por "mãos humanas", percorre uma série de caminhos que envolvem um conjunto de processos e dispositivos que devem ser devidamente acompanhados. Através de uma metodologia de comparação aplicada numa base temporal praticamente real é possível comparar dia-a-dia, semana-a-semana, o funcionamento de uma instalação, ao invés de utilizar uma base temporal flexível, de acordo com o intervalo necessário para realizar a facturação. Desta forma, a capacidade de identificar a causa raíz das anomalias é antecipada e a margem de manobra para resolver os problemas é incrementada. O desenho de um processo capaz de obter este conjunto de dados periodicamente permite a construção de alarmes. O objetivo passa por uma avaliação contínua aos dados, de maneira a monitorizar e automatizar a tomada de decisão e com isto, reduzir a redundância, de maneira a identificar apenas os erros verdadeiros e o incremento da disponibilidade temporal para analisar estas anomalias. Desta forma, o equilíbrio homem-esforço computacional é recuperado.

Tendo como referência o processo original da empresa, o cumprimento das etapas que delinearam a metodologia de trabalho e a correta ordem sequencial de regras aplicadas, as regras definidas para a correta validação dos dados são as seguintes:

- Validação dos registos comunicados;
- Validação dos consumos contabilizados em condições de erro;
- Validação dos consumos por vários níveis;
- Validação dos consumos máximos registados, por comparação com uma base histórica longa.

A elaboração da ferramenta consistiu em quatro etapas:

- Planeamento (arquitetura de referência do sistema de telecontagem);
- Desenho (rotinas de código de validação e estimativa de dados) e implementação de regras para garantir a integridade e assegurar a validação lógica de dados;
- Implementação da ferramenta;
- Revisão periódica às regras de validação, aos erros identificados e às discrepâncias.

#### 3.4.1 Desenho do diagrama de fluxo

A melhoria do processo de obtenção e tratamento de dados é garantida por um desenho de um diagrama de fluxo eficiente e desenvolvido no âmbito da correção das anomalias anteriormente detetadas. No seguimento das necessidades da organização, o processo foi analisado do fim para o início, de maneira a definir a informação a disponibilizar e um conjunto de agrupamentos de funcionalidades (módulos). Na Figura 23 encontra-se representado o módulo de processamento da ferramenta desenvolvida em Microsoft Excel© em conjunto com o *Visual Basic for Applications* (VBA). O módulo de processamento apresenta uma particularidade de seleção do período em análise, visualização dos ficheiros a utilizar e de funcionalidades pertencentes a outros módulos, tal como se encontra representado no Anexo - Interface da ferramenta desenvolvida em Microsoft Excel<sup>©</sup>. O processo encontra-se divido em três etapas nomeadamente no que refere à obtenção, receção e tratamento de dados. Decorrente da necessidade da área, a etapa de obtenção de dados compreende a seleção do período de análise e a garantia da presença dos ficheiros necessários a utilizar pela etapa seguinte. A etapa da receção é constituída por 15 consultas (*power query*), e consiste na aplicação de passos aos ficheiros anteriormente obtidos para a sua importação como tabela, diretamente ou indiretamente pelo modelo de dados, ou utilização como ligação para outras consultas.

Por fim, tendo em conta as ineficiências a eliminar e a necessidade de implementar uma validação diária aos dados, foi desenvolvido um conjunto de algoritmos escritos em VBA que constituem o módulo de validação, e que se articulam com o módulo de estimativa. Com vista à disponibilização de relatórios e de informação para a organização, foi desenvolvido um módulo de relatórios e um módulo de carregamento para bases de dados criadas de raíz.

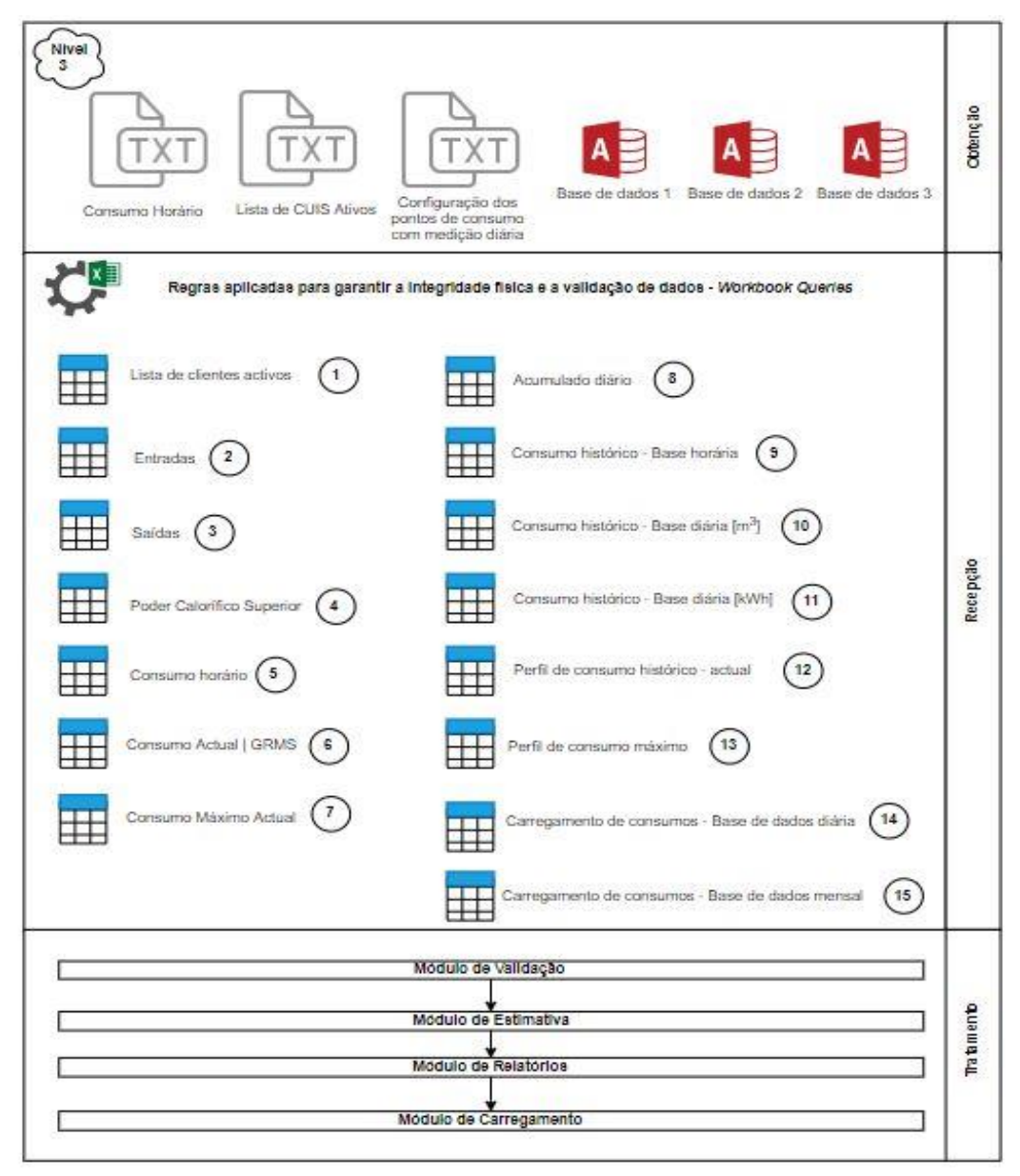

Figura 23 – Visão global do módulo de processamento da ferramenta desenvolvida

Estas etapas vão ser explicadas seguidamente, iniciando pela obtenção de dados.

#### 3.4.1.1 Obtenção de dados

No que diz respeito ao primeiro nível da ferramenta desenvolvida, a obtenção de dados compreende um conjunto de consultas que recorrem a um grupo de ficheiros e de bases de dados. Estas consultas vão ser minuciosamente explicadas na etapa de receção, seguidamente abordada, sendo de elevada importância detalhar aqui o tipo de ficheiros, os campos que contêm, localização e o intervalo de tempo da sua comunicação. Primeiramente, e de acordo com a interface da ferramenta desenvolvida, é imperativo selecionar o período em análise, tal como se encontra representado na Figura 24.

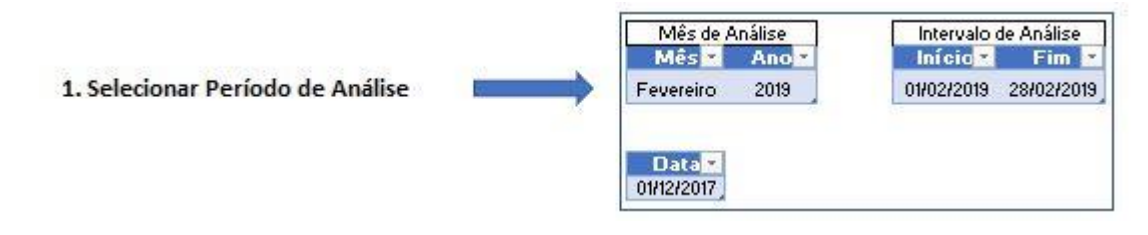

Figura 24 – Interface para a seleção do período de análise

Para tal, os campos a selecionar são o mês e o ano, sendo que desta forma a data inicial e final do respetivo mês é obtida com base em funções escritas nas devidas células. Da mesma forma, a data do período histórico é obtida automaticamente, tendo em conta uma diferença de 14 meses. Estes parâmetros vão ser essenciais na fase da receção de dados e é o primeiro passo a garantir para a correta atualização das consultas.

No que diz respeito aos ficheiros a utilizar pelas consultas, tal como está representado na Figura 23, na interface da ferramenta desenvolvida, o **módulo de processamento** apresenta os diretórios referentes aos ficheiros a utilizar para a verificação da sua existência.

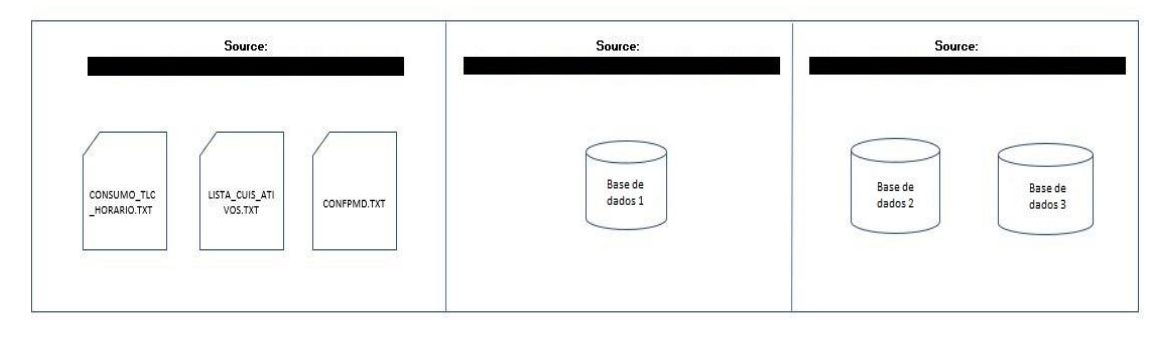

Figura 25 – Interface para a verificação dos ficheiros a utilizar

Do lado esquerdo encontram-se os ficheiros em formato de texto. O primeiro documento, inicialmente era obtido manualmente da mesma forma que a transação representada pelas Figura 20 e Figura 21. De maneira a colmatar esta ineficiência, foi desenvolvido um *script* que extrai o mesmo documento todos os dias e o coloca num

determinado diretório para a receção dos dados, que estão representados na Tabela 8, às 11h00. Os restantes documentos que se encontram no grupo à esquerda já eram atualizados diariamente no sentido das comunicações a realizar pela área de trabalho, onde o estágio foi inserido. Como tal, não houve necessidade de garantir uma condição de automatização. O documento, designado como Lista de CUIS Ativos, é de grande importância, já que contém a lista de clientes ativos a cada dia, e o último documento é constituído pelos contratos dos clientes, sendo relevante para identificar as entradas e saídas de clientes telecontados, como vai ser explicado posteriormente.

A base de dados 1, representada na Figura 25, advém das comunicações diárias da área onde o trabalho foi inserido, e da mesma forma é atualizada com os valores de PCS diários, a serem utilizados por uma consulta detalhada posteriormente. As bases de dados 2 e 3 foram bases de dados criadas em Microsoft Access©. A base de dados 2 foi desenvolvida para corrigir a falta de dados de clientes telecontados numa base horária por parte da empresa. Esta base de dados contém a informação relativa ao CUI, data, hora, cliente, consumo bruto, consumo bruto em alarme, consumo bruto total, consumo volume corrigido, consumo corrigido em alarme, consumo corrigido total, caudal bruto, pressão de medição, temperatura e a identificação da GRMS. Esta informação é utilizada por uma consulta detalhada em seguida e atualizada no fecho do mês. A base de dados 3 foi desenvolvida para receber os dados tratados diariamente, incluindo os dados estimados, numa perspetiva de utilização para análise à adequabilidade dos contadores, analisando o padrão de consumo do cliente.

#### 3.4.1.2 Receção de dados

Nesta etapa as regrassão aplicadas para garantir a integridade física e a validação lógica dos dados, assim como aquelas que são realizadas no modelo de dados do Microsoft Excel©. De seguida, são apresentadas as consultas que constituem a ferramenta elaborada e os passos desenvolvidos para garantir o correto funcionamento da ferramenta.

## $(1)$  - Lista de clientes ativos

Esta consulta tem como base o documento de texto representado na Figura 25 e abordado na subsecção anterior, designado como Lista de CUIS Ativos. Com a aplicação dos passos representados na Figura 77 do Anexo - Passos aplicados às consultas, referente às propriedades das consultas, é possível obter uma tabela final que identifica o CUI, comercializador, tipo de rede, se esta é primária ou secundária, e a tipificação da rede, que distingue entre indústria ou grande terciário. O resultado está representado na Figura 26, sendo que a consulta é importada apenas como ligação e carregada para o modelo de dados, com vista à sua utilização posterior.

|           | CUL<br>w | $\overline{\phantom{a}}$<br>Comercializador | $A^B_C$ Tipo Rede | $A^B_C$ Tipificação |
|-----------|----------|---------------------------------------------|-------------------|---------------------|
|           |          | GPOW                                        |                   |                     |
| in v<br>- |          | GPOW                                        |                   |                     |

Figura 26 – Resultado da consulta da lista de clientes ativos

# ② - Entradas

Esta consulta tem como base o documento de texto representado na Figura 25 e abordado na subsecção anterior, designado como configuração dos pontos de consumo com medição diária (CONFPMD). Com a aplicação dos passos representados na Figura 81 do Anexo - Passos aplicados às consultas, referente às propriedades das consultas, é possível obter uma tabela final com a lista de clientes que entrou no período em análise, com a respetiva data de entrada, CUI, identificação da tarifa, comercializador e escalão de consumo. O resultado está representado na Figura 27 e, da mesma forma que a anterior, a consulta é importada apenas como ligação e carregada para o modelo de dados, cuja utilização vai ser explicada posteriormente.

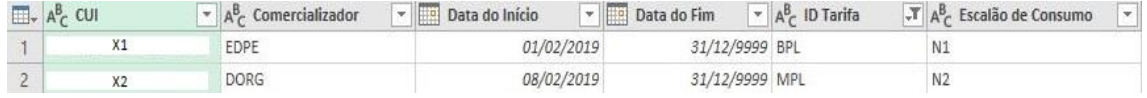

Figura 27 – Resultado da consulta das entradas

# ③ - Saídas

Esta consulta tem como base o mesmo documento de texto da consulta anterior, sendo que os passos aplicados para garantir a integridade física e a validação dos dados apresentam uma pequena mudança. De maneira a conhecer a lista de clientes que saiu no período em análise, o filtro da data é aplicado à data de fim do contrato, e no final é obtida uma tabela que contém o mesmo conjunto de dados da anterior. O resultado está representado na Figura 28 e, da mesma forma que a anterior, a consulta é importada apenas como ligação e carregada para o modelo de dados, como vai ser detalhado em seguida.

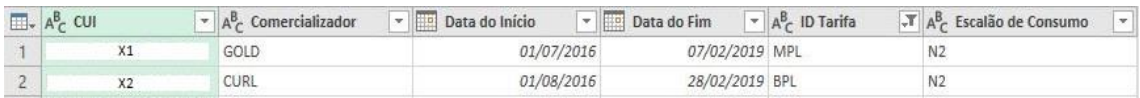

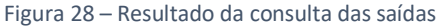

# ④ - Poder calorífico superior

Esta consulta tem como referência a Base de dados 1 representada na Figura 25, no nível da obtenção de dados, e abordada na subsecção anterior. A aplicação dos passos representados no Figura 82 do Anexo - Passos aplicados às consultas, referente às propriedades das consultas, permite obter uma tabela final com os valores diários de PCS no período compreendido entre o início do mês histórico e o fim do mês em análise, com a devida identificação da GRMS. O resultado está representado na Figura 29, e da mesma forma a consulta é importada como ligação para articulação com outras consultas.

| <b>EL</b> . Data | v Provisorio | $\blacktriangleright$ $A^B_C$ GRMS | $-1.2$ PCS<br>$\infty$ |
|------------------|--------------|------------------------------------|------------------------|
| 19/08/2018       | TRUE         |                                    | 11,740544              |
| 19/08/2018       | TRUE         |                                    | 11,740544              |

Figura 29 – Resultado da consulta do Poder Calorífico Superior

#### ⑤ - Consumo horário

Esta consulta tem como referência o documento de texto representado na Figura 25 e abordado na subsecção anterior, designado como Consumo Horário. A aplicação dos passos representados Figura 86 do Anexo - Passos aplicados às consultas, exige uma atenção especial para a criação de uma coluna, referente ao dia gás. Esta coluna é criada com base na linguagem de fórmulas do recurso do Microsoft Excel<sup>©</sup> designado como *Power Query* conhecida como "M" e que define a data com base na hora, isto é, o período compreendido entre as 05h00 do dia atual e as 04h00 do dia seguinte, inclusive.

O resultado está representado na Figura 30, sendo que a consulta vai ser importada como ligação e adicionado ao modelo de dados para outra fase do processo de receção.

| $\Box$ + $A_C^B$ CUI | Dia Gás<br>曲 | Hora<br>T<br>The contract of | $12$ Volume Bruto LF2 | $\overline{\epsilon}$<br>$12$ <sub>3</sub> Volume Bruto LF1 |
|----------------------|--------------|------------------------------|-----------------------|-------------------------------------------------------------|
| X1                   | 01/02/2019   | 05:00:00                     | 781763                | 781761                                                      |
| X1                   | 01/02/2019   | 06:00:00                     | 781927                | 781926                                                      |
| X1                   | 01/02/2019   | 07:00:00                     | 782093                | 782091                                                      |

Figura 30 – Resultado da consulta do consumo horário

## ⑥ - Consumo atual | GRMS

Esta consulta tem como referência a consulta anterior no seu estado tratado, após as regras aplicadas para a integridade física e a validação lógica dos dados. Os passos aplicados, que se encontram representados no Figura 78 do Anexo - Passos aplicados às consultas, têm como objetivo principal o agrupamento dos consumos que se encontram numa base horária, com vista a uma base diária, e na seleção das colunas que interessam para a sua utilização, como vai ser verificado posteriormente. O resultado está representado na Figura 31, sendo que a consulta é importada apenas como ligação, dado à sua articulação com outras consultas.

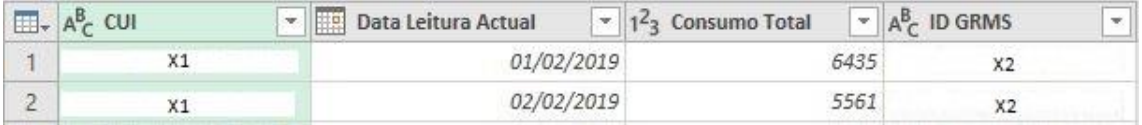

Figura 31 – Resultado da consulta do consumo atual por GRMS

⑦ - Consumo máximo atual

Esta consulta tem como referência a combinação entre duas consultas anteriores, designadas como:

6 – Consumo atual | GRMS;

4 – Poder calorífico superior.

Estas consultas são intercaladas, tendo em conta a seleção das colunas referentes à data e à identificação da GRMS, por forma a associar apenas as linhas correspondentes, com vista à expansão dos valores de PCS, que se vão encaixar em cada CUI, tendo em conta o dia e a GRMS colocados como critérios de associação. Desta forma, com base neste campo e no consumo total que advém da consulta do consumo atual por GRMS especificada com o número (6), é possível criar uma coluna personalizada que se baseia na expressão (14), para obter o consumo total diário em kWh.

Depois desta etapa, é possível obter o consumo máximo registado para cada CUI no período em análise com base num agrupamento pelo máximo da coluna do consumo total. O resultado está representado na Figura 32, sendo que a consulta também é importada como ligação.

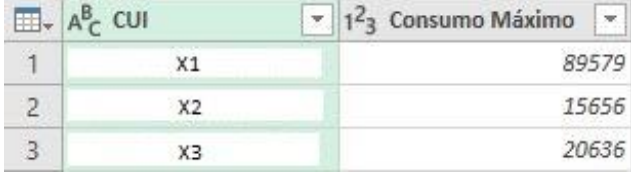

Figura 32 – Resultado da consulta do consumo máximo atual

# ⑧ - Acumulado diário

Esta consulta tem como referência o estado final da consulta do consumo horário especificada com o número (5), e representada na Figura 30. Com isto, através dos passos aplicados, que se encontram na Figura 79 do Anexo - Passos aplicados às consultas, referente às propriedades das consultas, é possível obter uma tabela que contém o consumo diário para cada CUI, após um agrupamento do consumo definido pela operação de soma. Os restantes passos resultam numa consulta com um estado final representado na Figura 33, sendo que a consulta é importada apenas como ligação para uma utilização que se baseia numa articulação com outras consultas.

|   | $\Box$ + $A^B_C$ CUI<br>÷ | Data Leitura Actual | $\sim$ 1 <sup>2</sup> <sub>3</sub> Consumo Total<br>$\rightarrow$ |
|---|---------------------------|---------------------|-------------------------------------------------------------------|
|   | X1                        | 01/02/2019          | 6435                                                              |
|   | X1                        | 02/02/2019          | 5561                                                              |
| 3 | X1                        | 03/02/2019          | 5014                                                              |
|   |                           | 04/02/2019          | 7142                                                              |

Figura 33 – Resultado da consulta do acumulado diário

## ⑨ - Consumo histórico – Base horária

Esta consulta tem como referência a base de dados 2 representada na Figura 25, no nível da obtenção de dados, e abordada na subsecção anterior. A aplicação dos passos representados na Figura 85 do Anexo - Passos aplicados às consultas, referentes às propriedades das consultas, com especial atenção da criação da coluna do dia gás abordada anteriormente, permitem obter uma tabela com os consumos horários dos clientes desde o período inicial do consumo histórico até ao período inicial do consumo atual. Na Figura 34 está representada uma parte do resultado da consulta, sendo que a tabela é importada como ligação para articulação com a consulta seguinte.

|   | $\Box$ $A^B_C$ CUI | Data Leitura Actual<br>W.L | Hora     | $\blacktriangleright$ $A^B_C$ Cliente | $\vert \cdot \vert$ 1 <sup>2</sup> <sub>3</sub> Consumo Bruto LF1 | $\vert \cdot \vert$ 1 <sup>2</sup> <sub>3</sub> Consumo Bruto em Alarme $\vert \cdot \vert$ |
|---|--------------------|----------------------------|----------|---------------------------------------|-------------------------------------------------------------------|---------------------------------------------------------------------------------------------|
|   |                    | 31/12/2017                 | 00:00:00 | XX1                                   |                                                                   |                                                                                             |
|   |                    | 31/12/2017                 | 01:00:00 | XX1                                   |                                                                   |                                                                                             |
|   | X1                 | 31/12/2017                 | 02:00:00 | XX1                                   |                                                                   |                                                                                             |
| 4 | Λı                 | 31/12/2017                 | 03:00:00 | XX1                                   |                                                                   |                                                                                             |

Figura 34 – Resultado da consulta do consumo histórico numa base horária

# ⑩ - Consumo histórico – Base diária [m<sup>3</sup> ]

Esta consulta tem como referência a consulta do consumo histórico numa base horária especificada com o número (9) representada na Figura 34. Os passos aplicados, que se encontram na Figura 84 do Anexo - Passos aplicados às consultas, permitem obter uma tabela que contém o consumo total diário para cada CUI, tendo em conta a data de consumo histórico e a identificação da GRMS através de um agrupamento definido pela operação de soma. O resultado está representado na Figura 35 e, da mesma forma que a consulta anterior, esta consulta é importada como ligação, com vista à articulação posterior.

|                               | $\Box$ + $A_C^B$ CUI | Data Leitura Actual | $\sim$ $A^B_C$ ID GRMS | Consumo Total | $\overline{\phantom{a}}$ |
|-------------------------------|----------------------|---------------------|------------------------|---------------|--------------------------|
|                               |                      | 31/12/2017          |                        |               |                          |
| $\overline{a}$<br>c           | X1                   | 01/01/2018          |                        |               |                          |
| $\overline{\phantom{a}}$<br>э |                      | 31/12/2018          |                        |               | о                        |

Figura 35 – Resultado da consulta do consumo histórico numa base diária em m<sup>3</sup>

⑪ - Consumo histórico – Base diária [kWh]

Esta consulta resulta da combinação entre duas consultas anteriores designadas como:

10 – Consumo histórico – Base diária [m<sup>3</sup>];

4 – Poder calorífico superior.

As consultas são intercaladas com base na seleção das colunas referentes à data e à identificação da GRMS, por forma a associar apenas as linhas correspondentes, com vista à expansão dos valores do PCS. Os valores do PCS vão ser correspondidos a cada CUI, tendo em conta os parâmetros relativos ao dia e identificação da GRMS, que são colocados como critérios de associação. Desta forma, com base neste campo e no consumo total que advém da consulta do consumo histórico especificada com o número (10) é possível criar uma coluna personalizada que se baseia na expressão (14), para obter o consumo total diário em kWh. O resultado está representado na Figura 36, sendo que é importada apenas como ligação para articulação com outra consulta.

| <b>FE</b> | $A^B$<br>CUI | Data Leitura Actual<br>$\mathcal{R}$ | $\overline{\mathcal{R}}$<br>$12$ <sub>3</sub> Consumo Total | $12$ <sub>3</sub> KWH<br>$\overline{\phantom{a}}$ |
|-----------|--------------|--------------------------------------|-------------------------------------------------------------|---------------------------------------------------|
|           | 1.F 4        | 31/12/2017                           |                                                             | 2948                                              |
|           | X1           | 01/01/2018                           |                                                             |                                                   |
|           |              | 31/12/2018                           |                                                             | 0                                                 |

Figura 36 – Resultado da consulta do consumo histórico numa base diária em kWh

⑫ - Perfil de consumo histórico – atual

Esta consulta resulta da combinação entre duas consultas anteriores designadas como:

11 – Consumo histórico – Base diária [kWh];

8 – Acumulado diário.

Estas consultas são combinadas através da operação acrescentar, que vai concatenar as linhas da consulta do consumo acumulado diariamente especificada com o número (8) à consulta do consumo histórico numa base diária especificada com o número (11), resultando numa nova tabela. Com a aplicação dos passos que se encontram na Figura 83 do Anexo - Passos aplicados às consultas, é possível obter uma tabela final tal como se encontra representado na Figura 37. Esta consulta é importada como ligação e adicionada ao modelo de dados para a etapa secundária do processo de receção.

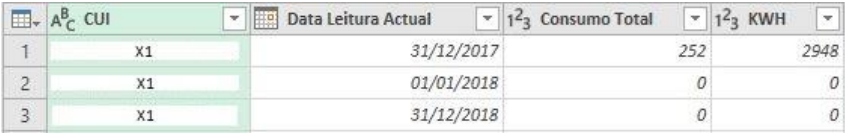

Figura 37 – Resultado da consulta do perfil de consumo histórico até ao atual
⑬ - Perfil de consumo máximo

Esta consulta resulta da combinação entre duas consultas anteriores designadas como:

7 – Consumo máximo atual;

11 – Consumo histórico – Base diária [kWh].

Estas consultas são intercaladas com base num tipo de associação externa à esquerda. Desta forma, as linhas da tabela primária são mantidas e apenas as correspondentes à tabela secundária são adicionais, tendo em conta o CUI como critério de associação. Com isto, as linhas resultantes podem ser expandidas e com vista ao cálculo do consumo máximo, a coluna denominada de kWh representada na Figura 36 é agregada com a operação do cálculo do máximo valor (consumo máximo).

Com a conclusão dos passos destacados na Figura 88 do Anexo - Passos aplicados às consultas, o resultado está representado na Figura 38, sendo que a consulta é importada como ligação e adicionada ao modelo de dados para a etapa secundário da receção de dados.

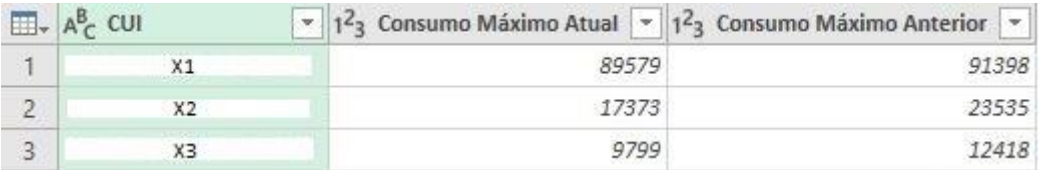

Figura 38 – Resultado da consulta do perfil de consumo máximo

### ⑭- Carregamento de consumos – Base de dados diária

Esta consulta tem como referência o documento de texto representado na Figura 25 e abordado na subsecção anterior, designado como Consumo Horário. Os passos aplicados são semelhantes aos mesmos da consulta do consumo horário especificada com o número (5), com exceção das colunas a utilizar no final e estão representados na Figura 90 do Anexo - Passos aplicados às consultas. A consulta é importada como tabela para uma folha de cálculo associada ao **módulo de estimativa** e ao **módulo de carregamento diário** (base de dados diária) e vai ser devidamente representada posteriormente.

# ⑮- Carregamento de consumos – Base de dados mensal

Esta consulta tem como referência o mesmo documento de texto da consulta anterior e, da mesma forma, os passos aplicados são semelhantes aos da consulta do consumo horário especificada com o número (5), mas com exceção do período a considerar para o carregamento e as colunas a utilizar no final. Tal como se encontra representado na Figura 91 do Anexo - Passos aplicados às consultas, e com vista ao carregamento final dos consumos, através do **módulo de carregamento final** (base de dados mensal), a data dos consumos deve estar entre o período inicial do mês em

análise e o dia inicial do mês seguinte, em virtude das 4h que o último dia do mês em análise contém. Com isto, a consulta é importada como tabela para a folha de cálculo que está associada à rotina de código do **módulo de carregamento final**.

Relativamente ao modelo de dados, é necessário reter que para o correto funcionamento da ferramenta é necessário definir o estado do cliente, isto é, se está ativo ou inativo. Para tal são criadas relações entre o campo do CUI que está presente em diversas consultas com o campo do CUI que advém da lista de clientes ativos. Desta forma, se o CUI for encontrado na lista é sinal que está ativo, mas no entanto é necessário verificar se a data do consumo é superior à data de entrada ou inferior à data de saída do cliente telecontado, assim como outras condições, para definir o estado de ativo ou não ativo.

### 3.4.1.3 Tratamento de dados

No que diz respeito à etapa do tratamento de dados, mais concretamente, ao nível da validação dos dados, o processo está suportado por um conjunto de algoritmos que suportam o módulo de validação, estimativa, relatórios e carregamento.

### 3.4.1.3.1 Módulo de validação

Esta rotina, que se encontra detalhada no Anexo - Códigos VBA, constitui o algoritmo principal ao processo de validação e tem conta a finalização das rotinas capazes de implementar um conjunto de regras nomeadamente no que se refere ao nível dos registos, consumo em condições de erro, consumo e consumo máximo, que se encontram divididos em diversas rotinas de código explicadas seguidamente.

# 3.4.1.3.1.1 Registos

Inicialmente, ao nível dos registos comunicados, este processo foi dividido em diversas condições. Como foi abordado anteriormente, o processo original não tinha em conta o período de atividade do CUI durante o período de análise, e, como tal, foi essencial enquadrar a informação com a das consultas das entradas e saídas de clientes telecontados. Em virtude do trabalho realizado no modelo de dados, o **módulo de validação – registos**, baseado na consulta dos consumos horários, apresenta os campos associados ao estado, entrada, saída e o total de registos comunicados para cada dia gás, tal como se encontra representado na Figura 39.

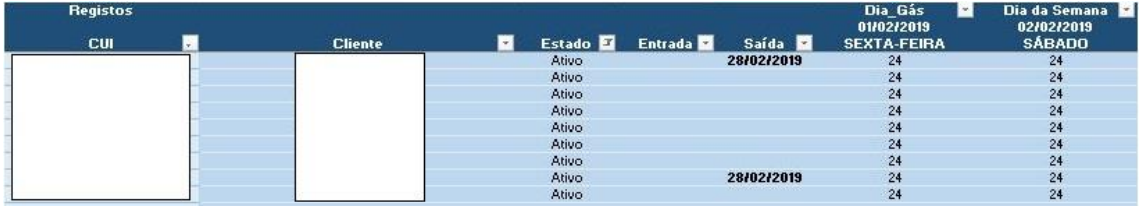

Figura 39 – Parte do módulo de validação – Registos

Na Figura 40 encontra-se representada a primeira condição do algoritmo desenvolvido para a validação dos registos, apoiado na rotina de código que se encontra no Anexo - Códigos VBA. Inicialmente, com vista distinguir as condições a avaliar é necessário analisar para cada CUI os campos da entrada e saída (passo 100).

## **1º Condição**

A primeira condição tem em conta a hipótese do CUI ter entrado durante o período em análise e, para tal, é verificado se o campo da data de entrada se encontra preenchido (passo 105). Para os casos em que a condição é válida, é realizada uma verificação ao período em que a validação está a ser realizada. Como tal, para definir o procedimento a seguir é necessário verificar se o período de análise corresponde ao fecho do mês ou não (passo 110). Para tal, é realizada uma comparação entre a data em que o CUI comunicou pela última vez e a data final do período em análise, que se encontra no **módulo de processamento**, como se pode observar na Figura 24. Para além disto, é necessário verificar se a data em que a validação está a ser realizada corresponde ao mês posterior ao mês de análise, isto é, se o processo se encontra nos dias úteis. Se o resultado for positivo o número de dias em que o CUI esteve ativo é calculado com base na expressão (16):

$$
N_D = D_e - D_u \tag{16}
$$

Em que:

 $N_D$  – Número de dias em que o CUI esteve ativo (dia);

D<sup>e</sup> – Data de entrada do CUI;

D<sup>u</sup> – Data do último registo comunicado.

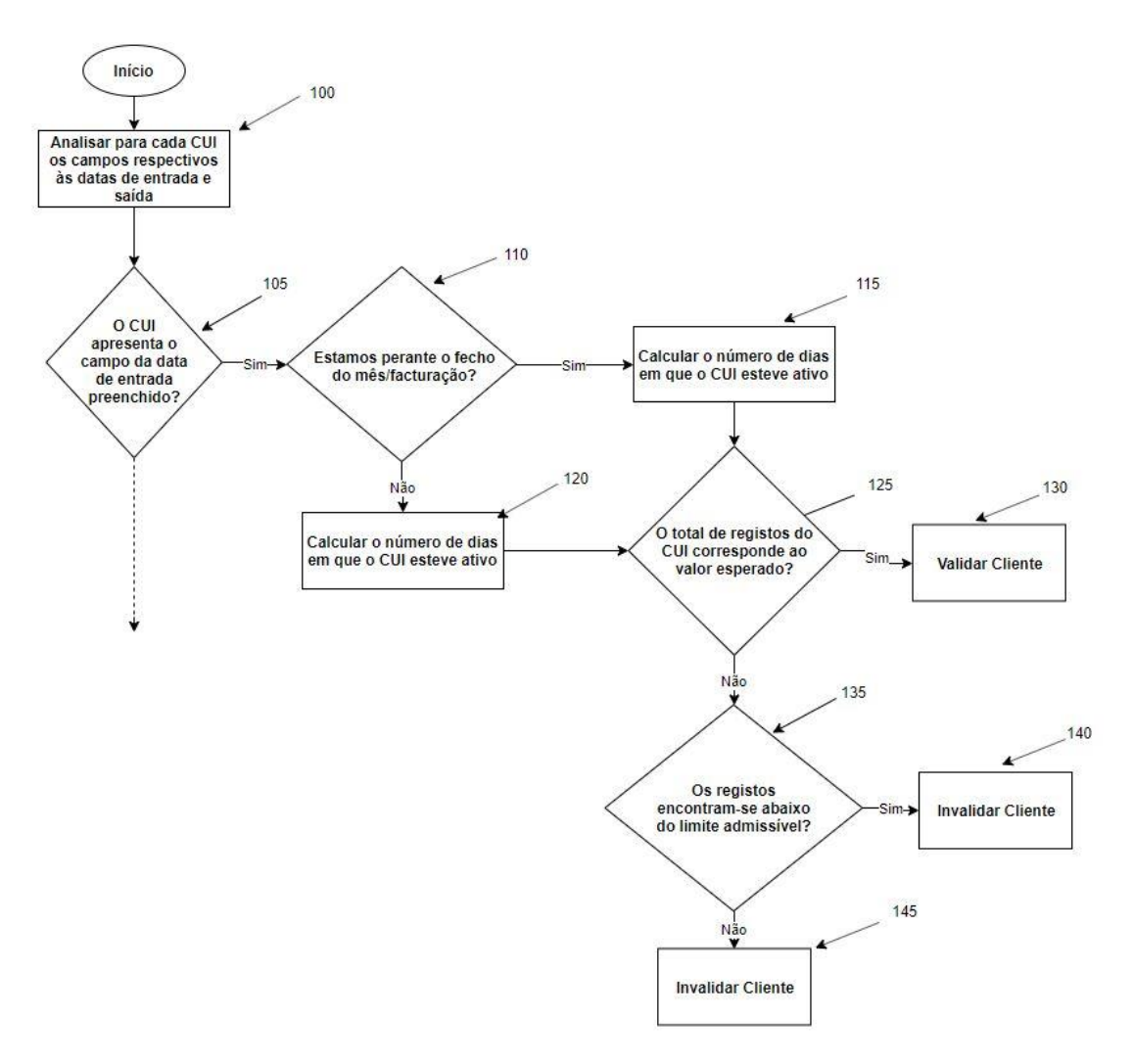

Figura 40 – 1º condição do algoritmo de validação aos registos

De seguida, é necessário verificar se o total de registos comunicados correspondem ao expectável (passo 125). Para tal, a validação é feita com recurso à expressão (17), tendo em conta o conjunto de dias em que o cliente esteve a comunicar  $(N_D + 1)$  a multiplicar pelos registos diários, que deve ser igual ao total de registos já comunicados (Tr).

$$
(N_D + 1) \times 24_{\text{registos/dia}} = T_r \tag{17}
$$

Se esta regra for validada, o CUI apresenta a totalidade de registos comunicada e é validado, ficando com a célula representativa do  $T<sub>r</sub>$  devidamente destacada a verde (passo 130). Esta validação encontra-se representada na Figura 41.

Otimização do processo de obtenção e tratamento de dados de clientes Telecontados **Daniel Moreira Gonçalves** Daniel Moreira Gonçalves

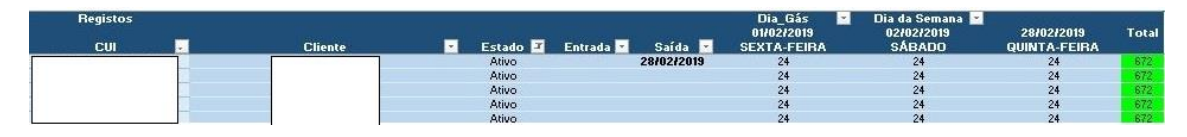

Figura 41 – Exemplo de CUIS com os registos validados

Se o resultado anterior for inválido, é necessário verificar se o CUI apresenta muitos registos em falta, que podem induzir alguma anomalia, ou poucos registos em falta, que acabam por ser comunicados 1 ou 2 dias mais tarde. Para tal, foi estabelecido um limite específico (passo 135) que define esta gravidade, tendo como base a expressão (18).

$$
T_r \leq 0.75 \times ((N_D + 1) \times 24_{\text{registos/dia}})
$$
 (18)

Desta forma, caso esta expressão seja válida a célula representativa do T<sup>r</sup> fica destacada a vermelho (passo 140). Na verificação contrária, a célula é destacada a amarelo (passo 145), tal como se encontrada representado na Figura 41.

No que diz respeito à verificação anterior ao período de validação, caso seja identificado que a análise está a ser realizada durante o mês de análise e não no fecho do mês, o cálculo do  $N_D$  é realizado com a expressão (19):

$$
N_D = D_e - D_{u-1}
$$
 (19)

Em que:

Du-1 – Data anterior ao último registo comunicado.

A diferença de dias é obtida entre a data da entrada e a data anterior à data do último registo comunicado, já que para a data do ficheiro obtido o cliente só comunica no máximo 4 registos (período de comunicação das 07h00 às 08h00). Desta forma, com o número de dias obtido, os passos aplicados são os mesmos detalhados anteriormente, tal como se encontra representado na Figura 40. Com isto, é possível prosseguir para a segunda condição que avalia os clientes que entraram e saíram no mês em análise.

# **2º Condição**

Na 2º condição, o cálculo de N<sub>D</sub> (passo 155) é obtido com a expressão (20), através da diferença entre  $D_e$  e a data de saída do CUI ( $D_s$ ):

$$
N_D = D_e - D_s \tag{20}
$$

O resultado desta expressão revela o estado de saída do CUI e, como tal, existem três subníveis que vão ser descritos seguidamente.

# **2º Condição – 1º subnível**

O primeiro subnível avalia os clientes para os quais o resultado da expressão (20) é igual a 1 (passo 160), como se encontra representado na Figura 42. Este resultado indica que o cliente saiu e entrou logo no dia posterior, deduzindo que ocorreu uma mudança de comercializador e que o período de atividade no mês em análise foi completo. Da mesma forma, é verificado se a análise está a ser feita durante a faturação (passo 165), seguindo o procedimento explicado anteriormente.

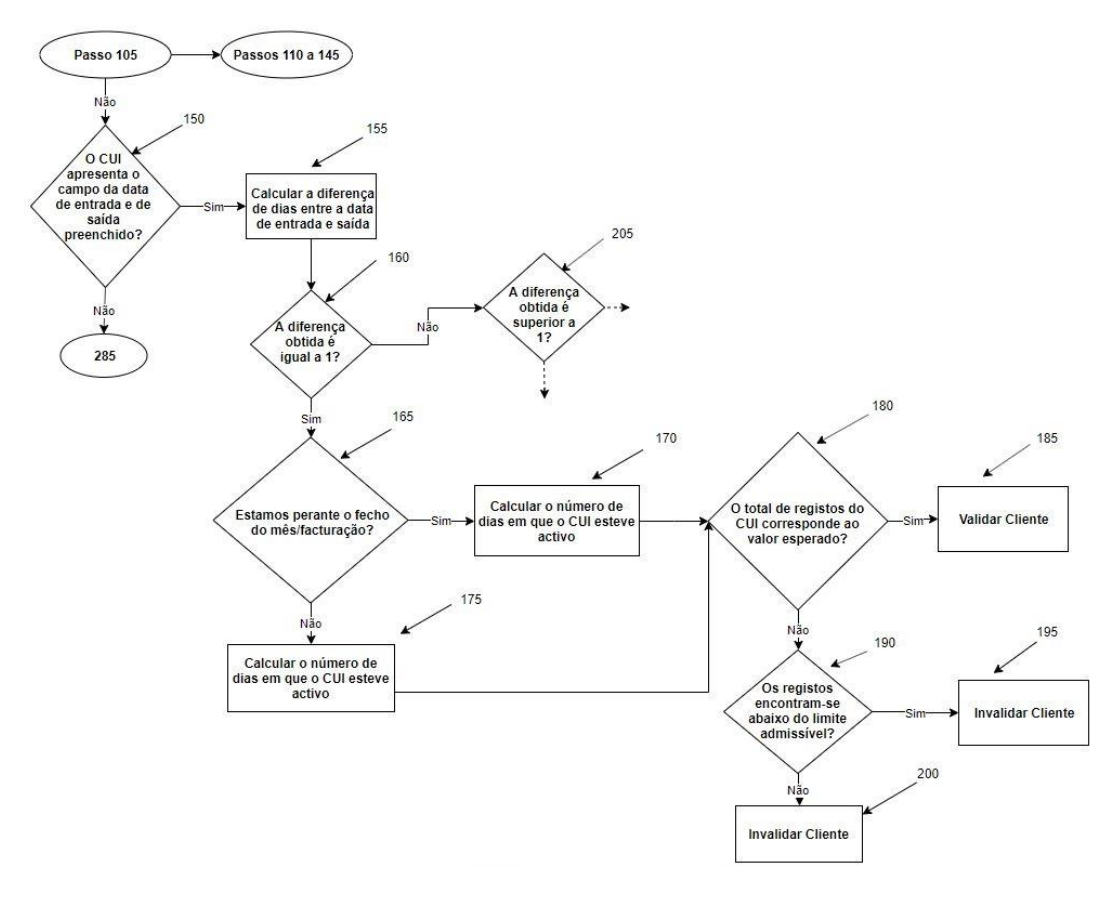

Figura 42 – 1º subnível da 2º condição do algoritmo de validação aos registos

Se o resultado for positivo, o número de dias em que o CUI esteve ativo é calculado com base na expressão (21):

$$
N_D = D_i - D_u \tag{21}
$$

Em que:

D<sup>i</sup> – Data inicial do período em análise.

Otimização do processo de obtenção e tratamento de dados de clientes Telecontados **Daniel Moreira Gonçalves** Daniel Moreira Gonçalves

Se o resultado for negativo, ou seja, se a análise estiver a ser realizada no decorrer do mês em questão, N<sub>D</sub> é obtido com a expressão (22), tendo em conta a mesma explicação anterior para a utilização da data anterior à data do último registo comunicado.

$$
N_{D} = D_{i} - D_{u-1}
$$
 (22)

De seguida, com o  $N_D$  calculado o procedimento compreende a validação dos registos comunicados (passos 180 a 200), seguindo a mesma metodologia explicada anteriormente (passos 125 a 145).

# **2º Condição – 2º subnível**

O segundo subnível encontra-se representado na Figura 43. Este avalia se o  $N_D$ obtido com a expressão (20) é superior a 1 (passo 205), ou seja, valida os registos dos clientes que saíram e entraram mais tarde no período de análise. Tal como foi descrito anteriormente, o passo seguinte (210) verifica se a análise está a ser feita durante a faturação.

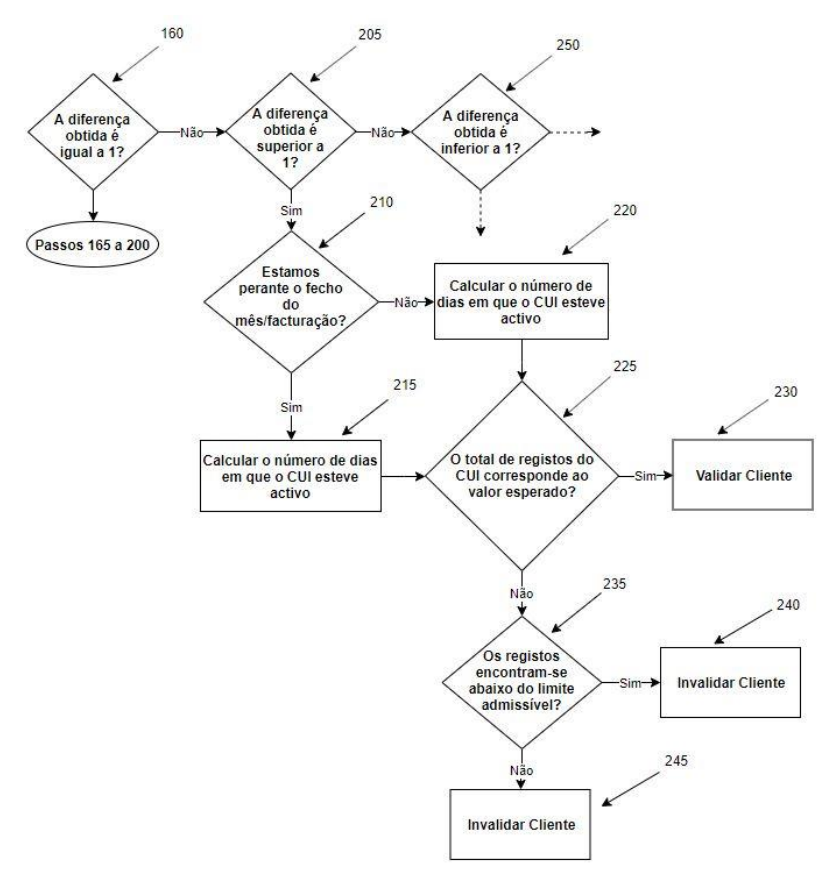

Figura 43 – 2º subnível da 2º condição do algoritmo de validação dos registos

Se o resultado for positivo o número de dias em que o CUI esteve ativo (passo 215) é calculado com base na expressão (23):

$$
N_{D} = (D_{i} - D_{s}) + (D_{e} - D_{u})
$$
\n(23)

Se o resultado for negativo, ou seja, se a análise estiver a ser realizada no decorrer do mês em questão,  $N_D$  é obtido com a expressão (24) (passo 220), tendo em conta a explicação anterior para a utilização da data anterior à data do último registo comunicado.

$$
N_{D} = (D_{i} - D_{s}) + (D_{e} - D_{u-1})
$$
\n(24)

Com o  $N_D$  obtido, os passos seguintes compreendem a validação. O procedimento é idêntico, mas com uma pequena mudança. Em virtude da paragem e da diferença de dias obtida, a validação inicial é feita com base na expressão (25) (passo 225).

$$
(N_D + 2) \times 24_{\text{registos/dia}} = T_r \tag{25}
$$

Se esta regra for validada, o procedimento a realizar na célula referente ao  $T_r$  é o mesmo explicado anteriormente (passo 230). Por outro lado, se o resultado for inválido a validação é feita de acordo com a expressão (26).

$$
T_r \leq 0.75 \times ((N_D + 2) \times 24_{\text{registos/dia}})
$$
 (26)

O procedimento após a análise é o mesmo detalhado anteriormente (passos 240 e 245).

#### **2º Condição – 3º subnível**

O terceiro subnível encontra-se representado na Figura 44. Este avalia se o  $N_D$ obtido com a expressão (20) é inferior a 1 (passo 250), ou seja, valida os registos dos clientes que estiveram ativos durante um período particular. Visto que o cliente saiu depois, a verificação do período relativamente ao fecho do mês é desnecessária, já que é utilizada esta data, revelando-se imperativo calcular um novo  $N_D$  (passo 255), com base na expressão (27).

$$
N_D = D_s - D_e \tag{27}
$$

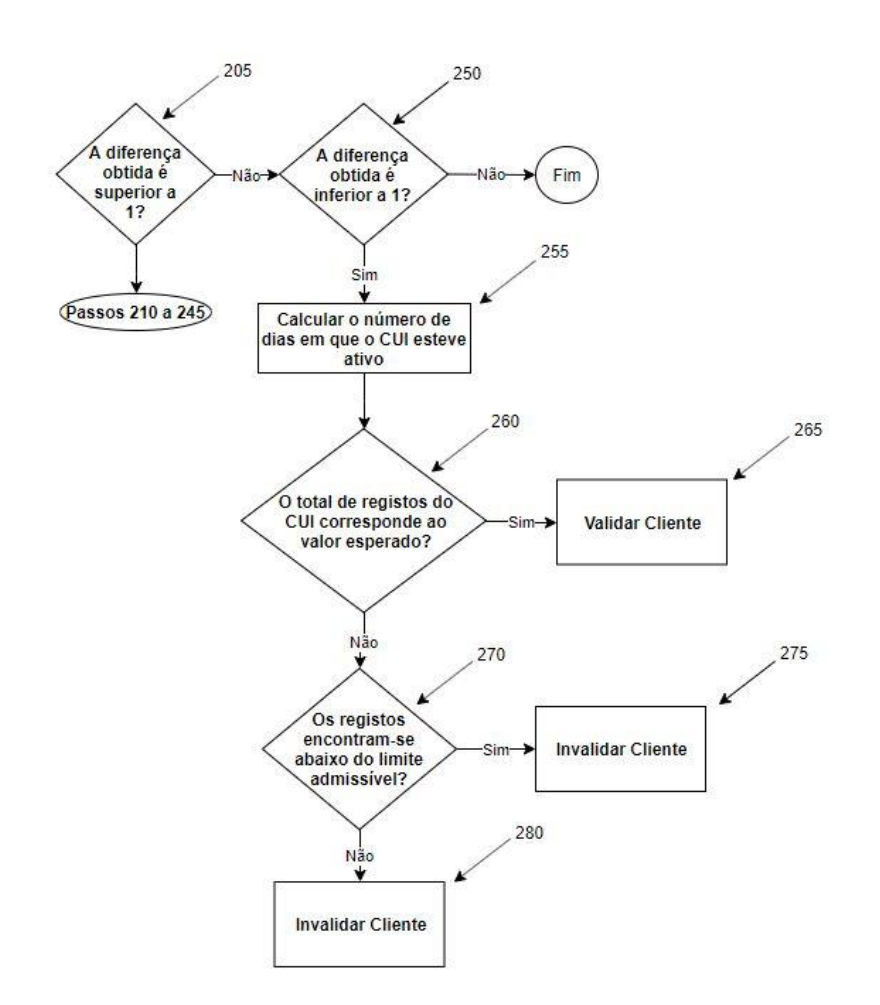

O procedimento da validação secundária (passos 260 a 280) é realizado de acordo com as expressões (17) e (18), assim como foi explicado na 1º condição.

Figura 44 – 3º subnível da 2º condição do algoritmo de validação dos registos

Terminado o segundo nível e os respetivos subníveis, o algoritmo avança para a condição seguinte.

# **3º Condição**

A terceira condição para o algoritmo dos registos encontra-se representada na Figura 45. Esta condição avalia os clientes que apresentam tanto o campo da data de entrada como de saída vazio. Em virtude de o cliente ter estado ativo durante o período de análise, o procedimento a seguir é igual à metodologia aplicada no 1º subnível da 2º condição, em que o cliente também esteve ativo durante o período completo, já que só apresentou uma mudança de comercializador.

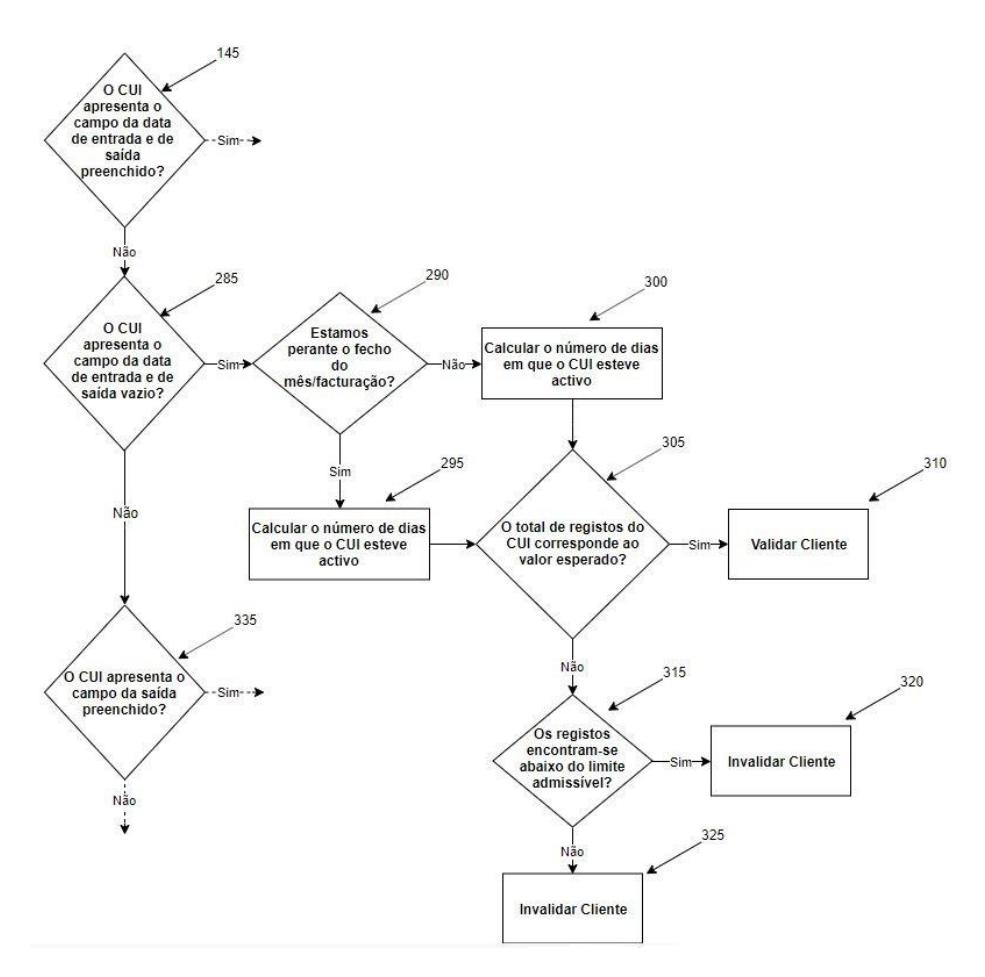

Figura 45 – 3º condição do algoritmo de validação dos registos

### **4º Condição**

No que concerne à última condição do algoritmo de validação dos registos, aqui a validação é realizada para os clientes que saíram durante o mês de análise, ou seja, o campo da data de saída encontra-se preenchido. O procedimento a seguir encontra-se destacado na Figura 46. A data de saída do cliente telecontado é a referência, e como tal, o passo (340) compreende o cálculo do  $N_D$ , com base na expressão (28).

$$
N_D = D_s - D_i \tag{28}
$$

De seguida, o procedimento da validação (passos 345 a 365) segue a metodologia explicada inicialmente e o algoritmo de validação dos registos avança para outro CUI, estando cobertas todas as condições descritas.

Otimização do processo de obtenção e tratamento de dados de clientes Telecontados **Daniel Moreira Gonçalves** Daniel Moreira Gonçalves

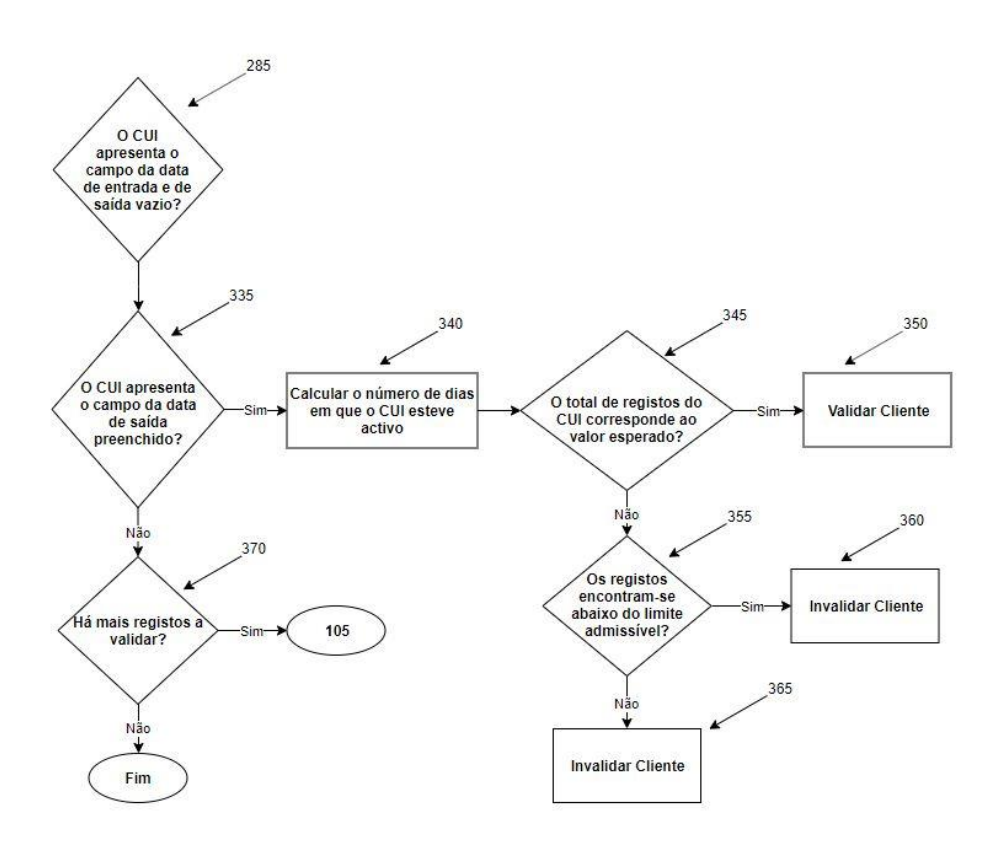

Figura 46 – 4º condição do algoritmo de validação dos registos

### 3.4.1.3.1.2 Diferenças

Com a finalização da validação dos registos comunicados, a próxima etapa consiste na validação dos consumos contabilizados em condição de erro. Para tal, foi desenvolvida uma rotina, que se encontra detalhada no Anexo - Códigos VBA, que permite visualizar apenas os clientes sujeitos a tal critério. O código é aplicado no **módulo de validação – alarme**, que se baseia na consulta descrita anteriormente e denominada de Consumos horários. Para tal, é criada uma coluna personalizada no modelo de dados, a partir do cálculo da diferença entre o consumo corrigido total e o consumo corrigido, que resulta no consumo registado em condição de erro (consumo em alarme). Embora já seja importado um campo que contém o consumo registado em alarme, esta coluna é criada para despistar erros tanto no campo do consumo em alarme como no campo no consumo corrigido total ou corrigido. Com isto, a rotina vai aplicar um filtro de visualização para os consumos obtidos diferentes de zero. Com isto, a folha de cálculo representativa deste módulo fica tratada com vista à aplicação do módulo de validação, explicado posteriormente, tal como está representado na Figura 47.

| Consumo em Alarme [m3]   |    |                |   |                  | Dia_Gás                          | н | Dia da Semana             |                           |                                   |                                  |                      |                                           |
|--------------------------|----|----------------|---|------------------|----------------------------------|---|---------------------------|---------------------------|-----------------------------------|----------------------------------|----------------------|-------------------------------------------|
| <b>CUI</b>               | ш  | <b>Cliente</b> | п | Estado <b>El</b> | 01/02/2019<br><b>SEXTA-FEIRA</b> |   | 12/02/2019<br>TERCA-FEIRA | 19/02/2019<br>TERCA-FEIRA | 21/02/2019<br><b>QUINTA-FEIRA</b> | 22/02/2019<br><b>SEXTA-FEIRA</b> | 23/02/2019<br>SÁBADO | Total                                     |
|                          |    |                |   | Ativo            | 1227                             |   |                           |                           |                                   |                                  |                      | $\begin{array}{c} 1227 \\ 12 \end{array}$ |
|                          |    |                |   | Ativo            |                                  |   |                           | 12                        |                                   |                                  |                      |                                           |
|                          |    |                |   | Ativo            |                                  |   |                           |                           |                                   |                                  | 49                   | 49                                        |
|                          |    |                |   | Ativo            |                                  |   | 40                        |                           |                                   |                                  |                      | 40                                        |
|                          |    |                |   | Ativo            |                                  |   |                           |                           |                                   |                                  |                      | $\overline{4}$                            |
|                          |    |                |   | Ativo            | 94                               |   |                           |                           |                                   |                                  |                      | 94                                        |
|                          |    |                |   | Ativo            |                                  |   |                           |                           |                                   | $-4$                             |                      | $-4$                                      |
| <b>Total - Corrigido</b> | 主要 |                |   |                  |                                  |   |                           |                           |                                   |                                  |                      |                                           |
|                          |    |                |   |                  |                                  |   |                           |                           |                                   |                                  |                      |                                           |
| $-46$                    |    |                |   |                  |                                  |   |                           |                           |                                   |                                  |                      |                                           |
| $-4$                     |    |                |   |                  |                                  |   |                           |                           |                                   |                                  |                      |                                           |
| 0                        |    |                |   |                  |                                  |   |                           |                           |                                   |                                  |                      |                                           |
| $\mathbf{q}$             |    |                |   |                  |                                  |   |                           |                           |                                   |                                  |                      |                                           |
| 12                       |    |                |   |                  |                                  |   |                           |                           |                                   |                                  |                      |                                           |
| 40                       |    |                |   |                  |                                  |   |                           |                           |                                   |                                  |                      |                                           |
| 49                       |    |                |   |                  |                                  |   |                           |                           |                                   |                                  |                      |                                           |
| 94                       |    |                |   |                  |                                  |   |                           |                           |                                   |                                  |                      |                                           |
| 1227                     |    |                |   |                  |                                  |   |                           |                           |                                   |                                  |                      |                                           |
|                          |    |                |   |                  |                                  |   |                           |                           |                                   |                                  |                      |                                           |

Figura 47 – Módulo de validação – alarme

## 3.4.1.3.1.3 Temperatura

Este módulo funciona como um auxiliar do **módulo de validação – alarme**. De maneira a identificar os clientes cuja temperatura de medição se encontra fora do intervalo admissível do DECVG abordado no capítulo 2, a rotina de código detalhada no anexo é semelhante à anterior e o filtro é aplicado, por forma a visualizar registos de temperatura inferiores a 25°C e superiores a 60°C. Um exemplo da folha de cálculo designada como **módulo de validação – temperatura** encontra-se representado na Figura 48, onde para cada cliente se pode observar a temperatura máxima e mínima, tendo como base a consulta anteriormente descrita denominada de Consumos Horários.

|            |                          |              |                |   |                | Dia_Gás<br>01/02/2019<br><b>SEXTA-FEIRA</b> | Dia da Semana<br>M                                                                                                    | <b>Valores</b><br>16/02/2019<br>SÁBADO |       | 17/02/2019<br><b>DOMINGO</b> |       |
|------------|--------------------------|--------------|----------------|---|----------------|---------------------------------------------|----------------------------------------------------------------------------------------------------|----------------------------------------|-------|------------------------------|-------|
| <b>CUI</b> | жI                       |              | <b>Cliente</b> | ы |                |                                             | Estado M Temperatura Máxima Temperatura Mínima Temperatura Máxima Temperatura Mínima Temperatura Máxima Temperatura Mínima |                                        |       |                              |       |
|            |                          |              |                |   | Ativo          |                                             |                                                                                                    |                                        |       |                              |       |
|            |                          |              |                |   | Ativo<br>Ativo | $-50$                                       | $-50$                                                                                                    |                                        |       |                              |       |
|            |                          |              |                |   | Ativo.         |                                             |                                                                                                    | $-36$                                  | $-36$ | $-36$                        | $-36$ |
|            | Temperatura Medição := % |              |                |   |                |                                             |                                                                                                    |                                        |       |                              |       |
| $-50$      |                          | $\wedge$     |                |   |                |                                             |                                                                                                    |                                        |       |                              |       |
| $-36$      |                          |              |                |   |                |                                             |                                                                                                    |                                        |       |                              |       |
| $-2,15$    |                          |              |                |   |                |                                             |                                                                                                    |                                        |       |                              |       |
| $-2,12$    |                          |              |                |   |                |                                             |                                                                                                    |                                        |       |                              |       |
| $-2,05$    |                          |              |                |   |                |                                             |                                                                                                    |                                        |       |                              |       |
| $-2,01$    |                          |              |                |   |                |                                             |                                                                                                    |                                        |       |                              |       |
| $-1,31$    |                          |              |                |   |                |                                             |                                                                                                    |                                        |       |                              |       |
| $-1,87$    |                          |              |                |   |                |                                             |                                                                                                    |                                        |       |                              |       |
| $-1,85$    |                          |              |                |   |                |                                             |                                                                                                    |                                        |       |                              |       |
| $-184$     |                          | $\checkmark$ |                |   |                |                                             |                                                                                                    |                                        |       |                              |       |

Figura 48 – Módulo de validação – temperatura

# 3.4.1.3.1.4 Pressão

Da mesma forma que o módulo anterior, este módulo serve como auxiliar do **módulo de validação – alarme** representado na Figura 47. De maneira a conciliar com o algoritmo desenvolvido para o processo de validação global dos dados, na folha de cálculo designada como **módulo de validação - pressão** encontram-se os valores da pressão numa base horária para cada cliente, com base na consulta denominada como Consumos horários, referentes ao período em análise. Na Figura 49 encontra-se uma parte da tabela dinâmica.

| Pressão         |         |                  | Dia_Gás<br>ы<br>01/02/2019<br>SEXTA-FEIRA | Dia da Semana<br>$-1$ | Hora     | ×        |
|-----------------|---------|------------------|-------------------------------------------|-----------------------|----------|----------|
| Ы<br><b>CUI</b> | Cliente | Е<br>ы<br>Estado | 05:00:00                                  | 06:00:00              | 07:00:00 | 08:00:00 |
|                 |         | Ativo            | 2.01                                      | 1,99                  | 1,98     | 1,99     |
|                 |         | Ativo            | 1,26                                      | 1,26                  | 1,26     | 1,24     |
|                 |         | Ativo            | 1,29                                      | 1,29                  | 1,29     | 1,28     |
|                 |         | Ativo            | 1,29                                      | 1,28                  | 1,29     | 1,29     |
|                 |         | Ativo            | 1,75                                      | 1,75                  | 1,75     | 1,74     |
|                 |         | Ativo            | 1,3                                       | 1,29                  | 1,29     | 1,29     |
|                 |         | Ativo            | 1,27                                      | 1,27                  | 1,26     | 1,27     |
|                 |         | Ativo            | 1,86                                      | 1,86                  | 1,85     | 1,85     |
|                 |         | Ativo            | 1,33                                      | 1,33                  | 1,33     | 1,33     |
|                 |         | Ativo            | 1,32                                      | 1,32                  | 1,31     | 1,32     |
|                 |         | Ativo            | 1,32                                      | 1,32                  | 1,32     | 1,32     |
|                 |         | Ativo            | 1,28                                      | 1,28                  | 1,26     | 1,26     |
|                 |         | Ativo            | 1,27                                      | 1,27                  | 1,26     | 1,25     |

Figura 49 – Módulo de validação - pressão

### 3.4.1.3.1.5 Homólogo

Esta rotina, que se encontra detalhada no Anexo - Códigos VBA, é um algoritmo auxiliar ao algoritmo do processo de validação global e que tem em conta uma aplicação na folha de cálculo denominada de **módulo de validação – consumos**, tal como se encontra representado na Figura 50. Esta folha tem como base a consulta denominada de Perfil de Consumo Histórico – Atual, com destaque para os campos referentes à data de leitura atual e data de leitura atual (mês), assim como as médias de consumo total para o período atual e homólogo em m<sup>3</sup>.

**Data Leitura Actual All Patter** 

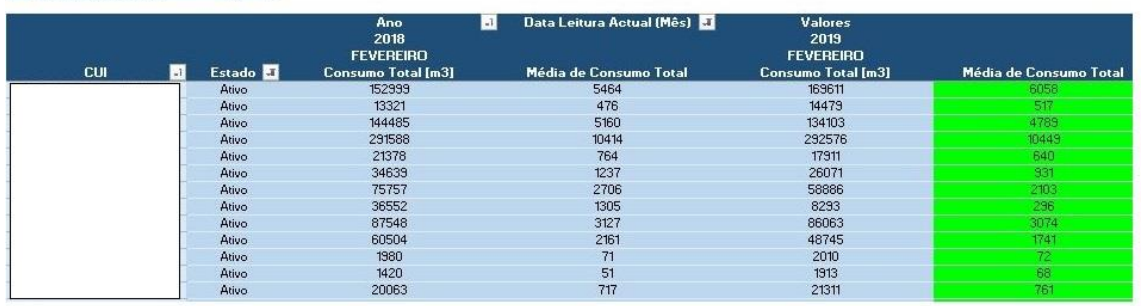

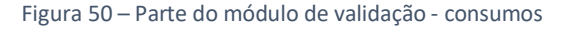

De maneira a dar uma visão geral ao fluxo montado, a Figura 51 apresenta os passos do respetivo algoritmo. Tendo como ideia base passar de uma validação momentânea para uma validação constante e diária, este é um dos algoritmos mais importantes e que garante a presença do mês homólogo na folha apresentada na Figura 50. Inicialmente o campo associado à Data Leitura Atual (Mês) é filtrado para o mês em análise (passo 415). De seguida, são criadas variáveis que definem o início e o fim do mês em análise e do homólogo (passo 420):

**Início** – Este valor é fixo e define a data inicial do mês homólogo. A data é obtida retirando um ano à data inicial do período em análise que se encontra no **módulo de processamento**.

**Fim** – Este valor é variável e define a data final do mês homólogo. De acordo com a data em que o tratamento está a ser realizado o valor é obtido retirando um dia e um ano à data em que o tratamento está a ser realizado.

**Início 2** – Este valor é fixo tendo em conta a data inicial para o período em análise, que se encontra no **módulo de processamento**.

**Fim 2** – Este valor é variável e é obtido retirando um dia à data em que o tratamento está a ser realizado. Da mesma forma que o fluxo foi montado para a validação aos registos, a análise é feita até ao dia anterior, já que só até aí é que os dados poderão estar completos para uma comparação fiável com outros períodos já fechados.

Desta forma, é avaliado se a análise está a ser realizada durante o período em análise ou em efeito de fecho do mês (passo 425). Se o resultado for válido, são criadas sequências de datas (passo 430) limitadas pelas variáveis anteriores, de maneira a filtrar o campo da data e manter o processo o mais atual possível. Caso o resultado seja inválido, os filtros são eliminados (passo 440) e o processo validado de uma forma global.

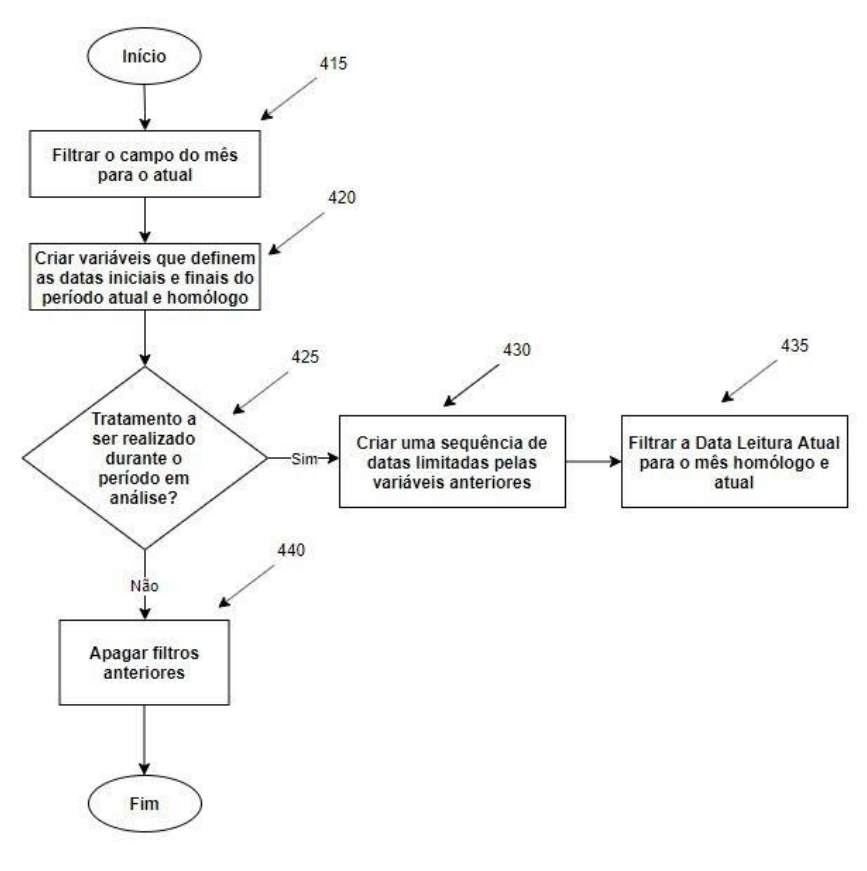

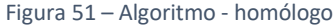

#### 3.4.1.3.1.6 Padrão

Esta rotina, que se encontra detalhada no Anexo - Códigos VBA, constitui um algoritmo auxiliar ao algoritmo do processo de validação global dos dados e que tem em conta uma aplicação na folha de cálculo denominada %Padrão representada na Figura 52. Tendo em vista a articulação com o **módulo de validação – consumos**, esta folha Data Leitura Actual All <mark>V</mark>

tem como base a consulta denominada de Perfil de Consumo Histórico – Atual e é constituída pelos campos referentes à data de leitura atual, data de leitura atual (mês), assim como as médias de consumo total e o consumo total em  $m<sup>3</sup>$  para os meses a considerar.

|            |   |       | Ano            | Jul Data Leitura Actual (Mên | <b>Valores</b>   |                                                                                                    |                |       |                  |       |
|------------|---|-------|----------------|------------------------------|------------------|----------------------------------------------------------------------------------------------------|----------------|-------|------------------|-------|
|            |   |       | 2018           |                              |                  |                                                                                                    | 2019           |       |                  |       |
|            |   |       | <b>JANEIRO</b> |                              | <b>FEVERFIRO</b> |                                                                                                    | <b>JANEIRO</b> |       | <b>FEVEREIRO</b> |       |
| <b>CUI</b> | ы |       |                |                              |                  | Estado v Consumo Total [m3] Média de Consumo Total Consumo Total [m3]Média de Consumo Total Consumo Total [m3] Média de Consumo Total Consumo Total Consumo Total [m3] Média de Consumo Total |                |       |                  |       |
|            |   | Ativo | 127093         | 4100                         | 152999           | 5464                                                                                                    | 183489         | 5919  | 169611           | 6058  |
|            |   | Ativo | 16170          | 522                          | 13321            | 476                                                                                                    | 15876          | 512   | 14479            | 517   |
|            |   | Ativo | 165794         | 5348                         | 144485           | 5160                                                                                                    | 155342         | 5011  | 134103           | 4789  |
|            |   | Ativo | 302925         | 9772                         | 291588           | 10414                                                                                                    | 343634         | 11085 | 292576           | 10449 |
|            |   | Ativo | 19333          | 624                          | 21378            | 764                                                                                                    | 17410          | 562   | 17911            | 640   |
|            |   | Ativo | 39297          | 1268                         | 34639            | 1237                                                                                                    | 32599          | 1052  | 26071            | 931   |

Figura 52 – Folha de cálculo %Padrão

Inicialmente, os meses a visualizar são filtrados para o atual e o anterior (passo 445). No mesmo sentido de manter o critério da validação constante e diária do algoritmo anterior, aqui também são criadas variáveis que definem o início e o fim dos quatro períodos (passo 450). De seguida, a metodologia é semelhante e os filtros são aplicados (passo 475 e 470) tendo em conta a avaliação das suas condições (passo 455).

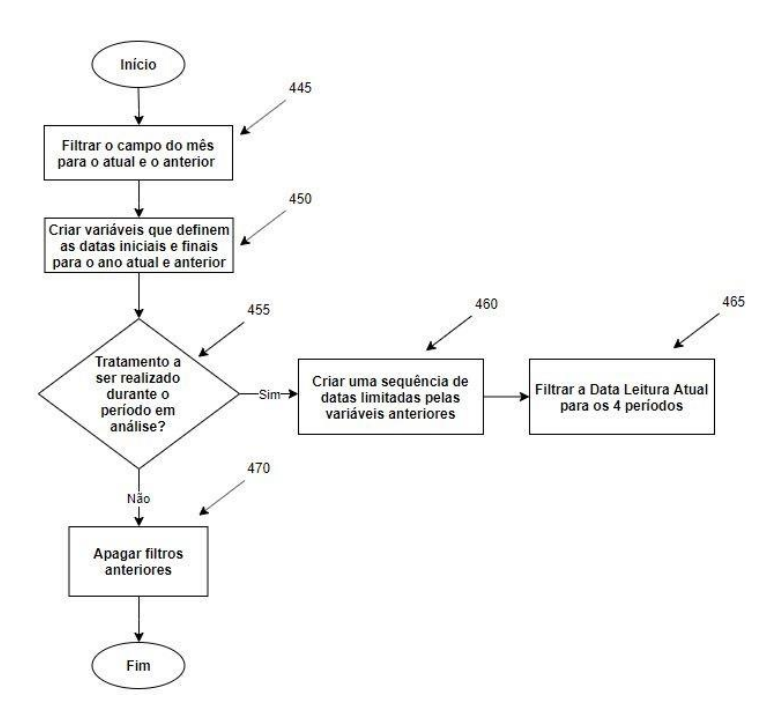

Figura 53 – Algoritmo padrão

# 3.4.1.3.1.7 Mdanual

Esta rotina, que se encontra detalhada no Anexo - Códigos VBA, constitui um algoritmo auxiliar ao algoritmo do processo de validação global dos dados e que tem conta uma aplicação numa folha de cálculo denominada % Histórica – Média, representada na Figura 54. Da mesma forma, tendo em vista uma articulação com o

**módulo de validação – consumos**, esta tabela dinâmica, que tem como base a consulta designada como Perfil de consumo histórico – atual, contém as médias de consumo para os períodos históricos. Estes meses já advêm da consulta referenciada anteriormente e o filtro a realizar pela rotina (Figura 55) tem apenas de considerar os dias a analisar, com vista ao objetivo da validação constante e diária.

| Data Leitura Actual    | All <b>v</b> |                                 |              |                               |       |       |             |              |              |      |      |       |                                  |                 |       |                          |
|------------------------|--------------|---------------------------------|--------------|-------------------------------|-------|-------|-------------|--------------|--------------|------|------|-------|----------------------------------|-----------------|-------|--------------------------|
| Média de Consumo Total |              | Ano                             | ditura Actor |                               |       |       |             |              |              |      |      |       |                                  |                 |       |                          |
|                        |              | 2017                            | 2018         |                               |       |       |             |              |              |      |      |       |                                  |                 | 2019  |                          |
| <b>CUI</b>             |              | <b>Bi</b> Estad <b>DEZEMBRO</b> |              | JANEIRO FEVEREIRO MARÇO ABRIL |       |       | <b>MAIO</b> | <b>JUNHO</b> | <b>JULHO</b> |      |      |       | AGOSTO SETEMBRO OUTUBRO NOVEMBRO | <b>DEZEMBRO</b> |       | <b>JANEIRO FEVEREIRO</b> |
|                        | Ativo        | 3505                            | 4100         | 5464                          | 3423  | 3969  | 3001        | 2112         | 120          | 2731 | 4739 | 5033  | 5350                             | 3695            | 5919  | 6058                     |
|                        | Ativo        | 432                             | 522          | 476                           | 458   | 432   | 459         | 473          | 462          | 455  | 432  | 492   | 496                              | 451             | 512   | 517                      |
|                        | Ativo        | 3766                            | 5348         | 5160                          | 5058  | 5362  | 5338        | 6376         | 5818         | 2710 | 4980 | 5355  | 4607                             | 3254            | 5011  | 4789                     |
|                        | Ativo        | 6326                            | 9772         | 10414                         | 11204 | 11349 | 12493       | 11605        | 10341        | 2912 | 9916 | 12601 | 11751                            | 6644            | 11085 | 10449                    |
|                        | Ativo        | 367                             | 624          | 764                           | 694   | 605   | 764         | 705          | 388          | 321  | 453  | 483   | 423                              | 342             | 562   | 640                      |

Figura 54 – Folha de cálculo % Histórica – Média

Da mesma forma que os dois algoritmos descritos anteriormente, são criadas variáveis que definem o início e o fim do período histórico, neste caso dos quinze meses, (passo 475), sendo que a metodologia a seguir também é semelhante, no que diz respeito à aplicação dos filtros (passo 490 e 495) consoante as duas condições explicadas anteriormente (passo 480).

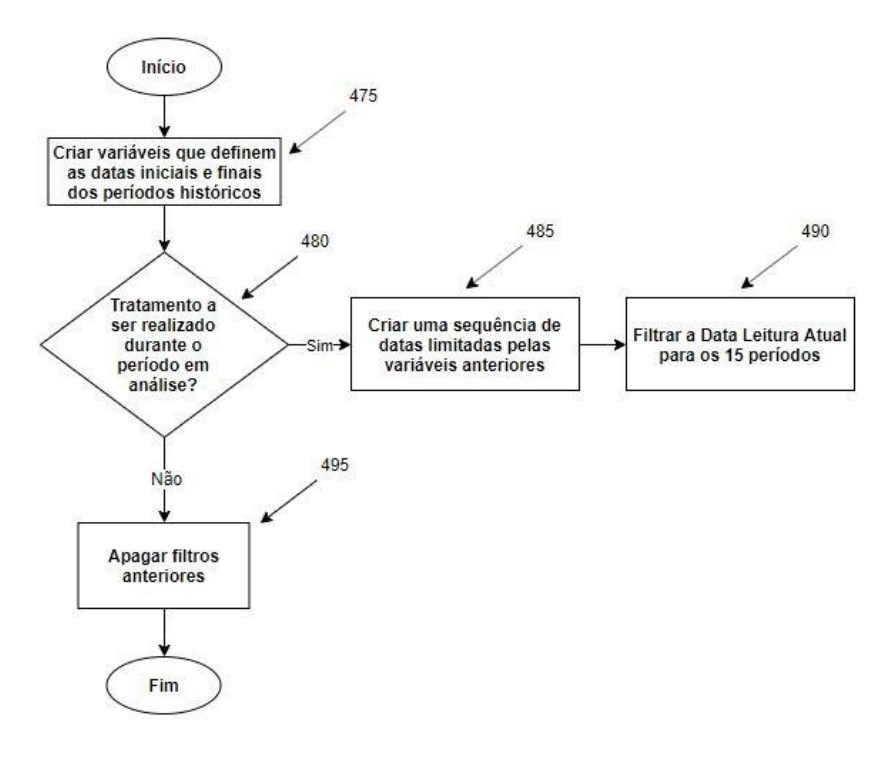

Figura 55 – Algoritmo mdanual

### 3.4.1.3.1.8 Media

Esta rotina, que se encontra detalhada no Anexo - Códigos VBA, constitui um algoritmo auxiliar ao algoritmo do processo de validação global dos dados e tem em conta uma aplicação na folha de cálculo denominada de **módulo de validação –**

**consumos**. Com a finalização das rotinas anteriores, Padrão e Mdanual, esta rotina pode ser iniciada. Tendo como referência a determinação das ineficiências do processo original, este algoritmo apoia-se em 5 condições, que vão ser devidamente detalhadas.

# **1º Condição**

Na Figura 56 encontra-se a 1º condição e que tem em conta a validação com o período homólogo.

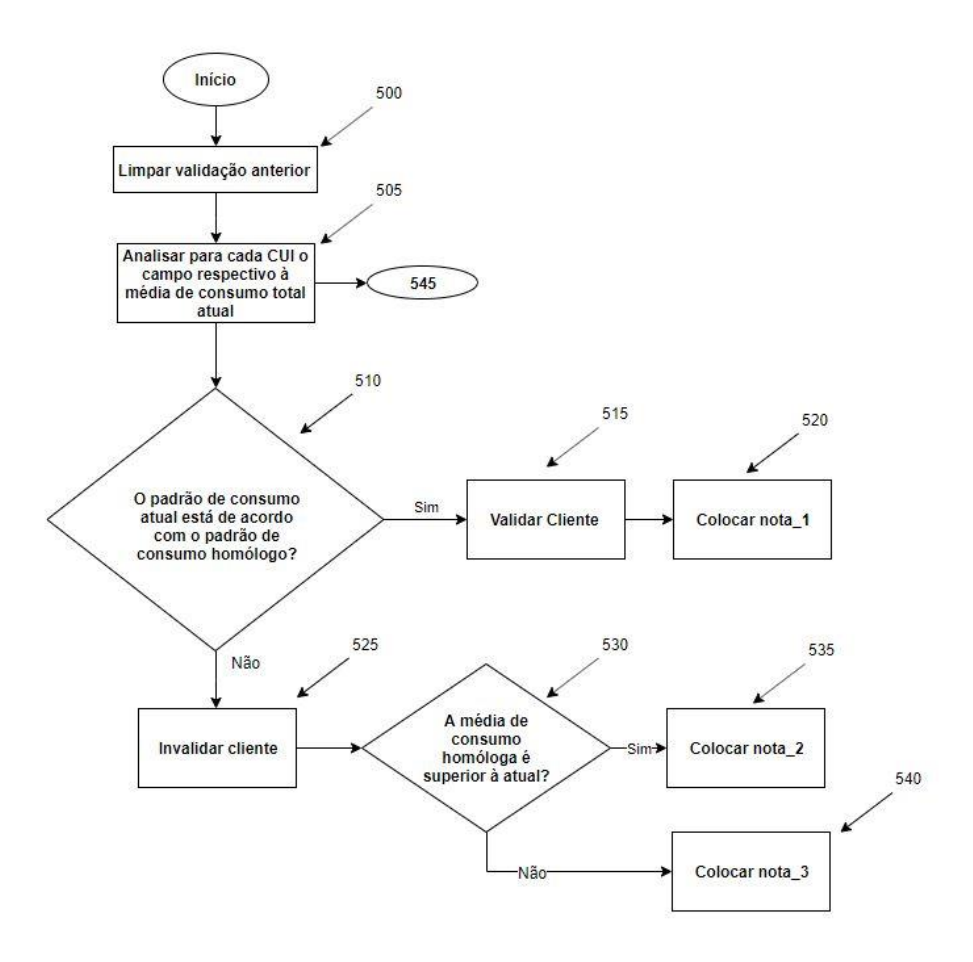

Figura 56 – 1º condição do algoritmo de validação dos consumos

Inicialmente o registo da validação anterior é eliminado (passo 500). Como se pode observar na Figura 50, a coluna referente à média de consumo total para o período em análise encontra-se com uma cor verde. De facto, de maneira a evidenciar o resultado da análise foram utilizadas as seguintes cores, com o respetivo significado:

Verde – Consumo validado;

Amarelo – Consumo validado por comparação com base histórica;

Vermelho – Consumo invalidado.

Com a limpeza do histórico da validação anterior terminada, a análise aos consumos é iniciada (passo 505) e, como primeira condição, é verificado se o padrão de consumo atual está de acordo com o padrão de consumo homólogo. Sabendo que a média é calculada da forma mais correta, tendo em conta os dias atualizados pelas rotinas anteriores, a validação é realizada com base na expressão (29) (passo 510):

$$
\mathrm{Dif}_{\mathrm{abs}}(m_{\mathrm{H}} - m_{\mathrm{A}}) \le 0.50 \times m_{\mathrm{H}} \tag{29}
$$

Esta expressão foi utilizada com referência a um documento que define padrões para o VEE [73] e acordado com os membros da organização. Desta forma, com base na percentagem aplicada à média homóloga  $(m_H)$ , e realizando a comparação com a diferença absoluta (Dif<sub>abs</sub>) entre a média homóloga e a média atual (m<sub>A</sub>), é possível identificar se o padrão de consumo é semelhante ao padrão homólogo.

Se a expressão é validada, o cliente também é validado (passo 515) e é colocada uma nota que descreve a validação realizada, que se encontra descrita na Tabela 10.

Se a expressão é invalidada, o cliente é invalidado (passo 525) e, de maneira a definir a nota da validação a colocar (passos 535 e 540), é realizada uma verificação, com base na expressão (30).

$$
m_A < m_H \tag{30}
$$

Na sequência da validação é possível verificar que o consumo atual foi invalidado por ser elevado em comparação com o homólogo e na verificação contrária, registar que foi invalidado devido ao consumo ser reduzido. Estas notas encontram-se na Tabela 10.

Com a finalização da 1º condição é possível avançar para a seguinte.

### **2º Condição**

O algoritmo da 2º condição encontra-se representado na Figura 57, cujo foco são os clientes que não estiveram ativos no período homólogo, ou seja, o campo da média de consumo homóloga está vazio (passo 545). Deste modo, a referência tem de ser outra e o padrão definido para comparação foi o mês anterior, já que o cliente pode ser recente. Como tal, tendo como base a folha de cálculo representada na Figura 52, o CUI é colocado nesta folha e a validação do consumo (passo 550) é realizada com base na expressão (31).

$$
\mathrm{Dif}_{\mathrm{abs}}(m_{\mathrm{pa}} - m_{\mathrm{A}}) \le 0.50 \times m_{\mathrm{pa}} \tag{31}
$$

Em que:

 $m_{pa}$  – Média de consumo do período anterior (m<sup>3</sup>).

Os passos seguintes acompanham a génese anterior (passos 555 a 580). Da mesma forma, na invalidação da expressão (31) e para definir as notas, é utilizada a expressão (32):

$$
m_A < m_{pa} \tag{32}
$$

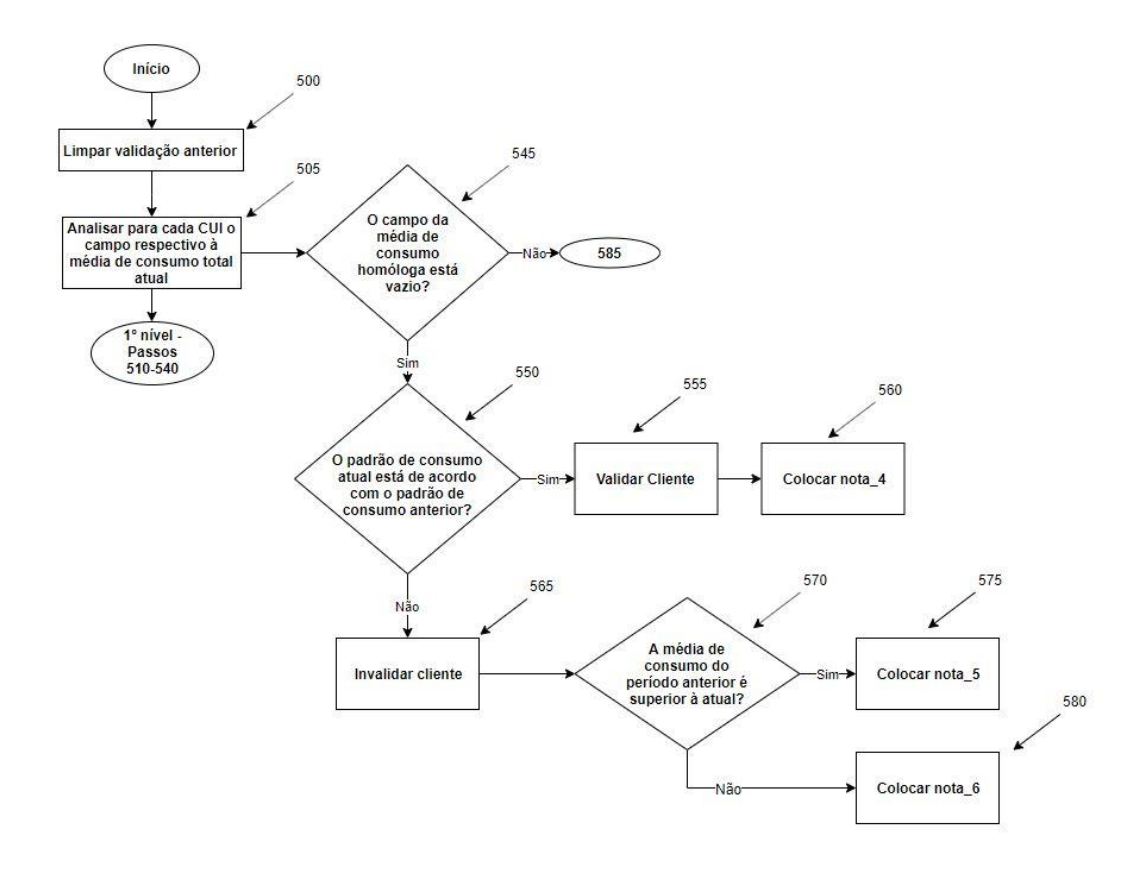

Figura 57 – 2º condição do algoritmo de validação dos consumos

Com a conclusão da 2º condição, é possível avançar para a condição seguinte, que já tem em conta o resultado das validações anteriores.

## **3º Condição**

Com recurso à Figura 58, é possível observar que o passo inicial da 3º condição (passo 585) verifica se o cliente foi invalidado e se apresenta consumo homólogo, isto é, identifica os clientes que estão ativos desde o período homólogo. Como tal, o procedimento a seguir a partir deste passo é igual ao algoritmo anterior, já que a validação é realizada com o período anterior.

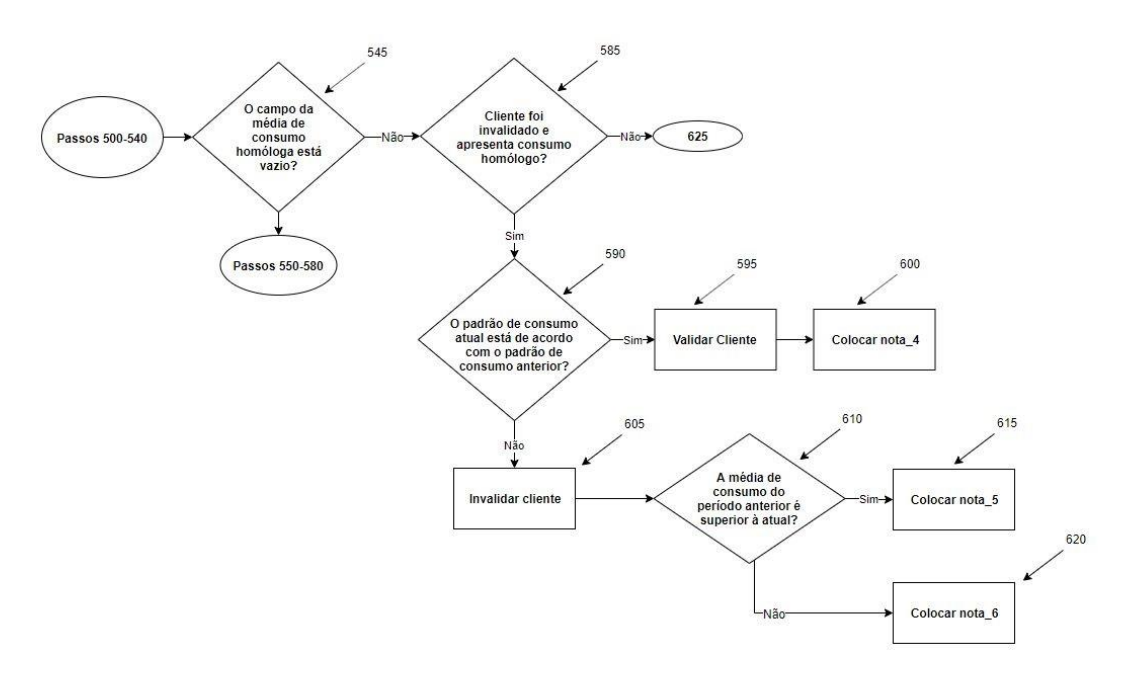

Figura 58 – 3º condição do algoritmo de validação dos consumos

Com a conclusão da 3º condição é possível avançar para a condição seguinte, que continua a verificar o resultado das validações anteriores.

## **4º Condição**

Com recurso à Figura 59, é possível observar que o passo inicial da 4º condição (passo 625) verifica se o cliente foi invalidado e apresenta consumo homólogo nulo, isto é, identifica clientes ativos no período homólogo. Como tal, o procedimento a seguir a partir deste passo é igual ao algoritmo anterior, já que a validação é realizada com o período anterior.

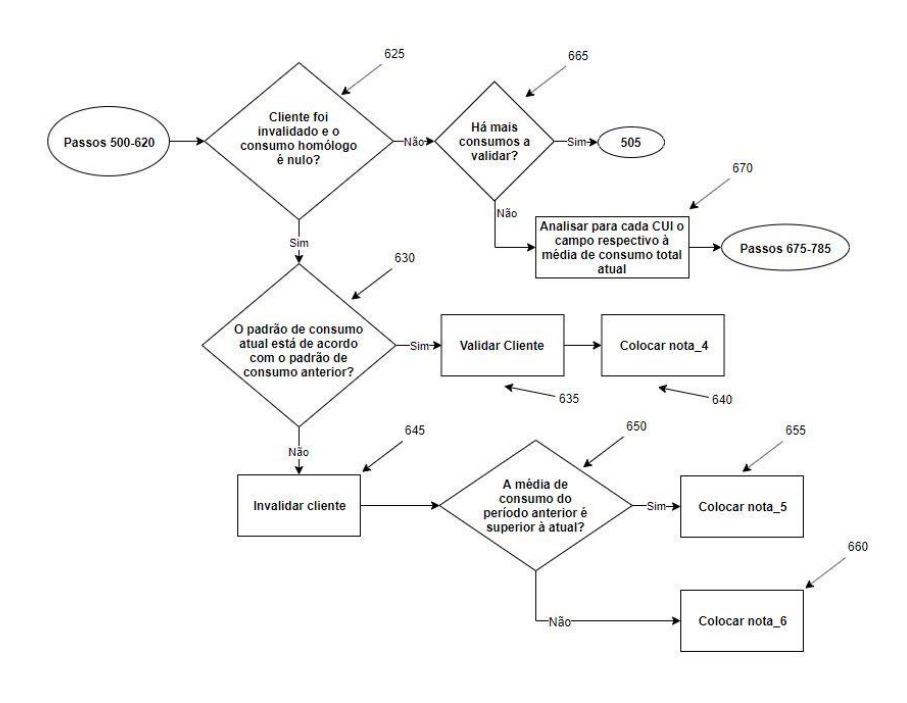

Figura 59 – 4º condição do algoritmo de validação dos consumos

Terminada a 4º condição, é realizada uma verificação aos consumos pendentes de validação. Caso esta condição seja validada (consumos por validar), o processo é recomeçado. Caso contrário, o passo seguinte compreende a 5º condição do algoritmo de validação dos consumos, que vai avaliar os consumos que ainda estão invalidados, tendo em conta três subníveis.

## **5º Condição – 1º subnível**

Na Figura 60 encontra-se representado o 1º subnível da 5º condição. O processo é iniciado pela identificação dos clientes com consumo invalidado (passo 675). De seguida, o CUI é colocado na folha de cálculo da Figura 54. O padrão de referência para a validação dos consumos é o período histórico compreendido pelos 14 meses, face à data de início do período histórico colocada, como se pode observar na Figura 24. Com isto, são obtidos os parâmetros referentes à média, máximo e mínimo consumo histórico (máx<sub>ch</sub> e mín<sub>ch</sub>, respetivamente), assim como o mês e o ano em que foram atingidos, e o número de colunas que o CUI apresenta (passos 680 a 685). A validação do consumo é realizada com base na expressão (33).

$$
\mathrm{Dif}_{\mathrm{abs}}(m_{\mathrm{ph}} - m_{\mathrm{A}}) \le 0.50 \times m_{\mathrm{pa}} \tag{33}
$$

Em que:

 $m_{ph}$  – Média de consumo do período histórico (m<sup>3</sup>).

Otimização do processo de obtenção e tratamento de dados de clientes **Telecontados Exercía Exercía Exercía Exercía Exercía Exercía Exercía Exercía Exercía Exercía Exercía Exercía Exercía Exercía Exercía Exercía Exercía Exercía Exercía Exercía Exercía Exercía Exercía Exercía Exercía Exercí** 

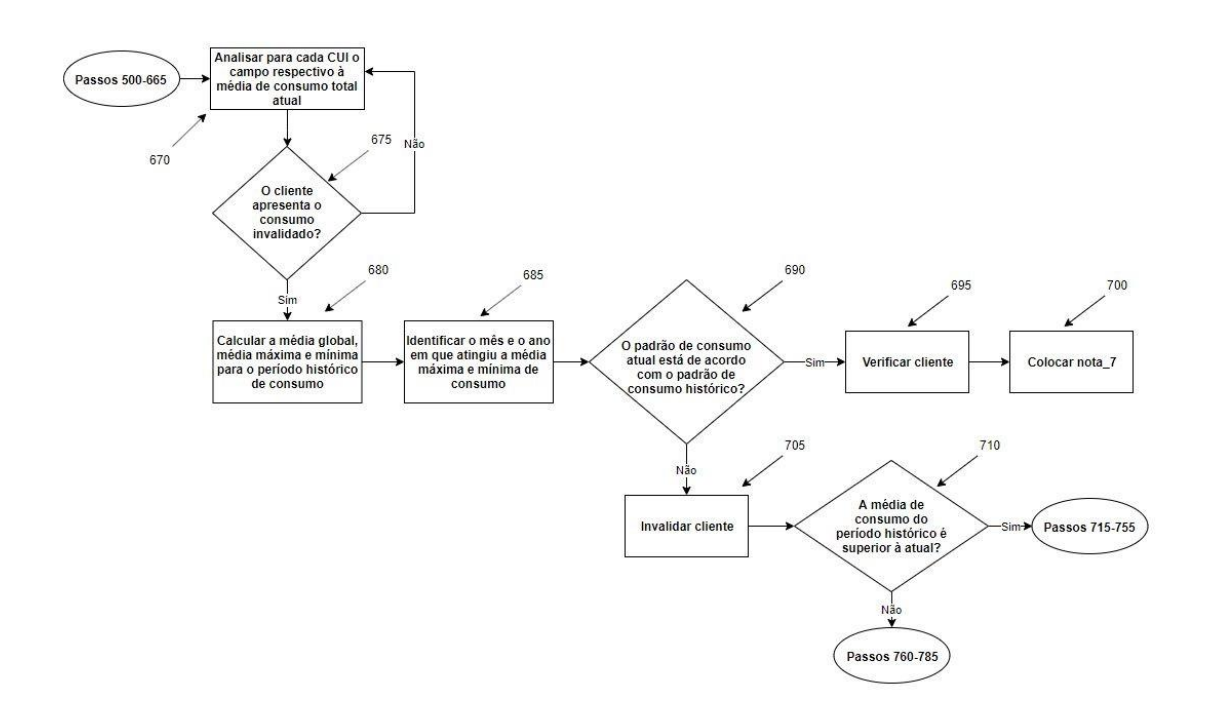

Figura 60 – 1º subnível da 5º condição do algoritmo de validação dos consumos

Se a expressão for validada, o cliente é verificado (passo 695) e colocada a respetiva nota que se encontra na Tabela 10. Caso a expressão (33) não se verifique, o consumo é invalidado (passo 705) e é realizada uma verificação com base na expressão (34).

$$
m_{ph} > m_{pa} \tag{34}
$$

Com a validação da expressão (34), o procedimento prossegue para o subnível seguinte, tal como se encontra representado na Figura 61.

# **5º Condição – 2º subnível**

Este algoritmo verifica o histórico de mínimos obtidos e compara-os com a média de consumo atual. Inicialmente, é verificado se a média atual é nula (passo 715), para desta forma avaliar se a média mínima histórica obtida anteriormente também é nula (passo 735). Caso o resultado seja positivo, é colocada a respetiva nota, mas, caso contrário, é verificado se a média atual é inferior ou superior à média mínima obtida, no sentido de descrever o resultado da validação, tal como se encontra na Tabela 10. Na situação do mínimo obtido ser diferente de zero, é verificado se a média de consumo atual é superior ou inferior à média histórica para a colocação das notas.

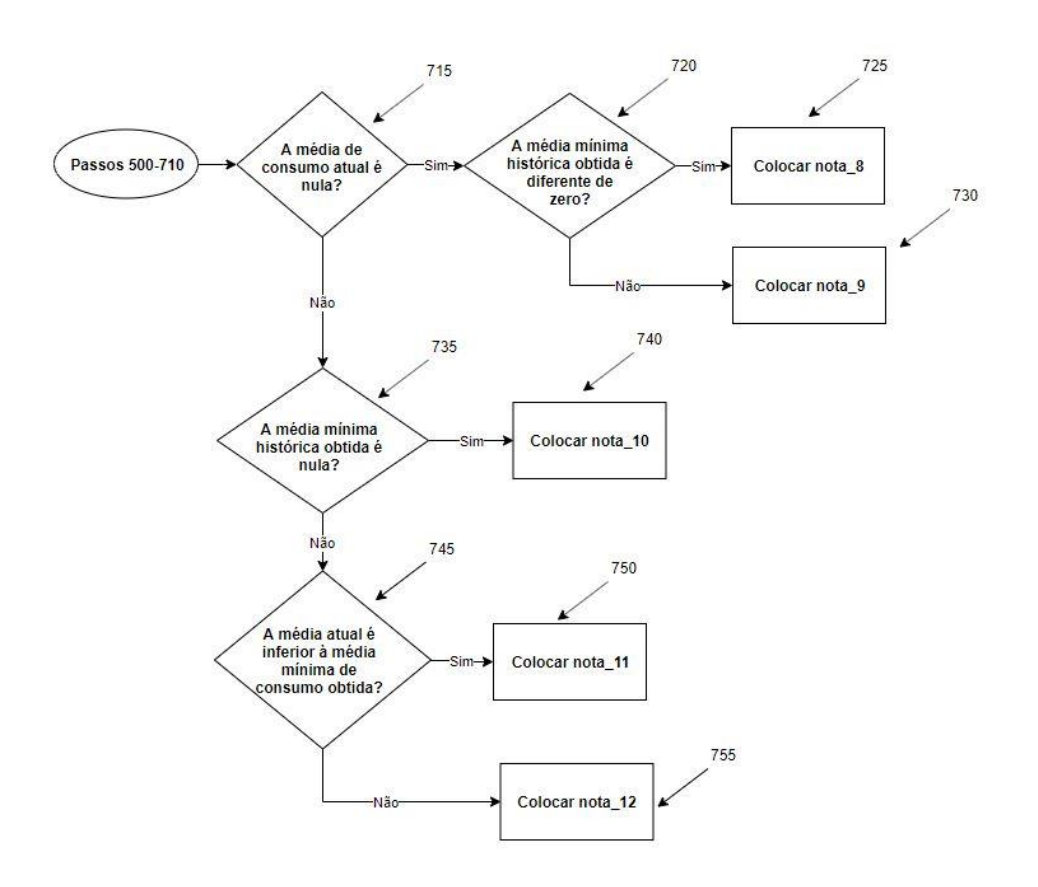

Figura 61 – 2º subnível da 5º condição do algoritmo de validação dos consumos

Na invalidação da expressão (34), o procedimento continua no seguinte subnível, tal como se encontra representado na Figura 62.

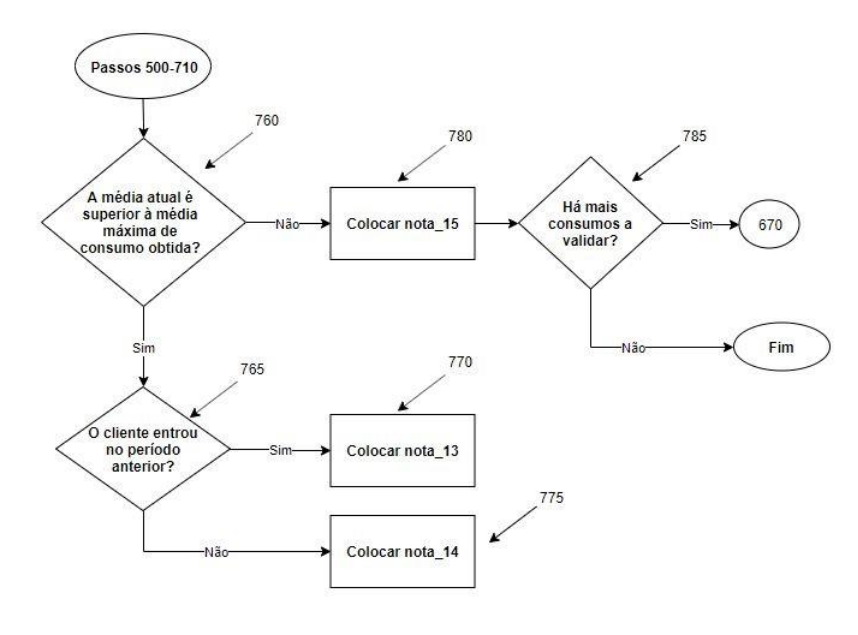

# **5º Condição – 3º subnível**

Figura 62 – 3º subnível da 5º condição do algoritmo de validação dos consumos

Otimização do processo de obtenção e tratamento de dados de clientes Telecontados **Daniel Moreira Gonçalves** Daniel Moreira Gonçalves

Este algoritmo verifica o histórico de máximos obtidos e compara-os com a média de consumo atual. Inicialmente, se a média de consumo atual for superior ao máximo obtido (passo 760) é verificado se o cliente entrou no mês anterior, em virtude de um cliente recente aumentar gradualmente o seu padrão de consumo face ao mês de entrada (passo 765). Com isto, é verificado se o cliente consumiu no período anterior, através da contabilização das colunas (período de consumo), e justifica a colocação de uma nota diferente (passo 770). Por outro lado, se o cliente não for identificado como recente é colocada outra nota (passo 775), como se pode observar com detalhe na Tabela 10. A última validação é realizada para os clientes que apresentam uma média atual inferior à média máxima histórica e, como tal, exige a colocação de uma nota que descreva o valor da média atingida anteriormente e em que período (passo 780). Os detalhes das notas devem ser acompanhados na Tabela 10, sendo que esta informação apresenta um peso enorme no auxílio ao algoritmo de validação global, assim como o acompanhamento dos padrões de consumo dos clientes. Por último, é verificado se existem mais consumos a validar (785), de maneira a definir o recomeço da 5º condição ou o fim do algoritmo de validação aos consumos.

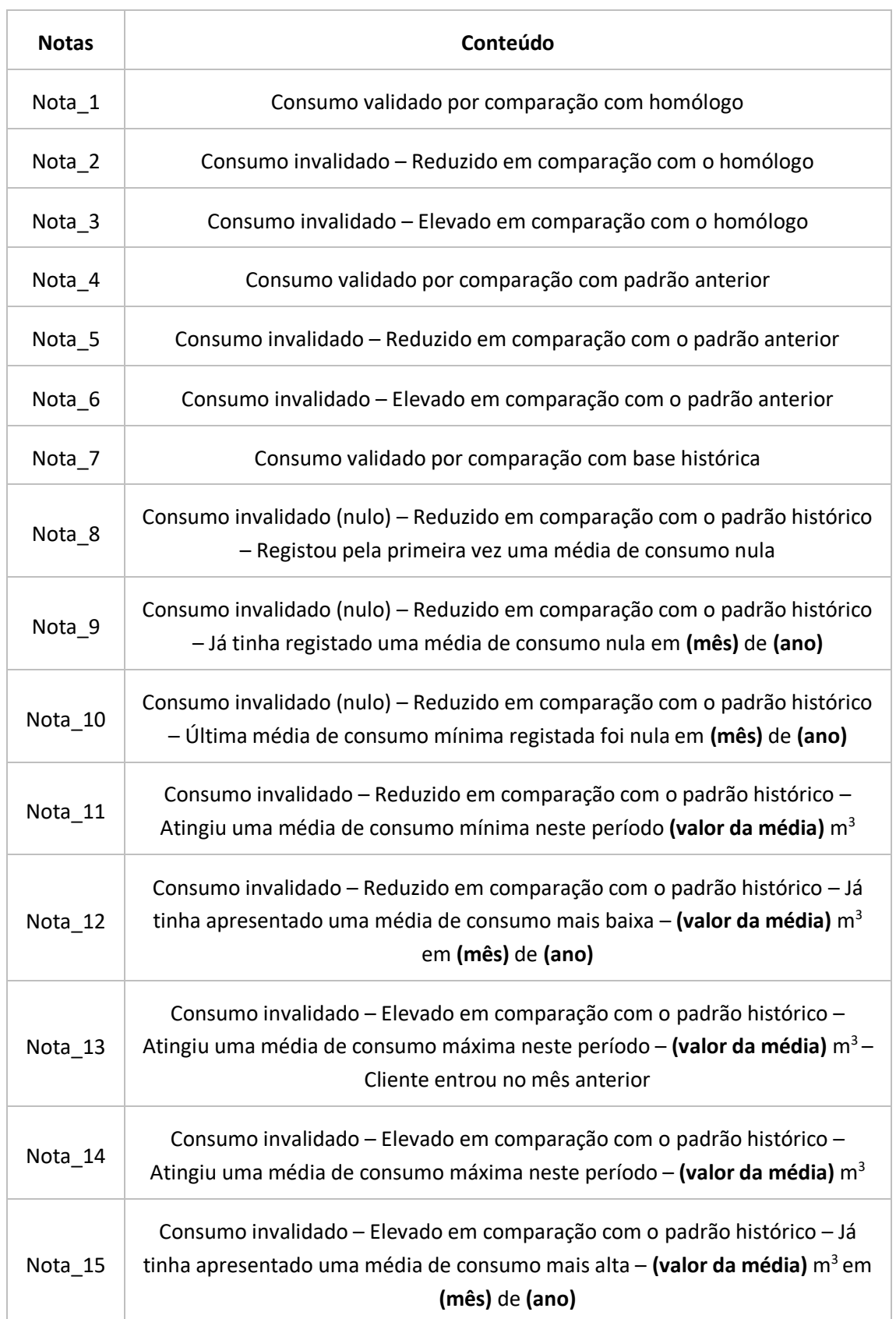

## Tabela 10 – Notas da validação dos consumos

### 3.4.1.3.1.9 Consumo Máximo

Da mesma forma que o módulo anterior, este módulo serve como auxílio ao algoritmo desenvolvido para o processo de validação global dos dados. Na folha de cálculo designada como **módulo de validação – consumo máx** encontram-se os valores do consumo máximo atual e anterior para cada cliente, com base na consulta denominada como Perfil de consumo máximo. De maneira a visualizar apenas os clientes que registaram um novo consumo máximo, no modelo de dados é criada uma coluna que contém o cálculo da diferença entre o consumo máximo anterior e o atual. Para os casos em que o resultado é negativo (consumo máximo atual superior ao anterior) é significado que o cliente registou um novo consumo máximo e esta informação é escrita numa coluna designada como nota. Na Figura 63 encontra-se uma parte da tabela dinâmica, onde se pode observar o filtro para os clientes que registaram um novo consumo máximo e o cálculo da diferença percentual entre os consumos, campo onde é aplicada uma formatação condicional para evidenciar consumos máximos superiores em 55% ao anterior. Este valor foi acordado com membros da organização e vai ser a referência para o algoritmo do módulo de validação global.

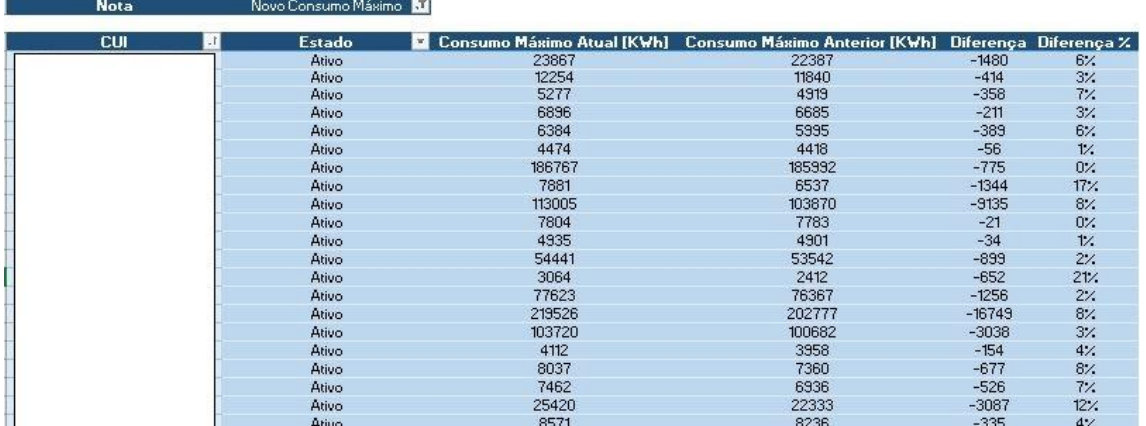

Figura 63 – Módulo de validação – consumo máx

### 3.4.1.3.1.10 Validação global dos dados

Com a conclusão das rotinas anteriores, as folhas auxiliares ao algoritmo de validação global dos dados encontram-se tratadas e a etapa final do módulo de validação é iniciada. O algoritmo que suporta este passo é complexo e, de maneira a realizar a sua explicação, foi dividido em duas partes. Na Figura 64 encontra-se a primeira parte do algoritmo, que contém os principais passos que constituem as etapas de análise às duas primeiras regras de validação. Estas duas etapas referem-se à aplicação de regras ao nível dos registos e consumo em condições de erro. Para tal, inicialmente é necessário avaliar o resultado da validação dos registos (passo 790). Essencialmente, o módulo de validação é constituído por três ciclos que compreendem

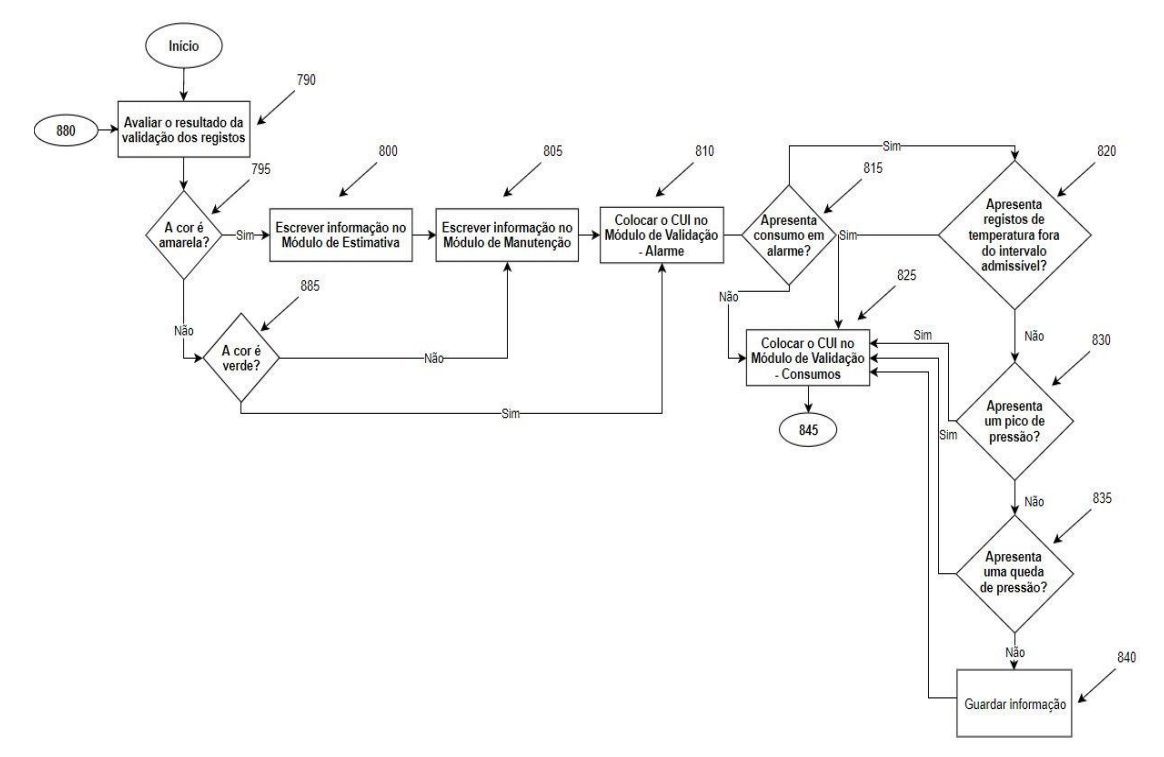

os resultados possíveis de validação pelo algoritmo dos registos. É assim que o processo inicia.

Se a cor for amarela (passo 795), como já tinha sido abordado anteriormente, o resultado da validação dos registos indica que o cliente apresenta registos em falta e esta informação é colocada no **módulo de estimativa** (passo 800). Este módulo é constituído pelos clientes que apresentam registos em falta, de forma a proceder à estimativa das horas em falta, como se pode observar na Figura 65.

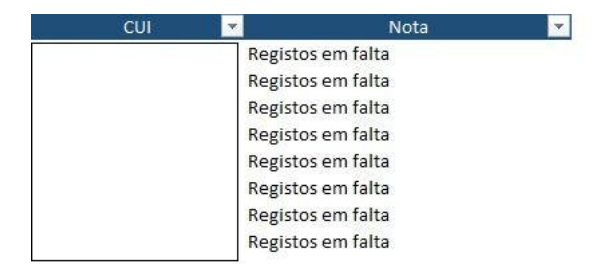

Figura 65 – Módulo de estimativa

Depois da informação estar escrita no **módulo de estimativa** é necessário repetir o mesmo no **módulo de manutenção**. Estes dois módulos articulam-se diretamente com o algoritmo de validação global dos dados e permitem tornar o processo muito mais prático. Como foi abordado no capítulo 2, a qualidade é uma dimensão muito importante da validação de dados e uma forma de distinguir a qualidade nos dados é com denominações. Como tal, no **módulo de manutenção**,

Figura 64 – Algoritmo de validação A

representado na Figura 66, é possível observar que para cada CUI existe uma coluna associada à nota da avaliação da validação, realizada pelo algoritmo da validação, assim como o *status*, que define o estado do cliente. Este estado é definido pelo resultado da nota a colocar, que varia em função do desfecho das regras aplicadas, tal como se encontra na Tabela 12 do Anexo - Interface da ferramenta desenvolvida em Microsoft Excel©. De maneira a promover a análise eficaz das validações, os estados são os seguintes:

- **Carregar** é a informação colocada para os clientes que foram validados por todas as regras aplicadas e podem ser carregados para efeitos de análises ou faturação;
- **Validar** é a informação colocada para os clientes que necessitam de uma análise física aos dados, já que o consumo não é representativo do padrão real pela falha de uma ou mais regras;
- **Verificar** é a informação colocada para os clientes que necessitam de uma análise rápida, já que pelas regras aplicadas o consumo é representativo do consumo real.

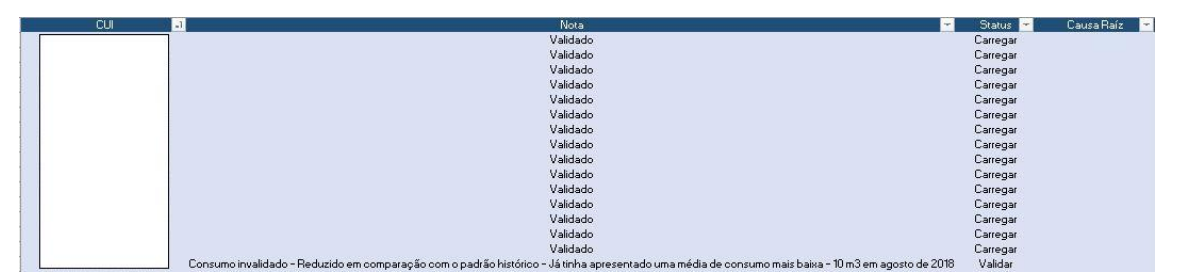

Figura 66 – Módulo de manutenção

De seguida, regressando ao algoritmo de validação, após a escrita no módulo de manutenção (passo 805) e da análise primária aos registos (passo 795), é necessário colocar o CUI no módulo de validação – alarme (passo 810) para verificar se registou consumo em condições de erro (passo 815). Tendo em conta o tratamento realizado neste módulo explicado anteriormente, se o CUI não se encontrar no módulo é porque não apresenta consumo em alarme e pode ser colocado no módulo de validação – consumos (passo 825). Esta terceira etapa do processo de validação encontra-se detalhada na Figura 67 e vai ser explicada seguidamente.

Regressando à verificação ao consumo em alarme (passo 815), se o CUI for localizado no **módulo de validação – alarme**, é sinal que o equipamento instalado registou consumo em condições de erro. Como foi abordado no capítulo 2, as condições de erro englobam anomalias no sensor de pressão ou temperatura, desvios significativos de um determinado valor ou falha do próprio DECVG. Recorrendo à informação adicional recolhida e ao objetivo de automatizar a decisão do processo, o algoritmo foi montado com vista a detetar se o consumo foi contabilizado em erro quer por anomalia no sensor de temperatura ou pressão. Para tal, inicialmente, para o CUI identificado no passo 815, este mesmo é colocado no **módulo de validação – temperatura** (passo 820)

onde se encontram os clientes cuja temperatura de medição está fora do intervalo admissível. Se o resultado for positivo, o consumo em alarme é validado pela utilização de uma temperatura pré-definida e o cliente pode ser enviado para a terceira etapa (passo 825).

Se o resultado for negativo, o segundo nível compreende a análise à pressão de gás registada. De acordo com a análise física realizada a clientes que se encontravam nesta condição e do estudo decorrente da bibliografia, esta validação passou pela identificação de um pico ou queda de pressão que promove o erro do DECVG. Portanto, com este objetivo em mente, o algoritmo foi montado de maneira a identificar o dia em que o CUI apresenta consumo em alarme, com vista a utilizar esta informação no filtro dos campos associados ao CUI e à data do **módulo de validação – pressão**. Com isto, é calculada a média (md), máximo (máx) e mínimo (mín) de pressão de gás registada para o respetivo dia. De maneira a identificar se o CUI apresenta um pico de pressão (passo 830), é utilizado um limite definido por acordo com membros da organização e do estudo de clientes que registaram consumo em alarme nesta condição. A identificação do pico de pressão de gás é realizada com a expressão (35).

$$
\max > (5 \times \text{md}) \tag{35}
$$

Se a expressão for válida, o consumo contabilizado em erro é validado pela utilização de uma pressão pré-definida (pico de pressão provocou o erro do equipamento) e o CUI avança para a terceira etapa (passo 825).

Por outro lado, a identificação da queda de pressão é realizada com a expressão (36).

$$
min < \frac{md}{5} \tag{36}
$$

Se o resultado for positivo (passo 830), o CUI avança para o **módulo de validação – consumos**, mas se o resultado for negativo o procedimento é o mesmo, sendo que a nota a colocar mais tarde no **módulo de manutenção** evidencia a necessidade de verificar o consumo em alarme, isto é, através de uma análise física com o especialista ou através de uma visita ao terreno para verificar alguma anomalia no componente. Com isto, termina a primeira parte do algoritmo de validação. Na Figura 67 encontra-se a representação da segunda parte do algoritmo de validação e que tem em conta as duas últimas regras aplicadas e já evidenciadas anteriormente. Recordando as cores utilizadas na validação dos consumos realizada pelo algoritmo designado de media, esta terceira etapa apenas faz uma verificação à validação para colocar a informação no

**módulo de manutenção**. Inicialmente, é verificado se o consumo está validado (passo 845) ou se está verificado (passo 855). A invalidação deste último passo é justificativa de um cliente que apresenta o consumo invalidado. Como tal, a nota colocada no **módulo de validação – consumos**, evidenciada na Tabela 10, é guardada para ser enviada para o **módulo de manutenção**. Com isto, é possível avançar para a última etapa e que compreende a análise aos consumos máximos. O **módulo de validação – consumo máx** apresenta apenas os clientes que registaram um consumo máximo, tal como foi explicado anteriormente, e como tal é fácil identificar se o CUI, que está em processo de validação, registou ou não um consumo máximo (passo 860 a 865). Se o cliente não apresentar um novo consumo máximo, então toda a informação recolhida das regras anteriores é colocada no **módulo de manutenção** (passo 875), com o devido estado, assim como está representado na Tabela 12 do Anexo - Interface da ferramenta desenvolvida em Microsoft Excel©.

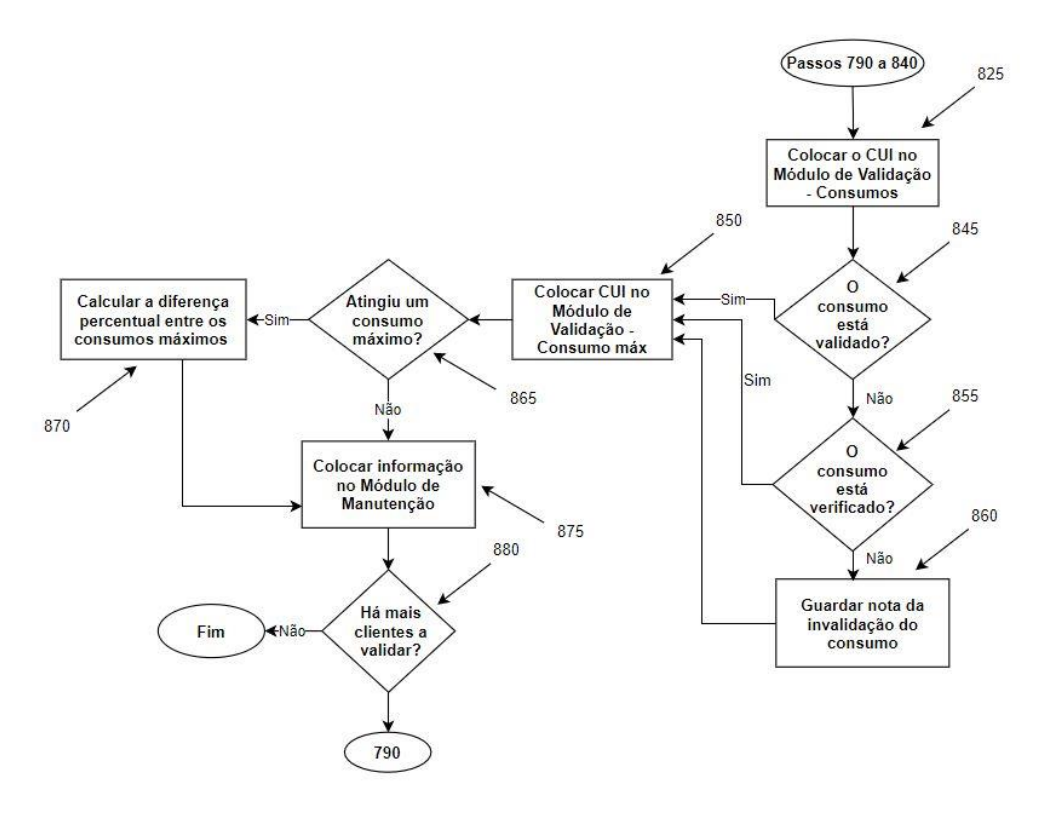

Figura 67 – Algoritmo de validação B

Se o cliente apresentar um novo consumo máximo, o próximo passo (passo 870) diz respeito ao cálculo da diferença percentual do consumo máximo atual face ao anterior, de acordo com a expressão (37).

$$
\text{Dif}_{\%} = \left(\frac{\text{Cmá}x_{\text{ant}} - \text{Cmá}x_{\text{atual}}}{\text{Cmá}x_{\text{atual}}}\right) \times 100\tag{37}
$$

Otimização do processo de obtenção e tratamento de dados de clientes **Telecontados Calculates Daniel Moreira Gonçalves Daniel Moreira Gonçalves Daniel Moreira Gonçalves** 

Em que:

Dif% – Diferença percentual do consumo máximo atual face ao consumo máximo anterior (%);

Cmáxant – Consumo máximo anterior (kWh);

Cmáxatual – Consumo máximo atual (kWh).

Para casos de clientes que chegam a esta etapa com as regras anteriores validadas é verificado se a Dif% é inferior a 55% (limite abordado anteriormente) ou igual a 100%, que deduz que é um cliente novo e que não apresenta Cmáx<sub>ant</sub>. Na validação destas condições o cliente é enviado para o **módulo de manutenção** (passo 875) com o estado de carregar, e caso a condição não seja validada o cliente é enviado com o estado de validar. Da mesma forma, para clientes que chegam a esta etapa com o estado de verificar, é calculada a Dif%, de acordo com a expressão (37) e são verificadas as condições anteriores para definir o estado do cliente. Por último, é verificado se há mais clientes a validar (passo 880) e, se houver, o processo é reiniciado. A explicação do algoritmo foi realizada tendo em conta um CUI com registos em falta. Na hipótese da análise aos registos ser diferente (passo 790) como, por exemplo, o cliente ter os registos completos (cor verde), o processo avança para a segunda regra, sendo que um resultado vermelho (CUI com registos abaixo do limite) obriga ao envio da informação para o **módulo de manutenção** para colocar a nota que o CUI apresenta registos abaixo do limite, com o estado de validar e a causa raíz como uma possível anomalia no DECVG ou AMR. Os passos seguintes para estes dois ciclos são iguais aos explicados anteriormente com exceção das notas colocadas, tal como se encontra na Tabela 12 do Anexo - Interface da ferramenta desenvolvida em Microsoft Excel©.

Este módulo já foi denominado várias vezes como global, em virtude de se articular com a ferramenta toda, e permitir não só ter a informação condensada no **módulo de manutenção**, para efeitos de articulação com o **módulo de relatórios**, como colocar informação no **módulo de estimativa** para a implementação deste mesmo processo, que também se encontra associado ao **módulo de relatórios**.

# 3.4.1.3.2 Módulo de estimativa

O processo de estimativa é garantido por duas rotinas de código, uma que cria as linhas para os registos em falta de cada CUI, e outra mais complexa que realiza a estimativa, tendo em conta o conjunto de regras enunciado anteriormente e referenciado pela ERSE. Desta forma, vão ser apresentadas as considerações assumidas e postas em prática no desenvolvimento do algoritmo de estimativa.

As etapas compreendem inicialmente as rotinas de código denominadas como *Copy* e **Gráfico**. A primeira rotina (*Copy*) compreende a criação de uma folha de cálculo auxiliar designada como *Report* que vai conter a informação relativa aos clientes que

apresentam registos em falta, tendo em conta o número de registos falhados por dia e o consumo estimado representativo. Para tal, a 2º rotina (**Gráfico**), que se encontra associada a esta primeira, utiliza a informação já tratada pelo algoritmo aplicado no **módulo de validação – registos** e obtém os clientes que apresentam tanto registos em falta como registos 75% abaixo do limite admissível. Tendo em conta um conjunto de condições, que se encontram detalhadas no Anexo - Códigos VBA, os clientes ficam apenas a apresentar os registos em falta. Para os clientes telecontados com os registos 75% abaixo do limite admissível, apenas é evidenciado o seu CUI e a possível anomalia/causa raíz no relatório *Report*. Estes clientes são excluídos do tal gráfico criado que vai conter a informação da quantidade de registos em falta, respetivo dia e CUI associado, que é enviado para o relatório *Report*. Depois de cumpridas as etapas anteriores, o processo pode ser iniciado. Na Figura 68 encontra-se representada a 1º parte do algoritmo de estimativa.

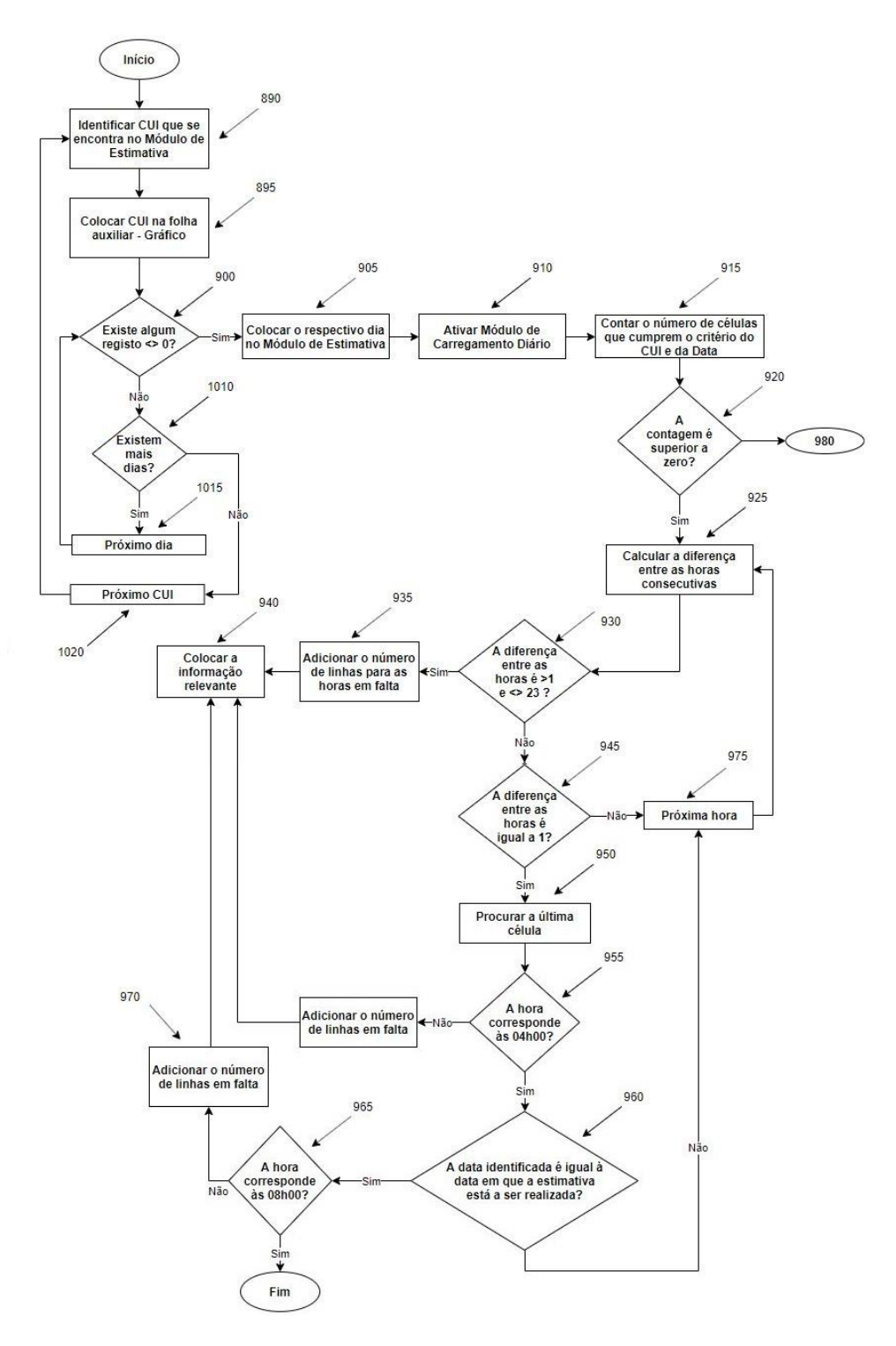

Figura 68 – Parte 1 do algoritmo de estimativa

O algoritmo inicia com a identificação do CUI que se encontra no **módulo de estimativa** (passo 890), por apresentar registos em falta, após envio de informação por parte do algoritmo de validação, como se pode observar na Figura 65. De seguida, o CUI é colocado na folha auxiliar denominada como **Gráfico** (passo 895) para verificar se

existem dias com registos em falta (passo 900) (registos diferentes de zero). O dia identificado é colocado no **módulo de estimativa** para o CUI que está em processo de validação (passo 905) e seguidamente é ativada outra folha auxiliar designada como **módulo de carregamento diário** (passo 910), que advém da consulta designada como Carregamento de consumos – base de dados diária. Este módulo encontra-se representado na Figura 92 do Anexo - Interface da ferramenta desenvolvida em Microsoft Excel©. Neste módulo, o número de células que cumprem o critério do CUI e da data identificada são contabilizadas (passo 915), sendo verificado se o valor obtido é superior a zero (passo 920). Se sim, o próximo passo compreende a inserção do número de linhas necessárias para as horas em falta (passo 935), sendo que antes é necessário verificar se o cálculo da diferença entre as horas consecutivas (passo 925) é superior a 1 (hora em falta) e diferente de 23 (problema associado ao cálculo entre 00h00 e 23h00) (passo 930). Para os casos em que o resultado seja positivo (passo 930) o número de linhas necessário é adicionado (passo 935) e a informação, como o CUI, data, hora, cliente, identificação da GRMS e tipo de consumo (estimado), é colocada para as respetivas linhas.

Caso o resultado do passo 930 seja negativo é necessário verificar se a diferença obtida é igual a 1 (passo 945), ou seja, o cliente apresenta um buraco na comunicação global. Para tal, é necessário verificar se a última célula referente à hora corresponde às 04h00 (passo 955). Se não for o caso, existem horas em falta e, como tal, são adicionadas as linhas necessárias e colocada a informação relevante (passo 940). Se a última hora corresponder às 04h00 é verificado se o dia em que a estimativa está a ser realizada, ou seja, o dia em que os dados foram comunicados, corresponde à data identificada com registos em falta (passo 960), já que para esta situação o cliente deve comunicar até às 08h00. Se a hora corresponder às 08h00 (passo 965) são adicionadas as linhas em falta e colocada a informação relevante (passo 940). Se a diferença não for igual a 1 (passo 945) e a data identificada não for igual à data de obtenção do ficheiro (passo 960), o processo avança para a próxima hora do respetivo dia.

Na Figura 69 encontra-se representado o cenário para a contagem de células, considerando que o cliente não comunicou dados. Neste sentido, é verificado se o dia em que a estimativa está a ser realizada corresponde ao dia em que foram identificados registos em falta (passo 980). Caso se verifique esta condição, o cliente necessita das 4 horas diárias que são comunicadas em limite para o dia em que os dados são comunicados, e é esse o número de linhas adicionado com a devida informação (passos 990 a 995). Por outro lado, na hipótese de ser um dos dias anteriores ao último dia de comunicação de dados são adicionadas as 24 linhas necessárias com a informação relevante mencionada anteriormente (passos 1000 a 1005).

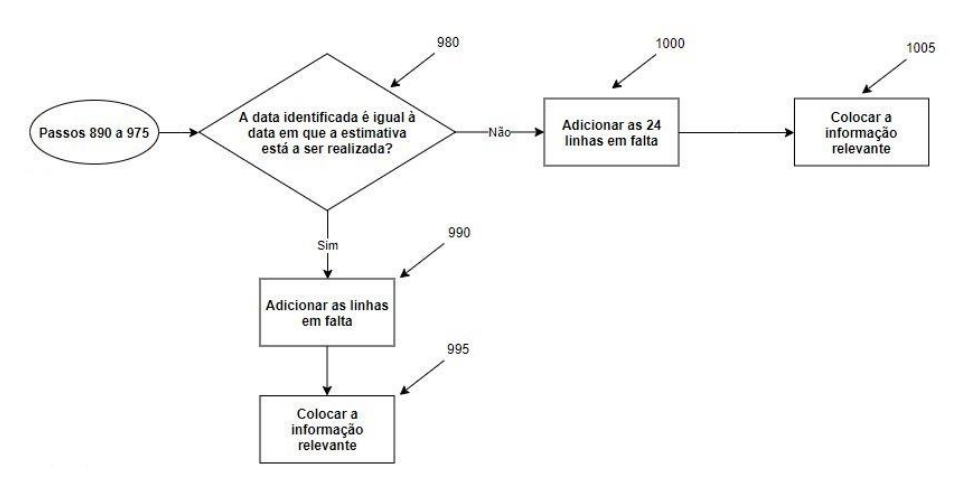

Figura 69 – Parte 1.1 do algoritmo da estimativa

Por último, é verificado se existem mais dias (passo 1010) e, se não existirem, o processo avança para outro dia (passo 1015) até seguir para outro CUI. Na Figura 70 encontra-se a parte 2 do algoritmo de estimativa de consumos que tem como objetivo realizar a estimativa para as horas que foram adicionadas anteriormente, com base num conjunto de regras.

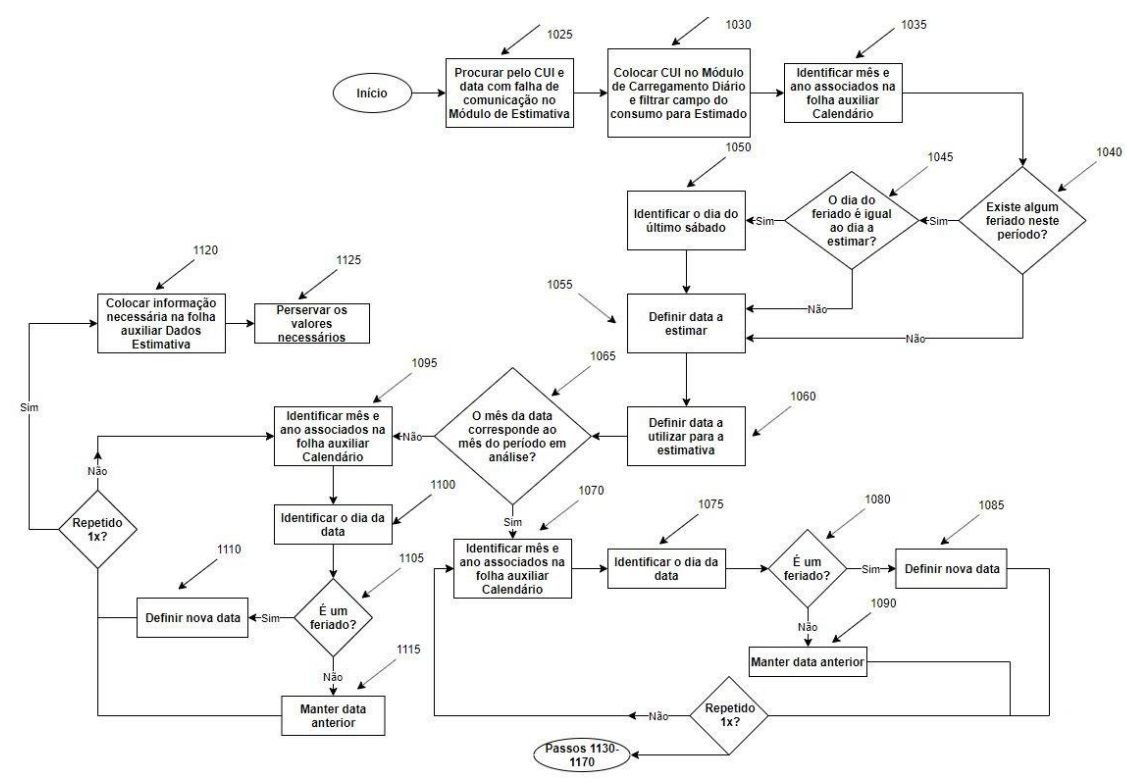

Figura 70 - Parte 2 do algoritmo da estimativa

O processo funciona de forma a ter em conta as regras mencionadas no capítulo 2 para a estimativa e definidas pela ERSE. Visto que o acontecimento nunca se vai

estender por mais de um mês, já que a validação e a estimativa de consumos são realizadas de forma contínua e para o período em análise, há apenas uma regra a ter em conta. Esta regra define que o consumo estimado deve ser obtido com base na média das últimas quatro semanas e com base em leituras reais e que, no caso de o dia em questão ser feriado, se deve utilizar o último sábado. Como tal, a ferramenta desenvolvida é constituída por uma folha auxiliar designada como calendário, que contém os dias e os meses completos do ano, com o devido destaque para os feriados, como se pode observar na Figura 71. De forma a garantir a automatização do processo, a mesma folha permite alterar o ano consoante a data em análise e alterar o calendário global.

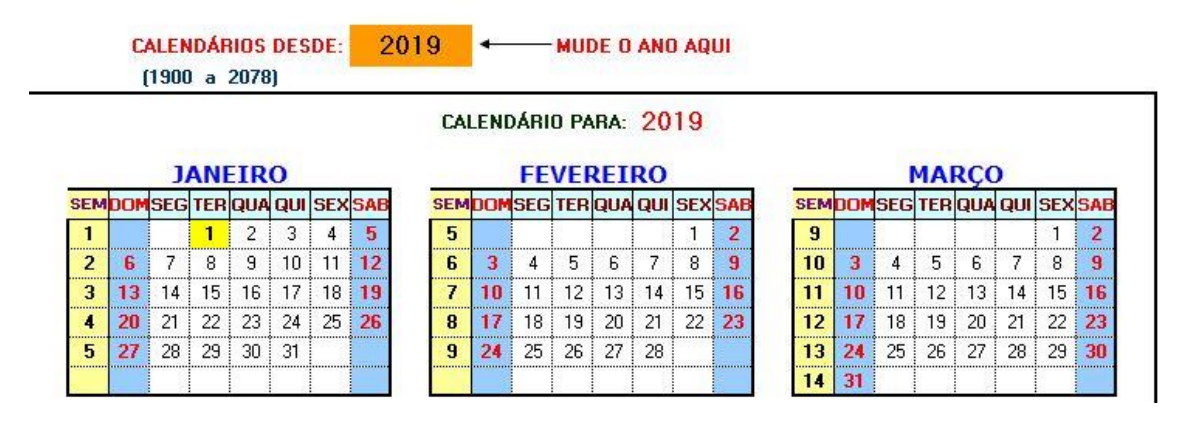

Figura 71 – Parte da folha auxiliar – calendário

Tendo isto em vista, o algoritmo desenvolvido começa por colocar o ano e identificar o mês da data a estimar na folha calendário (passo 1035). Com o mês identificado, é verificado se no intervalo de dias do respetivo período alguma célula está a amarelo (feriado) (passo 1040). Caso seja encontrado algum feriado, a hipótese inicial é verificar se o dia do feriado é igual ao dia a estimar (passo 1045) e, como tal, segundo a regra definida pela ERSE, a etapa seguinte é identificar a coluna do sábado (passo 1050) e definir uma nova data a estimar, que corresponde ao último sábado, com base na diferença entre as colunas (passo 1055). De seguida, é necessário definir o dia homólogo (passo 1060) e com isto verificar se o mês da data a utilizar para a estimativa corresponde ao mês da data do período em análise que se encontra no **módulo de processamento** (passo 1065). Na eventualidade do mês não corresponder ao mês do período em análise, o passo seguinte é verificar se esta data é um feriado. Para tal, o processo realizado anteriormente na folha auxiliar designada como calendário é repetido uma vez (passos 1095 a 1115). Com a nova data definida ou mantida, o processo recorre a outra folha auxiliar denominada de dados estimativa, onde se encontra o registo histórico numa base horária do consumo corrigido total e consumo bruto total de todos os clientes, como se pode observar na Figura 72.
| <b>CUI</b>                 |          |                                                                      |   |
|----------------------------|----------|----------------------------------------------------------------------|---|
| Data Leitura Actual X Hora |          | <b>z</b> Soma de Consumo Corrigido Total Soma de Consumo Bruto Total |   |
| 31/08/2018                 | 00:00:00 | $\mathbf{0}$                                                         |   |
|                            | 01:00:00 | $\mathbf{0}$                                                         |   |
|                            | 02:00:00 | $\mathbf{0}$                                                         | 0 |
|                            | 03:00:00 | $\mathbf{0}$                                                         | 0 |
|                            | 04:00:00 | $\mathbf{0}$                                                         | 0 |
| 01/09/2018                 | 00:00:00 | $\mathbf{0}$                                                         | 0 |
|                            | 01:00:00 | $\mathbf{0}$                                                         | 0 |
|                            | 02:00:00 | $\overline{0}$                                                       | 0 |

Figura 72 – Parte da tabela auxiliar – dados estimativa

Com a informação do CUI, data e a hora a estimar, os valores referentes ao consumo corrigido e bruto total são guardados para serem utilizados para a estimativa. Na hipótese de o mês da data a estimar ser igual ao mês da data do período em análise, os passos aplicados são os mesmos e é realizado o ciclo de definir uma nova data ou manter a anterior (passos 1070 a 1090). O passo seguinte ainda condiciona mais o processo e verifica se a nova data definida corresponde ao mês do período em análise (passo 1130). Se não corresponder, é necessário recorrer à folha auxiliar designada como dados estimativa, e repetir os passos anteriores (passo 1170).

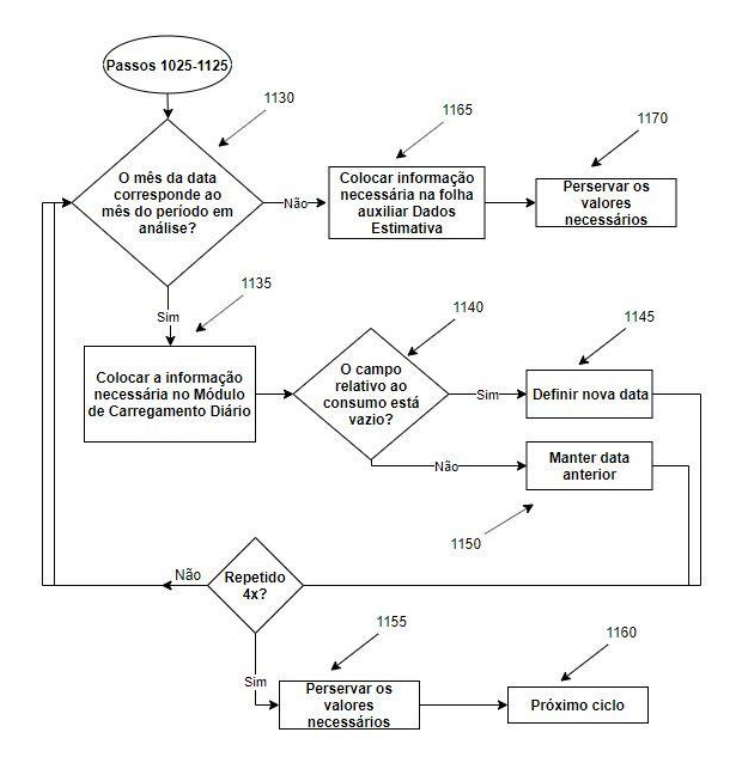

Figura 73 – Parte 2.1 do algoritmo da estimativa

Caso o mês da data utilizada para a estimativa seja igual ao mês da data do período em análise, a folha auxiliar utilizada corresponde ao **módulo de carregamento diário**, como se pode observar na Figura 92 do Anexo - Interface da ferramenta desenvolvida em Microsoft Excel©. O ciclo que vai ser descrito em seguida é repetido por quatro vezes de maneira a, no limite, validar os dias das últimas quatro semanas de um mês. Para tal, após os campos associados estarem devidamente filtrados (passo 1335), é verificado se o consumo é real e se o campo referente está vazio (passo 1140), de forma a definir uma nova data (passo 1145) ou manter a anterior (passo 1150). Com o fim dos quatro ciclos, os valores associados ao consumo corrigido e bruto total são guardados e o processo avança até a definição da quarta data homóloga para calcular a média dos consumos. Por último, terminada a explicação do algoritmo da estimativa, de seguida vai ser apresentado o **módulo de relatórios** que está articulado diretamente com o módulo de validação e o **módulo de estimativa** de consumos.

### 3.4.1.3.3 Módulo de relatórios

O **módulo de relatórios** foi desenvolvido no sentido de utilizar a informação já tratada e veicular a mesma para os membros da organização no sentido de antecipar e colmatar falhas e automatizar a decisão do processo no sentido de otimizar o mesmo, tal como se encontra representado no ciclo do processo de validação discutido no capítulo 2. Na Figura 74 é apresentada parte da interface do **módulo de processamento** com o destaque a recair no **módulo de relatórios**.

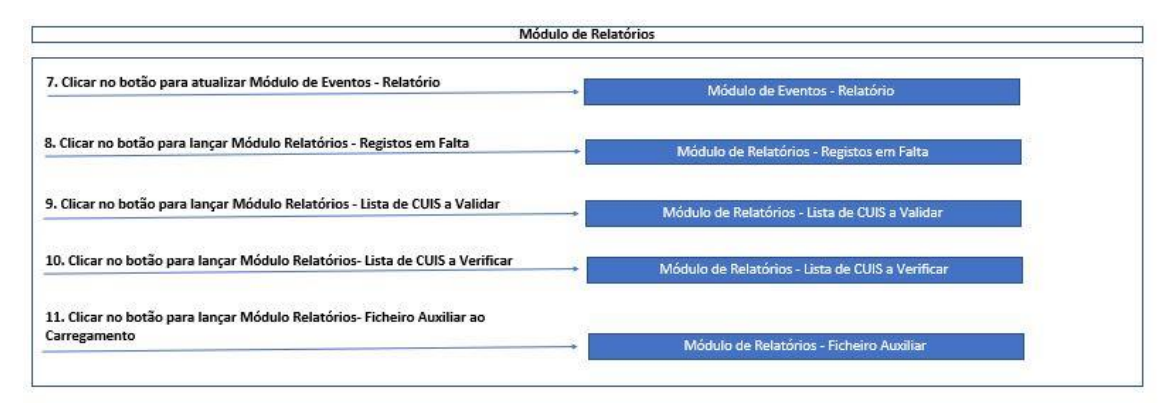

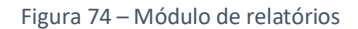

O primeiro módulo diz respeito ao **módulo de eventos – relatório**. Este módulo está apoiado numa rotina de código designada como Relatório e que se encontra no Anexo - Códigos VBA como **módulo de eventos – relatório**. Este módulo recorre à informação que se encontra no **módulo de manutenção** referente aos clientes que estão por validar e utiliza esta mesma informação para criar um histórico dos erros detetados nos clientes. Na Figura 75 encontra-se uma parte deste módulo, onde se pode verificar a presença dos campos relativos ao CUI, erro associado e data em que este foi detetado.

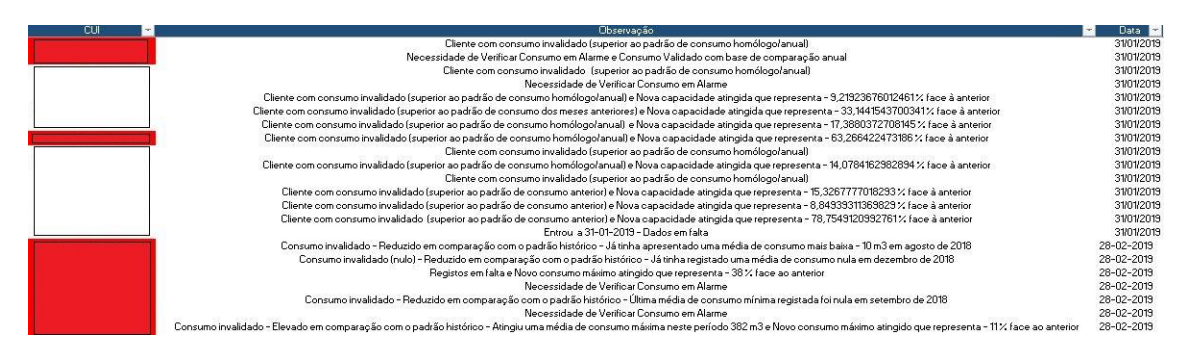

Figura 75 – Módulo de eventos – relatório

O histórico criado compreende o tempo do estágio e, como se pode observar na Figura 75, os campos destacados a vermelho correspondem a clientes que já tinham apresentado um problema num período anterior, contribuindo em demasia para o processo de validação e análise física, assim como ter um registo dos problemas que existiram no fecho do mês ou na realização dos balanços físicos à rede.

O segundo módulo corresponde ao **módulo de relatórios – registos em falta**. Este módulo originou-se pela necessidade que a organização teve de acompanhar diariamente os clientes com registos em falta. Este módulo está associado às rotinas de código denominadas como *Copy*, **Gráfico**, abordadas na explicação do **módulo de estimativa**, e o **Gráfico2**, que permite criar um gráfico com os consumos estimados dos dias que apresentam falhas de comunicação. Este gráfico é adicionado ao relatório dos registos em falta, como se pode observar na Figura 94 do Anexo - Interface da ferramenta desenvolvida em Microsoft Excel©, já constituído pelos clientes que apresentam registos comunicados abaixo do limite admissível e o gráfico com a quantidade de registos em falta para cada CUI, como se encontra representado na Figura 93 do Anexo - Interface da ferramenta desenvolvida em Microsoft Excel©. Com isto, foi possível evidenciar a importância da necessidade de garantir o consumo real face à grandeza do consumo de um determinado cliente (consumo estimado representativo dos registos em falta).

Os módulos de relatórios seguintes servem como auxílio do fecho de faturação. O **módulo de relatórios - Lista de CUIS a validar** e o **módulo de relatórios – Lista de CUIS a verificar** apoiam-se em duas rotinas de código destacadas no Anexo - Códigos VBA e recorrem à informação que se encontra presente no **módulo de manutenção** para enviar esta informação via *e-mail* em formato PDF aos intervenientes e antecipar possíveis anomalias com análises diárias a estas questões.

O último módulo, designado como **módulo de relatórios – Auxiliar** constitui uma folha auxiliar que contém toda a informação, como por exemplo o CUI, cliente, entrada, saída, registos e respetiva validação, consumo em alarme, média de consumo total atual em  $m<sup>3</sup>$  e resultado da validação, novo consumo máximo atingido para os clientes em

questão, a nota referente ao **módulo de manutenção**, estado de validação e substituição do contador. Esta informação foi construída com base nas necessidades da área e vai ao encontro das condições de automatização necessárias a garantir. A informação e o estado da validação dos clientes podem ser trabalhados manualmente, e o ficheiro estar articulado com um grande elemento de apoio ao carregamento dos consumos no *software* de gestão da empresa, mais concretamente, o SAP. Esta informação é enviada via ficheiro xlsx por *e-mail* aos intervenientes necessários, sendo que uma parte do módulo encontra-se representada na Figura 95 do Anexo - Interface da ferramenta desenvolvida em Microsoft Excel©.

### 3.4.1.3.4 Módulo de carregamento

O módulo de carregamento é constituído pelos dois módulos de carregamento (diário e mensal) que se encontram associados às rotinas de código detalhadas no Anexo - Códigos VBA. O **módulo de carregamento diário** recebe informação diária tratada e estimada, tendo em vista o estudo do padrão de consumo do cliente, e o **módulo de carregamento final** recebe a informação tratada depois do fecho do mês estar concluído, de maneira a constituir informação válida para utilização no período seguinte. Estes dois módulos comunicam para as bases de dados criadas e designadas como base de dados 2 e 3, representadas na Figura 25.

#### 3.5 Análise aos resultados

Realizadas todas as explicações, é necessário analisar alguns indicadores de controlo desenvolvidos e perceber as alterações conseguidas com a implementação da ferramenta. Para tal, vão ser colocadas tabelas que vão representar a evolução do processo de obtenção e tratamento de dados desde junho de 2018 até fevereiro de 2019, apenas ao nível do fecho do mês, que era a base temporal anteriormente trabalhada. O processo aqui descrito começou a ser implementado a partir de outubro de 2018.

O indicador de controlo elaborado tem em conta o rácio entre os clientes validados e invalidados. Na Tabela 11 é possível observar o número de clientes, aqueles que foram validados inicialmente pelo processo, os que foram invalidados e o respetivo rácio. Como se pode constatar, até à entrada do processo no período de outubro, o processo de obtenção e tratamento de dados anterior falhava imenso, principalmente no que diz respeito à invalidação de clientes apenas pela comparação do consumo com o mês homólogo. A partir de outubro, tanto as mudanças ao nível da validação diária e constante, como as regras que são aplicadas para a concretização da faturação, refletem-se nos valores apresentados. Do período de setembro para outubro o rácio aumenta à medida que o número de clientes invalidados diminui gradualmente. No mês de janeiro volta a subir, tal como se espelha no rácio, e por final, no mês de fevereiro,

# período no qual o estágio terminou e o processo ficou finalizado atingiu-se o segundo maior de rácio entre clientes validados e invalidados.

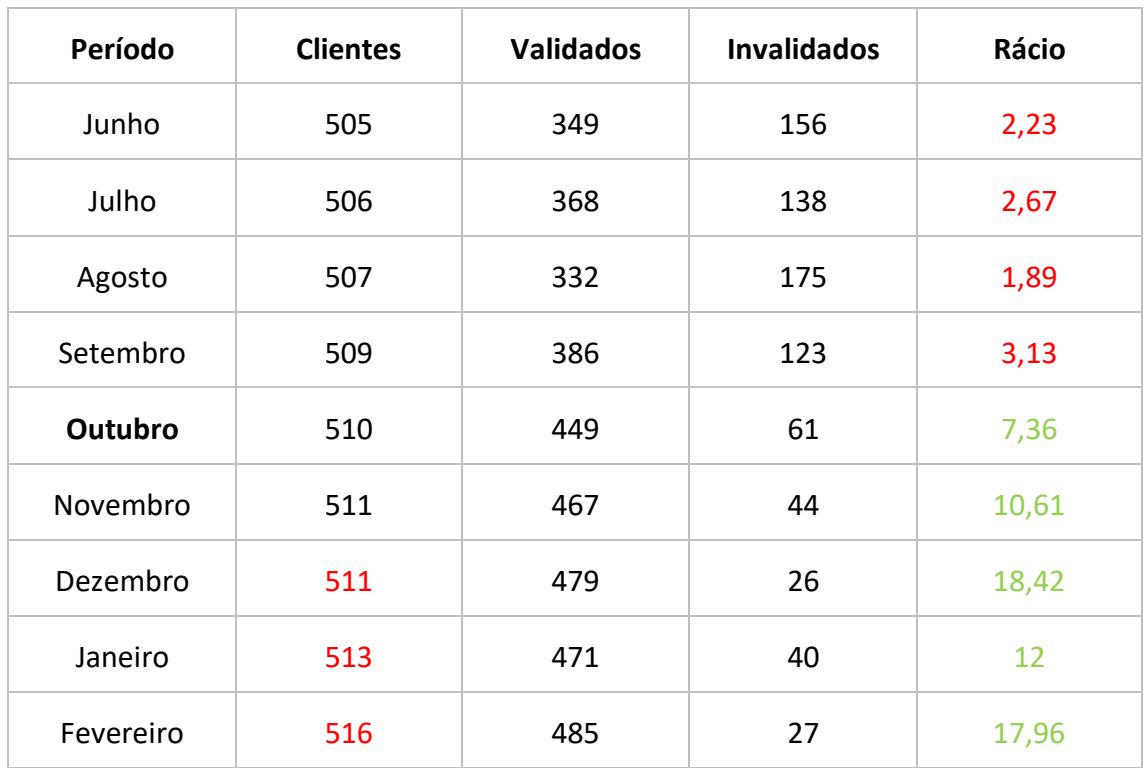

Tabela 11 – Evolução do processo de obtenção e tratamento de dados de clientes telecontados

Na Figura 76 a evolução encontra-se devidamente representada.

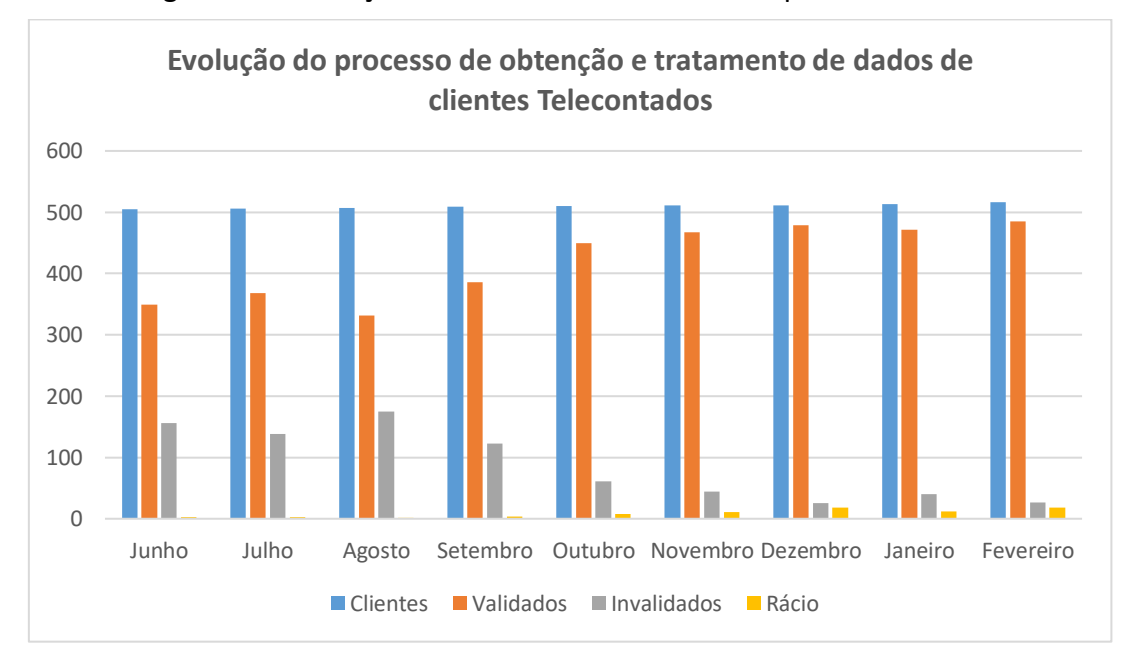

Figura 76 – Evolução do processo de obtenção e tratamento de dados de clientes telecontados

Otimização do processo de obtenção e tratamento de dados de clientes Telecontados **Daniel Moreira Gonçalves** Daniel Moreira Gonçalves

# **CONCLUSÕES**

# 4 CONCLUSÕES E PROPOSTAS DE TRABALHOS FUTUROS

### 4.1 CONCLUSÕES

O presente trabalho foi desenvolvido no âmbito do mestrado em Engenharia Mecânica do Instituto Superior da Engenharia do Porto, especialização em Energia. O trabalho consistiu na otimização do processo de obtenção e tratamento de dados de clientes telecontados, tendo em conta a automatização do mesmo para efeitos de análise, faturação e articulação com outros projetos.

Inicialmente, foi realizado o acompanhamento do fecho do mês da organização, período em que os dados eram tratados e validados para efeitos de faturação dos clientes telecontados. O primeiro impacto foi grande, já que era mais que evidente um completo desequilíbrio entre o esforço humano e o esforço computacional nos dois dias úteis disponibilizados para a realização desta tarefa. Como tal, a etapa de levantamento de toda a informação inerente ao processo acabou por ser bastante complicada e estendeu-se por um largo período, em virtude da preocupação constante de realizar a faturação.

Concluiu-se, depois de realizada a análise ao processo original, que as regras utilizadas para validar os dados apresentavam uma ordem sequencial de aplicação lógica mas, ao mesmo tempo, um conjunto de ineficiências. O processo de obtenção e tratamento de dados era estático, e devido ao facto de ser acompanhado apenas no fecho do mês, não existia a possibilidade de gerar alertas para clientes com registos em falta, consumos em alarme, consumos elevados, reduzidos ou nulos e consumos máximos atingidos, por forma a promover a eficácia da validação dos dados.

Como tal, em virtude de existir um trabalho incompleto dentro da área onde o projeto foi inserido, e que funcionava como um espelho do processo de validação que era realizado manualmente pela área da manutenção, as etapas seguintes passaram por reproduzir o fecho do mês numa altura distinta e comparar os resultados obtidos com aqueles que eram obtidos pelo especialista na matéria. Desta forma, foi possível entender como é que o tratamento de dados era realizado, e que as validações não eram realizadas de forma computacional, mas sim manual. Com isto, recuperando o ciclo do processo de validação de dados, que compreende o desenho, implementação, revisão e correção dos mesmos, foi conseguido o desenho de um diagrama de fluxo melhorado, tendo em vista um conjunto de relatórios a garantir diariamente e que promoviam a automatização para apoio à decisão do processo no fecho do mês.

O estudo do conjunto de dados foi sempre uma fase importantíssima, assim como o desenvolvimento da ferramenta no Microsoft Excel©, de maneira a combater a dificuldade da sua implementação rápida. À medida que o processo se ia construindo, verificou-se que as anomalias detetadas no processo anterior podiam ser colmatadas com um conjunto de regras diferentes mas, no entanto, mantendo sempre a ordem sequencial, de maneira a cumprir com a implementação da ferramenta.

Com isto, a etapa seguinte passou pela elaboração de regras que mantinham um equilíbrio entre a abrangência (nível de conhecimento de um processo anterior) e a baixa redundância destas regras (identificação dos erros verdadeiros), ao mesmo tempo que o tratamento contínuo aos dados era criado. Tendo isto em vista, foi importante considerar a automatização do processo ao recorrer à linguagem VBA para implementar regras que realizassem uma avaliação contínua aos dados. Decorrente da bibliografia estudada, a ferramenta foi desenvolvida tendo em conta três etapas: obtenção, receção e tratamento de dados. Ao nível da obtenção e receção de dados foram estabelecidas as condições necessárias para automatizar a aquisição de informação, a elaboração de bases de dados para utilização e arquivo de informação e o desenvolvimento de etapas para garantir a validação lógica dos dados. Por fim, o tratamento de dados foi dividido no módulo de validação (implementação das regras), módulo de estimativa, módulo de relatórios (informação a disponibilizar à organização) e módulo de carregamento (arquivo de dados).

O passo seguinte consistiu na elaboração dos algoritmos que apoiam estes módulos. Ao nível da validação, e tendo em conta a ordem lógica do processo original, os registos foram validados através de condições que definem o período de atividade do cliente. De seguida, a análise ao consumo em condições de erro (alarme) foi realizada através da correlação da informação com os valores registados pelos sensores de pressão e temperatura, para identificar se o equipamento utilizou parâmetros de referência na correção do volume de gás. A análise dos consumos foi idealizada tendo em conta que o cliente podia apresentar um padrão de consumo errático, em limite. Desta forma, foram criados vários subníveis (comparação com período homólogo, anterior e anual) apoiados numa expressão que verifica se a diferença absoluta entre as médias de consumo está dentro do padrão de consumo da média de comparação (50 % da média de comparação). Por último, a análise ao consumo máximo também foi feita tendo como base um limite específico e uma comparação com um período histórico de 14 meses. Desta forma, os dados são validados e o resultado destes algoritmos é veiculado para um módulo que contém o estado atual de validação do cliente (carregar, verificar e validar), com vista à transmissão da informação ao módulo de estimativa. O módulo de estimativa foi elaborado para aplicar as regras estabelecidas pela ERSE, de maneira a disponibilizar os relatórios necessários à organização (módulo de relatórios) e facilitar o carregamento diário de consumos (módulo de carregamento diário). A última etapa consiste no carregamento mensal dos consumos na base de dados(módulo

de carregamento mensal), após a conclusão das análises, por forma a estabelecer um ciclo no processo.

Sendo assim, é de realçar que o processo passou de um foco de ação momentâneo para constante e diário, o que possibilitou uma validação de dados no âmbito da antecedência de erros e na identificação dos erros mais importantes. Com isto, a análise dos resultados e do indicador de controlo criado demonstra uma melhoria do rácio entre os clientes validados e invalidados. De facto, foi obtido um rácio máximo de 18,42, atingido com o processo atual, comparativamente a um rácio máximo de 3,13 atingido com o processo anterior, o que comprova que a implementação promoveu a otimização do processo de obtenção e tratamento de dados de clientes telecontados.

### 4.2 PROPOSTA DE TRABALHOS FUTUROS

Relativamente a trabalhos futuros, é possível identificar os seguintes e que vão ao encontro de melhorias a realizar:

- Monitorização da relação entre a pressão e a temperatura para validação do consumo do cliente;
- Utilização da informação adicional dos equipamentos, tais como a bateria e o estado do contacto da fraude, para identificar alguma anomalia;
- Estudo da adequabilidade dos contadores, no sentido de estudar se os equipamentos se encontram bem dimensionados, face ao padrão de consumo que o cliente está a apresentar;
- Desenvolvimento de um sistema de monitorização em tempo real aos consumos.

# **BIBLIOGRAFIA E OUTRAS FONTES DE INFORMAÇÃO**

# 5 BIBLIOGRAFIA E OUTRAS FONTES DE INFORMAÇÃO

- [1] E. M. dos Santos, M. T. W. Fagá, C. B. Barufi, e P. L. Poulallion, «Gás natural: a construção de uma nova civilização», *Estudos Avançados*, vol. 21, n. 59, pp. 67– 90, 2007.
- [2] FLAD, «GÁS NATURAL SITUATION REPORT». Fundação Luso-Americana para o Desenvolvimento - Programa de Segurança Energética, pp. 1–25, Mar-2016.
- [3] BP, «BP Energy Outlook: 2019 edition». BP, London, United Kingdom, pp. 1–141, 2019.
- [4] PORTGÁS, «Plano de Desenvolvimento e Investimento da Rede de Distribuição». V.2, Portgás, pp. 1–208, Jul-2018.
- [5] *Directiva 2003/55/CE de 26 de junho de 2003*, vol. 176. 2003, pp. 57–78.
- [6] *Directiva 2009/73/CE de 13 de julho de 2009*, vol. 211. 2009, pp. 94–136.
- [7] ERSE, «Caracterização do Sector do Gás Natural em Portugal». Entidade Reguladora dos Serviços Energéticos, pp. 1–355, Dez-2003.
- [8] L. Huang, «City Natural Gas Metering», em *Natural Gas - Extraction to End Use*, S. Gupta, Ed. IntechOpen, 2012, pp. 182–208.
- [9] Y. Kabalci, «A survey on smart metering and smart grid communication», *Renewable and Sustainable Energy Reviews*, vol. 57, pp. 302–318, 2016.
- [10] ERSE, «Guia de medição, Leitura e Disponibilização de Dados do setor do gás natural», *Diário da República*, vol. 62, pp. 9128–9186, 2018.
- [11] D. Ehrich, «A guide to metering technologies», *ASHRAE Journal*, vol. 43, n. 10. pp. 33–36, 2001.
- [12] M. Venables, «Smart Meters Make Smart Consumers», *Engineering & Technology*, vol. 2, n. 4, pp. 23–23, 2007.
- [13] C. Brasek, «Urban utilities warm up to the idea of wireless automatic meter reading», *Computing & Control Engineering Journal*, vol. 15, n. 6, pp. 10–14.
- [14] M. Baker, «Added value services through the use of AMR in commercial and industrial accounts», em *Ninth International Conference on Metering and Tariffs for Energy Supply*, 1999, n. 462, pp. 210–212.
- [15] DECC, «Smart Metering for Non-Domestic Customers». Department of Energy & Climate Change - Smart Metering Implementation Programme, pp. 1–26, Jan-2013.
- [16] R. C. Sonderegger, «System and method of high volume import, validation and estimation of meter data», Itron, Inc., Liberty Lake, WA (US), 20100117856, 2010.
- [17] M. S. Crainic, «AMR Gas meters system by radio a new trends in natural gas metering technology in romania», em *SYMPOSIUM OF ELECTRONICS AND TELECOMMUNICATIONS*, 2006, pp. 21–23.
- [18] D. A. Herchko, «Open-Protocol Gas Encoder Index Enables Flexible AMR For Gas

Meters», *Pipeline and Gas Journal*, vol. 230, n. 7, pp. 87–88, 2003.

- [19] J. Hengesh, «AMR allows profitable opportunities from information value», *Natural Gas*, vol. 16, n. 10, pp. 1–8, 2007.
- [20] ABS Energy Research, «20. Automatic Meter Reading (AMR)/ Advanced Metering Infrastructure (AMI)», em *World Gas Meter Report*, vol. 4, ABS Energy Research, 2005, pp. 53–59.
- [21] T. Khalifa, K. Naik, e A. Nayak, «A survey of communication protocols for automatic meter reading applications», *IEEE Communications Surveys and Tutorials*, vol. 13, n. 2, pp. 168–182, 2011.
- [22] S. Teodoru, «System Solution for Gas Consumption Monitoring», em *8th International Conference on Electronics, Computers and Artificial Intelligence*, 2016, pp. 99–104.
- [23] B. & H. C. Council, «Procurement of Automatic Meter Reading (AMR) Equipment to Electricity, Gas, Water & Heat Meters and of AMR Monitoring Software». Agenda Item 58, Brighton & Hove, pp. 173–180, Out-2012.
- [24] M. F. Khan, A. Zoha, e R. L. Ali, «Design and implementation of smart billing and automated meter reading system for utility gas», em *2007 International Conference on Information and Emerging Technologies, ICIET*, 2007, pp. 1–6.
- [25] A. Mutanen, H. Niska, e P. Järventausta, «Mining Smart Meter Data Case Finland», em *CIRED Workshop 2016*, 2016, n. 0120, pp. 1–4.
- [26] D. Hubbard, J. Skog, e V. Ramachandran, «Method and system for validation, estimation and editing of daily meter read data», Ecologic Analytics, LLC (Bloomington, MN (US), 7557729, 2009.
- [27] G. Carlson, «AMR Systems Offer Economic Solutions», *Pipeline & Gas Journal*, vol. 228, n. 7, pp. 33–34, 2000.
- [28] T. D. Tamarkin, «Automatic Meter Reading», *Public Power Magazine*, vol. 50, n. 5, pp. 1–7, 1992.
- [29] SUIT, «Consulta pública da proposta sobre as funcionalidades mínimas e plano de substituição dos contadores no segmento doméstico e nas pequenas empresas». Consórcio SUIT (constituído pelas entidades CharleMagne, ISA, LMSA e SIBS), pp. 1–19, Jul-2006.
- [30] ERSE, «Contadores inteligentes de eletricidade e de gás natural». Entidade Reguladora dos Serviços Energéticos, pp. 1–112, Mai-2012.
- [31] KEMA, «Estudo sobre contadores inteligentes de eletricidade e de gás natural Relatório 1E/G: Situação actual e experiência com projetos-piloto em Portugal». Keuring van Elektrotechnische Materialen te Arnhem, pp. 1–71, Fev-2012.
- [32] ERSE, «Tarifas e preços de gás natural para o ano 2019-2020 e parâmetros para o período de regulação 2020-2023». Entidade Reguladora dos Serviços Energéticos, pp. 1–298, Mai-2019.
- [33] ERSE, «Regulamento de Relações Comerciais do setor do gás natural», *Diário da República*, vol. 83, n. 2, pp. 1–170, 2016.
- [34] J. E. Gallagher, «Measurement Concepts», em *Natural Gas Measurement Handbook*, Elsevier, Ed. Gulf Publishing Company, 2013, pp. 79–110.
- [35] K. Fowler *et al.*, «Simplified Processing Method for Meter Data Analysis», n. PNNL-24331. Pacific Northwest National Laboratory, pp. 1–27, Nov-2015.
- [36] ELGAS, *GPRS communicator DATCOM-AMR2*. L063EN\_200705. Elgas s.r.o., 2007,

pp. 1–2.

- [37] P. G. Honchar, «Fundamental Principles Of Gas Turbine Meters». American School of Gas Measurement Technology, pp. 20–23, 2001.
- [38] Q. Sun *et al.*, «A Comprehensive Review of Smart Energy Meters in Intelligent Energy Networks», *IEEE Internet of Things Journal*, vol. 3, n. 4, pp. 464–479, Ago. 2016.
- [39] OMEGA, *Transactions in Measurement and Control: Volume 4 - Flow and level measurement*. OMEGA Press, 2001.
- [40] ITRON, *GAS BOOK: Metering & Systems*. Itron Marketing Communications Department, 2012.
- [41] F. Cascetta, «Status Report: Automatic Meter Reading For Residential Natural Gas Meters», *Pipeline and Gas Journal*, vol. 236, n. 7, pp. 37–41, Jul. 2009.
- [42] G. P. Sullivan, W. D. Hunt, R. Pugh, W. F. Sandusky, T. M. Koehler, e B. K. Boyd, *Metering Best Practices, A Guide to Achieving Utility Resource Efficiency, Release 2.0*, n. No. PNNL-17221. Pacific Northwest National Lab.(PNNL), Richland, WA (United States), 2011.
- [43] ACM, «Metering Code Gas TSO , measurement by connected party». Dutch Authority for Consumers and Markets, pp. 1–15, Abr-2016.
- [44] TECHNOLOG, «Product application note: Gas AMR». 1000AN9024 issue A. Technolog, pp. 1–3, 2017.
- [45] PORTGÁS, *Especificação Técnica: Contadores de gás de diafragma*. ET 430. Revisão n.º 9. Portgás, 2019, pp. 1-25.
- [46] J. E. Gallagher, «Rotary Displacement Flowmeter Design», em *Natural Gas Measurement Handbook*, Elsevier, Ed. Gulf Publishing Company, 2013, pp. 177– 190.
- [47] PORTGÁS, *Especificação Técnica: Contadores de gás de êmbolos rotativos*. ET432. Revisão n.º 6. Portgás, 2019, pp. 1-21.
- [48] S. Mukandrai, «Fundamental Principles Of Rotary Displacement Meters». American School of Gas Measurement Technology, pp. 1–4, Jan-2012.
- [49] PORTGÁS, *Especificação Técnica: Contadores de gás de turbina*. ET 431. Revisão n.º8. Portgás, 2019, pp. 1-21.
- [50] PORTGÁS, «Apresentação do módulo de manutenção». Apresentação interna, Portgás, 2018.
- [51] J. E. Gallagher, «Turbine Flowmeter», em *Natural Gas Measurement Handbook*, Elsevier, Ed. Gulf Publishing Company, 2013, pp. 163–175.
- [52] ELGAS, *GAS-VOLUME CONVERSION DEVICE miniELCOR*. Rev.6g. Elgas s.r.o., 2010, pp. 1–124.
- [53] U. Brahmajosyula, Jagadeesh (Morristown, NJ, U. Y., Jaganmohan Reddy (Morristown, NJ, e U. Rush, Robert (Morristown, NJ, «Gas meter data validation», EP 2924644 A1, 2015.
- [54] EDP GÁS, *Especificação técnica - conversores de volume: tipo ptz*. ET 440. Revisão n.º1. EDP Gás, 2015, pp. 1-17.
- [55] ELGAS, *Electronic gas volume converter microELCOR-2*. H049EN\_201005. Rev.4a. Elgas, 2010, pp. 1–47.
- [56] *ISO 12213-1 Natural gas - Calculation of compression factor - Part 1: Introduction*

*and guidelines*, n. 2. International Standard Organization, 2006, pp. 1–8.

- [57] *ISO 12213-3 Natural gas-Calculation of compression factor-Part 3: Calculation using physical properties*. International Standard Organization, 1997, pp. 1–7.
- [58] EDP GÁS, «m 3 » kWh gás». EDP Gás serviço universal, pp. 1–3, Jul-2018.
- [59] J. Stewart e T. Shah, «Fundamentals of flow computers», n. 5. Yokogawa Corporation of America, pp. 1–12, 2016.
- [60] EDP GÁS, *Especificação Técnica: Unidade de transmissão de dados de contagem*. ET 441. Revisão n.º1. EDP Gás, 2015, pp. 1–13.
- [61] R. P. Pirotti e M. Zuccolotto, «Transmissão de dados através de telefonia celular: arquitetura das redes GSM e GPRS», *Revista Liberato, Novo Hamburgo*, vol. 10, n. 13, pp. 81–89, 2009.
- [62] S. Palaniappan, R. Asokan, S. Bharathwaj, e S. N, «Automated Meter Reading System-A Study», *International Journal of Computer Applications*, vol. 116, n. 18, pp. 39–46, 2015.
- [63] E. Kelly, «AMR should have place in today's changing industry», *Pipeline and Gas Journal*, vol. 228, n. 4, p. 25;72, 2001.
- [64] A. Al-Omary, W. El-Medany, e S. Al-Irhayim, «Design and implementation of secure low cost AMR system using GPRS technology», em *International Association of Computer Science and Information Technology (IACSIT) 5*, 2011, pp. 138–143.
- [65] P. Makela, «New Business and Process Development Opportunities Utilizing Meter Data Management System», (Master's Degree Programme in Electrical Engineering), Tampere University of Technology, 2011.
- [66] ORACLE, «Smart Metering for Electric and Gas Utilities». Oracle, pp. 1–17, Jan-2011.
- [67] E. Buchmann, K. Böhm, e T. Burghardt, «Re-identification of smart meter data», *Personal and ubiquitous computing*, vol. 17, n. 4, pp. 653–662, 2013.
- [68] S. Moore, «Key Features of Meter Data Management Systems». Itron Inc., Liberty Lake, Washington, Jun-2008.
- [69] Y. Wang, Q. Chen, T. Hong, e C. Kang, «Review of Smart Meter Data Analytics: Applications, Methodologies, and Challenges», *IEEE Transactions on Smart Grid*, vol. 10, n. 3, pp. 1–24, 2018.
- [70] N. Branisavljević, Z. Kapelan, e D. Prodanović, «Improved real-time data anomaly detection using context classification», *Journal of Hydroinformatics*, vol. 13, n. 3, pp. 307–323, 2011.
- [71] J. L. Bertrand-Krajewski, J. P. Bardin, M. Mourad, e Y. Béranger, «Accounting for sensor calibration, data validation, measurement and sampling uncertainties in monitoring urban drainage systems», *Water Science and Technology*, vol. 47, n. 2, pp. 95–102, 2003.
- [72] California Public Utilities Commission (CPUC), *Direct Access Standards for Metering and Meter Data (DASMMD)*. Decision 98-12-080. CPUC, San Francisco, California, 1999, pp. 1–132.
- [73] California Public Utilities Commission (CPUC), *Standards for validating, editing, and estimating monthly and interval data (Attachment)*. CPUC, San Francisco, California, 1999, pp. 1–56.
- [74] S. Sun *et al.*, «Literature Review of Data Validation Methods». D3.3.1 report

prepared 2011.019, 7th framework programme, pp. 1–22, Jun-2011.

- [75] G. Olsson, M. Nielsen, Y. Zhiguo, A. Lynggaard-Jensen, e J. P. Steyer, «Instrumentation, Control and Automation in Wastewater Systems». Scientific and technical report, No 15. IWA publishing, 2005.
- [76] M. Di Zio, N. Fursova, T. Gelsema, S. Gießing, U. Guarnera, e J. Petrauskiene, «Methodology for data validation 1.0». Essnet Validat Foundation, Brussels, Belgium, pp. 1–76, Jun-2016.
- [77] M. Squyres, «Gas and Liquid Measurement Validation: New audit requirements expand the focus on measurement data integrity». American School of Gas Measurement Technology, pp. 1–4, 2002.
- [78] UNECE, «Glossary of terms on statistical data editing». United Nations Economic Commission for Europe, United Nations, pp. 1–18, 2000.
- [79] M. van der Loo, «A formal typology of data validation functions», em *UNECE Work Session on Statistical Data Editing, Budapest*, 2015, pp. 1–11.
- [80] M. Di Zio, N. Fursova, L. Quensel-von Kalben, e O. Ten Bosch, «Towards a generic approach to validation: the ValiDat foundation project», em *Work Session on Statistical Data Editing, United Nations Economic Commission for Europe, Budapest*, 2015, pp. 1–7.
- [81] M. Mourad e J. L. Bertrand-Krajewski, «A method for automatic validation of long time series of data in urban hydrology», *Water Science and Technology*, vol. 45, n. 4–5, pp. 263–270, 2002.
- [82] B. Ingleby e M. Huddleston, «Quality control of ocean temperature and salinity profiles—historical and real-time data», *Journal of Marine Systems*, vol. 65, n. 1– 4, pp. 158–175, 2007.
- [83] NDBC, «NDBC Technical Document 09-02: Handbook of Automated Data Quality Control Checks and Procedures». NOAA National Data Buoy Center (NDBC) Tech. Document, pp. 1–78, Ago-2009.
- [84] F. Edthofer, J. van den Broeke, W. Lettl, e A. Weingartner, «Reliable online water quality monitoring as basis for fault tolerant control», em *Proceedings of the Conference on Control and Fault Tolerant Systems, Nice, France, 6-8 October.*, 2010.
- [85] IESO, «Metering Data Processing», n. 28. Independent Electricty System Operator, pp. 1–55, Jun-2015.
- [86] Y. Wang, Q. Chen, T. Hong, e C. Kang, «Review of Smart Meter Data Analytics: Applications, Methodologies, and Challenges», *IEEE Transactions on Smart Grid*, vol. 10, n. 3, pp. 3125–3148, 2018.
- [87] S. Blumenfeld, R. L. Lopez, e S. C. Totty, «Meter reading data validation», Itron, Inc., Liberty Lake, WA (US), 9898339, 2018.
- [88] PORTGÁS, «PORTGÁS», *A empresa*, 2018. [Em linha]. Disponível em: https://www.portgas.pt/index.php?id=542. [Acedido: 10-Jun-2018].
- [89] REN, *Manual Técnico do Grande Consumidor*. Versão 1.0. REN Portgás Distribuição S.A., 2017, pp. 1–67.

# **ANEXOS**

# 6 ANEXOS

### 6.1 Passos aplicados às consultas

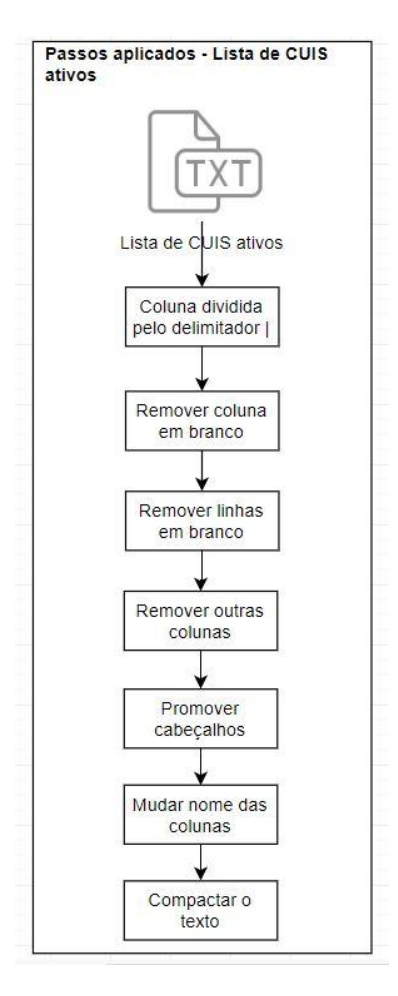

Figura 77 – Passos aplicados à consulta lista de CUIS ativos

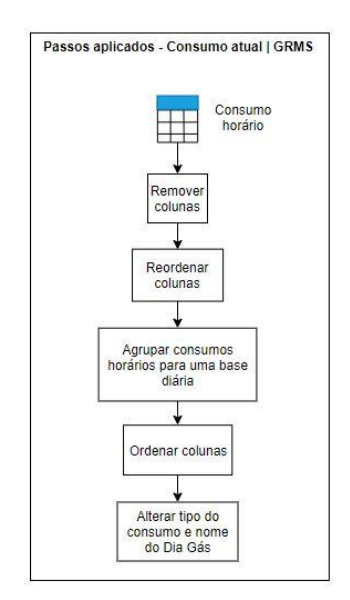

Figura 78 – Passos aplicados à consulta – consumo atual | GRMS

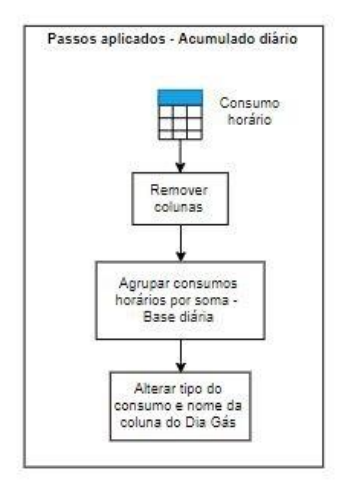

Figura 79 - Passos aplicados à consulta – acumulado diário

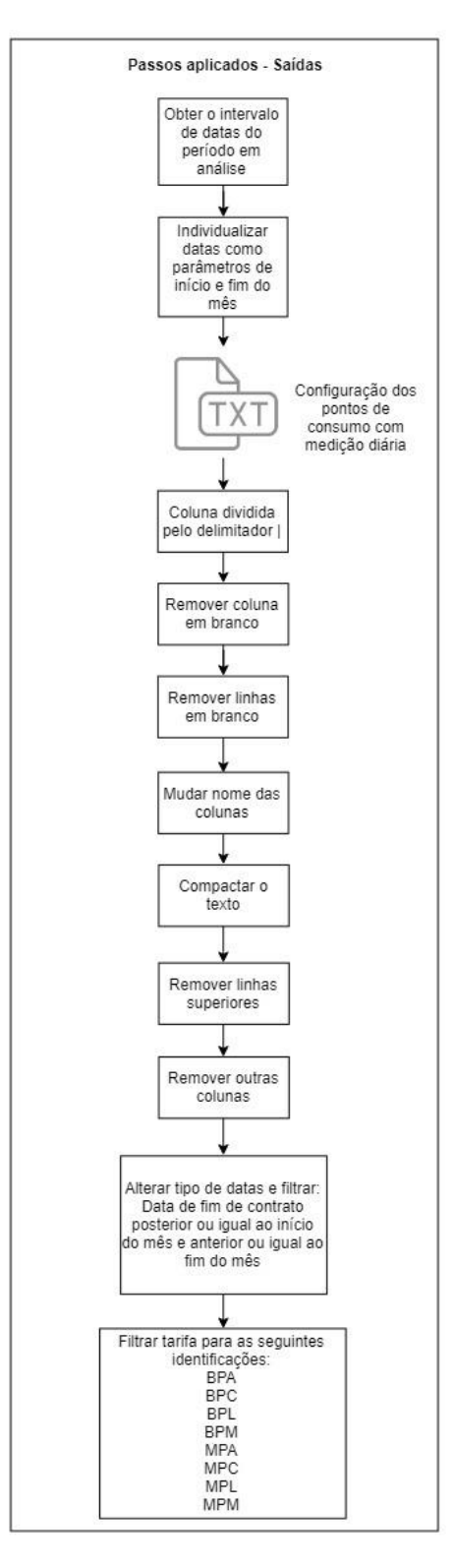

Figura 80 – Passos aplicados à consulta - saídas

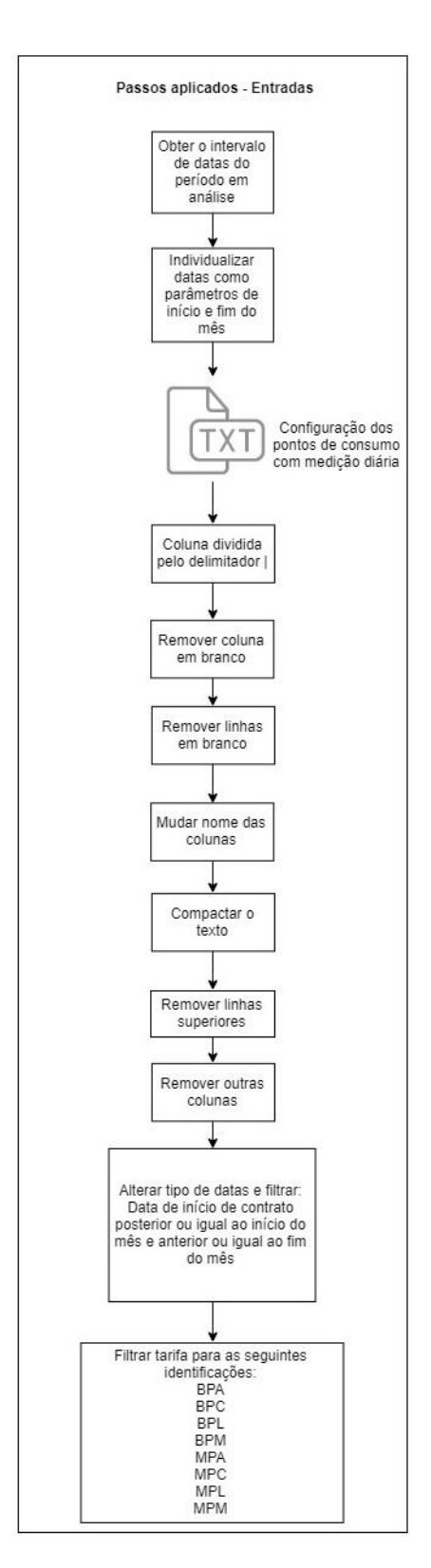

Figura 81 – Passos aplicados à consulta - entradas

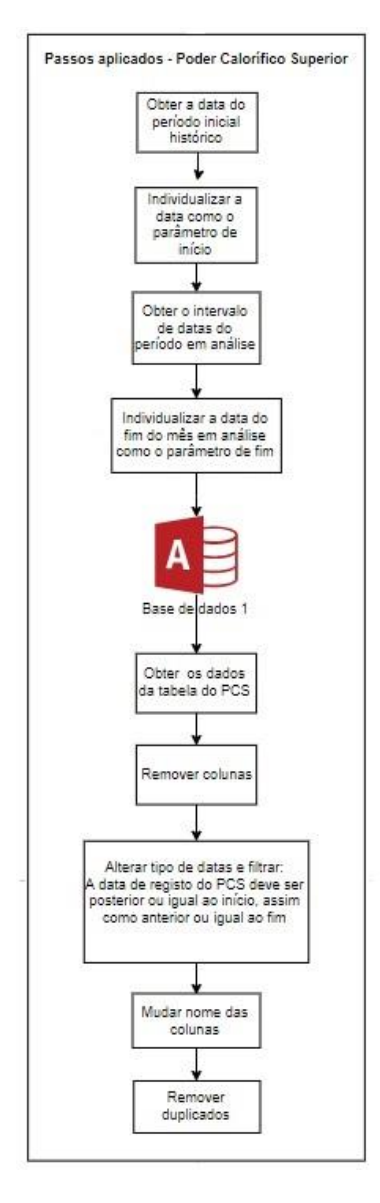

Figura 82 - Passos aplicados à consulta – Poder calorífico superior

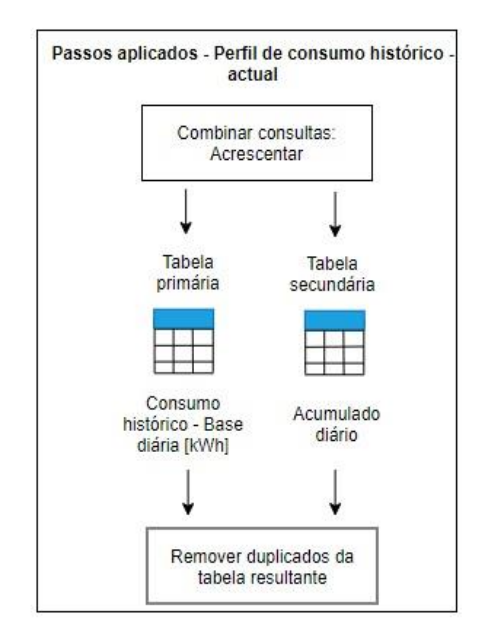

Figura 83 – Passos aplicados à consulta – Perfil de consumo histórico - atual

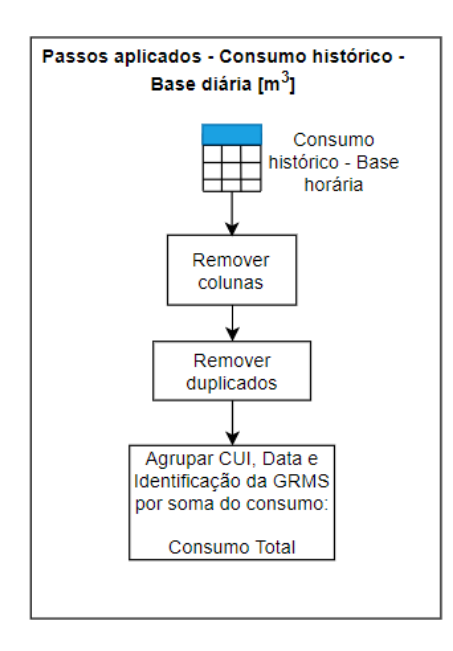

Figura 84 – Passos aplicados à consulta – Consumo histórico – base diária [m<sup>3</sup>]

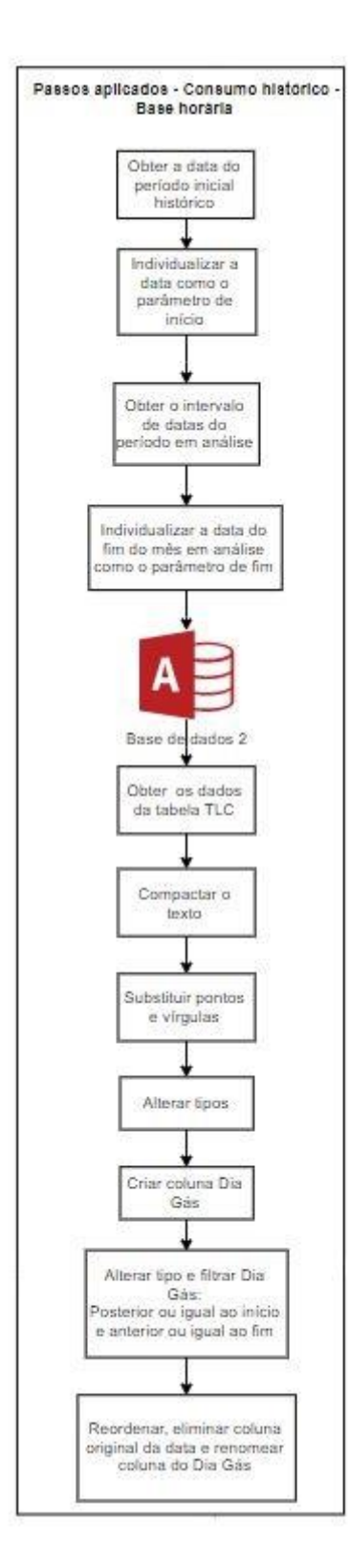

Figura 85 - Passos aplicados à consulta – consumo histórico – base horária

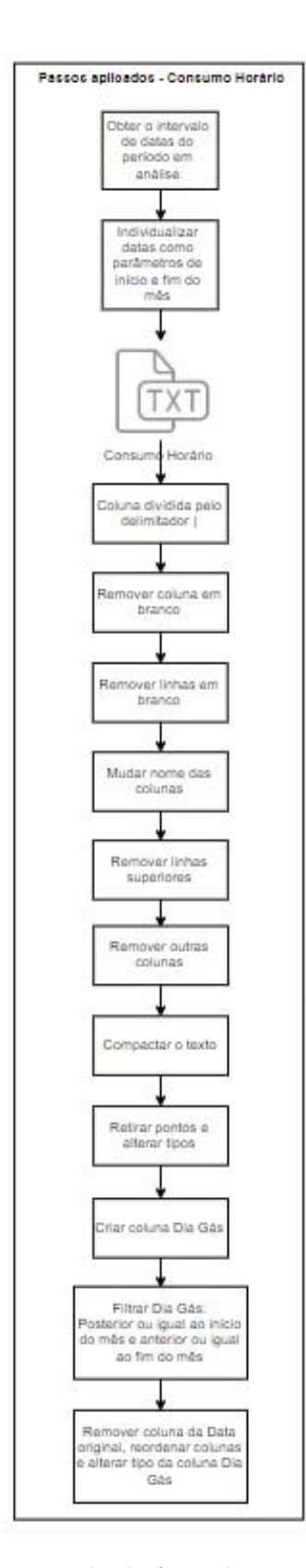

Figura 86 - Passos aplicados à consulta – consumo horário

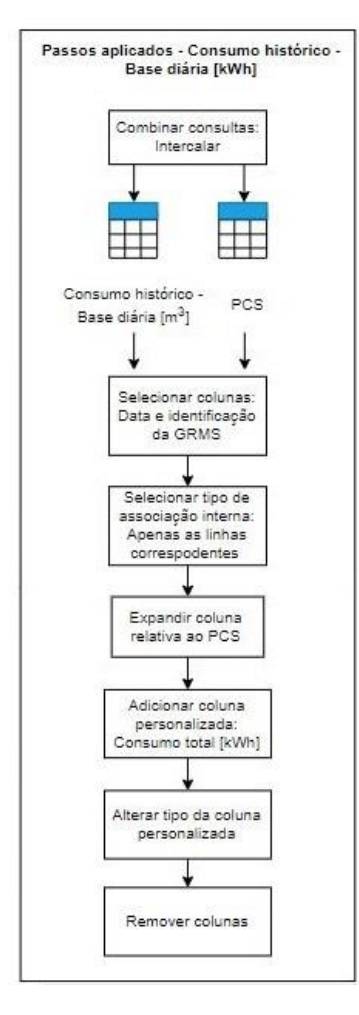

Figura 87 – Passos aplicados à consulta – consumo histórico – base diária [kWh]

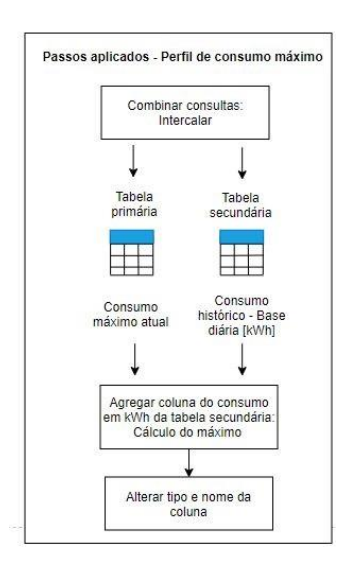

Figura 88 – Passos aplicados à consulta – perfil de consumo máximo

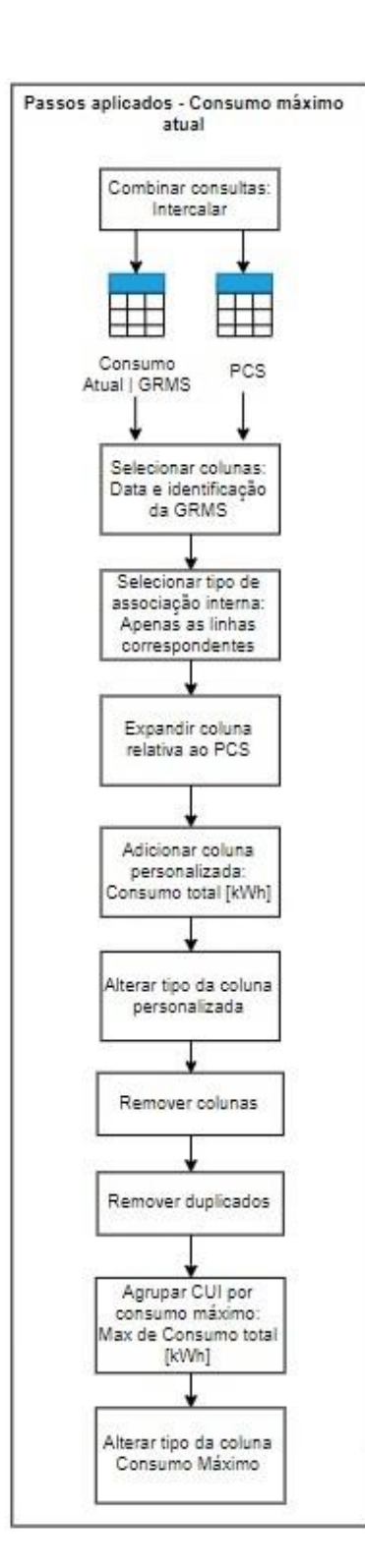

Figura 89 - Passos aplicados à consulta – consumo máximo atual

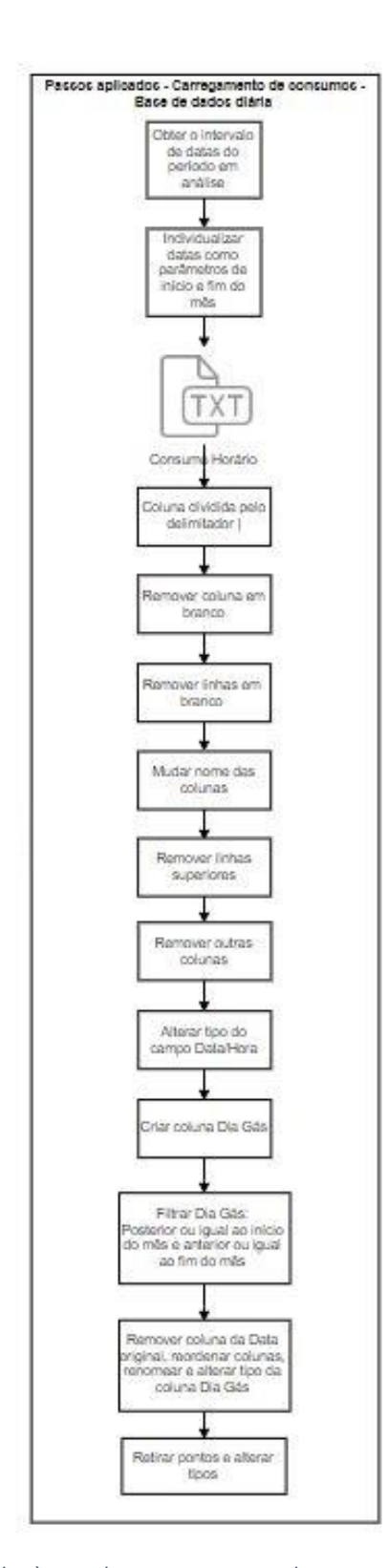

Figura 90 - Passos aplicados à consulta – carregamento de consumos – base de dados diária

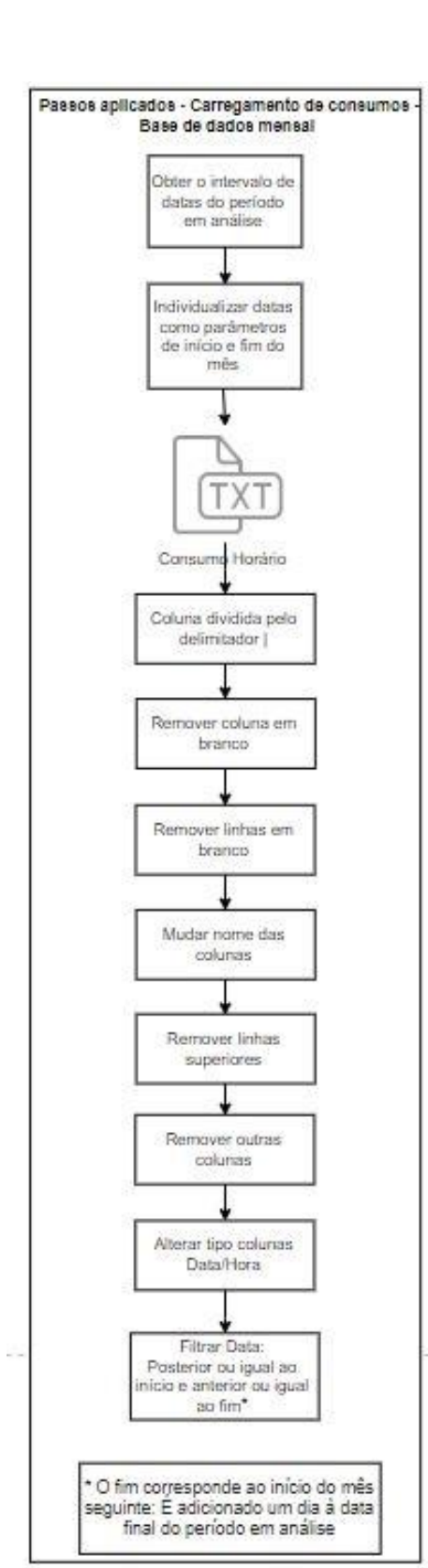

Figura 91 – Passos aplicados à consulta – carregamento de consumos – base de dados mensal

# 6.2 Interface da ferramenta desenvolvida em Microsoft Excel©

## **Módulo de Processamento**

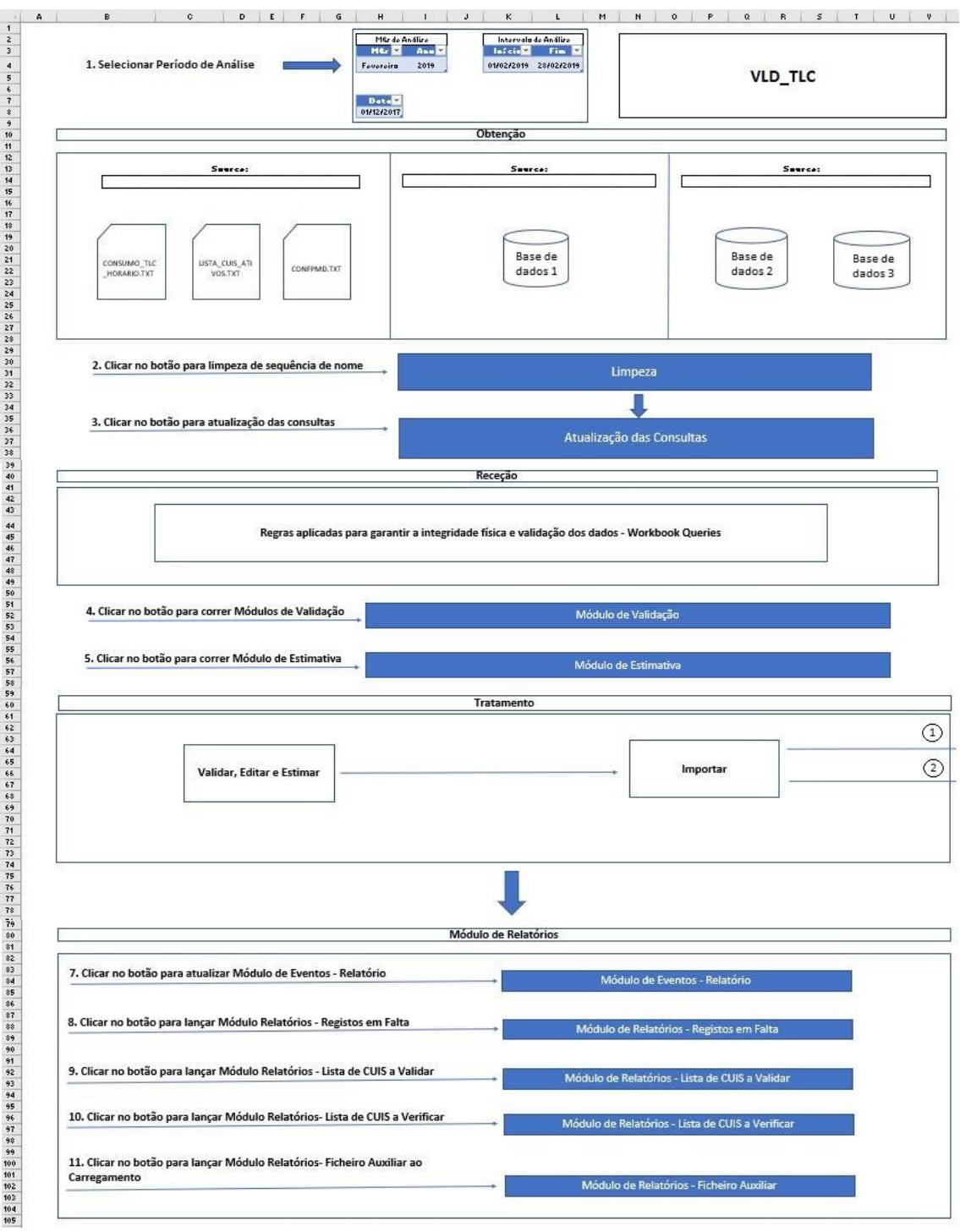

## 1 e 2

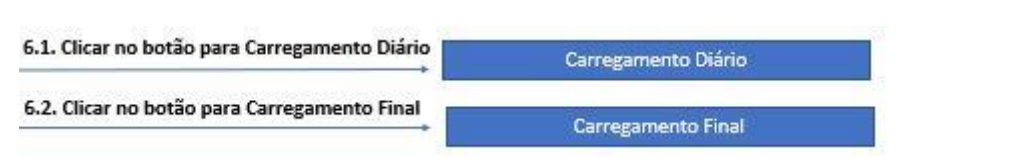

Tabela 12 – Estados dos clientes após validação

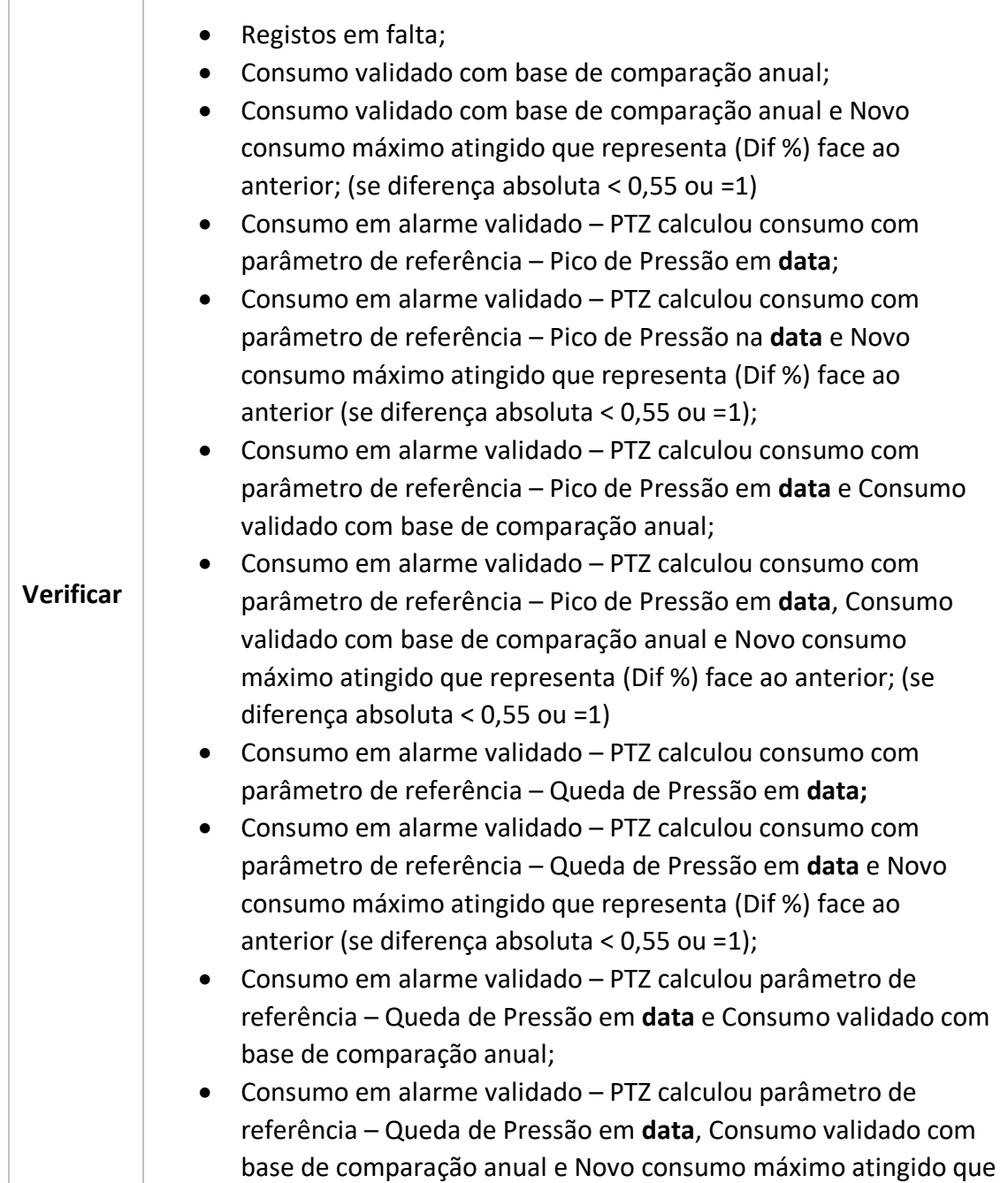

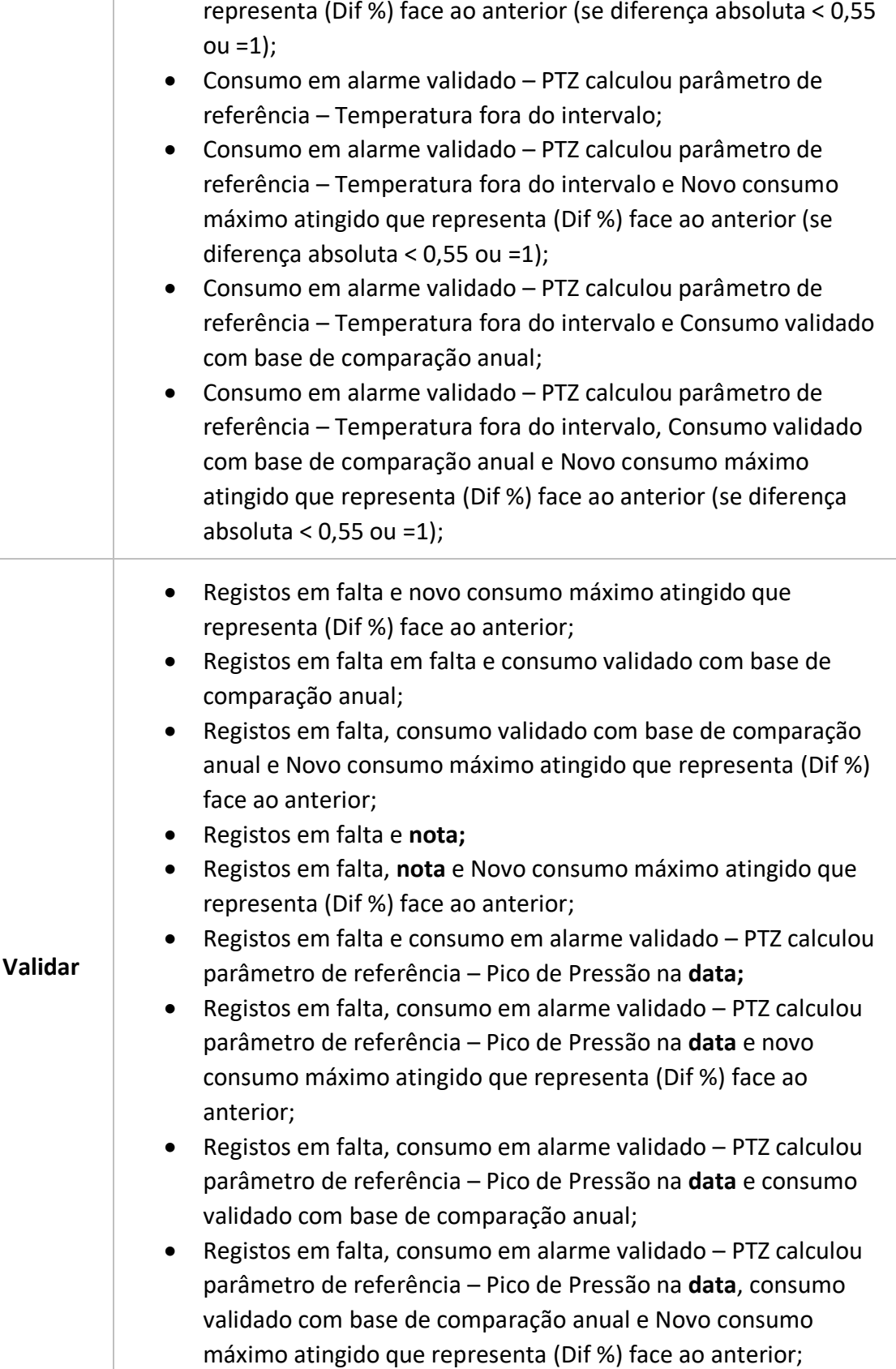
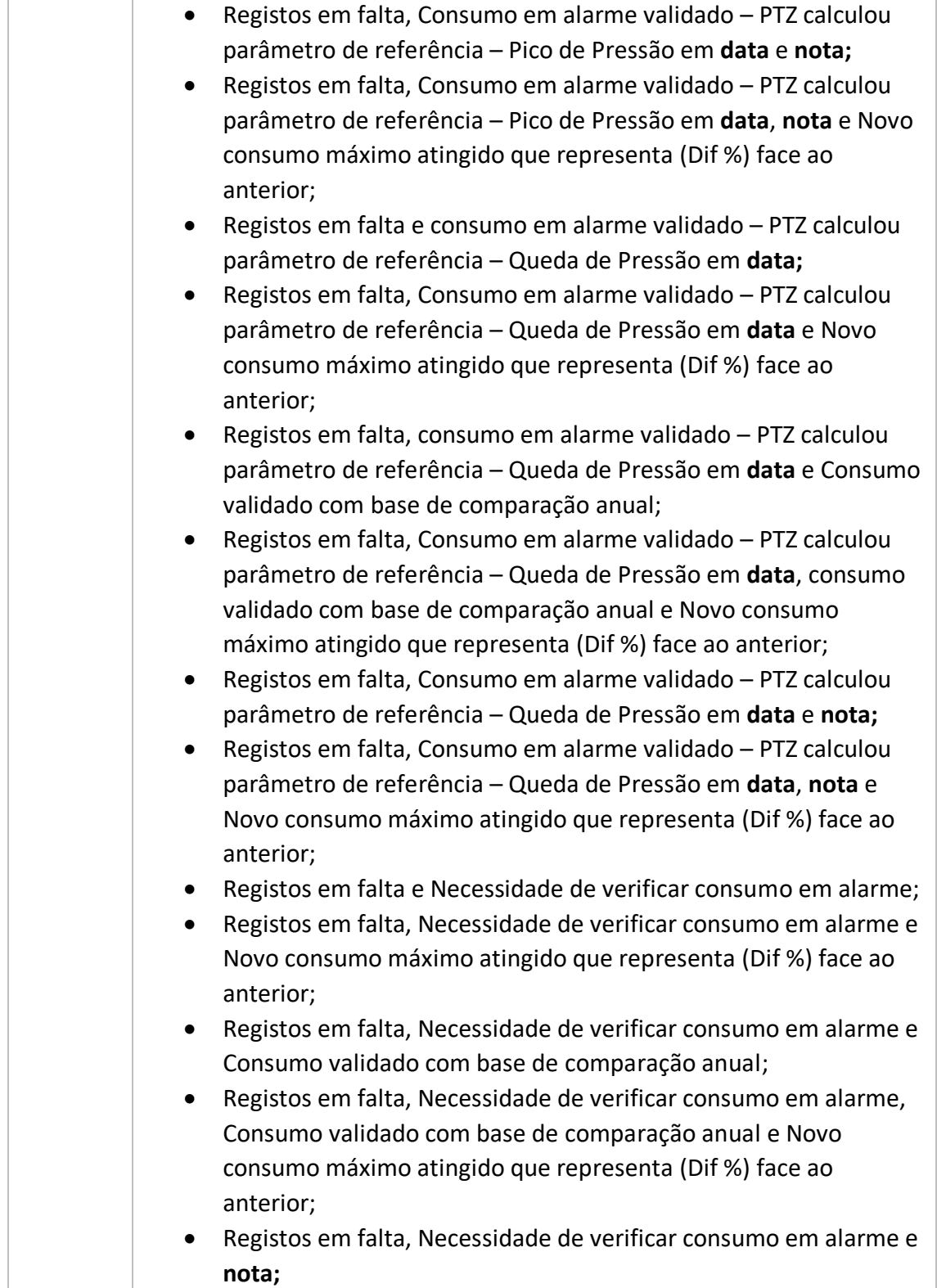

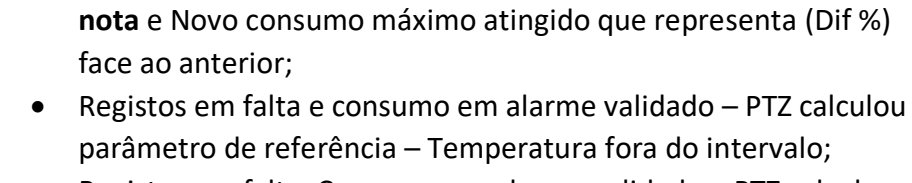

• Registos em falta, Necessidade de verificar consumo em alarme,

- Registos em falta, Consumo em alarme validado PTZ calculou parâmetro de referência – Temperatura fora do intervalo e Novo consumo máximo atingido que representa (Dif %) face ao anterior;
- Registos em falta, Consumo em alarme validado PTZ calculou parâmetro de referência – Temperatura fora do intervalo e Consumo validado com base de comparação anual;
- Registos em falta, Consumo em alarme validado PTZ calculou parâmetro de referência – Temperatura fora do intervalo, Consumo validado com base de comparação anual e Novo consumo máximo atingido que representa (Dif %) face ao anterior;
- Registos em falta, Consumo em alarme validado PTZ calculou parâmetro de referência – Temperatura fora do intervalo e **nota;**
- Registos em falta, Consumo em alarme validado PTZ calculou parâmetro de referência – Temperatura fora do intervalo, **nota** e Novo consumo máximo atingido que representa (Dif %) face ao anterior;
- Novo consumo máximo atingido que representa (Dif %) face ao anterior;
- Consumo validado com base de comparação anual e Novo consumo máximo atingido que representa (Dif %) face ao anterior;
- **Nota**;
- **nota** e Novo consumo máximo atingido que representa (Dif %) face ao anterior;
- Consumo em alarme validado PTZ calculou consumo com parâmetro de referência – Pico de Pressão na **data** e Novo consumo máximo atingido que representa (Dif %) face ao anterior;
- Consumo em alarme validado PTZ calculou consumo com parâmetro de referência – Pico de Pressão em **data**, Consumo validado com base de comparação anual e Novo consumo máximo atingido que representa (Dif %) face ao anterior;

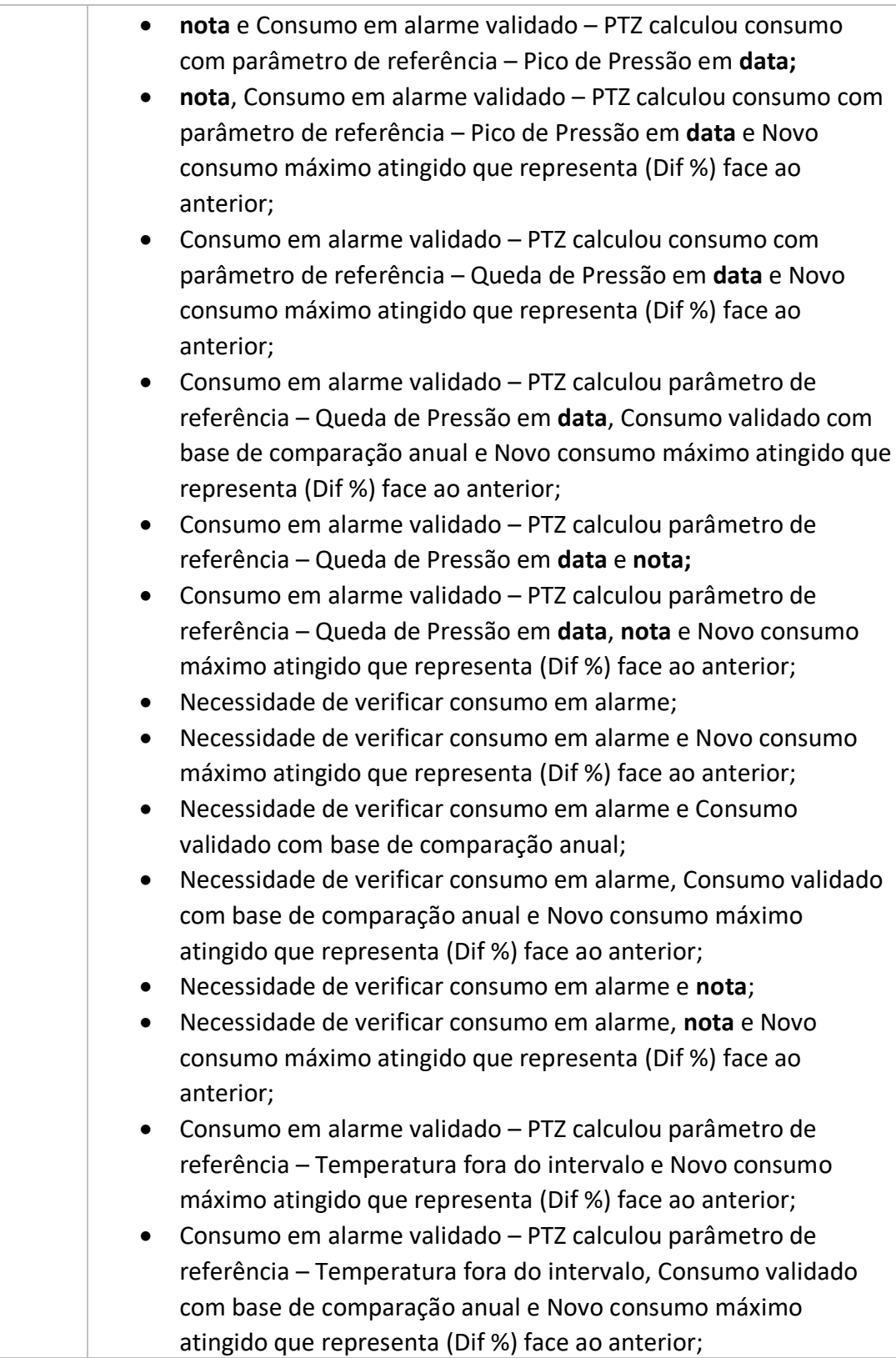

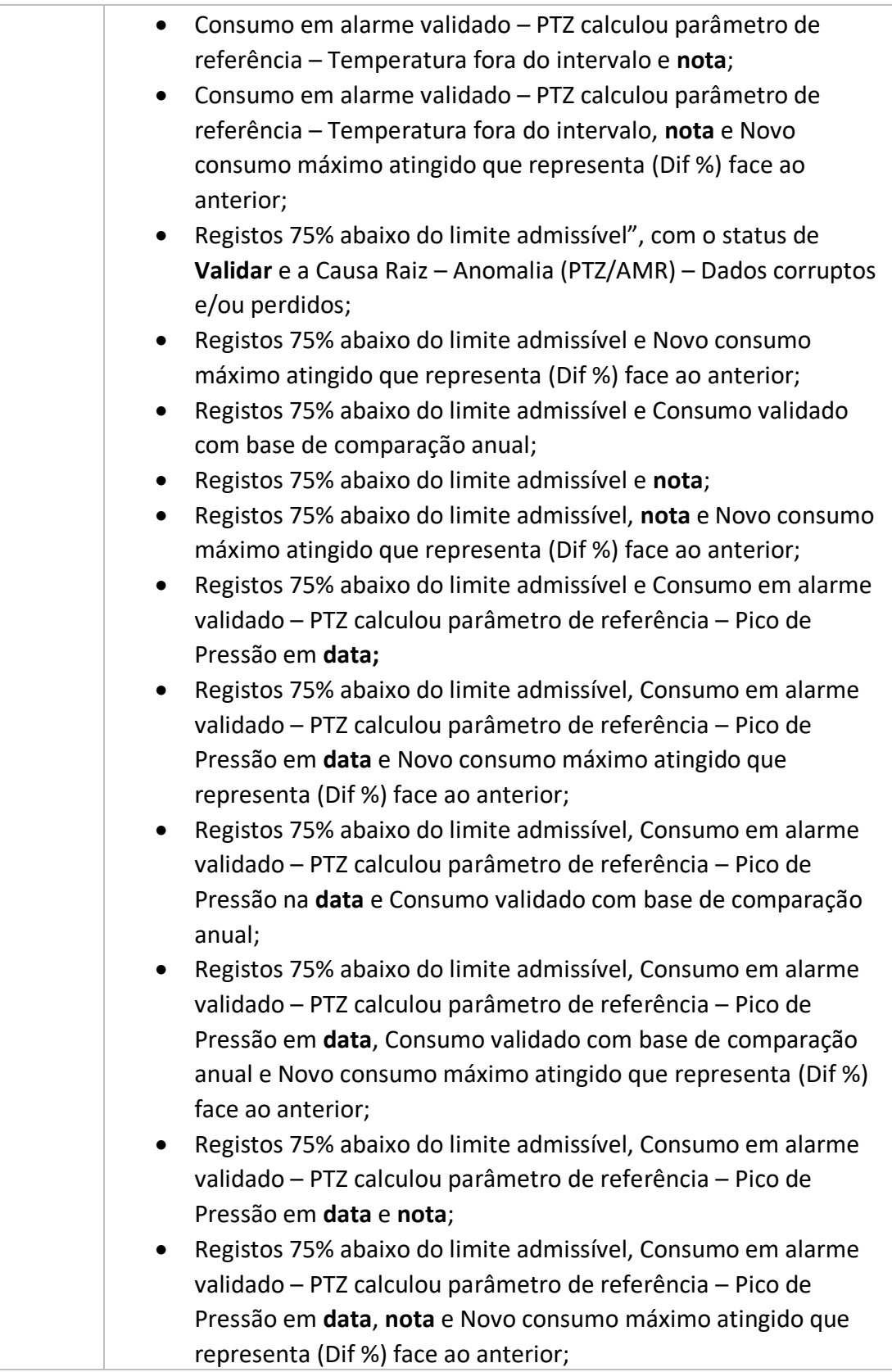

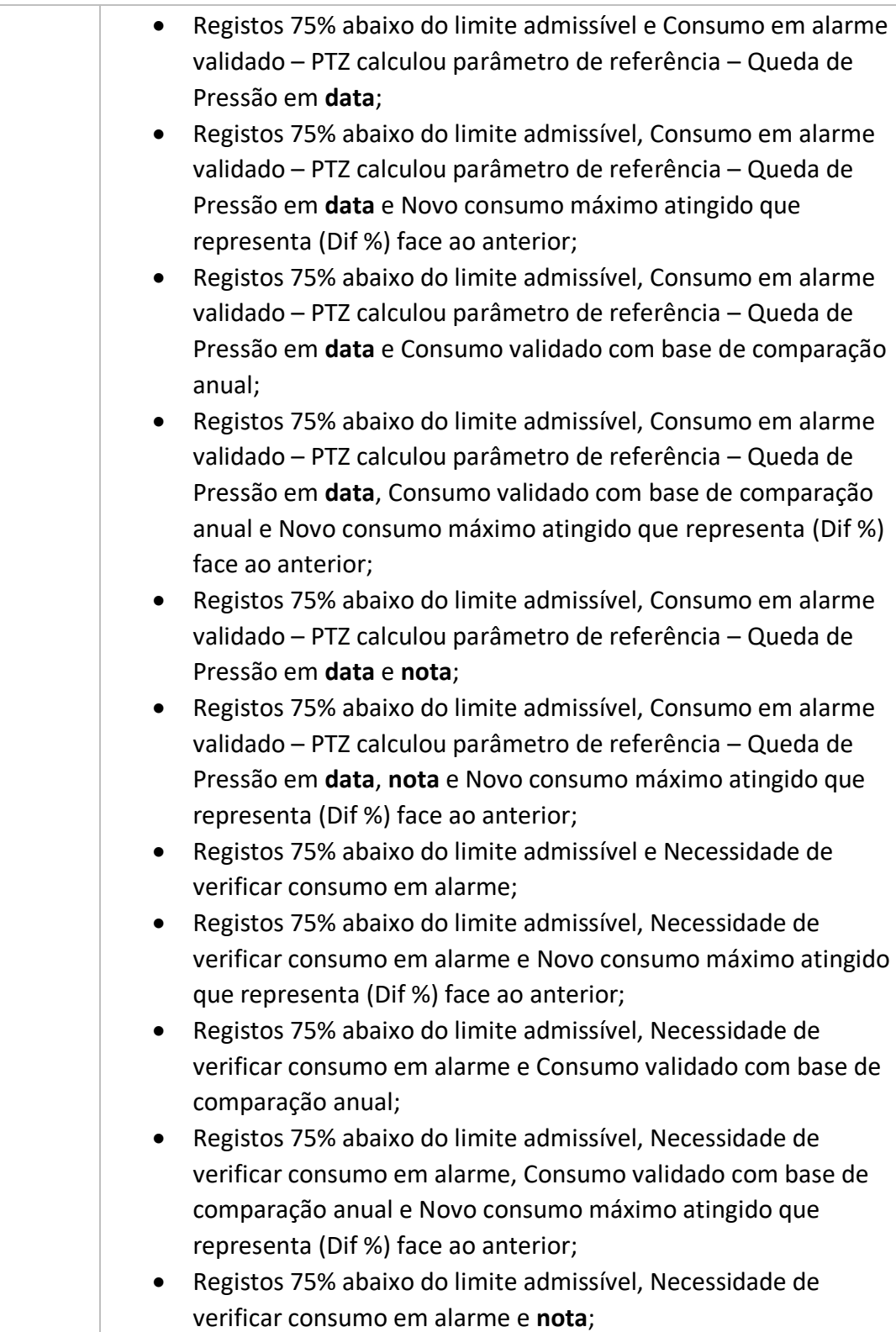

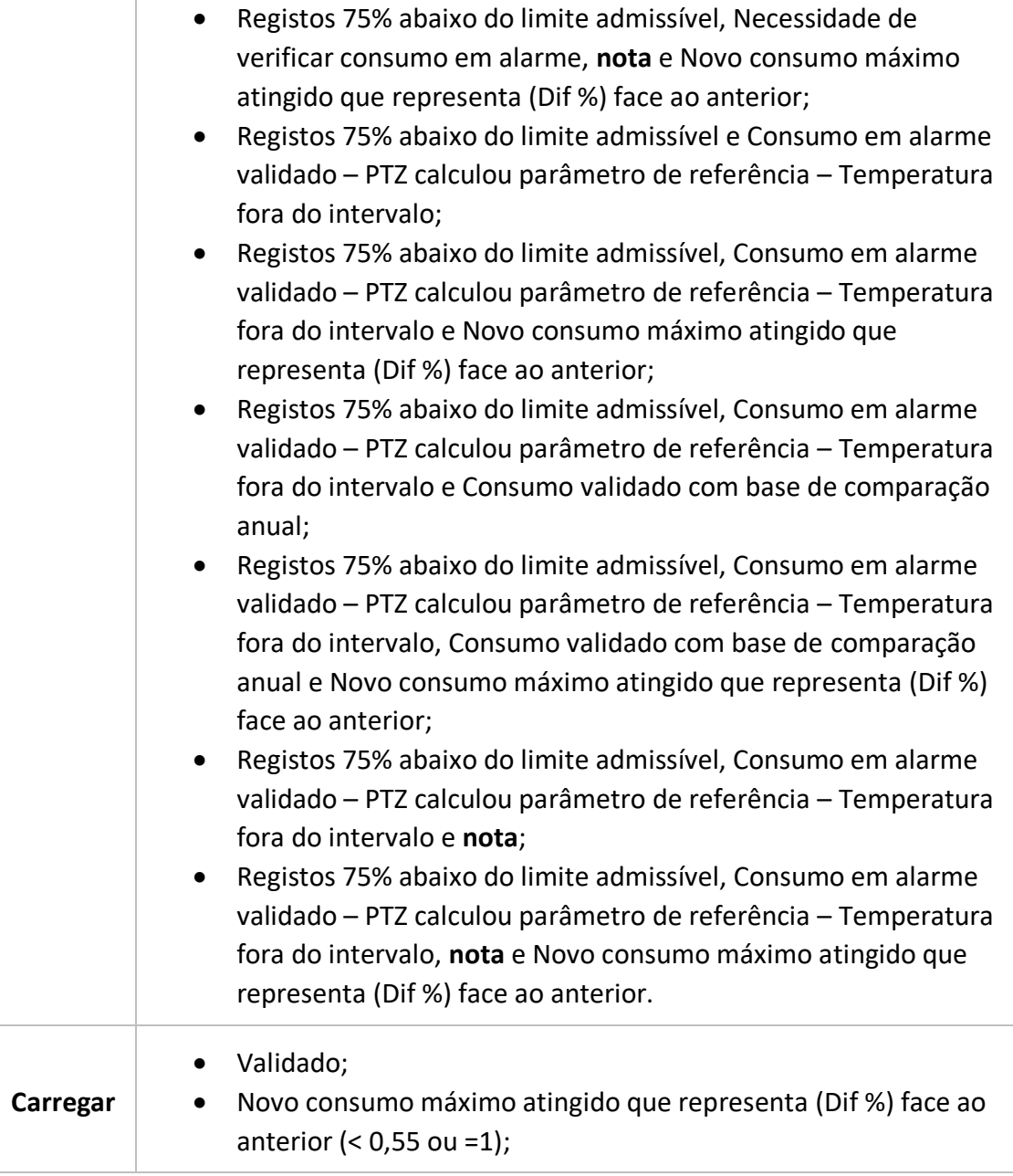

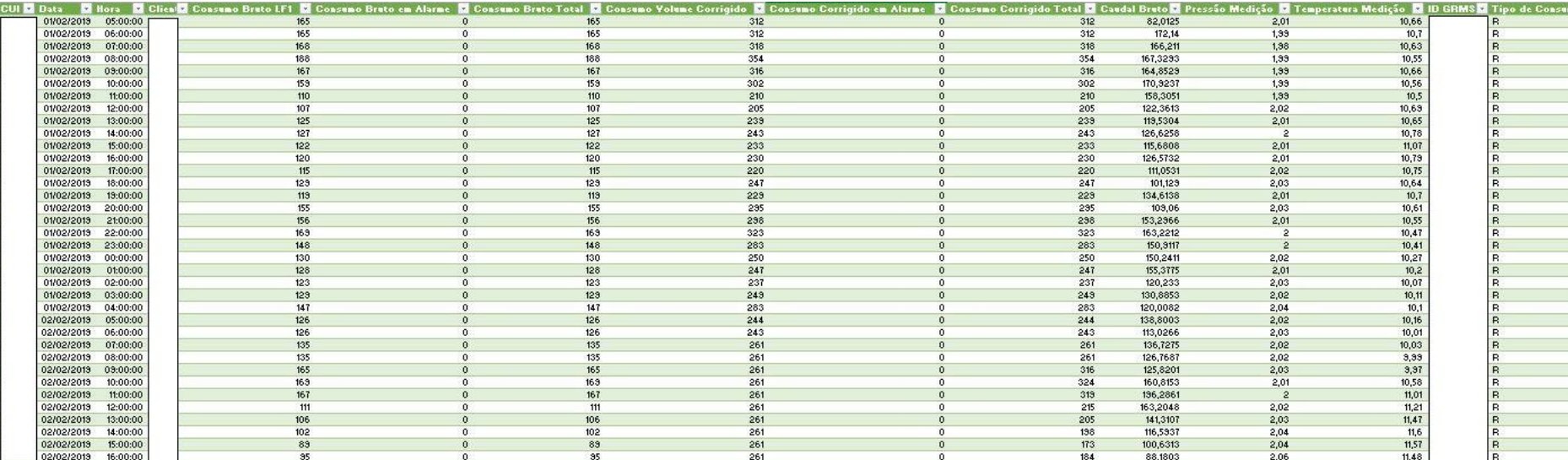

Figura 92 – Módulo de carregamento diário

Otimização do processo de obtenção e tratamento de dados de clientes telecontados **Daniel Moreira Gonçalves Daniel Moreira Gonçalves Daniel Moreira Gonçalves** 

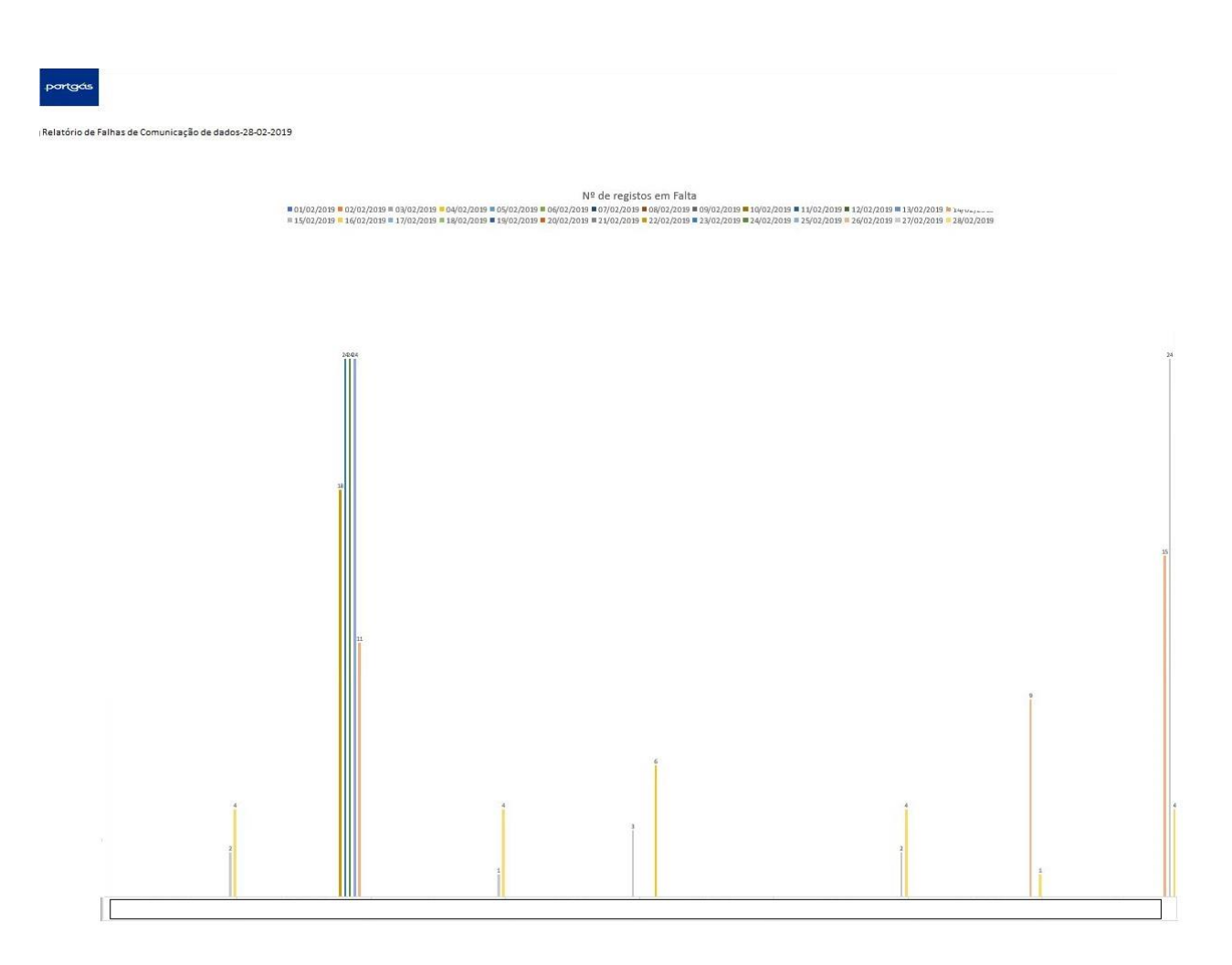

Figura 93 – Módulo de relatórios – registos em falta A

Otimização do processo de obtenção e tratamento de dados de clientes telecontados **Daniel Moreira Gonçalves Daniel Moreira Gonçalves Daniel Moreira Gonçalves** 

|                                                      |                                              |                                          | Consumo Estimado Representativo [m3] |                                            |                                                                                                    |                                          |                                             |
|------------------------------------------------------|----------------------------------------------|------------------------------------------|--------------------------------------|--------------------------------------------|----------------------------------------------------------------------------------------------------|------------------------------------------|---------------------------------------------|
|                                                      |                                              |                                          |                                      |                                            | ■ 01/02/2019 ■ 02/02/2019 ■ 03/02/2019 ■ 04/02/2019 ■ 05/02/2019 ■ 06/02/2019 ■ 08/02/2019 ■ 08/02/2019 ■ 09/02/2019 ■ 11/02/2019 ■ 11/02/2019 ■ 13/02/2019 ■ 14/02/2019<br>@15/02/2019 316/02/2019 817/02/2019 819/02/2019 819/02/2019 20/02/2019 821/02/2019 82/02/2019 823/02/2019 824/02/2019 825/02/2019 826/02/2019 27/02/2019 22/02/2019 |                                          |                                             |
|                                                      |                                              |                                          |                                      |                                            |                                                                                                    |                                          |                                             |
|                                                      |                                              |                                          |                                      |                                            |                                                                                                    |                                          |                                             |
|                                                      |                                              |                                          |                                      |                                            |                                                                                                    |                                          |                                             |
|                                                      |                                              |                                          |                                      |                                            |                                                                                                    |                                          |                                             |
|                                                      |                                              |                                          |                                      |                                            |                                                                                                    |                                          |                                             |
|                                                      |                                              |                                          |                                      |                                            |                                                                                                    |                                          |                                             |
|                                                      |                                              |                                          |                                      |                                            |                                                                                                    |                                          |                                             |
|                                                      |                                              |                                          |                                      |                                            |                                                                                                    |                                          |                                             |
|                                                      |                                              |                                          |                                      |                                            |                                                                                                    |                                          |                                             |
|                                                      |                                              |                                          |                                      |                                            |                                                                                                    |                                          |                                             |
|                                                      |                                              |                                          |                                      |                                            |                                                                                                    |                                          |                                             |
|                                                      |                                              |                                          |                                      |                                            |                                                                                                    |                                          |                                             |
|                                                      |                                              |                                          |                                      |                                            |                                                                                                    |                                          |                                             |
|                                                      |                                              |                                          |                                      |                                            |                                                                                                    |                                          |                                             |
|                                                      |                                              |                                          |                                      |                                            |                                                                                                    |                                          |                                             |
| m                                                    |                                              |                                          | <b>CO</b>                            |                                            | a.                                                                                                    |                                          | $\frac{1}{n}$ 82                            |
| <b>ITAL CHAQUEDAS</b><br>PT 163 10 300 300 69 650 RG | PSCNA BARCELOS<br>PT 150 10 000 000 06 955 R | <b>LADDYAMA</b><br>#T1001E00DOEN-EOOS/AV | SUCH PRT<br>PT 550 3000000645 256/3T | MAXIM2AFRISMA<br>PT 500 30 0000 005 044 CM | <b>ETANOR ROMAN</b><br>PT1601000000531602FW                                                                                                    | NOVA RONATIC<br>PT 300 30000005 37738 CL | LICE A PEARL<br>PT 360 30 000 005 67 225 2C |

Figura 94 – Módulo de relatórios – registos em falta B

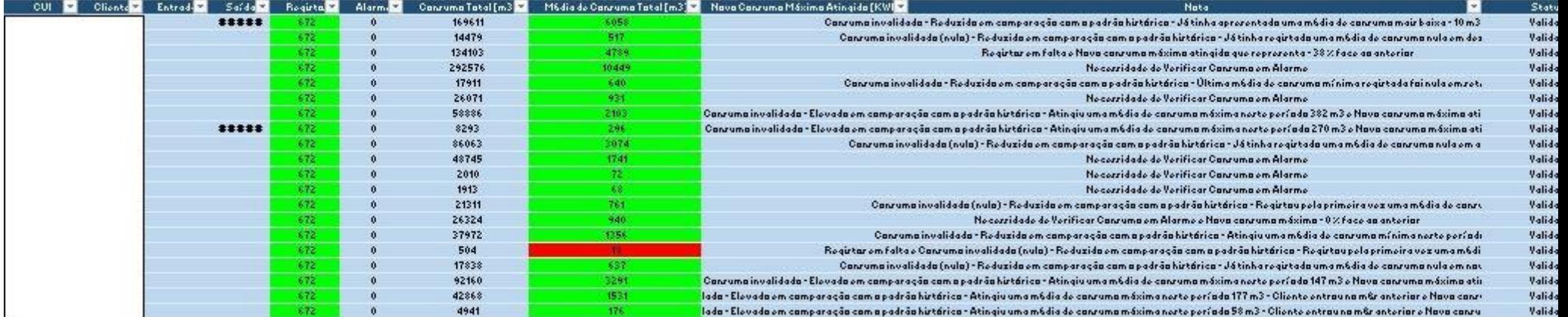

Figura 95 – Módulo de relatórios – Ficheiro auxiliar ao carregamento

Otimização do processo de obtenção e tratamento de dados de clientes telecontados **Daniel Moreira Gonçalves Daniel Moreira Gonçalves Daniel Moreira Gonçalves** 

# 6.3 Códigos VBA

#### Registos

Sub Registos()

Dim ws As Worksheet Dim ws As worksheet<br>Dim cell As Range<br>Dim lastcol, lastrow As Integer

Application. ScreenUpdating = False

 $Set$   $ws = ActiveSheet$ Sheets ("Módulo de Validação-Registos") .Activate

With Sheets ("Módulo de Validação-Registos"). PivotTables ("Registos Horários")

```
lastcol = .TableRange2.Columns.Count<br>lastrow = .TableRange2.Rows.Count<br>For i = 1 To .PivotFields.Count<br>If .PivotFields (i).Name = "[Consumos_Horários].[Entrada].[Entrada]" Then<br>Exit For<br>Nawt
Next
 End With
```
Sheets ("Módulo de Validação-Registos"). Range (Cells (4, lastcol), Cells (lastrow, lastcol)). Interior. ColorIndex = 0

```
For Each cell In Range (Sheets ("Módulo de Validação-Registos"). PivotTables ("Registos_Horários"). PivotFields (i). DataRange. Address)<br>
If cell.Text <> "(blank)" And cell.Offset(0, 1).Text = "(blank)" Then<br>
If (Cells(2,
                      Else
                              If Cells (cell. Row, lastcol). Value \leq 0.75 * ((DayGap + 1) * 24) Then Cells (cell. Row, lastcol). Interior. Color = vbRed
                      Else
                              Cells (cell. Row, lastcol). Interior. Color = vbYellow
                              End If
                      End If
               Else
                      =<br>DayGap = DateDiff("d", cell.Value, Cells(2, lastcol - 2).Value)<br>If (DayGap + 1) * 24 = Cells(cell.Row, lastcol).Value - Cells(cell.Row, lastcol - 1).Value Then<br>Cells(cell.Row, lastcol).Interior.Color = vbGreen
                      Else
                             er<br>If Cells(cell.Row, lastcol).Value - Cells(cell.Row, lastcol - 1).Value <= 0.75 * ((DayGap + 1) * 24) Then<br>Cells(cell.Row, lastcol).Interior.Color = vbRed
                      Else
                                     Cells (cell. Row, lastcol). Interior. Color = vbYellow
                              End If
                      End If
               End If
        End If<br>
Elsef[ coll.Text <> "(blank)" And cell.Offset(0, 1).Text <> "(blank)" Then<br>
DayGap = DateDiff("d", cell.Offset(0, 1).Value, cell.Value)<br>
If DayGap = 1 And (Cells(2, lastcol - 1).Text) = Sheets("Módulo de Processame
                              Else
                                    If Cells(cell.Row, lastcol).Value <= 0.75 * ((DayGap + 1) * 24) Then Cells(cell.Row, lastcol).Interior.Color = vbRed
                              Else
                                            Cells (cell. Row, lastcol). Interior. Color = vbYellow
                             \begin{tabular}{ll} & \multicolumn{1}{l}{\text{Ce}}\\ & \multicolumn{1}{l}{\text{End }} \text{If} \\ & \multicolumn{1}{l}{\text{End }} \text{If} \end{tabular}
```

```
Else
                   DayGap = DateDiff("d", Sheets("Módulo de Processamento").Range("K4").Value, Cells(2, lastcol - 2).Value)<br>If (DayGap + 1) * 24 = Cells(cell.Row, lastcol).Value - Cells(cell.Row, lastcol - 1).Value Then<br>Cells(cell.Row, lastc
             Else
                         If Cells (cell.Row, lastcol).Value - Cells (cell.Row, lastcol - 1).Value \Leftarrow 0.75 * ((DayGap + 1) * 24) Then Cells (cell.Row, lastcol).Interior.Color = vbRed
                   Else
                                Cells (cell. Row, lastcol). Interior. Color = vbYellow
                         End If
                   End If
              End If
         If DayGap > 1 And (Cells(2, lastcol - 1). Text) = Sheets ("Módulo de Processamento"). Range ("L4"). Text And Month (Date) =
        If DayGap > 1 And (Cells)(, lastCol) - 1). Text; J = Sneets ("Modulo de Processamento"). Range ("L4"). Text And Month (DateAdd ("m", 1, Sheets ("Módulo de Processamento"). Range ("L4"). Value) ) Then<br>
Month (DateAdd ("m", 
                   Else
                         If Cells(cell.Row, lastcol).Value \Leftarrow 0.75 * ((DayGap + 2) * 24) Then Cells(cell.Row, lastcol).Interior.Color = vbRed
                   Else
                                Cells (cell. Row, lastcol). Interior. Color = vbYellow
                        End If
               Else
                     If Cells (cell. Row, lastcol). Value - Cells (cell. Row, lastcol - 1). Value \leq 0.75 * ((DayGap + 2) * 24) Then Cells (cell. Row, lastcol). Interior. Color = vbRed
               Else
                           Cells(cell.Row, lastcol).Interior.Color = vbYellow
                     End Tf
              End If
          End If
              If DavGap < 1 Then
                     maydap = DateDiff("d", cell.Value, cell.Offset(0, 1).Value)<br>If (DayGap = DateDiff("d", cell.S(cell.Row, lastcol).Value Then<br>Cells(cell.Row, lastcol).Interior.Color = vbGreen
                     Else
                           e<br>If Cells(cell.Row, lastcol).Value <= 0.75 * ((DayGap + 1) * 24) Then<br>Cells(cell.Row, lastcol).Interior.Color = vbRed
                     Else
                                 Cells (cell. Row, lastcol). Interior. Color = vbYellow
                           End If
                     End Tf
               End If
  ElseIf cell.Text = "(blank)" And cell.Offset(0, 1).Text = "(blank)" Then
              eell.Text = "(blank)" And cell.Offset(0, 1).Text = "(blank)" Then<br>If (cells(2, lastool - 1).Text) = Sheets ("Módulo de Processamento").Range ("L4").Text And Month (Date) = _<br>Month (DateAdd ("m", 1, Sheets ("Módulo de Proce
                     Else
                           If Cells(cell.Row, lastcol).Value \Leftarrow 0.75 * ((DayGap + 1) * 24) Then Cells(cell.Row, lastcol).Interior.Color = vbRed
                     Else
                                  Cells (cell. Row, lastcol). Interior. Color = vbYellow
                           End If
                 End If<br>Else
                        -<br>DayGap = DateDiff("d", Sheets("Módulo de Processamento").Range("K4").Value, Cells(2, lastcol - 2).Value)<br>If (DayGap + 1) * 24 = Cells(cell.Row, lastcol).Value - Cells(cell.Row, lastcol - 1).Value Then
                             Cells (cell.Row, lastcol).Interior.Color = vbGreen
                        Else
                             .<br>If Cells(cell.Row, lastcol).Value - Cells(cell.Row, lastcol - 1).Value <= 0.75 * ((DayGap + 1) * 24) Then
                                   Cells (cell.Row, lastcol).Interior.Color = vbRed
                        Else
                                   Cells(cell.Row, lastcol).Interior.Color = vbYellow
                             End If
                        End If
                   End If
     ElseIf cell. Text = "(blank)" And cell. Offset(0, 1). Text <> "(blank)" Then
                 Enities - (Diams) and Cellustrate (V, 1):ext \/ Uldistrate ("K4").Value, cell.Offset(0, 1).Value)<br>DayGap = DateDiff("d", Sheets("Módulo de Processamento").Range("K4").Value, cell.Offset(0, 1).Value)<br>If (DayGap + 1) * 24 = 
                        Cells (cell. Row, lastcol). Interior. Color = vbGreen
                 Else<br>
If Cells (cell.Row, lastcol).Value <= 0.75 * ((DayGap + 1) * 24) Then<br>
Cells (cell.Row, lastcol).Value <= 0.75 * ((DayGap + 1) * 24) Then<br>
Cells (cell.Row, lastcol).Interior.Color = vbRed
                             Cells (cell. Row, lastcol). Interior. Color = vbYellow
                       End If
                 End If
     End If
Next cell
        ws.Activate
       Application.ScreenUpdating = True
End Sub
```
# Diferenças

```
Sub Diferenças()
    Dim sc As SlicerCache
    Dim sl As SlicerCacheLevel
    Dim si As SlicerItem
    Dim sliceritems_Array()
    Dim i As Long
    Application.ScreenUpdating = False
    Set sc = ActiveWorkbook.SlicerCaches("SegmentaçãoDeDados_Total__Corrigido")<br>Set sl = sc.SlicerCacheLevels(1)
    ActiveWorkbook.SlicerCaches("SegmentaçãoDeDados Total Corrigido").ClearManualFilter
    i = 0For Each si In sl.SlicerItems
        ReDim Preserve sliceritems_Array(i)<br>If si.Value <> 0 Then
             sliceritems_Array(i) = si.Mamei = i + 1End If
    Next
    sc.VisibleSlicerItemsList = Array(sliceritems Array)
     Application. ScreenUpdating = True
```
End Sub

# Temperatura

```
Sub Temperatura ()
    Dim sc As SlicerCache
    Dim sl As SlicerCacheLevel
    Dim si As SlicerItem
    Dim sliceritems_Array()
    Dim i As Long
    Application. ScreenUpdating = False
    Set sc = ActiveWorkbook.SlicerCaches("Slicer_Temperatura_Medição")<br>Set sl = sc.SlicerCacheLevels(1)<br>ActiveWorkbook.SlicerCaches("Slicer_Temperatura_Medição").ClearManualFilter
    i = 0For Each si In sl.SlicerItems
         ReDim Preserve sliceritems Array(i)
         If si.Value < -25 Or si.Value > 60 Then
              slicentems_{Array(i)} = si.namei = i + 1End If
    Next
    sc.VisibleSlicerItemsList = Array(sliceritems_Array)
     Application.ScreenUpdating = True
End Sub
```
# Fraude

```
Sub fraude()
Dim sc As SlicerCache
    Dim sl As SlicerCacheLevel<br>Dim si As SlicerItem
    Dim sliceritems Array()
    Dim i As Long
    Application.ScreenUpdating = False
    Set sc = ActiveWorkbook.SlicerCaches("SegmentaçãoDeDados_Fraude_Magnética")
    Set sl = sc.SliceCacheLevels(1)ActiveWorkbook.SlicerCaches("SegmentaçãoDeDados Fraude Magnética").ClearManualFilter
    i = 0For Each si In sl.SlicerItems
        ReDim Preserve sliceritems_Array(i)<br>If si.Value = "ALARMEE" Then
             sliceritems_Array(i) = si.Name
             i = i + 1End If
    Next
    For Each si In sl. SlicerItems
        Repim Preserve sliceritems_Array(i)<br>If si.Value = "ALARME" Then
             slicentems_Rrray(i) = si.Namei = i + 1End If
    Next
    sc.VisibleSlicerItemsList = Array(sliceritems_Array)
     Application.ScreenUpdating = True
```
End Sub

### Parametrização

```
Sub parametrização()
    Dim sc As SlicerCache
    Dim sl As SlicerCacheLevel
    Dim si As SlicerItem
    Dim sliceritems_Array()
   Dim i As Long
   Application.ScreenUpdating = False
    Set sc = ActiveWorkbook.SlicerCaches("SegmentaçãoDeDados Fraude Magnétical")
    Set sl = sc.SlicerCacheLevels(1)
   ActiveWorkbook.SlicerCaches ("SegmentaçãoDeDados_Fraude_Magnétical").ClearManualFilter
    i = 0For Each si In sl.SlicerItems
       ReDim Preserve sliceritems Array(i)
        If si.Value <> Empty And si.Value <> "NO" And si.Value <> "ALARME" And si.Value <> "ALARMEE" Then
           sliceritems_Array(i) = si.namei = i + 1End If
   Next
    sc.VisibleSlicerItemsList = Array(sliceritems_Array)
    Application.ScreenUpdating = True
```
End Sub

 $\Delta$ t

# Homólogo

Sub Homólogo()

Application. ScreenUpdating = False

Dim inicio As Date, fim As Date, inicio2 As Date, fim2 As Date, datal As Date, data2 As Date Dim cont As Long Dim cont2 As Long<br>Dim cont3 As Long Dim cont4 As Long<br>Dim Pivotstr(1 To 62) As String Dim ws As Worksheet

Set.  $ws =$  ActiveSheet. Sheets ("Módulo de Validação-Consumos"). Activate

Sheets ("Módulo de Validação-Consumos").PivotTables ("Tabela Dinâmical").PivotFields (\_\_<br>"[Perfil de Consumo Histórico - Actual].[Data Leitura Actual (Mês)].[Data Leitura Actual (Mês)]"). \_ ClearAllFilters

Sheets("Módulo de Validação-Consumos").PivotTables("Tabela Dinâmical").PivotFields(<br>"[Perfil de Consumo Histórico - Actual].[Data Leitura Actual (Mês)].[Data Leitura Actual (Mês)]").<br>PivotFilters.Add2 Type:=xlCaptionEquals

inicio = Format (DateAdd ("yyyy", -1, Sheets ("Módulo de Processamento").Range ("K4").Text), "dd-mm-yyyy")<br>fim = Format (DateAdd ("d", -1, DateAdd ("yyyy", -1, Date)), "dd-mm-yyyy")<br>inicio2 = Format (Sheets ("Módulo de Pro fim2 = Format (DateAdd ("d", -1, Date), "dd-mm-yyyy") 2 = Format(DateAdd("d", -1, Date), "dd-mm-yyyy")<br>
Pivotstr(1) = "[Perfil de Consumo Histórico - Actual].[Data Leitura Actual]. ([" & Format(inicio, "yyyy-MM-dd") & \_<br>
"T" & Format(inicio, "hh:mm:ss") & "]"<br>
datal = inicio<br> cont = 2<br>Do While cont <= cont2 And Month(Date) = Month(Sheets("Módulo de Processamento").Range("L4").Text)<br>Pivotstr(cont) = "[Ferfil de Consumo Histórico - Actual].[Data Leitura Actual].&[" & Format(datal, "yyyy-MM-dd") & Loop<br> $data2 = inicio2$ cont4 = Format(fim2, "dd")<br>cont3 = 1 cont3 = 1<br>Do While cont3 <= cont4 And Month(Date) = Month(Sheets("Módulo de Processamento").Range("L4").Text)<br>Pivotstr(cont3 + cont2) = "[Perfil de Consumo Histórico - Actual].[Data Leitura Actual]. {[" & Format(data2, "yy Loop Sheets ("Módulo de Validação-Consumos"). PivotTables ("Tabela Dinâmical"). PivotFields (<br>"[Perfil de Consumo Histórico - Actual]. [Data Leitura Actual]. [Data Leitura Actual]").<br>VisibleItemsList = Array (Pivotstr) If Month(Date) = Month(DateAdd("m", 1, Sheets("Módulo de Processamento").Range("L4").Text)) Then<br>Sheets("Módulo de Validação-Consumos").PivotTables("Tabela Dinâmical").PivotFields(<br>"[Perfil de Consumo Histórico - Actual]. ClearAllFilters End Tf ws.Activate

Application.ScreenUpdating = True

End Sub

Sub padrão()

### Padrão

Dim inicio As Date, fim As Date, inicio2 As Date, fim2 As Date, datal As Date, data2 As Date, data3 As Date, data4 As Date

Application.ScreenUpdating = False

Dim cont As Long<br>Dim cont2 As Long Dim cont3 As Long Dim cont4 As Long<br>Dim cont5 As Long Dim conté As Long Dim conto As Long<br>Dim cont7 As Long<br>Dim cont8 As Long Dim Pivotstr(1 To 124) As String Sheets ("%Padrão") . PivotTables ("Tabela Dinâmica1") . PivotFields ( .s("sradrao").rivotrabies("rabeia Dinamicai").rivotrieids(<br>"[Perfil de Consumo Histórico - Actual].[Data Leitura Actual (Mês)].[Data Leitura Actual (Mês)]"). \_ real de Consumo Instanto - Actuar, pata Bertura Actua<br>Sheets ("\$Padrão") .PivotTables ("Tabela Dinâmical") .PivotFields ( ets ("\$Padrão").PivotTables ("Tabela Dinâmical").PivotFields (<br>"[Perfil de Consumo Histórico - Actual].[Data Influent Actual (Mês)]").<br>"[Perfil de Consumo Histórico - Actual].[Data Leitura Actual (Mês)].&[" & \_<br>UCase (Shee UCase (MonthName (Month (DateAdd ("m", -1, Sheets ("Módulo de Processamento"). Range ("K4"). Text)))) & "]") inicio = Format(DateAdd("yyyy", -1, Sheets("Módulo de Processamento").Range("K4").Text), "dd-mm-yyyy")<br>fim = Format(DateAdd("d", -1, DateAdd("yyyy", -1, Date)), "dd-mm-yyyy")<br>inicio2 = DateAdd("m", -1, (Format(DateAdd("yyy Pivotstr(1) = "[Perfil de Consumo Histórico - Actual].[Data Leitura Actual]. & [" & Format(inicio, "yyyy-MM-dd") & \_ "1" & Format(inicio, "hh:mm:ss") & "]"<br>"T" & Format(inicio, "hh:mm:ss") & "]"<br>data1 = inicio<br>cont2 = For cont  $= 2$ .cont - z<br>Do While cont <= cont2 And Month(Date) = Month(Sheets("Módulo de Processamento").Range("L4").Text) Do While cont <= cont2 And Month(Date) = Month(Sheets("Módulo de Processamento").Range("L4").Text)<br>Pivotstr(cont) = "[Perfil de Consumo Histórico - Actual].[Data Leitura Actual].&[" & Format(data1, "yyyy-MM-dd") & \_<br>"T" & cont = Format(datal, "dd")<br>
Loop<br>
data2 = inicio2<br>
cont4 = Format(fim2, "dd")<br>
cont3 = 1<br>
Do While cont3 <= cont4 Ann<br>
Pivotstr(cont3 + cont2) = cont3 = 1<br>
Do While cont3 <= cont4 And Month(Date) = Month(Sheets("Módulo de Processamento").Range("L4").Text)<br>
Pivotstr(cont3 + cont2) = "[Perfil de Consumo Histórico - Actual].[Data Leitura Actual].&[" & Format(data2, "y Loop data3 = inicio3<br>cont6 = Format(fim3, "dd")<br>cont5 = 1 cont5 = 1<br>
Do While cont5 <= cont6 And Month(Date) = Month(Sheets("Módulo de Processamento").Range("L4").Text)<br>
Pivotstr(cont5 + cont3 + cont2) = "[Perfil de Consumo Histórico - Actual].[Data Leitura Actual].&\_"<br>
[" & Form Loop data4 = inicio4<br>cont8 = Format(fim4, "dd")<br>cont7 = 1

```
Do While cont7 <= cont8 And Month(Date) = Month(Sheets("Módulo de Processamento").Range("L4").Text)<br>Pivotstr(cont7 + cont5 + cont3 + cont2) = "[Perfil de Consumo Histórico - Actual].[Data Leitura Actual].&_"<br>[" & Format(d
Loop
  Sheets("%Padrão").PivotTables("Tabela Dinâmical").PivotFields(<br>"[Perfil de Consumo Histórico - Actual].[Data Leitura Actual].[Data Leitura Actual]").
 VisibleItemsList = Array(Pivotstr)
  If Month(Date) = Month(DateAdd("m", 1, Sheets("Módulo de Processamento").Range("L4").Text)) Then<br>Sheets("%Padrão").PivotTables("Tabela Dinâmical").PivotFields( _
  "[Perfil de Consumo Histórico - Actual].[Data Leitura Actual].[Data Leitura Actual]").
  ClearAllFilters
  End Tf
```
Application.ScreenUpdating = True End Sub

# Mdanual

Sub mdanual  $()$ 

Application. ScreenUpdating = False

Dim inicio As Date, fim As Date, inicio2 As Date, fim2 As Date, datal As Date, data2 As Date, data3 As Date, data4 As Date,<br>data5 As Date, data6 As Date, data7 As Date, data8 As Date, data9 As Date, data10 As Date, data11

datal3 As Date, da<br>Dim cont As Long<br>Dim cont2 As Long<br>Dim cont3 As Long  $Dim$  cont4  $As$  Long Dim cont4 As Long<br>Dim cont5 As Long<br>Dim cont6 As Long<br>Dim cont8 As Long Dim cont9 As Long Dim cont9 As Long<br>Dim cont10 As Long<br>Dim cont12 As Long<br>Dim cont13 As Long Dim contl3 As Long<br>Dim cont14 As Long<br>Dim cont15 As Long<br>Dim cont16 As Long<br>Dim cont17 As Long<br>Dim cont18 As Long<br>Dim cont19 As Long Dim contly As Long<br>Dim cont20 As Long<br>Dim cont21 As Long<br>Dim cont22 As Long<br>Dim cont24 As Long<br>Dim cont24 As Long Dim cont25 As Long<br>Dim cont26 As Long<br>Dim cont27 As Long<br>Dim cont28 As Long  $Dim$  cont<sup>29</sup>  $As$  Long Dim cont29 As Long<br>Dim cont30 As Long

Dim Pivotstr(1 To 465) As String

Dim Pivotstr(1 To 465) As String<br>
inicio = DateAdd("myyy", -1, Sheets("Módulo de Processamento").Range("K4").Text), "dd-mm-yyyy"))<br>
inicio = DateAdd("m", -2, Format (DateAdd("myyy", -1, Sheets("Módulo de Processamento").R iniciols = (romat (bateAdd("m", -2, Sheets("Modulo de Processamento").xange("K4").rext), "dd-mm-yyyy"))<br>fini3 = (DateAdd("m", -2, Format (DateAdd("d", -1, Date), "dd-mm-yyyy"))<br>iniciol4 = (Format (DateAdd("m", -1, Sheets("

```
data4 = inicio4<br>cont8 = Format(fim4, "dd")<br>cont7 = 1
cont7 = 1<br>
Do While cont7 <= cont8 And Month(Date) = Month(Sheets("Módulo de Processamento").Range("L4").Text)<br>
Pivotstr(cont7 + cont5 + cont3 + cont2) = "[Perfil de Consumo Histórico - Actual].[Data Leitura Actual].&[" & 
Loop
data5 = inicios\frac{\text{radius}}{\text{cont10}} = \frac{\text{min100}}{\text{format}(\text{fim5, "dd")}}\frac{1}{\cosh 9} = 1cont9 = 1<br>
Do While cont9 <= cont10 And Month(Date) = Month(Sheets("Módulo de Processamento").Range("L4").Text)<br>
Pivotstr(cont9 + cont7 + cont3 + cont3 + cont2) = "[Perfil de Consumo Histórico - Actual].[Data Leitura Actua
Loop
data6 = inicio6<br>cont12 = Format(fim6, "dd")<br>cont11 = 1
Contil = 1<br>Do While contil <= conti2 And Month(Date) = Month(Sheets("Módulo de Processamento").Range("L4").Text)<br>Pivotstr(contil + cont9 + cont7 + cont5 + cont3 + cont2) = "[Perfil de Consumo Histórico - Actual].[Data Leit
Loop
       data7 = inicio7\text{cont14} = \text{Format}(\text{fin7.} \text{ "dd"})\frac{1}{\text{cont13}} = 1Do While cont13 <= cont14 And Month(Date) = Month(Sheets("Módulo de Processamento").Range("L4").Text)<br>Pivotstr(cont13 + cont11 + cont9 + cont7 + cont5 + cont3 + cont2) = _
       Professor (contis + contil + conts + cont/ + conts + conts + contz) =<br>"[Perfil de Consumo Histórico - Actual].[Data Leitura Actual]. (" & Format (data7, "yyyy-MM-dd") & _<br>"T" & Format (data7, "hh:mm:ss") & "]"<br>data7 = Dat
       Loop
        data8 = incio8cont16 = Format(fim8, "dd")<br>cont15 = 1
       Do While contis <= contis And Month(Date) = Month(Sheets("Módulo de Processamento").Range("L4").Text)<br>Pivotstr(contis + contis + contis + contis + contis + contis + contis + contis = _<br>"[Perfil de Consumo Histórico - Actua
       r_1" \kappa Format (data8, "hh:mm:ss") \kappa "l"<br>data8 = DateAdd ("d", 1, data8)<br>cont15 = Format (data8, "dd")
        Loop
       data9 = inici09cont18 = Format(fim9, "dd")<br>cont17 = 1
        Do While cont17 <= cont18 And Month(Date) = Month(Sheets("Módulo de Processamento"). Range("L4"). Text)
       by while Conti \kappa = Contis + contis = both (sheets ("modulo de Frocessamento"). Range ("L4"). Tex<br>Pivotstr (cont17 + cont15 + cont13 + cont11 + cont3 + cont7 + cont3 + cont3 + cont2) = _<br>"[Perfil de Consumo Histórico - 
        Loop
```

```
data10 = inici010cont20 = Format(fim10, "dd")\text{cont}19 = 1cont19 = 1<br>
Do While cont19 <= cont20 And Month(Date) = Month(Sheets("Módulo de Processamento").Range("L4").Text)<br>
Pivotstr(cont19 + cont17 + cont15 + cont11 + cont11 + cont7 + cont7 + cont3 + cont2) =<br>
"[Perfil de Consum
 Loop
data11 = inici011\begin{aligned}\n\text{cont22} &= \text{Format (film11, "dd")} \\
\text{cont21} &= 1\n\end{aligned}cont21 = 1<br>
Do While cont21 <= cont22 And Month(Date) = Month(Sheets("Módulo de Processamento").Range("L4").Text)<br>
Pivotstr(cont21 + cont19 + cont17 + cont15 + cont13 + cont11 + cont9 + cont7 + cont5 + cont3 + cont2) = _<br>

Loop
datal2 = iniciol2<br>cont24 = Format(fiml2, "dd")
cont23 = 1Do While cont23 <= cont24 And Month(Date) = Month(Sheets("Módulo de Processamento").Range("L4").Text)<br>Pivotstr(cont23 + cont21 + cont19 + cont17 + cont15 + cont13 + cont11 + cont9 + cont7 + cont5 + cont3 + cont2) =
Plefil de Consumo Histórico - Actual). [Data Leitura Actual]. a[" & Format (datal2, "yyyy-MM-dd") & _<br>"T" & Format (datal2, "hh:mm:ss") & "]"<br>datal2 = DateAdd ("d", 1, datal2)
\text{cont23} = \text{Format}(\text{data12}, \text{ "dd"})Loop
data13 = inici013cont26 = Format(fim13, "dd")<br>
cont25 = 1cont25 = 1<br>
\frac{1}{2} = cont26 And Month(Date) = Month(Sheets("Módulo de Processamento").Range("L4").Text)<br>
Pivotstr(cont25 + cont23 + cont21 + cont19 + cont17 + cont15 + cont13 + cont11 + cont9 + cont7 + cont5 + cont2) =
 Loop
data14 = inicio14<br>
cont28 = Format(fim14, "dd")<br>
cont27 = 1
Do While cont27 <= cont28 And Month(Date) = Month(Sheets("Módulo de Processamento").Range("L4").Text)
Do While cont27 <= cont28 And Month(Date) = Month(Sheets("Módulo de Processamento").Range("L4").Tex<br>
Pivotstr(cont27 + cont3 + cont21 + cont21 + cont17 + cont15 + cont13 + cont11 + cont5 + cont5 + cont5 + cont3 + cont21 =
Loop
data15 = inici015data15 = inicio15<br>cont30 = Format(fim15, "dd")<br>cont29 = 1
cont29 = 1<br>
Do While cont29 <= cont30 And Month(Date) = Month(Sheets("Módulo de Processamento").Range("L4").Text)<br>
Pivotstr(cont29 + cont37 + cont25 + cont23 + cont21 + cont19 + cont17 + cont13 + cont11 + cont9 + cont7 + c
Loop
                      Sheets ("% Histórica - Média"). PivotTables ("Tabela Dinâmical"). PivotFields (
                        "[Perfil de Consumo Histórico - Actual].[Data Leitura Actual].[Data Leitura Actual]"). _
                      VisibleItemsList = Array(Pivotstr)
                      If Month (Date) = Month (DateAdd ("m", 1, Sheets ("Módulo de Processamento"). Range ("L4"). Text)) Then Sheets ("% Histórica - Média"). PivotTables ("Tabela Dinâmical"). PivotFields (
                        "[Perfil de Consumo Histórico - Actual].[Data Leitura Actual].[Data Leitura Actual]").
                      ClearAllFilters
                      End If
```

```
End Sub
```
## Media

```
Sub media()
     Dim ws As Worksheet, ws1 As Worksheet, ws2 As Worksheet
     Dim cell, data As Range
     Dim lastcol, lastrow, lastcoll, padrão, n As Integer
     Dim md, Max, Min, index, match As Variant
     Dim datamax, datamin, ano1, ano2 As String
     Application. ScreenUpdating = False
     Sheets ("%Padrão"). PivotTables ("Tabela Dinâmica1"). PivotFields (
           "[Perfil de Consumo Histórico - Actual]. [CUI]. [CUI]"). ClearAllFilters
     Sheets ("% Histórica - Média"). PivotTables ("Tabela Dinâmical"). PivotFields (
            "[Perfil de Consumo Histórico - Actual]. [CUI]. [CUI]"). ClearAllFilters
     Set ws2 = ActiveSheetSheets ("Módulo de Processamento") .Activate
     Set ws = ActiveSheetSheets ("Módulo de Validação-Consumos") .Activate
     With Sheets ("Módulo de Validação-Consumos") . PivotTables ("Tabela Dinâmica1")
           lastcol = . TableRange2. Columns. Count
           lastrow = . TableRange2. Rows. Count
     End With
           Sheets ("Módulo de Validação-Consumos") . Range ("G6:G" & lastrow) . Select
           Selection. ClearContents
           Range ("G6") . Select
           ActiveCell.FormulaR1C1 = "Nota"
           Sheets ("Módulo de Validação-Consumos") . Range ("E9") . Select
           Selection.copy
           Sheets ("Módulo de Validação-Consumos") . Range ("G7:G" & lastrow) . Select
           Selection. PasteSpecial Paste:=xlPasteFormats, Operation:=xlNone,
           SkipBlanks:=False, Transpose:=False
           Application. CutCopyMode = False
       Sheets ("Módulo de Validação-Consumos").Range (Cells (7, lastcol), Cells (lastrow, lastcol)).Interior.ColorIndex = 0
  For Each cell In Range(Cells(7, lastcol), Cells(lastrow, lastcol))<br>If Abs(cell.Offset(0, -2).Value - cell.Value) <= 0.5 * cell.Offset(0, -2) Then<br>Cells(cell.Row, lastcol).Interior.Color = vbGreen<br>Cells(cell.Row, (lastcol 
      E18PElse<br>Cells(cell.Row, lastcol).Interior.Color = vbRed<br>If cell.Offset(0, -2).Value > cell.Value Then<br>Cells(cell.Row, (lastcol + 1)).Value = "Consumo invalidado - Reduzido em comparação com o homólogo"
               Else
                  e<br>If cell.Offset(0, -2).Value < cell.Value Then<br>Cells(cell.Row, (lastcol + 1)).Value = "Consumo invalidado - Elevado em comparação com o homólogo"
                   End Tf
                  End Tf
      End If
      End I<br>
If cell.Offset(0, -2).Value = Empty Then<br>
Sheets("$Padrão").PivotTables("Tabela Dinâmical").PivotFields(<br>
"[Perfil de Consumo Histórico - Actual].[CUI].[CUI]").VisibleItemsList = Array(<br>
"[Perfil de Consumo Históric
               Else
                  e<br>Cells(cell.Row, lastcol).Interior.Color = vbRed<br>If Sheets("$Padrão").Range("D7").Value > cell.Value Then<br>Cells(cell.Row, (lastcol + 1)).Value = "Consumo invalidado - Reduzido em comparação com o padrão anterior"<br>e
               Else
                       If Sheets ("$Padrão").Range ("D7").Value < cell.Value Then<br>Cells (cell.Row, (lastcol + 1)).Value = "Consumo invalidado - Elevado em comparação com o padrão anterior"
                       End If
                       End If
               End If
          End If
```

```
If cell.Interior.Color = wbRed And cell.Offset(0, -2).Value <> 0 Then<br>sheets("$Padrão").PivotTables("Tabela Dinâmical").PivotFields(<br>metrical formation = interior = Actual].[CUI].[CUI].CUI]").VisibleTensiist = Array(<br>"[Pe
             P1e<sub>B</sub>Cells(cell.Row, lastcol).Interior.Color = vbRed<br>If Sheets("$Padrão").Range("H7").Value > cell.Value Then<br>Cells(cell.Row, (lastcol + 1)).Value = "Consumo invalidado - Reduzido em comparação com o padrão anterior"
                             Cells (cell.Row, (lastcol + 1)).Value = "Consumo invalidado - Reduzido em comparação com o padrão anterior<br>If Sheets ("$Padrão").Range ("H7").Value < cell.Value Then<br>Cells (cell.Row, (lastcol + 1)).Value = "Consumo invalid
           E1seEnd If
                       End If
                 End If
End If cell.Interior.Color = vbRed And cell.Offset(0, -2).Value = 0 Then<br>
Sheets("$Padrão").PivotTables("Tabela Dinâmical").PivotFields(<br>
"[Perfil de Consumo Histórico - Actual].[CUI].(TUI,CUI).VisibleTtemsList = Array(<br>
"
                       Else
                                  Cells(cell.Row, lastcol).Interior.Color = vbRed<br>If Sheets("%Padrão").Range("H7").Value > cell.Value Then<br>Cells(cell.Row, (lastcol + 1)).Value = "Consumo invalidado - Reduzido em comparação com o padrão anterior"
                       Else
                                         If Sheets("$Padrão").Range("H7").Value < cell.Value Then<br>Cells(cell.Row, (lastcol + 1)).Value = "Consumo invalidado - Elevado em comparação com o padrão anterior"
                                         End If
                                         End If
                                   End If
                                           End If
   Next cell
                 For Each cell In Range (Cells (7, lastcol), Cells (lastrow, lastcol))
                 If cell. Interior.Color = wheel Then<br>Sheets ("% Histórica - Média").PivotTables ("Tabela Dinâmica1").PivotFields (
          "[Perfil de Consumo Histórico - Actual]. [CUI]. [CUI]"). VisibleItemsList = Array (<br>"[Perfil de Consumo Histórico - Actual]. [CUI]. & [" & cell. Offset (0, -5). Text & "]")
                 Set ws1 = ActiveSheetSheets ("% Histórica - Média"). Activate
                 \begin{minipage}{.4\linewidth} With Sheets(\texttt{"% Histórica - Média").PivotTables(\texttt{"Tablea Dinâmica1"})\newline lastcoll = .TableRange2.Columns.Count \end{minipage}.Sheets ("% Histórica - Média").PivotTables ("Tabela Dinâmica1").PivotFields ( _<br>"[Perfil de Consumo Histórico - Actual].[Data Leitura Actual (Mês)].[Data Leitura Actual (Mês)]"
                       The absolute of the Monday (Range (Range (Cells (7, 3), Cells (7, lastcoll - 1)))<br>Max = Application.WorksheetFunction.Awar(Range (Cells (7, 3), Cells (7, lastcoll - 1)))<br>Min = Application.WorksheetFunction.Max (Range (Cell
                  padrão = lastcol1 - 1
                       For Each data In Range (Cells (7, 3), Cells (7, lastcoll - 1))
                               If data = Max Then<br>datamax = LCase (Cells (6, data.Column).Text)
                                      If Not IsEmpty(Cells(5, data.Column).Value) Then
                                            anol = cells(5, data.Colum).TextElse
                                     If IsEmpty(Cells(5, data.Column).Value) Then<br>anol = Cells(5, data.Column).End(xlToLeft).Text
                                     End If
                                     End If
                       Else
                                      If data = Min Thenri under minimal (Cells(6, data.Column).Text)<br>If Not IsEmpty(Cells(5, data.Column).Value) Then
                                            ano2 = \text{cells}(5, \text{ data. Column}). Text
                              Else
```

```
If IsEmpty (Cells (5, data.Column). Value) Then
                                        ano2 = Cells(5, data.Column).End(xlToLeft).Text
                                        End If
                                        End If
                                End If
                          End If
                Next data
        End With
           Set ws = ActiveSheetSheets ("Módulo de Validação-Consumos") .Activate
           If Abs (md - cell.Value) \leq 0.5 * md Then
           Cells (cell. Row, lastcol). Interior. Color = vbYellow
           Cells (cell.Row, (lastcol + 1)).Value = "Consumo validado por comparação com base histórica"
Else
-Cells(cell.Row, lastcol).Interior.Color = vbRed<br>
If md > cell.Value Then<br>
If cell.Value = 0 Then<br>
If Min <> 0 Then<br>
If Min <> 0 Then<br>
Cells(cell.Row, (lastcol + 1)).Value =<br>
Cells(cell.Row, (lastcol + 1)).Value =<br>
"Consum
     "Consumo invalidado (nulo) - Reduzido em comparação com o padrão histórico - Registou pela primeira vez uma média de consumo nu<br>
End If Min = 0 Then<br>
Cells (cell.Row, (lastcol + 1)).Value =<br>
"Consumo invalidado (nulo) - Re
     End If<br>
If cell.Value <> o Then<br>
If Min = 0 Then<br>
If Min = 0 Then<br>
If Min = 0 Then<br>
cellicell.Row, (lastcol + 1)).Value =<br>
"Consumo invalidado - Reduzido em comparação com o padrão histórico - Última média de consumo míni
           " em " & datamin & " de " & ano2<br>End If<br>If Min \Leftrightarrow o Then<br>If cell.Value < Min Then<br>If cell.Value < Min Then<br>"Consumo invalidado - Reduzido em comparação com o padrão histórico - Atingiu uma média de consumo mínima nest
           Else
            Else<br>If cell.Value > Min Then<br>"Consumo invalidado - Reduzido em comparação com o padrão histórico - Já tinha apresentado uma média de consumo mais baixa" & _<br>"Consumo invalidado - Reduzido em comparação com o padrão histór
             End If
             End If
           End If
               i If<br>
If md < cell.Value > Max Then<br>
If del.Value > Max Then<br>
If parao = 3 Then<br>
Cells(cell.Row, (lastcol + 1)).Value =<br>
"Consumo invalidado - Elevado em comparação com o padrão histórico - Atingiu uma média de consumo máx
           End If
                Ense<br>If cell.Value < Max Then<br>If cell.Value < Max Then<br>If cell.Value < Max Into the light of the consume invalidado - Elevado em comparação com o padrão histórico - Já tinha apresentado uma média de consumo mais alta" & _<br>
                End Tf
                End If
                End If
     Next cell
     Sheets ("Módulo de Validação-Consumos") .Columns ("A:G") .EntireColumn.AutoFit
     ws.Activate<br>ws1.Activate
      ws2.Activate
     Application. ScreenUpdating = True
End Sub
```
# Módulo de validação

```
Sub Módulo Validação ()
      Dim ws, ws1, ws2 As Worksheet
      Dim cell, data, Pressão As Range
      Dim lastcol, lastrow, lastcoll, lastcol2, lastcol3, o As Integer
      Dim md, Max, Min As Variant
      Dim k As Long
      Dim nota As String
      Application.ScreenUpdating = False
      Set ws = ActiveSheetSheets ("Módulo de Validação-Registos"). Activate
      With Sheets ("Módulo de Validacão-Registos"). PivotTables ("Registos Horários")
            lastcol = . TableRange2. Columns. Count
            lastrow = . TableRange2. Rows. Count
      End With
        With Sheets ("Módulo de Validação-Consumos"). PivotTables ("Tabela Dinâmical")
               lastcoll = . TableRange2. Columns. Count
        End With
      Sheets ("Módulo de Manutenção") . Range ("A2: D" & lastrow) . Clear
      Sheets ("Módulo de Estimativa").Range ("A2:AA" & lastrow).Clear
 For Each cell In Range (Cells (4, lastcol), Cells (lastrow, lastcol))
      If cell. Interior. Color = vbYellow Then
      nt cerrincerior.comor - wiestimatival.<br>Sheets("Módulo de Estimativa").Range("A" &<br>Sheets("Módulo de Estimativa").Cells(Sheets("Módulo de Estimativa").Rows.Count, "A").End(xlUp).Row + 1) = Cells(cell.Row, 1)
      Sheets("Módulo de Estimativa").Range("B" &<br>Sheets("Módulo de Estimativa").Cells(Sheets("Módulo de Estimativa").Rows.Count, "B").End(xlUp).Row + 1) = "Registos em falta"
      Sheets("Módulo de Manutenção").Range("A" &<br>Sheets("Módulo de Manutenção").Cells(Sheets("Módulo de Manutenção").Rows.Count, "A").End(xlUp).Row + 1) = Cells(cell.Row, 1)
      Sheets ("Módulo de Manutenção"). Range ("B" &
      Sheets ("Módulo de Manutenção"). Cells (Sheets ("Módulo de Manutenção"). Rows. Count, "B"). End (xlUp). Row + 1) = "Registos em falta"
      Sheets ("Módulo de Manutenção") Range ("C" &
      Sneets("Modulo de Manutenção").kange("C" &<br>Sheets("Módulo de Manutenção").cells(Sheets("Módulo de Manutenção").Rows.Count, "C").End(xlUp).Row + 1) = "Verificar"<br>With Sheets("Módulo de Validação-Alarme").PivotTables("Tabela
           econsumos Horários].[CUI].[CUI]").VisibleItemsList = Array(<br>"[Consumos Horários].[CUI].[CUI]").VisibleItemsList = Array(<br>"[Consumos_Horários].[CUI].&[" & cell.Offset(0, -(lastcol - 1)).Text & "]")
           lastcol2 = .TableRange2.Columns.Count
           End With
          End With<br>
If Sheets ("Módulo de Validação-Alarme").Range ("A4") = Empty Then<br>
Sheets ("Módulo de Validação-Consumos").PivotTables ("Tabela Dinâmical").PivotFields (<br>
"[Perfil de Consumo Histórico - Actual], [CUI].[CUI]").V
          Sheets("Módulo de Validação-Consumo Máx").PivotTables("Tabela Dinâmical").PivotFields(<br>"[Perfil Capacidade].[CUI].[CUI]").VisibleItemsList = Array(<br>"[Perfil Capacidade].[CUI].&[" & cell.Offset(0, -(lastcol - 1)).Text & "]"
Sheets ("Módulo de Manutenção") .Range ("A1:C" & lastrow) .AutoFilter Field:=1, Criterial:= _
cell. Offset (0, -(\text{lastcol} - 1)). Text
Sheets ("Módulo de Manutenção") .Range ("B" &
 sheets("Módulo de Manutenção").cells(Sheets("Módulo de Manutenção").Rows.Count, "B").End(xlUp).Row) = _
"Registos em falta"
Sheets ("Módulo de Manutenção") . Range ("A1:C" & lastrow) . AutoFilter Field:=1
End Tf
If Not IsEmpty(Sheets("Módulo de Validação-Consumo Máx").Range("A5")) Then
Sheets ("Módulo de Manutenção"). Range ("Al:C" & lastrow). AutoFilter Field:=1, Criterial:=
cell.Offset(0, -(lastcol - 1)). Text
Sheets ("Módulo de Manutenção") .Range ("B" &
sheets ("Módulo de Manutenção").Range ("Módulo de Manutenção").Rows.Count, "B").End(xlUp).Row) =<br>Sheets ("Módulo de Manutenção").Cells (Sheets ("Módulo de Manutenção").Rows.Count, "B").End(xlUp).Row) = _
nt ((Abs((((Sheets("Módulo de Validação-Consumo Máx").Range("D5")) -<br>(Sheets("Módulo de Validação-Consumo Máx").Range("D5")) -<br>(Sheets("Módulo de Validação-Consumo Máx").Range("C5"))) /
Sheets ("Módulo de Validação-Consumo Máx").Range ("C5"))))) * 100) & "" & " % face ao anterior"
Sheets ("Módulo de Manutenção") . Range ("C" &
Sheets ("Módulo de Manutenção"). Cells (Sheets ("Módulo de Manutenção"). Rows. Count, "C"). End (xlUp). Row) = "Validar"
Sheets ("Módulo de Manutencão"). Range ("A1:C" & lastrow). AutoFilter Field:=1
                                      End If
                           End Tf
```
Otimização do processo de obtenção e tratamento de dados de clientes telecontados **Exercía de Santa Caractería Gonçalves** de Santa Caractería Gonçalves de La Caractería Gonçalves de L

If Sheets ("Módulo de Validação-Consumos").Cells(7, lastcoll).Interior.Color =<br>vbYellow Or Sheets ("Módulo de Validação-Consumos").Cells(7, 4).Interior.Color = vbYellow Then Sheets ("Módulo de Validação-Consumo Máx"), PivotTables ("Tabela Dinâmical"), PivotFields ( Sheets ("Módulo de Validação-Consumo Máx").PivotTables ("Tabela Dinâmical").PivotFields (<br>"[Perfil Capacidade].[CUI].[CUI]").VisibleTtemSList = Array (<br>"[Perfil Capacidade].[CUI].[CUI]").VisibleTtemSList = Array (<br>"[Perfil Sheets("Módulo de Manutenção").Range("C" &<br>Sheets("Módulo de Manutenção").Cells(Sheets("Módulo de Manutenção").Rows.Count, "C").End(xlUp).Row) = "Validar<br>Sheets("Módulo de Manutenção").Range("Al:C" & lastrow).AutoFilter Fi End If End If<br>
If Not IsEmpty(Sheets("Módulo de Validação-Consumo Máx").Range("A5")) Then<br>
Sheets("Módulo de Manutenção").Range("A1:C" & lastrow).AutoFilter Field:=1, Criterial:= \_<br>
cell.Offset(0, -(lastcol - 1)).Text<br>
Sheets("Mó Sheets("Modulo de Manutenção").Cells(Sheets("Modulo de Manutenção").Rows.Count, "B").End(xlUp).Row) = \_<br>"Registos em falta, Consumo validado com base de comparação anual e Novo consumo máximo atingido que representa - " & Sheets("Módulo de Manutenção").Range("C" &<br>Sheets("Módulo de Manutenção").Cells(Sheets("Módulo de Manutenção").Rows.Count, "C").End(xlUp).Row) = "Validar<br>Sheets("Módulo de Manutenção").Range("Al:C" & lastrow).AutoFilter Fi Else If Sheets ("Módulo de Validação-Consumos").Cells (7, lastcoll).Interior.Color = vbRed Or \_<br>Sheets ("Módulo de Validação-Consumos").Cells (7, 4).Interior.Color = vbRed Then<br>Sheets ("Módulo de Validação-Consumos").PivotTable Sheets ("Modulo de Validação-Consumos").Select<br>Cells.Find(What:=cell.offset(0, -(lastcol - 1)).Value, After:=ActiveCell, LookIn:=<br>xlFormulas, LookAt:=xlPart, SearchOrder:=xlByRows, SearchDirection:=<br>xlFormulas, LookAt:=xlP Sheets("Modulo de Validação-Consumo Max").PlvotTables("Tabela Dinâmical").PlvotFields(<br>"[Perfil Capacidade].[CUI].CUI]").VisibleItemsList = Array(<br>"[Perfil Capacidade].[CUI].CUI]").VisibleItemsList = Array(<br>"[Perfil Capaci Sheets("Módulo de Manutenção").Range("B" &<br>Sheets("Módulo de Manutenção").Cells(Sheets("Módulo de Manutenção").Rows.Count, "B").End(xlUp).Row) =<br>"Registos em falta e" & " " & nota Sheets ("Módulo de Manutenção").Range("C" &<br>Sheets ("Módulo de Manutenção").Cells (Sheets ("Módulo de Manutenção").Rows.Count, "C").End(xlUp).Row) = "Validar" Sheets ("Módulo de Manutenção") . Range ("A1:C" & lastrow) . AutoFilter Field:=1 End Tf End IT<br>
Sheets ("Módulo de Validação-Consumo Máx").Range ("A5")) Then<br>
IS Sheets ("Módulo de Manutenção").Range ("A1:C" & lastrow).AutoFilter Field:=1, Criterial:= \_<br>
cell.Offset(0, -(lastcol - 1)).Text<br>
Sheets ("Módulo de Sheets("Módulo de Manutenção").Range("C" & \_<br>Sheets("Módulo de Manutenção").Cells(Sheets("Módulo de Manutenção").Rows.Count, "C").End(xlUp).Row) = "Validar Sheets ("Módulo de Manutencão"). Range ("Al:C" & lastrow). AutoFilter Field:=1 End Tf End If End If End If If Not IsEmpty (Sheets ("Módulo de Validação-Alarme") .Range ("A4") ) Then Sheets ("Módulo de Validação-Temperatura"). PivotTables ("Tabela Dinâmica2"). PivotFields ( \_ SHELLS (COLLOGY ACTES) (CUI) "). Visible<br>Temslist = Array (<br>Technomos\_Horários]. [CUI] & [" & cell.Offset (0, -(lastcol - 1)). Text & "]")<br>If Sheets ("Módulo de Validação-Temperatura"). Range ("A5") = Empty Then<br>If Sheets Sheets("Módulo de Validação-Pressão").PivotTables("Tabela Dinâmical").PivotFields( \_ "[Consumos\_Horários].[CUI].[CUI]").VisibleItemsList = Array( "[Consumos\_Horários].[CUI].&[" & cell.Offset(0, -(lastcol - 1)].Text & "]") Set  $ws1 = \overline{Activesheet}$ 

Sheets ("Módulo de Validação-Alarme") .Activate

For Each data In Range (Cells  $(2, 4)$ , Cells  $(2, 1$ astcol $2 - 1)$ ) Sheets ("Módulo de Validação-Pressão"). PivotTables ("Tabela Dinâmical"). PivotFields ( "[Consumos Horários].[Dia\_Gás].[Dia\_Gás]").VisibleItemsList = Array( "Consumos Horários]. [Dia\_Gás].  $\epsilon$ ["  $\epsilon$  Format (data, "yyyy-MM-dd")  $\epsilon$ <br>"[Consumos Horários]. [Dia\_Gás].  $\epsilon$ ["  $\epsilon$  Format (data, "yyyy-MM-dd")  $\epsilon$  $Set$   $ws2 = ActiveSheet$ Sheets ("Módulo de Validação-Pressão") .Activate With Sheets ("Módulo de Validação-Pressão"). PivotTables ("Tabela Dinâmica1") lastcol3 = .TableRange2.Columns.Count md = Application.WorksheetFunction.Average(Range(Cells(5, 4), Cells(5, lastcol3))) Max = Application. WorksheetFunction. Max (Range (Cells (5, 4), Cells (5, lastcol3))) Min = Application. WorksheetFunction. Min (Range (Cells (5, 4), Cells (5, lastcol3))) End With If Max  $>$   $(5 \times$  md) Then Aax > ("Módulo de Validação-Consumos").PivotTables ("Tabela Dinâmical").PivotFields (<br>
Sheets ("Módulo de Validação-Consumos").PivotTables ("Tabela Dinâmical").PivotFields (<br>
"[Perfil de Consumo Histórico - Actual].[CUI].[ Sheets ("Módulo de Validação-Consumo Máx").PivotTables ("Tabela Dinâmical").PivotFields (<br>"[Perfil Capacidade].[CUI].[CUI]").VisibleItemsList = Array (<br>"[Perfil Capacidade].[CUI].6[" & cell.Offset(0, -(lastcol - 1)).Text & Sueeds (nouve de manuelly found by consistences (nouvel de manuelly found) .<br>"B") End(x1Up) Row) = \_<br>"Registos em falta e consumo em alarme validado - PTZ calculou consumo com parâmetro de referência - Pico de Pressão em" Sheets ("Módulo de Manutenção").Range ("C" & \_<br>Sheets ("Módulo de Manutenção").Cells (Sheets ("Módulo de Manutenção").Rows.Count, \_<br>"C").End(xlUp).Row) = "Validar" Sheets ("Módulo de Manutenção") . Range ("A1:C" & lastrow) . AutoFilter Field:=1 End If End If<br>
If Not Isamyty (Sheets ("Módulo de Validação-Consumo Máx").Range("A5")) Then<br>
Sheets ("Módulo de Manutenção").Range ("A1:C" & lastrow).AutoFilter Field:=1, Criterial:= \_<br>
cell.Offset(0, -(lastcol - 1)).Text<br>
Sheet "Novo consumo máximo atingido que representa - " &<br>Int((Abs((((Sheets("Módulo de Validação-Consumo Máx").Range("D5")) -<br>(Sheets("Módulo de Validação-Consumo Máx").Range("C5"))) / Sheets("Módulo de Validação-Consumo Máx").R Sheets("Módulo de Manutenção").Range("C" &<br>Sheets("Módulo de Manutenção").Cells(Sheets("Módulo de Manutenção").Rows.Count, "C").End(xlUp).Row) = "Validar" Sheets ("Módulo de Manutenção") . Range ("A1:C" & lastrow) . AutoFilter Field:=1 End If End If If Sheets ("Módulo de Validação-Consumos").Cells (7, lastcoll).Interior.Color = vbYellow Or \_ Sheets ("Módulo de Validação-Consumos").Cells (7, 4).Interior.Color = vbYellow Then Sheets ("Módulo de Validação-Consumo Máx"). PivotTables ("Tabela Dinâmical"). PivotFields ( 91 (1991) - Monday (1991) - Monday Mary (1991) - Monday (1991) - Monday (1991) - Monday (1991) - Monday (1991)<br>
"[Perfil Capacidade]. [CUI]. ["N ). Visible<br>ItemsList = Array(<br>
"[Perfil Capacidade]. [CUI]. ["N ). Visible<br>It Sheets("Modulo de Manutenção").Range("Alic" & lastrow).Autorilter rieid:=1, Criterial:= \_<br>cell.Offset(0, -(lastcol - 1)).Text<br>Sheets("Módulo de Manutenção").Range("B" &<br>Sheets("Módulo de Manutenção").Cells(Sheets("Módulo d Sheets("Módulo de Manutenção").Range("C" &<br>Sheets("Módulo de Manutenção").Cells(Sheets("Módulo de Manutenção").Rows.Count, "C").End(xlUp).Row) = "Validar Sheets ("Módulo de Manutenção"). Range ("A1:C" & lastrow). AutoFilter Field:=1 End If If Not IsEmpty(Sheets("Módulo de Validação-Consumo Máx").Range("A5")) Then<br>Sheets("Módulo de Manutenção").Range("A1:C" & lastrow).AutoFilter Field:=1, Criterial:=<br>cell.Offset(0, -(lastcol - 1)).Text<br>Sheets("Módulo de Manu Sheets("Módulo de Manutenção").Range("C" &<br>Sheets("Módulo de Manutenção").Cells(Sheets("Módulo de Manutenção").Rows.Count, "C").End(xlUp).Row) = "Validar

Sheets ("Módulo de Manutencão"). Range ("Al:C" & lastrow). AutoFilter Field:=1

```
End Tf
 Else
       Sheets("Módulo de Validação-Consumos").Cells(7, 4).Interior.Color = vbRed Then<br>
Sheets("Módulo de Validação-Consumos").Pivotrieles("Tabela Diaminaci").Pivotrields(<br>
"[Ferfil de Consumo Histórico - Actual].[CUI].[CUI]").Cle
                   Sheets ("Módulo de Manutenção").Range("C" & Sheets ("Módulo de Manutenção").Cells (Sheets ("Módulo de Manutenção").Rows.Count, _
                   Sheets ("Módulo de Manutenção"). Range ("A1:C" & lastrow). AutoFilter Field:=1
                   End If
            anu 11<br>If Not IsEmpty(Sheets("Módulo de Validação-Consumo Máx").Range("A5")) Then<br>Sheets("Módulo de Manutenção").Range("A1:C" & lastrow).AutoFilter Field:=1, Criteria1:= _<br>cell.Offset(0, -(lastcol - 1)).Text
            Scheets ("Módulo de Manutenção").Range ("B" &<br>Sheets ("Módulo de Manutenção").Range ("B" &<br>Sheets ("Módulo de Manutenção").Relis (Sheets ("Módulo de Manutenção").Rows.Count, "B").End(xlUp).Row) =<br>"Registos em falta, Consum
            Sheets("Módulo de Manutenção").Range("C" & _<br>Sheets("Módulo de Manutenção").Cells(Sheets("Módulo de Manutenção").Rows.Count, "C").End(xlUp).Row) = "Validar
             Sheets ("Módulo de Manutenção"). Range ("A1:C" & lastrow). AutoFilter Field:=1
            End If
             End If
      End If
End If
                        If Min < (md / 5) Then<br>
Sheets ("Módulo de Validação-Consumos").PivotTables ("Tabela Dinâmical").PivotFields (<br>
"[Perfil de Consumo Histórico - Actual].[CUI].[CUI]").VisibleItemsList = Array(d)<br>
"[Perfil de Consumo Histór
  Sheets ("Módulo de Validação-Consumo Máx"). PivotTables ("Tabela Dinâmical"). PivotFields (
  Sheets ("Módulo de Validação-Consumo Máx"). PivotTables ("Tabela Dinâmical"). PivotFields (<br>"[Perfil Capacidade]. [CUI]. [CUI]. "). Visible TemesList = Array (<br>"[Perfil Capacidade]. [CUI]. (" & cell.Offset(0, -(lastcol - 1
        Sheets ("Módulo de Manutenção").Range ("C" &<br>Sheets ("Módulo de Manutenção").Cells (Sheets ("Módulo de Manutenção").Rows.Count, "C").End(xlUp).Row) = "Validar"
        Sheets ("Módulo de Manutenção") . Range ("A1:C" & lastrow) . AutoFilter Field:
        End Tf
                     If Not IsEmpty(Sheets("Módulo de Validação-Consumo Máx").Range("A5")) Then<br>Sheets("Módulo de Manutenção").Range("Al:C" & lastrow).AutoFilter Field:=1, Criterial:= _<br>cell.Offset(0, -(lastcol - 1)).Text
                     Sheets ("Módulo de Manutenção").Range ("B" &<br>Sheets ("Módulo de Manutenção").Cells (Sheets ("Módulo de Manutenção").Rows.Count, "B").End(xlUp).Row) =<br>"Registos em falta, Consumo em alarme validado - PTZ calculou consumo c
                      Sheets("Módulo de Manutenção").Range("C" &<br>Sheets("Módulo de Manutenção").Cells(Sheets("Módulo de Manutenção").Rows.Count, "C").End(xlUp).Row) = "Validar
                      Sheets ("Módulo de Manutencão"). Range ("A1:C" & lastrow). AutoFilter Field:=1
                      End If
   End Tf
```

```
If Sheets ("Módulo de Validação-Consumos").Cells (7, lastcol1).Interior.Color = vbYellow Or _<br>Sheets ("Módulo de Validação-Consumos").Cells (7, 4).Interior.Color = vbYellow Then
Sheets ("Módulo de Validação-Consumo Máx"), PivotTables ("Tabela Dinâmical"), PivotFields (
Sheets ("Módulo de Validação-Consumo Máx").<br>PivotTables ("Tabela Dinâmical").<br>PivotFields(<br/>\blacksquare<br/>\blacksquare <br/>\blacksquare <br/>\blacksquare <br/>\blacksquare <br/>\blacksquare <br/>\blacksquare <br/>\blacksquare <br/>\blacksquare <br/>\blacksquare <br/>\blacksquare 
      Sheets ("Módulo de Manutenção") . Range ("B" &
       Sheets("Módulo de Manutenção").Range("B" &<br>Sheets("Módulo de Manutenção").Cells(Sheets("Módulo de Manutenção").Rows.Count, "B").End(xlUp).Row) =<br>"Registos em falta, Consumo em Alarme Validado - PTZ calculou consumo com par
      Sheets("Módulo de Manutenção").Range("C" & _<br>Sheets("Módulo de Manutenção").Cells(Sheets("Módulo de Manutenção").Rows.Count, "C").End(xlUp).Row) = "Validar"
       Sheets ("Módulo de Manutenção") .Range ("A1:C" & lastrow) .AutoFilter Field:=1
      End If
                    If Not IsEmpty(Sheets("Módulo de Validação-Consumo Máx").Range("A5")) Then<br>Sheets("Módulo de Manutenção").Range("A1:C" & lastrow).AutoFilter Field:=1, Criterial:= _<br>cell.Offset(0, -(lastcol - 1)).Text
                    Sheets ("Módulo de Manutenção").Range ("B" &<br>Sheets ("Módulo de Manutenção").Cells (Sheets ("Módulo de Manutenção").Rows.Count, "B").End(xlUp).Row) =<br>"Registos em falta, Consumo em Alarme Validado - PTZ calculou consumo c
       Sheets("Módulo de Manutenção").Range("C" &<br>Sheets("Módulo de Manutenção").Cells(Sheets("Módulo de Manutenção").Rows.Count, "C").End(xlUp).Row) = "Validar
        Sheets ("Módulo de Manutenção") . Range ("A1:C" & lastrow) . AutoFilter Field:=1
        Sheets<br>End If
Else
              If Sheets ("Módulo de Validação-Consumos").Cells (7, lastcoll).Interior.Color = vbRed Or Sheets ("Módulo de Validação-Consumos").Cells (7, 4).Interior.Color = vbRed Then
              Sheets("Módulp de Validação-Consumos").PivotTables("Tabela Dinâmical").PivotFields(<br>"[Perfil de Consumo Histórico - Actual].[CUI].[CUI]").ClearAllFilters<br>Sheets("Módulo de Validação-Consumos").Select<br>Cells.Fin("Módulo de V
              Sheets("Módulo de Validação-Consumo Máx").PivotTables("Tabela Dinâmical").PivotFields(<br>"[Perfil Capacidade].[CUI].[CUI]").VisibleItemsList = Array(<br>"[Perfil Capacidade].[CUI].6[" & cell.Offset(0, -(lastcol - 1)).Text & "]"
                     Sheets ("Módulo de Manutenção").Range ("B" & _<br>Sheets ("Módulo de Manutenção").Celis (Sheets ("Módulo de Manutenção").Rows.Count, "B").End(xlUp).Row) = _<br>"Registos em falta, Consumo em Alarme Validado - PTZ calculou consum
                     Sheets ("Módulo de Manutenção").Range("C" & _<br>Sheets ("Módulo de Manutenção").Cells (Sheets ("Módulo de Manutenção").Rows.Count, "C").End(xlUp).Row) = "Validar"
          Sheets ("Módulo de Manutenção") . Range ("Al:C" & lastrow) . AutoFilter Field:=
          End Tf
                       If Not IsEmpty(Sheets("Módulo de Validação-Consumo Máx").Range("A5")) Then<br>Sheets("Módulo de Manutenção").Range("A1:C" & lastrow).AutoFilter Field:=1, Criterial:= _<br>cell.Offset(0, -(lastcol - 1)).Text
                       Sheets ("Módulo de Manutenção").Range ("B" &<br>Sheets ("Módulo de Manutenção").Range ("B" & Módulo de Manutenção").Rows.Count, "B").End(xlUp).Row) =<br>Sheets ("Módulo de Manutenção").Cells (Sheets ("Módulo de Manutenção").Rows
                        Sheets ("Módulo de Manutenção") .Range ("B" &
                        Sheets("Módulo de Manutenção").Range("C" &<br>Sheets("Módulo de Manutenção").Cells(Sheets("Módulo de Manutenção").Rows.Count, "C").End(xlUp).Row) = "Validar
                        Sheets ("Módulo de Manutenção") . Range ("A1:C" & lastrow) . AutoFilter Field:=1
                        End If
         End<br>End If<br>End If<br>If
  End If
```
If Max < (5 \* md) Or Min > (md / 5) Then<br>Sheets ("Módulo de Validação-Consumos").PivotTables ("Tabela Dinâmical").PivotFields (<br>"[Perfil de Consumo Histórico - Actual].[CUI].[CUI]","sibibleTtemsList = Array (<br>"[Perfil de Sheets ("Módulo de Validação-Consumo Máx") PivotTables ("Tabela Dinâmical") PivotFields ( Sheets ("Módulo de Validação-Consumo Máx").PivotTables ("Tabela Dinâmical").PivotFields (<br>"[Perfil Capacidade].[CUI].[CUI]").VisibleTtemsList = Array (<br>"[Perfil Capacidade].[CUI].[CUI]").VisibleTtemsList = Array (<br>"[Perfil Sheets("Módulo de Manutenção").Range("B" & \_<br>Sheets("Módulo de Manutenção").Cells(Sheets("Módulo de Manutenção").Rows.Count, "B").End(xlUp).Row) = \_<br>"Registos em falta e Necessidade de Verificar Consumo em Alarme" Sheets("Módulo de Manutenção").Range("C" &<br>Sheets("Módulo de Manutenção").Cells(Sheets("Módulo de Manutenção").Rows.Count, "C").End(xlUp).Row) = "Validar Sheets ("Módulo de Manutenção"). Range ("A1:C" & lastrow). AutoFilter Field: End If If Not IsEmpty(Sheets("Módulo de Validação-Consumo Máx").Range("A5")) Then<br>Sheets("Módulo de Manutenção").Range("A1:C" & lastrow).AutoFilter Field:=1, Criteria1:=<br>cell.Offset(0, -(lastcol - 1)).Text Sheets ("Módulo de Manutenção").Range ("B" &<br>
Sheets ("Módulo de Manutenção").Rows.Count, "B").End(xlUp).Row) =<br>
Sheets ("Módulo de Manutenção").Cells(Sheets ("Módulo de Manutenção").Rows.Count, "B").End(xlUp).Row) =<br>
"Re Sheets ("Módulo de Manutenção") .Range ("B" & Stephend Constant (CUI). (CUI)"). Visible<br>Temperil Capacidade]. (CUI). (CUI)"). Visible<br>Temperil Capacidade]. (CUI). ("Berfil Capacidade]. (CUI). The Communisty of the Mary Constant of the Mary Cui<br>If Sheets ("Módulo de Va  $cell.$ Offset $(0. - (lastcol - 1))$ . Text Sheets("Módulo de Manutenção").Range("B" &<br>Sheets("Módulo de Manutenção").Cells(Sheets("Módulo de Manutenção").Rows.Count, "B").End(xlUp).Row) =<br>"Registos 75% abaixo do limite admissível, Necessidade de Verificar Consumo e Sheets("Módulo de Manutenção").Range("C" &<br>Sheets("Módulo de Manutenção").Cells(Sheets("Módulo de Manutenção").Rows.Count, "C").End(xlUp).Row) = "Validar" Sheets ("Módulo de Manutenção") . Range ("A1:C" & lastrow) . AutoFilter Field:=1 End If nu<br>If Not IsEmpty(Sheets("Módulo de Validação-Consumo Máx").Range("A5")) Then<br>Sheets("Módulo de Manutenção").Range("Al:C" & lastrow).AutoFilter Field:=1, Criterial:= \_  $cell.0ffset(0, -(lastcol - 1))$ . Text Sheets ("Módulo de Manutenção") . Range ("B" & Sheets ("Módulo de Manutenção").Range ("B" &<br>Sheets ("Módulo de Manutenção").Rows.Count, "B").End(xlUp).Row) =<br>"Registos 75% abaixo do limite admissível, Necessidade de Verificar Consumo em Alarme," & " " & nota &<br>"e Novo Sheets("Módulo de Manutenção").Range("C" & \_<br>Sheets("Módulo de Manutenção").Cells(Sheets("Módulo de Manutenção").Rows.Count, "C").End(xlUp).Row) = "Validar Sheets ("Módulo de Manutencão") . Range ("Al:C" & lastrow) . AutoFilter Field:=1  $End Tf$ End If<br>If Not IsEmpty(Sheets("Módulo de Validação-Consumo Máx").Range("A5")) Then<br>Sheets("Módulo de Manutenção").Range("A1:C" & lastrow).AutoFilter Field:=1, Criterial:= \_<br>Cell.Offset(0, -(lastcol - 1)).Text Sheets ("Módulo de Manutenção") .Range ("B" & Sheets ("Módulo de Manutenção").Range ("B" & \_<br>Sheets ("Módulo de Manutenção").Range ("B" & \_<br>"Registos em falta, Necessidade de Verificar Consumo em Alarme, Consumo validado com base de comparação anual e" \_<br>"Registos em Sheets("Módulo de Manutenção").Range("C" & \_<br>Sheets("Módulo de Manutenção").Cells(Sheets("Módulo de Manutenção").Rows.Count, "C").End(xlUp).Row) = "Validar Sheets ("Módulo de Manutenção"), Range ("Al:C" & lastrow), AutoFilter Field:=1 End Tf  $E1$ se une<br>If Sheets("Módulo de Validação-Consumos").Cells(7, lastcoll).Interior.Color = vbRed Or \_<br>Sheets("Módulo de Validação-Consumos").Cells(7, 4).Interior.Color = vbRed Then Sheets("Módulo de Validação-Consumos").PivotTables("Tabela Dinâmica1").PivotFields( \_<br>"[Perfil de Consumo Histórico - Actual].[CUI].[CUI]").ClearAllFilters<br>Sheets("Módulo de Validação-Consumos").Select Sheets ("Módulo de Validação-Consumos").Select<br>
cells.Find (What:=cell.Offset(0, -(lastcol - 1)).Value, After:=ActiveCell, LookIn:= \_<br>
xlFormulas, LookAt:=xlPart, SearchOrder:=xlByRows, SearchDirection:= \_<br>
xlNext, MatchCa

Otimização do processo de obtenção e tratamento de dados de clientes telecontados **Exercíal de Santa Caractería Gonçalves** Daniel Moreira Gonçalves

If Sheets ("Módulo de Validação-Consumo Máx").Range ("A5") = Empty Then<br>Sheets ("Módulo de Manutenção").Range ("Al:C" & lastrow).AutoFilter Field:=1, Criterial:= \_<br>cell.Offset(0, -(lastcol - 1)).Text Sheets("Módulo de Manutenção").Range("B" &<br>Sheets("Módulo de Manutenção").Cells(Sheets("Módulo de Manutenção").Rows.Count, "B").End(xlUp).Row) = \_<br>"Registos em falta, Necessidade de Verificar Consumo em Alarme e" & " " & n Sheets("Módulo de Manutenção").Range("C" &<br>Sheets("Módulo de Manutenção").Cells(Sheets("Módulo de Manutenção").Rows.Count, "C").End(xlUp).Row) = "Validar Sheets ("Módulo de Manutenção"), Range ("Al:C" & lastrow), AutoFilter Field:=1 End Tf End If<br>If Not IsEmpty(Sheets("Módulo de Validação-Consumo Máx").Range("A5")) Then<br>Sheets("Módulo de Manutenção").Range("Al:C" & lastrow).AutoFilter Field:=1, Criterial:= \_<br>cell.Offset(0, -(lastcol - 1)).Text Sheets("Módulo de Manutenção").Range("B" &<br>Sheets("Módulo de Manutenção").Cells(Sheets("Módulo de Manutenção").Rows.Count, "B").End(xlUp).Row) = \_<br>"Registos em falta, Necessidade de Verificar Consumo em Alarme," & " " & no Sheets ("Módulo de Manutenção").Range ("C" & \_<br>Sheets ("Módulo de Manutenção").Cells (Sheets ("Módulo de Manutenção").Rows.Count, "C").End(xlUp).Row) = "Validar" Sheets ("Módulo de Manutenção") . Range ("A1:C" & lastrow) . AutoFilter Field:=1 End If End If End If End Tf Next data End Tf Ena in Not IsEmpty (Sheets ("Módulo de Validação-Temperatura").Range ("A5")) Then<br>
In Not IsEmpty (Sheets ("Módulo de Validação-Consumos").PivotTables ("Tabela Dinâmical").PivotTields (<br>
"[Perfil de Consumo Histórico - Act Sheets("Módulo de Manutenção").Range("B" &<br>Sheets("Módulo de Manutenção").Cells(Sheets("Módulo de Manutenção").Rows.Count, "B").End(xlUp).Row) =<br>"Registos em falta e Consumo em Alarme Validado - PTZ calculou consumo com pa Sheets("Módulo de Manutenção").Range("C" &<br>Sheets("Módulo de Manutenção").Cells(Sheets("Módulo de Manutenção").Rows.Count, "C").End(xlUp).Row) = "Validar Sheets ("Módulo de Manutenção") . Range ("A1:C" & lastrow) . AutoFilter Field:=1 End If End It<br>If Not IsEmpty(Sheets("Módulo de Validação-Consumo Máx").Range("A5")) Then<br>Sheets("Módulo de Manutenção").Range("Al:C" & lastrow).AutoFilter Field:=1, Criterial:= \_<br>cell.Offset(0, -(lastcol - 1)).Text Sheets ("Módulo de Manutenção").Range ("B" &<br>Sheets ("Módulo de Manutenção").Cells (Sheets ("Módulo de Manutenção").Rows.Count, "B").End(xlUp).Row) =<br>"Registos em falta, Consumo em Alarme Validado - PTE calculou consumo pa Sheets("Módulo de Manutenção").Range("C" & \_<br>Sheets("Módulo de Manutenção").Cells(Sheets("Módulo de Manutenção").Rows.Count, "C").End(xlUp).Row) = "Validar Sheets ("Módulo de Manutenção") . Range ("A1:C" & lastrow) . AutoFilter Field:=1 End If  $End$  Tf If Sheets("Módulo de Validação-Consumos").Cells(7, lastcoll).Interior.Color = vbYellow Or \_ Sheets("Módulo de Validação-Consumos").Cells(7, 4).Interior.Color = vbYellow Then Sheets("Módulo de Validação-Consumos").Cells(7, Sheets ("Módulo de Manutenção").Range ("B" & The Samutenção").Rows.Count, "B").End(x1Up).Row) = -<br>Sheets ("Módulo de Manutenção").Cells (Sheets ("Módulo de Manutenção").Rows.Count, "B").End(x1Up).Row) = -<br>"Registos em falt Sheets ("Módulo de Manutenção").Range ("C" & \_<br>Sheets ("Módulo de Manutenção").Cells (Sheets ("Módulo de Manutenção").Rows.Count, "C").End(xlUp).Row) = "Validar"

Sheets ("Módulo de Manutenção") . Range ("A1:C" & lastrow) . AutoFilter Field:=1 End If<br>
If Not IsEmpty(Sheets("Módulo de Validação-Consumo Máx").Range("A5")) Then<br>
Sheets("Módulo de Manutenção").Range("A1:C" & lastrow).AutoFilter Field:=1, Criterial:=<br>
cell.Offset(0, -(lastcol - 1)).Text Sheets("Módulo de Manutenção").Range("B" &<br>Sheets("Módulo de Manutenção").Cells(Sheets("Módulo de Manutenção").Rows.Count, "B").End(xlUp).Row) = \_<br>"Registos em falta, Consumo em Alarme Validado - PTZ calculou consumo com p Sheets("Módulo de Manutenção").Range("C" &<br>Sheets("Módulo de Manutenção").Cells(Sheets("Módulo de Manutenção").Rows.Count, "C").End(xlUp).Row) = "Validar Sheets ("Módulo de Manutenção") . Range ("A1:C" & lastrow) . AutoFilter Field:=1 End If Else section of Sheets ("Módulo de Validação-Consumos").Cells (7, lastcoll).Interior.Color = vbRed Or \_<br>Sheets ("Módulo de Validação-Consumos").Cells (7, 4).Interior.Color = vbRed Then<br>Sheets ("Módulo de Validação-Consumos").Pi "|Perille Consumo Historico - Actual]|[UII]|[UII]").ClearAllrilters<br>
Sheets("Módulo de Validação-Consumos").Select<br>
Cells.Find(What:=cell.Offset(0, -(lastcol - l)).Value, After:=ActiveCell, LookIn:=<br>
cells.Find(What:=xlPar Sheets ("Módulo de Validação-Consumo Máx"). PivotTables ("Tabela Dinâmical"). PivotFields (<br>"[Perfil Capacidade].[CUI].[CUI]"). Visible1temslist = Array (<br>"[Perfil Capacidade].[CUI].6[" & cell.Offset(0, -(lastcol - l)]. Te Sheets("Módulo de Manutenção").Range("C" &<br>Sheets("Módulo de Manutenção").Cells(Sheets("Módulo de Manutenção").Rows.Count, "C").End(xlUp).Row) = "Validar Sheets ("Módulo de Manutenção") . Range ("A1:C" & lastrow) . AutoFilter Field:=1 End If End IT<br>
If Not IsEmpty(Sheets("Módulo de Validação-Consumo Máx").Range("A5")) Then<br>
Sheets("Módulo de Manutenção").Range("A1:C" & lastrow).RutoFilter Field:=1, Criterial:= \_<br>
cell.Offset(0, -(lastcol - 1)).Text<br>
Sheets("Mó SHEGISTOS em falta, Consumo em Alarme Validado - PTZ calculou consumo com parâmetro de referência"<br>"Registos em falta, Consumo em Alarme Validado - PTZ calculou consumo com parâmetro de referência"<br>
"- Temperatura fora do Sheets ("Módulo de Manutenção").Range ("C" & Sheets ("Módulo de Manutenção").Cells (Sheets ("Módulo de Manutenção").Rows.Count, \_<br>"C").End(xlUp).Row) = "Validar" Sheets ("Módulo de Manutenção") . Range ("Al:C" & lastrow) . AutoFilter Field:=1 End If End Tf End If  $End Tf$ End Tf End If If cell.Interior.Color = vbGreen Then<br>Sheets("Módulo de Validação-Alarme").PivotTables("Tabela Dinâmica2").PivotFields( \_<br>"[Consumos\_Horários].[CUI].[CUI]").VisibleItemsList = Array(<br>"[Consumos\_Horários].[CUI].4[" & cell. End With If Sheets ("Módulo de Validação-Alarme"). Range ("A4") = Empty Then Sheets ("Módulo de Validação-Alarme").Range ("A4") = Empty Then<br>
Sheets ("Módulo de Validação-Consumos").PivotTieles ("Tabela Dinâmical").PivotFields (<br>
Sheets ("Módulo de Validação-Consumos").PivotTieles ("Tabela Dinâmic Sheets("Módulo de Manutenção").Range("B" & \_<br>Sheets("Módulo de Manutenção").Cells(Sheets("Módulo de Manutenção").Rows.Count, "B").End(xlUp).Row + 1) = "Validado"

#### Otimização do processo de obtenção e tratamento de dados de clientes telecontados **Exercíal de Santa Caractería Gonçalves** Daniel Moreira Gonçalves

"<br>
If Not IsEmpty(Sheets("Módulo de Validação-Consumo Máx").Range("A5")) Then<br>
Sheets("Módulo de Manutenção").Range("A" &<br>
Sheets("Módulo de Manutenção").Cells(Sheets("Módulo de Manutenção").Rows.Count, "A").End(xlUp).Row Sheets ("Módulo de Manutenção").Range ("B" &<br>Sheets ("Módulo de Manutenção").Cells (Sheets ("Módulo de Manutenção").Rows.Count, "B").End(xlUp).Row + 1) = \_<br>"Novo consumo máximo atingido - " & Int((Abs(((((Sheets ("Módulo d a a ace ao anterior<br>If (Abs((((Sheets("Módulo de Validação-Consumo Máx").Range("D5")) - (Sheets("Módulo de Validação-Consumo Máx").Range("C5")))<br>/ Sheets("Módulo de Validação-Consumo Máx").Range("C5"))))) < 0.55 Or<br>(Abs((( Sheets ("Módulo de Manutenção").Range("C" & \_<br>Sheets ("Módulo de Manutenção").Cells (Sheets ("Módulo de Manutenção").Rows.Count, "C").End(xlUp).Row + 1) = "Carregar" Else Sheets ("Módulo de Manutenção").Range ("C" & \_<br>Sheets ("Módulo de Manutenção").Cells (Sheets ("Módulo de Manutenção").Rows.Count, "C").End(xlUp).Row + 1) = "Validar" End If End If End If mm<br>If Sheets ("Módulo de Validação-Consumos").Cells (7, lastcol1).Interior.Color = vbYellow Or \_<br>Sheets ("Módulo de Validação-Consumos").Cells (7, 4).Interior.Color = vbYellow Then<br>Sheets ("Módulo de Validação-Consumo Máx" Sheets("Modulo de Valladção-Consumo Max").Pivoraphes("Tabela Dinamical").Pivotrieias(<br>"[Perfil Capacidade].[CUI].cUI]").VisibleTtemsList = Array(<br>"[Perfil Capacidade].[CUI].&[" & cell.Offset(0, -(lastcol - 1)).Text & "]")<br>  $cell.$ Offset (0,  $-(lastcol - 1)$ ). Text Sheets("Módulo de Manutenção").Range("B" & \_<br>Sheets("Módulo de Manutenção").Cells(Sheets("Módulo de Manutenção").Rows.Count, "B").End(xlUp).Row + 1) = \_<br>"Validado com base de comparação anual" Sheets("Módulo de Manutenção").Range("C" & \_<br>Sheets("Módulo de Manutenção").Cells(Sheets("Módulo de Manutenção").Rows.Count, "C").End(xlUp).Row + 1) = "Verificar" End If If Not IsEmpty(Sheets("Módulo de Validação-Consumo Máx").Range("A5")) Then<br>Sheets("Módulo de Manutenção").Range("A" &<br>Sheets("Módulo de Manutenção").Cells(Sheets("Módulo de Manutenção").Rows.Count, "A").End(xlUp).Row + 1) Sheets ("Módulo de Manutenção").Range ("B" &<br>
Sheets ("Módulo de Manutenção").Cells (Sheets ("Módulo de Manutenção").Rows.Count, "B").End(xlUp).Row + 1) =<br>
"Consumo Validado com base de comparação anual e Novo consumo máx Sheets("Módulo de Manutenção").Range("C" & \_<br>Sheets("Módulo de Manutenção").Cells(Sheets("Módulo de Manutenção").Rows.Count, "C").End(xlUp).Row + 1) = "Verificar" Else Sheets ("Módulo de Manutenção").Range ("C" & \_<br>Sheets ("Módulo de Manutenção").Cells (Sheets ("Módulo de Manutenção").Rows.Count, "C").End (xlUp).Row + 1) = "Validar" End If End Tf End IT<br>
Sheets ("Módulo de Validação-Consumos").cells (7, lastcoll).Interior.Color = vbRed Or<br>
Sheets ("Módulo de Validação-Consumos").cells (7, 4).Interior.Color = vbRed Then<br>
Sheets ("Módulo de Validação-Consumos").Eivot  $E$ lse Sheets("Módulo de Manutenção").Range("B" &<br>Sheets("Módulo de Manutenção").Cells(Sheets("Módulo de Manutenção").Rows.Count, "B").End(xlUp).Row + 1) = nota

```
Sheets("Módulo de Manutenção").Range("B" & _<br>Sheets("Módulo de Manutenção").Cells(Sheets("Módulo de Manutenção").Rows.Count, "B").End(xlUp).Row + 1) = nota
              Sheets ("Módulo de Manutenção") .Range ("C"
              Sneets("Modulo de Manutenção").Kange("C" &<br>Sheets("Módulo de Manutenção").Cells(Sheets("Módulo de Manutenção").Rows.Count, "C").End(xlUp).Row + 1) = "Validar"
              End If
                   If<br>If Not IsEmpty(Sheets("Módulo de Validação-Consumo Máx").Range("A5")) Then<br>Sheets("Módulo de Manutenção").Range("A" &<br>Sheets("Módulo de Manutenção").Cells(Sheets("Módulo de Manutenção").Rows.Count, "A").End(xlUp).Row + 
                    Sheets ("Módulo de Manutenção").Range ("B" &<br>Sheets ("Módulo de Manutenção").Cells (Sheets ("Módulo de Manutenção").Rows.Count, "B").End(xlUp).Row + 1) = nota _<br>& " " & "e Novo consumo máximo atingido que representa - "<br>& 
                    Sheets ("Módulo de Manutenção").Range ("C" &<br>Sheets ("Módulo de Manutenção").Cells (Sheets ("Módulo de Manutenção").Rows.Count, "C").End (x1Up).Row + 1) = "Validar"<br>End If
             End Tf
       End If
   End Tf
   If Not IsEmpty(Sheets("Módulo de Validação-Alarme").Range("A4")) Then
   Sheets ("Módulo de Validação-Temperatura").PivotTables ("Tabela Dinâmica2").PivotFields (<br>"[Consumos_Horários].[CUI].[CUI]").VisibleItemsList = Array (<br>"[Consumos_Horários].[CUI].[CUI]").VisibleItemsList = Array (<br>"[Consum
         Sheets ("Módulo de Validação-Pressão").PivotTables ("Tabela Dinâmical").PivotFields (<br>"[Consumos_Horários].[CUI].[CUI]").VisibleItemsList = Array (<br>"[Consumos_Horários].[CUI].[CUI]").VisibleItemsList = Array (<br>"[Consumos_H
                       Set ws1 = ActiveSheet<br>
Sheets ("Módulo de Validação-Alarme").Activate<br>
For Each data In Range (Cells (2, 4), Cells (2, lastcol2 - 1)<br>
For Each data In Range (Cells (2, 4), Cells (2, lastcol2 - 1)<br>
Sheets ("Módulo de Valida
                                      Sheets ("Módulo de Validação-Pressão"). Activate<br>With Sheets ("Módulo de Validação-Pressão"). PivotTables ("Tabela Dinâmical")
                                     which see thousand the variance of the contract of the last cold = .<br>Tastcol3 = .TableRange2.Columns.Count<br>md = Application.WorksheetFunction.Average(Range(Cells(5, 4), Cells(5, lastcol3)))
                                     Max = Application.WorksheetFunction.Max(Range(Cells(5, 4), Cells(5, lastcol3)))<br>Min = Application.WorksheetFunction.Min(Range(Cells(5, 4), Cells(5, lastcol3)))
Fi Max > (5 * md) Find With<br>
End With<br>
Sheets ("Módulo de Nalidação-Consumos").PivotTables ("Tabela Dinhmical").PivotFields (<br>
"[Perfil de Consumo Histórico - Actual].[CUI].[CUI]").VisibleItemsList = Array<br>
"[Perfil de Con
                                      End With
                          Sheets("Módulo de Manutenção").Range("B" &<br>Sheets("Módulo de Manutenção").Cells(Sheets("Módulo de Manutenção").Rows.Count, "B").End(xlUp).Row + 1) =<br>"Consumo em Alarme Validado - PTZ calculou consumo com parâmetro de refer
                     Sheets ("Módulo de Manutenção").Range ("C" & Sheets ("Módulo de Manutenção").Rows.Count, "C").End(xlUp).Row + 1) = "Verificar"<br>End If
                           Sheets ("Módulo de Manutenção"). Range ("C" &
                            If Not IsEmpty(Sheets("Módulo de Validação-Consumo Máx").Range("A5")) Then
```
# $\epsilon$  " "  $\epsilon$  data  $\epsilon$  "e"  $\epsilon$  "Novo consumo máximo atingido - "  $\epsilon$ <br>Int((Abst(((Sheets("Módulo de Validação-Consumo Máx").Range("C5"))) /<br>(Sheets("Módulo de Validação-Consumo Máx").Range("C5")))) /  $\pm$ <br>100)  $\epsilon$  "" (Sheets("Módulo de Validação-Consumo Máx").Range("C5"))) /<br>Sheets("Módulo de Validação-Consumo Máx").Range("C5")))) /<br>Sheets("Módulo de Validação-Consumo Máx").Range("C5")))) = 1 Then<br>Sheets("Módulo de Manutenção").Cells(S "Verificar" Else Sheets("Módulo de Manutenção").Range("C" & \_<br>Sheets("Módulo de Manutenção").Cells(Sheets("Módulo de Manutenção").Rows.Count, "C").End(xlUp).Row + 1) = "Validar" End If End If End If If Sheets("Módulo de Validação-Consumos").Cells(7, lastcoll).Interior.Color = vbYellow Or \_<br>Sheets("Módulo de Validação-Consumos").Cells(7, 4).Interior.Color = vbYellow Then<br>Sheets("Módulo de Validação-Consumos Máx").Fivo Sheets("Módulo de Manutenção").Range("B" &<br>"Sheets("Módulo de Manutenção").Cells(Sheets("Módulo de Manutenção").Rows.Count, "B").End(xlUp).Row + 1) = \_<br>"Consumo em Alarme Validado - PTZ calculou consumo com parâmetro de re Sheets("Módulo de Manutenção").Range("C" &<br>Sheets("Módulo de Manutenção").Cells(Sheets("Módulo de Manutenção").Rows.Count, "C").End(xlUp).Row + 1) = "Verificar" End If ir<br>If Not IsEmpty(Sheets("Módulo de Validação-Consumo Máx").Range("A5")) Then<br>Sheets("Módulo de Manutenção").Range("A" &<br>Sheets("Módulo de Manutenção").Cells(Sheets("Módulo de Manutenção").Rows.Count, "A").End(xlUp).Row + cell. Offset  $(0, -(\text{lastcol} - 1))$ . Text cerritry (v) (de Manutenção").Range("B" &<br>Sheets("Módulo de Manutenção").Range("B" &<br>Consumo Validado com base de comparação nual" & "," & "<br>"Consumo em Alarme Validado - PTZ calculou consumo com parâmetro de referência - Else Sheets("Módulo de Manutenção").Range("C" & \_<br>Sheets("Módulo de Manutenção").Cells(Sheets("Módulo de Manutenção").Rows.Count, "C").End(xlUp).Row + 1) = "Validar"<br>End If<br>End If Else If Sheets ("Módulo de Validação-Consumos"). Cells (7, lastcol1). Interior. Color = vbRed Or Sheets ("Módulo de Validação-Consumos").Cells (7, 4).Interior.Color = vbRed Then Sheets ("Módulo de Validação-Consumos").PivotTables ("Tabela Dinâmical").PivotFields (<br>"[Perfil de Consumo Histórico - Actual].[CUI]").ClearAllFilters<br>Sheets ("Módulo de Validação-Consumos").Select<br>Cells.Find (What:=cell.O Sheets ("Módulo de Validação-Consumos"). PivotTables ("Tabela Dinâmica1"). PivotFields ( sneets("Modulo de Manutenção").Range("A" & \_<br>Sheets("Módulo de Manutenção").Cells(Sheets("Módulo de Manutenção").Rows.Count, "A").End(xlUp).Row + 1) = \_<br>cell.Offset(0, -(lastcol - 1)).Text Sheets("Módulo de Manutenção").Range("B" & \_<br>Sheets("Módulo de Manutenção").Cells(Sheets("Módulo de Manutenção").Rows.Count, "B").End(xlUp).Row + 1) = nota & "e" & \_<br>"Consumo em Alarme Validado - PTZ calculou consumo com p Sheets ("Módulo de Manutenção").Range ("C" & \_<br>Sheets ("Módulo de Manutencão").Cells (Sheets ("Módulo de Manutencão").Rows.Count, "C").End(xlUp).Row + 1) = "Validar" End If If Not IsEmpty(Sheets("Módulo de Validação-Consumo Máx").Range("A5")) Then<br>Sheets("Módulo de Manutenção").Range("A" &<br>Sheets("Módulo de Manutenção").Range("A" &<br>Sheets("Módulo de Manutenção").Rows.Count, "A").End(xlUp).Row

Sheets ("Módulo de Manutenção").Range ("B" & <br>Sheets ("Módulo de Manutenção").Cells (Sheets ("Módulo de Manutenção").Rows.Count, "B").End (xlUp).Row + 1) = <br>"Consumo em Alarme Validado - PTE calculou consumo com parâmetro

Otimização do processo de obtenção e tratamento de dados de clientes telecontados **Exercíal de Santa Caractería Gonçalves** Daniel Moreira Gonçalves

Sheets ("Módulo de Manutenção").Range ("B" &<br>Sheets ("Módulo de Manutenção").Cells (Sheets ("Módulo de Manutenção").Rows.Count, "B").End(xlUp).Row + 1) = nota & "," & -<br>"Consumo em Alarme Validado - PTZ calculou consumo co Sheets ("Módulo de Manutenção").Range ("C" & \_<br>Sheets ("Módulo de Manutenção").Cells (Sheets ("Módulo de Manutenção").Rows.Count, "C").End(xlUp).Row + 1) = "Validar" End Tf  $End$  T $f$ End Tf End If rf Min < (md / 5) Then<br>
Sheets("Módulo de Validação-Consumos").Pivotrables("Tabela Dinàmical").Pivotrields(<br>
"[Perfil de Consumo Histórico - Actual].[CUI].[CUI]").Visible1temSlist = Array (<br>
"[Perfil de Consumo Histórico -Sheets("Módulo de Manutenção").Range("B" &<br>Sheets("Módulo de Manutenção").Cells(Sheets("Módulo de Manutenção").Rows.Count, "B").End(xlUp).Row + 1) =<br>"Consumo em Alarme Validado - PTZ calculou consumo com parâmetro de refer Sheets ("Módulo de Manutenção") .Range ("C" & Sheets("Modulo de Manutenção").Range("C" &<br>Sheets("Módulo de Manutenção").Cells(Sheets("Módulo de Manutenção").Rows.Count, "C").End(xlUp).Row + 1) = "Verificar" Sheets ("Módulo de Manutenção").Cells (Sheets ("Módulo de Manutenção").Rows.Count, "C").End(xlUp).Row + 1) = "Veri<br>End If<br>If Not IsEmpty (Sheets ("Módulo de Validação-Consumo Máx").Range ("A5")) Then<br>Sheets ("Módulo de Man Sheets ("Módulo de Manutenção").Range ("B" &<br>Sheets ("Módulo de Manutenção").Cells (Sheets ("Módulo de Manutenção").Rows.Count, "B").End (xlUp).Row + 1) =<br>"Consumo em Alarme Validado - PTE calculou consumo com parâmetro de End If If (Abs(((((Sheets("Módulo de Validação-Consumo Máx").Range("D5")) - (Sheets("Módulo de Validação-Consumo Máx").Range("C5"))) \_<br>/ Sheets("Módulo de Validação-Consumo Máx").Range("C5"))))) < 0.55 Or \_<br>(Abs(((((Sheets("Módul Else Sheets ("Módulo de Manutenção").Range ("C" & \_<br>Sheets ("Módulo de Manutenção").Cells (Sheets ("Módulo de Manutenção").Rows.Count, "C").End(xlUp).Row + 1) = "Validar"<br>End If End If End If<br>
If Sheets("Módulo de Validação-Consumos").Cells(7, lastcoll).Interior.Color = vbYellow Or<br>
Sheets("Módulo de Validação-Consumos").Cells(7, 4).Interior.Color = vbYellow Then<br>
Sheets("Módulo de Validação-Consumos").  $cell.$  Offset  $(0. - (lastcol - 1))$ . Text. Sheets("Módulo de Manutenção").Range("B" &<br>Sheets("Módulo de Manutenção").Cells(Sheets("Módulo de Manutenção").Rows.Count, "B").End(x1Up).Row + 1) =<br>"Consumo em Alarme Validado - PTZ calculou consumo com parâmetro de refer Sheets("Módulo de Manutenção").Range("C" &<br>Sheets("Módulo de Manutenção").Cells(Sheets("Módulo de Manutenção").Rows.Count, "C").End(x1Up).Row + 1) = "Verificar" ers ("Modulo de Manutenção").Celis (Sheets ("Modulo de Manutenção").Rows.Count, "C").Bnd(X10p).Row + 1) = "Veril<br>
If Not IsEmpty (Sheets ("Módulo de Validação-Consumo Máx").Range ("A5")) Then<br>
Sheets ("Módulo de Manutenção End If End If

If<br>If (Abs(((((Sheets("Módulo de Validação-Consumo Máx").Range("D5")) - (Sheets("Módulo de Validação-Consumo Máx").Range("C5"))) \_<br>/ Sheets("Módulo de Validação-Consumo Máx").Range("C5"))))) < 0.55 Or \_<br>(Abs(((((Sheets("Mó

Sheets("Módulo de Manutenção").Range("C" &<br>Sheets("Módulo de Manutenção").Cells(Sheets("Módulo de Manutenção").Rows.Count, "C").End(xlUp).Row + 1) = "Verificar"  $F1ce$ 

#### Otimização do processo de obtenção e tratamento de dados de clientes telecontados **Exercíal de Santa Caractería Gonçalves** Daniel Moreira Gonçalves

Sheets ("Módulo de Manutenção") Range ("C" & Sheets("Modulo de Manutenção").Kange("C" & \_<br>Sheets("Módulo de Manutenção").Cells(Sheets("Módulo de Manutenção").Rows.Count, "C").End(xlUp).Row + 1) = "Validar" End If Else )<br>If Sheets("Módulo de Validação-Consumos").Cells(7, lastcoll).Interior.Color = vbRed Or \_<br>Sheets("Módulo de Validação-Consumos").Cells(7, 4).Interior.Color = vbRed Then Sheets ("Módulo de Validação-Consumos"). PivotTables ("Tabela Dinâmical"). PivotFields (<br>"[Perfil de Consumo Histórico - Actual]. [CUI]. [CUI]").ClearAllFilters<br>Sheets ("Módulo de Validação-Consumos").Select<br>Cells.Find (Wh cell.Offset $(0, -(lastcol - 1))$ .Text Sheets("Módulo de Manutenção").Range("B" & \_<br>Sheets("Módulo de Manutenção").Cells(Sheets("Módulo de Manutenção").Rows.Count, "B").End(xlUp).Row + 1) = nota & "e" & \_<br>"Consumo em Alarme Validado - PTZ calculou consumo com p Sheets ("Módulo de Manutenção"), Range ("C" Sheets ("Módulo de Manutenção"). Cells (Sheets ("Módulo de Manutenção"). Rows. Count, "C"). End (xlUp). Row + 1) = "Validar" End If mu 11<br>If Not IsEmpty(Sheets("Módulo de Validação-Consumo Máx").Range("A5")) Then<br>Sheets("Módulo de Manutenção").Range("A" &<br>Sheets("Módulo de Manutenção").Cells(Sheets("Módulo de Manutenção").Rows.Count, "A").End(xlUp).Row Sheets ("Módulo de Manutenção").Range ("B" &<br>Sheets ("Módulo de Manutenção").Cells (Sheets ("Módulo de Manutenção").Rows.Count, "B").End (xlUp).Row + 1) = nota & "," &<br>"Consumo em Alarme Validado - PTZ calculou consumo co Sheets("Módulo de Manutenção").Range("C" & \_<br>Sheets("Módulo de Manutenção").Cells(Sheets("Módulo de Manutenção").Rows.Count, "C").End(xlUp).Row + 1) = "Validar" End If End If End  $\overline{\text{If}}$ End If If Max <  $(5 * \text{md})$  Or Min > (md / 5) Then<br>Sheets ("Módulo de Validação-Consumos").PivotTables ("Tabela Dinâmical").PivotFields (<br>"[Perfil de Consumo Histórico - Actual].[CUI].[CUI]").VisibleItemsList = Array (<br>"[Perfil d = vbGreen Or Sheets("Módulo de Validação-Consumo Máx").Pivot<br/>Tables("Tabela Dinâmical").PivotFields( \_ "[Perfil Capacidade].[CUI].[CUI]").VisibleItemsList = Array( \_ "[Perfil Capacidade].[CUI].<br/>[CUI]").VisibleItemsList = Array Sheets("Módulo de Manutenção").Range("B" & \_<br>Sheets("Módulo de Manutenção").Cells(Sheets("Módulo de Manutenção").Rows.Count, "B").End(xlUp).Row + 1) = \_<br>"Necessidade de Verificar Consumo em Alarme" Sheets ("Módulo de Manutenção").Range("C" & \_<br>Sheets ("Módulo de Manutenção").Cells (Sheets ("Módulo de Manutenção").Rows.Count, "C").End(xlUp).Row + 1) = "Validar" End If if Not IsEmpty(Sheets("Módulo de Validação-Consumo Máx").Range("A5")) Then<br>Sheets("Módulo de Manutenção").Range("A" &<br>Sheets("Módulo de Manutenção").Cells(Sheets("Módulo de Manutenção").Rows.Count, "A").End(xlUp).Row + 1)  $cell.$ Offset(0,  $-(lastcol - 1)$ ). Text Sheets("Módulo de Manutenção").Range("B" & \_<br>Sheets("Módulo de Manutenção").Cells(Sheets("Módulo de Manutenção").Rows.Count, "B").End(xlUp).Row + 1) = \_<br>"Necessidade de Verificar Consumo em Alarme e Novo consumo máximo - " Sheets("Módulo de Manutenção").Range("C" & \_<br>Sheets("Módulo de Manutenção").Cells(Sheets("Módulo de Manutenção").Rows.Count, "C").End(xlUp).Row + 1) = "Validar" End If End If If Sheets("Módulo de Validação-Consumos").Cells(7, lastcol1).Interior.Color = vbYellow Or \_<br>Sheets("Módulo de Validação-Consumos").Cells(7, 4).Interior.Color = vbYellow Then<br>Sheets("Módulo de Validação-Consumo Máx").Pivot

If Sheets ("Módulo de Validação-Consumo Máx").Range ("A5") = Empty Then<br>Sheets ("Módulo de Manutenção").Range ("A" &<br>Sheets ("Módulo de Manutenção").Cells (Sheets ("Módulo de Manutenção").Rows.Count, "A").End (xlUp).Row +  $cell.$ Offset(0, -(lastcol - 1)).Text Sheets("Módulo de Manutenção").Range("B" &<br>Sheets("Módulo de Manutenção").Cells(Sheets("Módulo de Manutenção").Rows.Count, "B").End(x1Up).Row + 1) = \_<br>"Necessidade de Verificar Consumo em Alarme e Consumo Validado com base Sheets("Módulo de Manutenção").Range("C" & \_<br>Sheets("Módulo de Manutenção").Cells(Sheets("Módulo de Manutenção").Rows.Count, "C").End(xlUp).Row + 1) = "Validar" Sheets ("Módulo de Manutenção").Cells (Sheets ("Módulo de Manutenção").Rows.Count, "C").End (xlUp).Row + 1) = "Valio<br>End If<br>In the IsEmpty (Sheets ("Módulo de Validação-Consumo Máx").Range ("A5")) Then<br>If Not IsEmpty (She Sheets("Módulo de Manutenção").Range("B" &<br>Sheets("Módulo de Manutenção").Cells(Sheets("Módulo de Manutenção").Rows.Count, "B").End(xlUp).Row + 1) = \_<br>"Consumo Validado com base de comparação anual, Necessidade de Verifica a " i ace ao ancerior"<br>Sheets ("Módulo de Manutenção").Range ("C" á "Módulo de Manutenção").Rows.Count, "C").End(xlUp).Row + 1) = "Validar"<br>Sheets ("Módulo de Manutenção").Cells (Sheets ("Módulo de Manutenção").Rows.Count,  $E$ lse If Sheets ("Módulo de Validação-Consumos").Cells(7, lastcoll).Interior.Color = vbRed Or - Sheets ("Módulo de Validação-Consumos").Cells(7, 4).Interior.Color = vbRed Then Sheets("Módulo de Validação-Consumos").PivotTables("Tabela Dinâmical").PivotFields( \_<br>"[Perfil de Consumo Histórico - Actual).[CUI]".CUI]").ClearAllFilters<br>Sheets("Módulo de Validação-Consumos").Select<br>Cells.Find(What:=cel Sheets ("Módulo de Validação-Consumos"). PivotTables ("Tabela Dinâmical"). PivotFields ( Sheets("Módulo de Manutenção").Range("B" & \_<br>Sheets("Módulo de Manutenção").Cells(Sheets("Módulo de Manutenção").Rows.Count, "B").End(xlUp).Row + 1) = nota & \_<br>"e Necessidade de Verificar Consumo em Alarme" Sheets ("Módulo de Manutenção"). Range ("C" a Sheets("Modulo de Manutenção").Kange("C" & "Módulo de Manutenção").Rows.Count, "C").End(xlUp).Row + 1) = "Validar"<br>Sheets("Módulo de Manutenção").Cells(Sheets("Módulo de Manutenção").Rows.Count, "C").End(xlUp).Row + 1) = " End Tf End If<br>I Not IsEmpty(Sheets("Módulo de Validação-Consumo Máx").Range("A5")) Then<br>Sheets("Módulo de Manutenção").Range("A" &<br>Sheets("Módulo de Manutenção").Cells(Sheets("Módulo de Manutenção").Rows.Count, "A").End(xlUp).Row Sheets ("Módulo de Manutenção").Range ("B" &<br>Sheets ("Módulo de Manutenção").Cells (Sheets ("Módulo de Manutenção").Rows.Count, "B").End(xlUp).Row + 1) = nota & \_<br>", Necessidade de Verificar Consumo em Alarme e Novo consu Sheets("Módulo de Manutenção").Range("C" &<br>Sheets("Módulo de Manutenção").Cells(Sheets("Módulo de Manutenção").Rows.Count, "C").End(xlUp).Row + 1) = "Validar" End Tf End If End If End Tf Next data End If If Not IsEmpty(Sheets("Módulo de Validação-Temperatura").Range("A5")) Then<br>Sheets("Módulo de Validação-Consumos").PivotTables("Tabela Dinâmical").PivotFields(<br>"[Perfil de Consumo Histórico - Actual].[CUI].[CUI]").VisibleI  $cell.$ Offset(0,  $-(lastcol - 1)$ ). Text Sheets("Módulo de Manutenção").Range("B" &<br>Sheets("Módulo de Manutenção").Cells(Sheets("Módulo de Manutenção").Rows.Count, "B").End(xlUp).Row + 1) =<br>"Consumo em Alarme Validado - PTZ calculou consumo com parâmetro de refer Sheets("Módulo de Manutenção").Range("C" & \_<br>Sheets("Módulo de Manutenção").Cells(Sheets("Módulo de Manutenção").Rows.Count, "C").End(xlUp).Row + 1) = "Verificar" End If

If Not IsEmpty(Sheets("Módulo de Validação-Consumo Máx").Range("A5")) Then<br>Sheets("Módulo de Manutenção").Range("A" & Consumo Máx").Range("A5")) Then<br>Sheets("Módulo de Manutenção").Cells(Sheets("Módulo de Manutenção").Rows Sheets ("Módulo de Manutenção").Range ("B" &  $S$ heets ("Módulo de Manutenção").Rows.Count, "B").End(xlUp).Row + 1) =  $S$ heets ("Módulo de Manutenção").Cells (Sheets ("Módulo de Manutenção").Cells (Sheets ("Módulo de Tealc Sheets ("Módulo de Validação-Consumo Máx").Range("C5"))) / Sheets ("Módulo de Validação-Consumo Máx").Range("C5"))))) \* 100)<br>6 "" 6 " % face ao anterior" If (Abs(((((Sheets("Módulo de Validação-Consumo Máx").Range("D5")) -<br>(Sheets("Módulo de Validação-Consumo Máx").Range("C5"))) / Sheets("Módulo de Validação-Consumo Máx").Range("C5"))))<br>< ).S5 or (Abs(((((Sheets("Módulo de Sheets("Módulo de Manutenção").Range("C" &<br>Sheets("Módulo de Manutenção").Cells(Sheets("Módulo de Manutenção").Rows.Count, "C").End(xlUp).Row + 1) = "Verificar" Else Sheets ("Módulo de Manutenção").Range ("C" & \_<br>Sheets ("Módulo de Manutenção").Cells (Sheets ("Módulo de Manutenção").Rows.Count, "C").End(xlUp).Row + 1) = "Validar" End If End If End If If Sheets ("Módulo de Validação-Consumos").Cells(7, lastcoll).Interior.Color = vbYellow Or \_ Sheets ("Módulo de Validação-Consumos").Cells(7, 4).Interior.Color = vbYellow Then<br>Sheets ("Módulo de Validação-Consumos" End If Sheets ("Módulo de Manutenção").Range ("B" &<br>Sheets ("Módulo de Manutenção").Cells (Sheets ("Módulo de Manutenção").Rows.Count, "B").End (xlUp).Row + 1) =<br>"Consumo em Alarme Validado - PTE calculou consumo com parâmetro de Sheets("Módulo de Manutenção").Range("C" & \_<br>Sheets("Módulo de Manutenção").Cells(Sheets("Módulo de Manutenção").Rows.Count, "C").End(xlUp).Row + 1) = "Verificar" End If <sup>11</sup> Not IsEmpty(Sheets("Módulo de Validação-Consumo Máx").Range("A5")) Then<br>Sheets("Módulo de Manutenção").Range("A" &<br>Sheets("Módulo de Manutenção").Cells(Sheets("Módulo de Manutenção").Rows.Count, "A").End(xlUp).Row + 1 Sheets ("Módulo de Manutenção").Range ("B" &<br>Sheets ("Módulo de Manutenção").Cells (Sheets ("Módulo de Manutenção").Rows.Count, "B").End(xlUp).Row + 1) = \_<br>"Consumo Validado com base de comparação anual, Consumo em Alarme End If If (Abs(((((Sheets("Módulo de Validação-Consumo Máx").Range("D5")) -<br>(Sheets("Módulo de Validação-Consumo Máx").Range("C5"))) / Sheets("Módulo de Validação-Consumo Máx").Range("C5"))))) \_<br>< 0.55 Or (Abs(((((Sheets("Módulo Else Sheets ("Módulo de Manutenção"). Range ("C" & Sheets ("Módulo de Manutenção"). Cells (Sheets ("Módulo de Manutenção"). Rows. Count, "C"). End (xlUp). Row + 1) = "Validar" End Tf Else If Sheets ("Módulo de Validação-Consumos").Cells(7, lastcoll).Interior.Color = vbRed Or \_ Sheets ("Módulo de Validação-Consumos").Cells(7, 4).Interior.Color = vbRed Then eneets ("Módulo de Validação-Consumos").extra)("/: "Interletational").PivotFields (<br>"[Perfil de Consumo Histórico - Actual].[CUI].[CUI]").ClearAllFilters<br>Sheets ("Módulo de Validação-Consumos").Select<br>Sheets ("Módulo de Va Sheets("Módulo de Manutenção").Range("B" &<br>Sheets("Módulo de Manutenção").Cells(Sheets("Módulo de Manutenção").Rows.Count, "B").End(xlUp).Row + 1) = nota<br>"e Consumo em Alarme Validado - PTZ calculou consumo com parâmetro d Sheets("Módulo de Manutenção").Range("C" & \_<br>Sheets("Módulo de Manutenção").Cells(Sheets("Módulo de Manutenção").Rows.Count, "C").End(xlUp).Row + 1) = "Validar" End If II<br>If Not IsEmpty(Sheets("Módulo de Validação-Consumo Máx").Range("A5")) Then<br>Sheets("Módulo de Manutenção").Range("A" &<br>Sheets("Módulo de Manutenção").Cells(Sheets("Módulo de Manutenção").Rows.Count, "A").End(xlUp).Row +
```
Sheets ("Módulo de Manutenção").Range ("B" &<br>Sheets ("Módulo de Manutenção").Cells (Sheets ("Módulo de Manutenção").Rows.Count, "B").End(xlUp).Row + 1) = nota &<br>", Consumo em Alarme Validado - FTZ calculou consumo com parâ
      Sheets("Módulo de Manutenção").Range("C" &<br>Sheets("Módulo de Manutenção").Cells(Sheets("Módulo de Manutenção").Rows.Count, "C").End(xlUp).Row + 1) = "Validar"
End If<br>End If
End If<br>End If<br>End If<br>End If
             Set ws = ActiveSheetSheets ("Módulo de Validação-Registos"). Activate
            Next cell
```
Application. ScreenUpdating = True

End Sub

# Módulo de validação

Sub Módulo Validação 2() Dim ws, ws1, ws2, ws3 As Worksheet Dim cell, data, Pressão As Range Dim lastcol, lastrow, lastcol1, lastcol2, lastcol3, o As Integer Dim md, Max, Min As Variant Dim k As Long Dim nota As String Application.ScreenUpdating = False Call Módulo Validação Sheets ("Módulo de Validação-Alarme"). PivotTables ("Tabela Dinâmica2"). PivotFields ( "[Consumos Horários]. [CUI]. [CUI]"). ClearAllFilters Sheets ("Módulo de Validação-Consumos"). PivotTables ("Tabela Dinâmica1"). PivotFields ( "[Perfil de Consumo Histórico - Actual]. [CUI]. [CUI]"). ClearAllFilters  $\label{thm:1} \begin{minipage}[c]{0.9\textwidth} {\bf{Sheets('M\'odulo de Validaçăo-Temperatura'')}}. {\bf{PivotTableS('Tablea Dinâmica2'')}}. {\bf{PivotFields}} \end{minipage} \vspace{-.2cm}$ Sheets ("Módulo de Validação-Pressão"). PivotTables ("Tabela Dinâmical"). PivotFields ( "[Consumos Horários]. [CUI]. [CUI]"). ClearAllFilters Sheets ("Módulo de Validação-Pressão"). PivotTables ("Tabela Dinâmica1"). PivotFields ( "[Consumos\_Horários]. [Dia\_Gás]. [Dia\_Gás]"). ClearAllFilters Sheets("Módulo de Validação-Consumo Máx").PivotTables("Tabela Dinâmical").PivotFields( \_ \_ \_ \_ \_ \_ \_ "[Perfil Capacidade].[CUI].[CUI]").ClearAllFilters Set ws = ActiveSheet Sheets ("Módulo de Validação-Registos"). Activate %ith Sheets("Módulo de Validação-Registos").PivotTables("Registos\_Horários")<br>lastcol = .TableRange2.Columns.Count<br>lastrow = .TableRange2.Rows.Count End With With Sheets ("Módulo de Validação-Consumos"). PivotTables ("Tabela Dinâmical")<br>lastcoli = .TableRange2.Columns.Count End With For Each cell In Range(Cells(4, lastcol), Cells(lastrow, lastcol))<br>If cell.Interior.Color = vbRed Then<br>Cells(cell.Row, 1).copy Sheets("Módulo de Manutenção").Range("A" & \_<br>Sheets("Módulo de Manutenção").Cells(Sheets("Módul Sheets ("Módulo de Manutenção").Range ("B" & \_<br>Sheets ("Módulo de Manutenção").Cells (Sheets ("Módulo de Manutenção").Rows.Count, "B").End (xlUp).Row + 1) = <br>"Registos 75% abaixo do limite admissível" Sheets ("Módulo de Manutenção") . Range ("C" & Sheets ("Módulo de Manutenção").Cells (Sheets ("Módulo de Manutenção").Rows.Count, "C").End (xlUp).Row + 1) = "Validar" Sheets ("Módulo de Manutenção").Range ("D" &<br>
Sheets ("Módulo de Manutenção").Rows.Count, "C").End(xlUp).Row) =<br>
"Anomalia na Comunicação (FTZ/AMR) - Dados corruptos e/ou perdidos"<br>
"Anomalia na Comunicação (FTZ/AMR) - Dad

If Sheets ("Módulo de Validação-Alarme").Range ("A4") = Empty Then<br>
Sheets ("Módulo de Validação-Consumos").PivotTables ("Tabela Dinâmical").PivotFields (<br>
"[Perfil de Consumo Histórico - Actual].[CUI].[CUI]").VisibleTtem Sheets ("Módulo de Manutenção") . Range ("A1:C" & lastrow) . AutoFilter Field:=1 End If If Not IsEmpty(Sheets("Módulo de Validação-Consumo Máx").Range("A5")) Then<br>Sheets("Módulo de Manutenção").Range("A1:C" & lastrow).AutoFilter Field:=1, Criterial:= \_<br>cell.Offset(0, -(lastol - 1)).Text<br>Sheets("Módulo de Man Sheets("Módulo de Manutenção").Range("C" &<br>Sheets("Módulo de Manutenção").Cells(Sheets("Módulo de Manutenção").Rows.Count, "C").End(xlUp).Row) = "Validar Sheets ("Módulo de Manutenção"). Range ("A1:C" & lastrow). AutoFilter Field:=1 End Tf End If<br>If Sheets("Módulo de Validação-Consumos").Cells(7, lastcoll).Interior.Color = vbYellow Or \_<br>Sheets("Módulo de Validação-Consumos").Cells(7, 4).Interior.Color = vbYellow Then Sheets("Módulo de Validação-Consumo Máx").PivotTables("Tabela Dinâmical").PivotFields(<br>"[Perfil Capacidade].[CUI].[CUI]").VisibleItemsList = Array(<br>"[Perfil Capacidade].[CUI].6[" & cell.Offset(0, -(lastcol - 1)).Text & "]" Sheets("Módulo de Manutenção").Range("C" & \_<br>Sheets("Módulo de Manutenção").Cells(Sheets("Módulo de Manutenção").Rows.Count, "C").End(xlUp).Row) = "Validar" Sheets ("Módulo de Manutenção") . Range ("Al:C" & lastrow) . AutoFilter Field:=1 Sheets ("Módulo de Randcenydo").Range ("Al: " a lascrow", Addottice: Itela.-1<br>
If Not IsEmpty (Sheets ("Módulo de Validação-Consumo Máx").Range ("A5")) Then<br>
Sheets ("Módulo de Manutenção").Range ("A1:C" & lastrow).RutoFil Sheets ("Módulo de Manutenção").Range ("B" &<br>Sheets ("Módulo de Manutenção").Cells (Sheets ("Módulo de Manutenção").Rows.Count, "B").End(xlUp).Row) = \_<br>"Registos 75% abaixo do límite admissível, Consumo validado con base d Sheets ("Módulo de Manutenção").Range ("C" & \_<br>Sheets ("Módulo de Manutenção").Cells (Sheets ("Módulo de Manutenção").Rows.Count, "C").End(xlUp).Row) = "Validar" Sheets ("Módulo de Manutenção") .Range ("A1:C" & lastrow) .AutoFilter Field:=1 Else ris<br>
In Sheets ("Módulo de Validação-Consumos").Cells(7, lastcoll).Interior.Color = vbRed Or<br>
Sheets ("Módulo de Validação-Consumos").Cells(7, 4).Interior.Color = vbRed Then<br>
Sheets ("Módulo de Validação-Consumos").PivotTa "[Perfil Capacidade].[CUI].[CUI]").VisibleItemsList = Array(<br>"[Perfil Capacidade].[CUI].[CUI]").VisibleItemsList = Array(<br>"[Perfil Capacidade].[CUI].&[" & cell.Offset(0, -(lastcol - 1)).Text & "]")

If Sheets ("Módulo de Validação-Consumo Máx").Range ("A5") = Empty Then<br>Sheets ("Módulo de Manutenção").Range ("Al:C" & lastrow).AutoFilter Field:=1, Criterial:= \_<br>cell.Offset(0, -(lastcol - 1)).Text<br>Sheets ("Módulo de Ma Sheets ("Módulo de Manutenção").Range ("C" &<br>Sheets ("Módulo de Manutenção").Cells (Sheets ("Módulo de Manutenção").Rows.Count, "C").End(xlUp).Row) = "Validar" Sheets ("Módulo de Manutenção") . Range ("Al:C" & lastrow) . AutoFilter Field:=1 End If If Not IsEmpty(Sheets("Módulo de Validação-Consumo Máx").Range("A5")) Then<br>Sheets("Módulo de Manutenção").Range("A1:C" & lastrow).AutoFilter Field:=1, Criteria1:= \_<br>cell.Offset(0, -(lastcol - 1)).Text Sheets ("Módulo de Manutenção").Range ("B" & Sheets ("Módulo de Manutenção").Cells (Sheets ("Módulo de Manutenção").Rows.Count, \_"B").End (xlUp).Row) = "Registos 75% abaixo do limite admissível" & "," & nota & " e " & \_\_\_\_ Sheets("Módulo de Manutenção").Range("C" & Sheets("Módulo de Manutenção").Cells(Sheets("Módulo de Manutenção").Rows.Count, \_<br>"C").End(xlUp).Row) = "Validar" Sheets ("Módulo de Manutenção") . Range ("A1:C" & lastrow) . AutoFilter Field:=1 End Tf End If End If If Not IsEmpty(Sheets("Módulo de Validação-Alarme").Range("A4")) Then<br>Sheets("Módulo de Validação-Temperatura").PivotTables("Tabela Dinâmica2").PivotFields(<br>"(Consumos Horários).[CUI].[CUI]").VisibleItemsList = Array( $\sim$ 1 End If Set ws2 = ActiveSheet<br>
Sheets ("Módulo de Validação-Pressão").Activate<br>
Mich Sheets ("Módulo de Validação-Pressão").PivotTables ("Tabela Dinâmical")<br>
lastool3 = .TableRange2.Columns.Count<br>
md = Application.NorksheetEunctio Set  $ws2 = \overline{ActiveSheet}$ Sheets ("Módulo de Validação-Consumo Máx").PivotTables ("Tabela Dinâmical").PivotFields ( \_ "[Perfil Capacidade].[CUI].[CUI]").VisibleItemsList = Array ( \_ "[Perfil Capacidade].[CUI].[CUI]").VisibleItemsList = Array ( \_ [[ Sheets("Módulo de Manutenção").Range("B" &<br>Sheets("Módulo de Manutenção").Cells(Sheets("Módulo de Manutenção").Rows.Count, "B").End(xlUp).Row) =<br>"Registos 75% abaixo do limite admissível e consumo em alarme validado - PTZ Sheets ("Módulo de Manutenção").Range ("C" & \_<br>Sheets ("Módulo de Manutenção").Cells (Sheets ("Módulo de Manutenção").Rows.Count, "C").End(xlUp).Row) = "Validar" Sheets ("Módulo de Manutencão"), Range ("Al:C" & lastrow), AutoFilter Field:=1 End If<br>
If Not IsEmpty(Sheets("Módulo de Validação-Consumo Máx").Range("A5")) Then<br>
Sheets("Módulo de Manutenção").Range("A1:C" & lastrow).AutoFilter Field:=1, Criterial:=<br>
cell.Offset(0, -(lastcol - 1)).Text<br>
Sheets("Módu End If Sheets("Módulo de Manutenção").Range("C" & \_<br>Sheets("Módulo de Manutenção").Cells(Sheets("Módulo de Manutenção").Rows.Count, "C").End(xlUp).Row) = "Validar

Sheets ("Módulo de Manutenção"). Range ("Al:C" & lastrow). AutoFilter Field:=1 End If End If --<br>If Sheets ("Módulo de Validação-Consumos").Cells(7, lastcol1).Interior.Color = vbYellow Or \_<br>Sheets ("Módulo de Validação-Consumos").Cells(7, 4).Interior.Color = vbYellow Then Sheets ("Módulo de Validação-Consumo Máx"), PivotTables ("Tabela Dinâmical"), PivotFields ( Sheets("Modulo de Validação-Consumo Máx").Pivotriables("Tabela Dinâmical").PivotFields(<br>"[Perfil Capacidade].[CUI].[CUI]").VisibleItemsList = Array<br>"[Perfil Capacidade].[CUI].6[" & cell.Offset(0, -(lastcol - l]).Pext & "]" Sheets ("Módulo de Manutenção").Range ("B" &<br>Sheets ("Módulo de Manutenção").Cells (Sheets ("Módulo de Manutenção").Rows.Count, "B").End(xlUp).Row) = \_<br>"Registos 75% abaixo do límite admissível, Consumo em Alarme Validado" Sheets("Módulo de Manutenção").Range("C" & \_<br>Sheets("Módulo de Manutenção").Cells(Sheets("Módulo de Manutenção").Rows.Count, "C").End(xlUp).Row) = "Validar Sheets ("Módulo de Manutenção") . Range ("A1:C" & lastrow) . AutoFilter Field:=1 End If If Not IsEmpty(Sheets("Módulo de Validação-Consumo Máx").Range("A5")) Then<br>Sheets("Módulo de Manutenção").Range("A1:C" & lastrow).AutoFilter Field:=1, Criterial:= \_<br>cell.Offset(0, -(lastcol - 1)).Text Sheets ("Módulo de Manutenção").Range ("B" &<br>Sheets ("Módulo de Manutenção").Cells (Sheets ("Módulo de Manutenção").Rows.Count, "B").End(xlUp).Row) =<br>"Registos 75% abaixo do limite admissivel, Consumo em Alarme Validado - Sheets ("Módulo de Manutenção").Range ("C" & \_<br>Sheets ("Módulo de Manutenção").Cells (Sheets ("Módulo de Manutenção").Rows.Count, "C").End(xlUp).Row) = "Validar" Sheets ("Módulo de Manutenção") . Range ("A1:C" & lastrow) . AutoFilter Field:=1 End If F<sub>1se</sub> If Sheets ("Módulo de Validação-Consumos").Cells (7, lastcoll).Interior.Color = vbRed Or \_<br>Sheets ("Módulo de Validação-Consumos").Cells (7, 4).Interior.Color = vbRed Then<br>Sheets ("Módulo de Validação-Consumos").FivotThel Sheets ("Módulo de Validação-Consumo Máx"), PivotTables ("Tabela Dinâmical"), PivotFields ( Sheets ("Módulo de Validação-Consumo Máx").FivotTables ("Tabela Dinâmical").FivotFields (<br>
"[Perfil Capacidade].[CUI].GUI]").VisibleItemsList = Array (<br>
"[Perfil Capacidade].[CUI].6[" & cell.Offset(0, -(lastcol - 1)).Text Sheets("Módulo de Manutenção").Range("B" &<br>Sheets("Módulo de Manutenção").Cells(Sheets("Módulo de Manutenção").Rows.Count, "B").End(xlUp).Row) =<br>"Registos 75% abaixo do limite admissível, Consumo em Alarme Validado - PTZ c Sheets ("Módulo de Manutenção").Range ("C" & \_<br>Sheets ("Módulo de Manutenção").Cells (Sheets ("Módulo de Manutenção").Rows.Count, "C").End(xlUp).Row) = "Validar" Sheets ("Módulo de Manutencão"), Range ("A1:C" & lastrow), AutoFilter Field:=1  $End$  Tf If Not IsEmpty(Sheets("Módulo de Validação-Consumo Máx").Range("A5")) Then<br>Sheets("Módulo de Manutenção").Range("Al:C" & lastrow).AutoFilter Field:=1, Criterial:= \_  $cell. 0ffset(0, -(lastcol - 1))$ . Text Sheets ("Módulo de Manutenção").Range ("B" & "Módulo de Manutenção").Rows.Count, "B").End(xlUp).Row) = \_<br>Sheets ("Módulo de Manutenção").Cells (Sheets ("Módulo de Manutenção").Rows.Count, "B").End(xlUp).Row) = \_<br>"Registos Sheets ("Módulo de Manutenção") .Range ("B" & Sheets("Módulo de Manutenção").Range("C" & \_<br>Sheets("Módulo de Manutenção").Cells(Sheets("Módulo de Manutenção").Rows.Count, "C").End(xlUp).Row) = "Validar" Sheets ("Módulo de Manutenção") . Range ("A1:C" & lastrow) . AutoFilter Field:=1

```
End Tf
End If<br>End If<br>End If
                              If Min < (md / 5) Then<br>Sheets ("Módulo de Validação-Consumos").PivotTables ("Tabela Dinâmical").PivotFields ( __<br>"[Perfil de Consumo Histórico - Actual].[CUI].[CUI]").VisibleTtemsList = Array (<br>"[Perfil de Consumo Históri
                                      Sheets("Módulo de Validação-Consumo Máx").PivotTables("Tabela Dinâmical").PivotFields( _ "[Perfil Capacidade].[CUI].[CUI]").VisibleItemsList = Array( _ "[Perfil Capacidade].[CUI].[CUI]").VisibleItemsList = Array( _ [[Perfi
                                             Sheets ("Módulo de Manutenção").Range ("B" & The Samutenção").Rows.Count, "B").End(x1Up).Row) = _ Sheets ("Módulo de Manutenção").Cells (Sheets ("Módulo de Manutenção").Row) = _ "Registos 75% abaixo do limite admissível e 
                                             Sheets("Módulo de Manutenção").Range("C" &<br>Sheets("Módulo de Manutenção").Cells(Sheets("Módulo de Manutenção").Rows.Count, "C").End(xlUp).Row) = _<br>"Validar"
                                             Sheets ("Módulo de Manutenção") . Range ("Al:C" & lastrow) . AutoFilter Field:=1
           End If<br>If Not IsEmpty(Sheets("Módulo de Validação-Consumo Máx").Range("A5")) Then<br>Sheets("Módulo de Validação-Consumo Máx").Range("A5")) Then<br>Cell.Offset(0, -(lastcol - l)).Text<br>Cell.Offset(0, -(lastcol - l)).Text
           Sheets ("Módulo de Manutenção"). Range ("B" &<br>Sheets ("Módulo de Manutenção"). Cells (Sheets ("Módulo de Manutenção"). Rows.Count, "B"). End (xlUp). Row) =<br>"Registos 75% abaixo do limite admissível, Consumo em alarme valid
           Sheets ("Módulo de Manutenção").Range ("C" & _<br>Sheets ("Módulo de Manutenção").Cells (Sheets ("Módulo de Manutenção").Rows.Count, "C").End(xlUp).Row) = "Validar"
           Sheets ("Módulo de Manutenção") . Range ("A1:C" & lastrow) . AutoFilter Field:=1
           End If
 End If
                       If Sheets("Módulo de Validação-Consumos").Cells(7, lastcoll).Interior.Color = vbYellow Or _<br>Sheets("Módulo de Validação-Consumos").Cells(7, 4).Interior.Color = vbYellow Then<br>Sheets("Módulo de Validação-Consumos").Cells(7,
                               Sheets ("Módulo de Manutenção").Range ("B" & _<br>Sheets ("Módulo de Manutenção").Cells (Sheets ("Módulo de Manutenção").Rows.Count, "B").End (x1Up).Row) = _<br>"Registos 75% abaixo do límite admissível, Consumo em Alarme Valid
     Sheets("Módulo de Manutenção").Range("C" & _<br>Sheets("Módulo de Manutenção").Cells(Sheets("Módulo de Manutenção").Rows.Count, "C").End(xlUp).Row) = "Validar
     Sheets ("Módulo de Manutenção") . Range ("A1:C" & lastrow) . AutoFilter Field:=1
     End If
                    If Not IsEmpty(Sheets("Módulo de Validação-Consumo Máx").Range("A5")) Then<br>Sheets("Módulo de Manutenção").Range("Al:C" & lastrow).AutoFilter Field:=1, Criterial:= _<br>cell.Offset(0, -(lastcol - 1)).Text
                   Sheets ("Módulo de Manutenção").Range ("B" \epsilon<br>Sheets ("Módulo de Manutenção").Cells (Sheets ("Módulo de Manutenção").Rows.Count, "B").End(xlUp).Row) = _<br>"Registos 75% abaixo do límite admissível, Consumo em Alarme Valid
                    Sheets ("Módulo de Manutenção").Range ("C" & _<br>Sheets ("Módulo de Manutenção").Cells (Sheets ("Módulo de Manutenção").Rows.Count, "C").End(xlUp).Row) = "Validar"
                    Sheets ("Módulo de Manutenção") . Range ("A1:C" & lastrow) . AutoFilter Field:=1
    Else
                                  If Sheets ("Módulo de Validação-Consumos").Cells (7, lastcoll).Interior.Color = vbRed Or _<br>Sheets ("Módulo de Validação-Consumos").Cells (7, 4).Interior.Color = vbRed Then<br>Sheets ("Módulo de Validação-Consumos").PivotTabl
```

```
Sheets("Módulo de Validação-Consumo Máx").PivotTables("Tabela Dinâmical").PivotFields( _"[Perfil Capacidade].[CUI].[CUI]").VisibleItemsList = Array( _"[Perfil Capacidade].[CUI].[CUI]").VisibleItemsList = Array( _"<br>"[Perfil
       Sheets ("Módulo de Manutenção").Range ("B" &<br>Sheets ("Módulo de Manutenção").Cells (Sheets ("Módulo de Manutenção").Rows.Count, "B").End(xlUp).Row) = _<br>"Registos 75% abaixo do limite admissível, Consumo em Alarme Validado"
       Sheets("Módulo de Manutenção").Range("C" &<br>Sheets("Módulo de Manutenção").Cells(Sheets("Módulo de Manutenção").Rows.Count, "C").End(xlUp).Row) = "Validar
       Sheets ("Módulo de Manutenção") . Range ("A1:C" & lastrow) . AutoFilter Field:=1
       End If
                     If Not IsEmpty(Sheets("Módulo de Validação-Consumo Máx").Range("A5")) Then<br>Sheets("Módulo de Manutenção").Range("A1:C" & lastrow).AutoFilter Field:=1, Criterial:= _<br>cell.Offset(0, -(lastcol - 1)).Text
                     Sheets ("Módulo de Manutenção").Range ("B" &<br>Sheets ("Módulo de Manutenção").Cells (Sheets ("Módulo de Manutenção").Rows.Count, "B").End(xlUp).Row) = _<br>"Registos 75% abaixo do límite admissível, Consumo em Alarme Validado"
                      Sheets ("Módulo de Manutenção").Range ("C" & _<br>Sheets ("Módulo de Manutenção").Cells (Sheets ("Módulo de Manutenção").Rows.Count, "C").End(xlUp).Row) = "Validar"
                      Sheets ("Módulo de Manutenção") . Range ("A1:C" & lastrow) . AutoFilter Field:=1
               End If
        End If
 End If
                      If Max < (5 * \text{md}) Or Min > (\text{md} / 5) Then<br>Sheets("Módulo de Validação-Consumos").PivotTables("Tabela Dinâmica1").PivotFields(
                      Sheets ("Modulo de Validação-Consumos").Pivotrânises ("Tabela Dinâmical").Pivotrînis ("Tabela").Pivotrânises<br>"[Perfil de Consumo Histórico - Actual].[CUI].[CUI]").VisibleItemsList = Array(<br>"[Perfil de Consumo Histórico - A
                                    Sneets ("Modulo de Walloadco-Consumo Max").Pluvorianises ("about 2013)<br>
"[Perfil Capacidade].[CUI].[CUI]").Visible<br>
"[Perfil Capacidade].[CUI].6[" & cell.Offset(0, -(lastcol - l]).Pext & "]")<br>
"[Perfil Capacidade].[CUI].6[
                                                   Sheets("Módulo de Manutenção").Range("B" &<br>Sheets("Módulo de Manutenção").Cells(Sheets("Módulo de Manutenção").Rows.Count, "B").End(xlUp).Row) = _<br>"Registos 75% abaixo do limite admissível e Necessidade de Verificar Consum
                                                   Sheets("Módulo de Manutenção").Range("C" &<br>Sheets("Módulo de Manutenção").Cells(Sheets("Módulo de Manutenção").Rows.Count, "C").End(xlUp).Row) = _
                                                    "Validar"
                                                   Sheets ("Módulo de Manutenção") . Range ("Al:C" & lastrow) . AutoFilter Field:=1
                                                   End If
        If Not IsEmpty(Sheets("Módulo de Validação-Consumo Máx").Range("A5")) Then<br>Sheets("Módulo de Manutenção").Range("Al:C" & lastrow).AutoFilter Field:=1, Criterial:=
       cell.0ffset(0. - (lastcol - 1)). Text
       Sheets ("Módulo de Manutenção").Range ("B" &<br>Sheets ("Módulo de Manutenção").Cells (Sheets ("Módulo de Manutenção").Rows.Count, "B").End (xlUp).Row) = _<br>"Registos 75% abaixo do limite admissível, Necessidade de Verificar C
        Sheets("Módulo de Manutenção").Range("C" &<br>Sheets("Módulo de Manutenção").Cells(Sheets("Módulo de Manutenção").Rows.Count, "C").End(xlUp).Row) = "Validar
        Sheets ("Módulo de Manutenção"). Range ("Al:C" & lastrow). AutoFilter Field:=1
        End Tf
ENG II<br>Bnd If<br>In Sheets ("Módulo de Validação-Consumos").Cells (7, lastcoll).Interior.Color = vbYellow Or<br>Sheets ("Módulo de Validação-Consumos").Cells (7, 4).Interior.Color = vbYellow Then
           If Sheets ("Módulo de Validação-Consumos").Cells (7, latecoil).Interior.Color = vbYellow Or<br>Sheets ("Módulo de Validação-Consumos").Cells (7, 4).Interior.Color = vbYellow Then<br>Sheets ("Módulo de Validação-Consumo Máx").Pi
           Sheets ("Módulo de Manutenção") .Range ("B" &
           Sheets ("Modulo de Manutenção").Range ("B" & "B")<br>Sheets ("Módulo de Manutenção").Cells (Sheets ("Módulo de Manutenção").Rows.Count, "B").End(x1Up).Row) = _<br>"Registos 75% abaixo do limite admissível, Necessidade de Verific
```
End If

Sheets("Módulo de Manutenção").Range("C" &<br>Sheets("Módulo de Manutenção").Cells(Sheets("Módulo de Manutenção").Rows.Count, "C").End(xlUp).Row) = "Validar Sheets ("Módulo de Manutenção"). Range ("A1:C" & lastrow). AutoFilter Field:=1 End Tf ыми 11<br>If Not IsEmpty(Sheets("Módulo de Validação-Consumo Máx").Range("A5")) Then<br>Sheets("Módulo de Manutenção").Range("A1:C" & lastrow).AutoFilter Field:=1, Criterial:= \_  $cell.$ Offset(0,  $-(lastcol - 1)$ ). Text Sheets ("Módulo de Manutenção") .Range ("B" & Sheets("Modulo de Manutençao").Range("B" &<br>Sheets("Módulo de Manutenção").Cells(Sheets("Módulo de Manutenção").Rows.Count, "B").End(xlUp).Row) = \_<br>"Registos 75% abaixo do limite admissível, Necessidade de Verificar Consumo "Registos 75% abaixo do limite admissível, Necessidade de Verificar Consumo em Alarme," & "Consumo validado com base de comparação anual e Novo consumo máximo atingido que representa - " & \_<br>Tht((Abs(((((Sheets("Módulo de Sheets("Módulo de Manutenção").Range("C" &<br>Sheets("Módulo de Manutenção").Cells(Sheets("Módulo de Manutenção").Rows.Count, "C").End(xlUp).Row) = "Validar" Sheets ("Módulo de Manutenção") . Range ("A1:C" & lastrow) . AutoFilter Field:=1 End If Else ...<br>If Sheets ("Módulo de Validação-Consumos").Cells (7, lastcol1).Interior.Color = vbRed Or \_<br>Sheets ("Módulo de Validação-Consumos").Cells (7, 4).Interior.Color = vbRed Then<br>Sheets ("Módulo de Validação-Consumos").PivotT Sheets ("Módulo de Validação-Consumos").PivotTables ("Tabela Dinâmical").PivotFields (<br>"[Perfil de Consumo Histórico - Actual].[CUI]").ClearAllFilters<br>Sheets ("Módulo de Validação-Consumos").Select<br>Cells.Find (What:=cell.O Sheets("Módulo de Manutenção").Range("B" & \_<br>Sheets("Módulo de Manutenção").Cells(Sheets("Módulo de Manutenção").Rows.Count, "B").End(xlUp).Row) =<br>"Registos 75% abaixo do limite admissível, Necessidade de Verificar Consumo Sheets ("Módulo de Manutenção").Range("C" & \_<br>Sheets ("Módulo de Manutenção").Cells (Sheets ("Módulo de Manutenção").Rows.Count, "C").End(xlUp).Row) = "Validar" Sheets ("Módulo de Manutenção") . Range ("A1:C" & lastrow) . AutoFilter Field:=1 End If nta in<br>If Not IsEmpty(Sheets("Módulo de Validação-Consumo Máx").Range("A5")) Ther Sheets ("Módulo de Manutenção").Range ("Al:C" & lastrow).AutoFilter Field:=1, Criterial:=<br>cell.Offset(0, -(lastcol - 1)).Text Sheets("Módulo de Manutenção").Range("B" &<br>Sheets("Módulo de Manutenção").Cells(Sheets("Módulo de Manutenção").Rows.Count, "B").End(xlUp).Row) =<br>"Registos 75% abaixo do limite admissível, Necessidade de Verificar Consumo e  $\overline{\phantom{a}}$   $\overline{\phantom{a}}$ "Reylstos 75% absurd on limite admissively, wecessidate to verificar consumo em Alafme," a<br>
"B Novo consumo máximo atingido que representa - " a<br>
Int ((Rbs ((((Sheets ("Módulo de Validação-Consumo Máx").Range("D5")) - \_<br> Sheets ("Módulo de Manutenção").Range ("C" & \_<br>Sheets ("Módulo de Manutenção").Cells (Sheets ("Módulo de Manutenção").Rows.Count, "C").End(xlUp).Row) = "Validar" Sheets ("Módulo de Manutenção") .Range ("A1:C" & lastrow) .AutoFilter Field:=1 End If End If End If End If Next data End If End If<br>
If Not IsEmpty(Sheets("Módulo de Validação-Temperatura").Range("A5")) Then<br>
Sheets("Módulo de Validação-Consumos").PivotTables("Tabela Dinâmical").PivotFields(<br>
"[Perfil de Consumo Histórico - Actual].[CUI].[CUI]T" eets("Módulo de Validação-Consumo Máx").PivotTables("Tabela Dinâmica1").PivotFields( Sneets("Modulo de Vallong20-Consumo Max").Plyotrapies(""appear Dinamical").Plyotrieids( \_<br>"[Perfil Capacidade].[CUI].[CUI]").VisibleItemsList = Array(<br>"[Perfil Capacidade].[CUI].&[" & cell.Offset(0, -(lastcol - 1)).Text & Sheets("Módulo de Manutenção").Range("B" &<br>Sheets("Módulo de Manutenção").Cells(Sheets("Módulo de Manutenção").Rows.Count, "B").End(xlUp).Row) =<br>"Registos 75% abaixo do limite admissível e Consumo em Alarme Validado - PTZ "- Temperatura fora do intervalo" Sheets ("Módulo de Manutenção").Range("C" & \_<br>Sheets ("Módulo de Manutenção").Cells (Sheets ("Módulo de Manutenção").Rows.Count, "C").End(xlUp).Row) = "Validar" Sheets ("Módulo de Manutenção"). Range ("A1:C" & lastrow). AutoFilter Field:=1

If Not IsEmpty(Sheets("Módulo de Validação-Consumo Máx").Range("A5")) Then<br>Sheets("Módulo de Manutenção").Range("Al:C" & lastrow).AutoFilter Field:=1, Criterial:= \_<br>cell.Offset(0, -(lastcol - 1)).Text Sheets ("Módulo de Manutenção").Range ("B" & Manutenção").Rows.Count, "B").End(XlUp).Row) =<br>Sheets ("Módulo de Manutenção").Cells (Sheets ("Módulo de Manutenção").Rows.Count, "B").End(XlUp).Row) =<br>"Registos 75% abaixo do l Sheets ("Módulo de Manutenção") Range ("B" & Sheets("Módulo de Manutenção").Range("C" & \_<br>Sheets("Módulo de Manutenção").Cells(Sheets("Módulo de Manutenção").Rows.Count, "C").End(xlUp).Row) = "Validar" Sheets ("Módulo de Manutenção") Range ("Al:C" & lastrow) AutoFilter Field:=1 End T1 nn 1F<br>End If<br>I Sheets("Módulo de Validação-Consumos").Cells(7, lastcoll).Interior.Color = vbYellow Or \_<br>Sheets("Módulo de Validação-Consumos").Cells(7, 4) Interior.Color = vbYellow Then Sheets ("Módulo de Validação-Consumos").Cells (7, 4).Interior.Color = vbYellow There Sheets ("Módulo de Validação-Consumo Máx"). PivotTables ("Tabela Dinâmical"). PivotFields ( SHEELS("MOULD OF WAILD (CUI)").VisibleTtemsList = Array<br>
"[Perfil Capacidade].(CUI).(CUI)").VisibleTtemsList = Array<br>
"[Perfil Capacidade].(CUI).6{" & cell.Offset(0, -(lastcol - 1)).Text & "]")<br>
If Sheets("Módulo de Valida Sheets("Módulo de Manutenção").Range("B" &<br>Sheets("Módulo de Manutenção").Cells(Sheets("Módulo de Manutenção").Rows.Count, "B").End(xlUp).Row) = \_<br>"Registos 75% abaixo do limite admissível, Consumo em Alarme Validado - PTZ Sheets ("Módulo de Manutenção").Range ("C" &<br>Sheets ("Módulo de Manutenção").Cells (Sheets ("Módulo de Manutenção").Rows.Count, "C").End(xlUp).Row) = "Validar" Sheets ("Módulo de Manutenção") . Range ("Al:C" & lastrow) . AutoFilter Field:=1 Shares (Roduit) de Randcenção").Range( Rice & Issurow).Range( Tatul-1<br>
If Not IsEmpty(Sheets("Módulo de Validação-Consumo Máx").Range("A5")) Then<br>
Sheets("Módulo de Manutenção").Range("A1:C" & lastrow).AutoFilter Field:=1, Sheets ("Módulo de Manutenção").Range ("B" &<br>Sheets ("Módulo de Manutenção").Cells (Sheets ("Módulo de Manutenção").Rows.Count, "B").End(xlUp).Row) =<br>"Registos 75% abaixo do limite admissível, Consumo em Alarme Validado - Sheets ("Módulo de Manutenção").Range ("C" &<br>Sheets ("Módulo de Manutenção").Cells (Sheets ("Módulo de Manutenção").Rows.Count, "C").End(xlUp).Row) = "Validar" Sheets ("Módulo de Manutenção") . Range ("Al:C" & lastrow) . AutoFilter Field:=1 End If Else "<br>If Sheets ("Módulo de Validação-Consumos").Cells(7, lastcoll).Interior.Color = vbRed Or \_<br>Sheets ("Módulo de Validação-Consumos").Cells(7, 4).Interior.Color = vbRed Then<br>Sheets ("Módulo de Validação-Consumos").PivotTable Sheets ("Módulo de Validação-Consumos").PivotTables ("Tabela Dinâmical").PivotFields (<br>
"[Períl de Consumos ").Select<br>
Sheets ("Módulo de Validação-Consumos").Select<br>
Cells.Find (What:=cell.Offset(0, -(lastcol - 1).Value, Sheets ("Módulo de Manutenção").Range ("B" & .<br>Sheets ("Módulo de Manutenção").Cells (Sheets ("Módulo de Manutenção").Rows.Count, "B").End (x1Up).Row) =<br>"Registos 75% abaixo do limite admissível, Consumo em Alarme Validado Sheets("Módulo de Manutenção").Range("C" &<br>Sheets("Módulo de Manutenção").Cells(Sheets("Módulo de Manutenção").Rows.Count, "C").End(xlUp).Row) = "Validar Sheets ("Módulo de Manutenção"). Range ("Al:C" & lastrow). AutoFilter Field:=1 Sheets ("Modulo de Manutenção"). Kange ("Alic" & lastrow). Autoriler rieid:=1<br>
If Not IsEmpty(Sheets ("Módulo de Validação-Consumo Máx").Range ("A5")) Then<br>
Sheets ("Módulo de Manutenção").Range ("A1:C" & lastrow).Autorile Sheets ("Módulo de Manutenção").Range ("B" & "Módulo de Manutenção").Rows.Count, "B").End(XlUp).Row) =<br>"Registos 75% abaixo do limite admissivel, Consumo em Alarme Validado - PTZ calculou consumo com parâmetro de referênci Sheets("Módulo de Manutenção").Range("C" & \_<br>Sheets("Módulo de Manutenção").Cells(Sheets("Módulo de Manutenção").Rows.Count, "C").End(xlUp).Row) = "Validar Sheets ("Módulo de Manutenção"). Range ("Al:C" & lastrow). AutoFilter Field:=1 End If End If  $\begin{array}{ll} \texttt{End If} \\ \texttt{End If} \end{array}$  $End$  Tf

```
Set ws = ActiveSheetSheets ("Módulo de Validação-Registos"). Activate
Next cell
Application.ScreenUpdating = True
With Sheets ("Módulo de Manutenção"). Range ("A2:D" & (lastrow - 2))
    .HorizontalAlignment = xlCenter
    . VerticalAlignment = xlBottom
    WrapText = False
    .Orientation = 0AddIndent = False. IndentLevel = 0.ShrinkToFit = False
    . ReadingOrder = xlContext
    MergeCells = False. Style = "20% - Accent1"
End With
    Sheets ("Módulo de Validação-Alarme"). PivotTables ("Tabela Dinâmica2"). PivotFields ( _
                 "[Consumos Horários]. [CUI]. [CUI]"). ClearAllFilters
    Sheets ("Módulo de Validação-Consumos"). PivotTables ("Tabela Dinâmical"). PivotFields ( _
                 "[Perfil de Consumo Histórico - Actual]. [CUI]. [CUI]"). ClearAllFilters
    Sheets ("Módulo de Validação-Temperatura"). PivotTables ("Tabela Dinâmica2"). PivotFields (
                 "[Consumos Horários]. [CUI]. [CUI]"). ClearAllFilters
    Sheets ("Módulo de Validação-Pressão"). PivotTables ("Tabela Dinâmical"). PivotFields ( _
                "[Consumos_Horários]. [CUI]. [CUI]"). ClearAllFilters
     Sheets ("Módulo de Validação-Consumo Máx"). PivotTables ("Tabela Dinâmica1"). PivotFields (
                  "[Perfil Capacidade]. [CUI]. [CUI]"). ClearAllFilters
     Sheets ("Módulo de Manutenção"). AutoFilter. Sort. SortFields.
     Clear
     Sheets ("Módulo de Manutenção"). AutoFilter. Sort. SortFields.
     Add Key:=Range("Al:A" & (lastrow - 2)), Sorton:=xlSortonValues, Order:=xlAscending, _<br>DataOption:=xlSortNormal
     With Sheets ("Módulo de Manutenção") .AutoFilter.Sort
     Header = xlyesMatchCase = False.Orientation = x1TopToBottom
     . SortMethod = x1PinYin
      .Apply
     End With
```

```
Set ws3 = ActiveSheetSheets ("Módulo de Processamento") .Activate
```
End Sub

## Validação – Tratamento e módulo

```
Sub Validação()
Application. DisplayAlerts = False
    Call Registos
    Call Diferenças
    Call Temperatura
    Call fraude
    Call parametrização
    Call Homólogo
    Call padrão
    Call mdanual
    Call media
    Call Módulo_Validação_2
```
Application.DisplayAlerts = True

End Sub

### Limpeza do nome do ficheiro

Sub Filelist() Application.ScreenUpdating = False ' Declaração 'Dim vaArray() As Variant<br>As Integer Dim i Dim oFile As Object Dim oFSO As Object Dim oFolder As Object<br>As Object Dim oFiles Dim stringaux As String Dim aux As Long<br>Dim cifra (1) As String<br>Dim Path As String Dim data As Date Dim auxaux As Date<br>Dim auxaux As Date  $aux = **Check**(1 - 1 - 1900)$ ' Vetor onde se gardam as cifras dos documentos que queremos encontra e modificar vetor onde se gardam as critas dos documentos que q<br>'Garantir que o vector não tem nenhuma entrada vazia<br>cifra(1) = "CONSUMO\_TLC\_HORARIO" ' path do folder onde se encontram os ficheiros Path =  $\sqrt{ }$ Set oFSO = CreateObject ("Scripting.FileSystemObject") Set of older = of So. GetFolder (Path)<br>Set of iles = of older. Files 'ReDim vaArray(1 To oFiles.Count)

' Ciclo que vai desde a primeira casa do vetor cifra à última casa For  $i = 1$  To UBound (cifra)

' Pequeno ciclo que verifica qual é o ficheiro mais atual da Cifra(i) mesmo que não seja do dia actual ' Pequeno ciclo que verifica qual e o ficheiro mais<br>For Each ofile In ofiles<br>If Instr(ofile.Name, cifra(i)) > 0 Then<br>temp = FileDateTime(Path & "\" & ofile.Name)<br>If auxaux < temp Then<br>End If End If Next ofile ' grava a data do ficheiro mais actual para em baixo conseguir apanhar os ficheiros que não são actuais caso \_<br>haja algum problema com os jobs<br>data = CDate(Mid(auxaux, 1, 10))  $aux = 0$ Para cada ficheiro dentro do folder ' Para cada ficheiro dentro do folder<br>
For Each oFile In oFiles<br>
To Each oFile In oFiles<br>
Territor se o nome do ficheiro contém a cifra(i) , se sim devolve um número maior que 0 se não devolve 0<br>
If InStr(oFile.Name, cifr aux = CLng(Replace(Mid(FileDateTime(Path & "\" & oFile.Name), InStr(FileDateTime(Path & "\" & oFile.Name), " ") + 1, \_<br>Len(FileDateTime(Path & "\" & oFile.Name))), ":", ""))<br>stringaux = Path & "\" & oFile.Name Else ....<br>I Se não verifica qual deles é o mais atual e mata o outro<br>If aux < CLng(Replace(Mid(FileDateTime(Path & "\" & oFile.Name), InStr(FileDateTime(Path & "\" & oFile.Name), " ") + 1, \_<br>Len(FileDateTime(Path & "\" & oFile SetAttr stringaux, vbNormal<br>Kill stringaux stringaux = Path & "\" & oFile.Name stringaux = Patn & "Y" & orie.wame<br>aux = CLng(Replace(Mid(FileDateTime(Path & "\" & oFile.Name), InStr(FileDateTime(Path & "\" & oFile.Name), " ") + 1, \_<br>Len(FileDateTime(Path & "\" & oFile.Name))), ":", "")) End If End If End If<br>Else<br>SetAttr Path & "\" & oFile.Name, vbNormal<br>Kill Path & "\" & oFile.Name<br>End If<br>End If End If Next If  $aux > 0$  Then Name stringaux As Path & "\" & cifra(i) & ".TXT" On Error Resume Next<br>'Kill "C: "Name Path & "\" & cifra(i) & "\" & cifra(i) & ".TXT"<br>'Name Path & "\" & cifra(i) & ".TXT" As "C:  $\overline{\mathcal{C}}$   $\mathcal{C}$   $\mathcal{C}$   $\$ End If<br>Next i Application.ScreenUpdating = True

End Sub

### Relatório - registos

```
Sub<sub>pdf()</sub>Application.ScreenUpdating = False
Call copy
Call Gráfico
Call Gráfico2
Dim ws. ws2 As Worksheet
       ChDir "C:
       Set ws = ActivesheetSheets ("Report") .Activate
       ActionW</math>.<br/>\nView = <math>x1</math> <i>Pa</i><br/>\n<math>x1</math> <i>Pa</i><br/>\n<math>x2</math> <i>Pa</i><br/>\n<math>x3</math> <i>Pa</i><br/>\n<math>x4</math> <i>Pa</i><br/>\n<math>x5</math> <i>Pa</i><br/>\n<math>x6</math> <i>Pa</i><br/>\n<math>x7</math> <i>Pa</i><br/>\n<math>x8</math> <i>Pa</i><br/>\n<math>x9</math> <i>Pa</i><br/>\n<math>x9</math> <i>Pa</i><br/>\n<math>x9</math> <i>Pa</i><br/>\n<math>x9</Sheets("Report").PageSetup.PrintArea = "$A$1:$GO$988"
       Sheets ("Report").PageSetup.Orientation = xllandscape<br>Sheets ("Report").PageSetup.Orientation = xllandscape<br>Sheets ("Report").PageSetup.FitToPagesWide = 1<br>Sheets ("Report").PageSetup.FitToPagesTall = 1
       Sheets ("Report") . PageSetup. Zoom = False
       Sheets ("Report") . PageSetup. PaperSize = xlPaperA3
       Sheets ("Report") . DisplayPageBreaks = False
       ActiveWindow.View = x1NormalViewSheets ("Report") .Range ("A1") .Select
       Sheets ("Report") . ExportAsFixedFormat Type:=xlTypePDF, Filename:=
                                                                  Pregistos-report.pdf", OpenAfterPublish:=True
        "c:
Dim OutLookApp As Object
Dim OutLookMailItem As Object
Dim myAttachments As Object
\texttt{Set OutLookApp} = \texttt{CreateObject("OutLookApplication")} \\ \texttt{Set OutLookMailItem} = \texttt{OutLookApp.createItem}(0) \\
```

```
Set myAttachments = OutLookMailItem.Attachments
```
Otimização do processo de obtenção e tratamento de dados de clientes telecontados **Daniel Moreira Gonçalves** Daniel Moreira Gonçalves With OutLookMailItem<br>.To = [<br>.Bubject = "Registos"<br>.Body = "Os registos relativos aos Clientes Telecontados com falha na comunicação de dados encontram-se em anexo no formato PDF"<br>.Body = "Os registos relativos aos Cliente  $enviar$ .enviar<br>Display.<br>End With Set OutLookMailItem = Nothing<br>Set OutLookApp = Nothing<br>Application.ScreenUpdating = True

Set ws2 = ActiveSheet<br>Sheets ("Módulo de Processamento").Activate

End Sub

#### Relatório – registos 2

 $Sub copy()$ Application. ScreenUpdating = False

Application.DisplayAlerts = False Sheets ("Report"). Delete Application. DisplayAlerts = True Dim sheet As Worksheet, ws, ws1 As Worksheet Dim cell As Range  $Set$  sheet = Sheets. Add sheet. Name =  $"Report"$ 

With Sheets ("Módulo de Validação-Registos"). PivotTables ("Registos\_Horários")

lastcol = .TableRange2.Columns.Count lastrow = .TableRange2.Rows.Count End With

 $Set$   $ws = ActiveSheet$ -- "-- "------------<br>Sheets("Módulo de Validação-Registos").Activate Sheets ("Report"). Range ("A32") = "Relatório de Falhas de Comunicação de dados" & "-" & Date Sheets ("Report") . Range ("A32") . Font Size = 80

 $Set$   $ws1 = ActiveSheet$ Sheets ("Módulo de Processamento") .Activate

Sheets ("Módulo de Processamento") . Shapes. Range (Array ("Imagem 2")) . Select Selection.copy<br>Selection.copy<br>Sheets ("Report").Select<br>Range ("A1").Select Sheets ("Report") . Paste Sheets ("Report") . Shapes ("Imagem 2") . ScaleWidth 1.1, msoFalse,  $\overline{\phantom{a}}$ msoScaleFromBottomRight Sheets ("Report") . Shapes ("Imagem 2") . ScaleHeight 1.1, msoFalse,  $\texttt{msoScaleFromTopLeft}\label{thm:submodel}$ 

Application. ScreenUpdating = True

End Sub

Sub Gráfico()

# Relatório – registos 3

Application.ScreenUpdating = False  ${\tt Application.DisplayAlerts = False}$ Sheets ("Gráfico"). Delete Sneets("Grafico").Delete<br>Application.DisplayAlerts = True<br>Dim sheet As Worksheet, ws, ws1, ws2 As Worksheet Dim rng, cell, val As Range<br>Dim cht As Object Dim 1, o, m, n, of, i, u, k As Integer Set sheet = Sheets.Add<br>sheet.Name = "Gráfico" With Sheets ("Módulo de Validação-Registos"). PivotTables ("Registos\_Horários")  ${\tt lastcol} = {\tt .TableRange2.Columns.Count} \\ {\tt lastrow = .TableRange2.Rows.Count}$ End With  $Set$   $ws = ActiveSheet$ Sheets ("Módulo de Validação-Registos") .Activate Sheets("Módulo de Validação-Registos").Range(Cells(1, 1), Cells(lastrow, 5)).copy Sheets("Gráfico").Range("A1")<br>Sheets("Módulo de Validação-Registos").Range(Cells(1, 6), Cells(lastrow, lastcol)).copy Sheets("Gráfico").Rang  $Set$  ws =  $ActivityeSheet$ Sceward - Accivence.<br>Sheets ("Gráfico").Activate<br>Sheets ("Gráfico").Columns ("A:AX").EntireColumn.AutoFit Sheets("Gráfico").Rows("2:2").RutoFilter<br>Sheets("Gráfico").Rows("2:2").RutoFilter<br>Sheets("Gráfico").Range("A2:AK" & lastrow).AutoFilter Field:=lastcol, Criterial:=RGB(0, \_ 255, 0), Operator: = xlFilterCellColor Rows ("3:3") . Select Selection. Delete Shift:=xlUp m = Sheets("Gráfico"). AutoFilter. Range. Columns(1). SpecialCells(xlCellTypeVisible). Cells. Count - 1 Sheets ("Gráfico"). AutoFilter. Range. Offset (1). SpecialCells (xlCellTypeVisible). Cells (1, 1). Select  $n =$  ActiveCell. Row Rows  $(n \& n)$ . Select Range (Selection, Selection.End (xlDown) ). Select Selection. Delete Shift: = x1Up Sheets("Gráfico").ShowAllData Set  $ws = ActiveSheet$ Sheets ("Gráfico"). Activate For Each cell In Range (Cells  $(3, 6)$ , Cells (lastrow -  $(m + 1)$ , lastcol - 1)) If cell.Value = 24 Then cell.Interior.Color = vbGreen End If Next cell For Each cell In Range (Cells  $(3, 6)$ , Cells (lastrow -  $(m + 1)$ , lastcol - 1)) If cell.Value < 24 And cell.Value > 0 Then  $cell.value = 24 - cell.value$ End If Next cell For Each cell In Range (Cells (3, 6), Cells (lastrow -  $(m + 1)$ , lastcol - 1)) If  $cell.value = 0$  Then  $cell.value = 24$ End If Next cell For Each cell In Range (Cells  $(3, 6)$ , Cells (lastrow -  $(m + 1)$ , lastcol - 1)) If cell. Interior. Color = vbGreen Then cell.Value = ClearContents End If Next cell

```
For Each cell In Range (Cells (3, \text{lastcol}), Cells (\text{lastrow} - (m + 1), \text{lastcol}))If cell. Interior. Color = vbRed Then
         Cells(cell.Row, 1).Interior.Color = vbRed
     End Tf
Next cell
If Month (Date) = Month (DateAdd ("m", 0, Sheets ("Módulo de Processamento"). Range ("L4"). Value)) Then
For Each cell In Range (Cells (3, lastcol - 1), Cells (lastrow - (m + 1), lastcol))
        cell.value = Abs(20 - cell.value)If cell. Value = 0 Then
           cell.Value = ClearContents
           End If
Next cell
End If
For Each cell In Range (Cells (3, 4), Cells (lastrow - (m + 1), 4))
If cell. Text \langle \rangle " (em branco)" Then
     Sheets ("Gráfico") . Range ("A2") . AutoFilter Field:=1, Criterial:=
     Cells (cell. Row, 1). Text
     of = Day(Format(cell.Value, "dd-mm-yyyy"))
     If of \leftrightarrow 1 Then
     Range(Cells(cell.Row, 6), cell.Offset(0, of)).Select
      Selection.ClearContents
     End If
End If
Next cell
For Each cell In Range (Cells (3, 5), Cells (lastrow - (m + 1), 5))
If cell. Text <> "(em branco)" Then
     Sheets ("Gráfico") . Range ("A2") . AutoFilter Field:=1, Criterial:=
      Cells (cell. Row, 1) . Text
     of = Day(Format(cell.value, "dd-mm-yyyy"))If of \leftrightarrow 1 Then
     Range (Cells (cell. Row, 6 + of), Cells (cell. Row, lastcol - 1)). Select
     Selection.ClearContents
     End If
   End If
Next cell
EndColumns ("C:E"). Select
        Selection. Delete Shift: = xlToLeft
        Set ws2 = ActiveSheet<br>Sheets("Report").Activate
        Rows ("36:45") . Select
        Selection. Delete Shift:=xlUp
        Set ws1 = ActiveSheet<br>Sheets ("Gráfico").Activate
        k = 30For Each cell In Range (Cells (3, 1), Cells (lastrow - (m + 1), 1))
                If cell.Interior.Color = vbRed Then<br>Set ws2 = ActiveSheet
                Sheets ("Report") . Range ("A38") = "Nota:"
                Sheets ("Report").Range("A" & k) = cell.Text & "-" & "Registos 75% abaixo do limite admissível" & "-" & _<br>"Causa Raíz - Anomalia na Comunicação (PTZ/AMR) - Dados corruptos e/ou perdidos"<br>Sheets("Report").Range("A38").Font.
                Sheets ("Report") . Range ("A" & k) . Font. Size = 70
                k = k + 1
```

```
Set \; wsl = \text{ArtiveSheet}Sheets ("Gráfico"). Activate
                     End If
                Next cell
Set wsl = ActivesheetSheets ("Gráfico") . Activate
Sheets ("Gráfico"). Range ("A2" & ":AF" & lastrow - (m + 1)). AutoFilter Field:=1
Set rng = Sheets ("Gráfico"). Range (Cells (2, 1), Cells (lastrow - (m + 1), lastcol - 4))
Set cht = Sheets ("Gráfico") . Shapes. AddChart2
cht. Chart. SetSourceData Source: = rnq
cht. Chart. ApplyLayout (2)
cht.Chart.ChartTitle.Text = "N° de registers em Falta"Sheets ("Gráfico"). Shapes ("Chart 1"). ScaleWidth 26.1, msoFalse,
    msoScaleFromBottomRight
Sheets ("Gráfico") . Shapes ("Chart 1") . ScaleHeight 27.3, msoFalse,
    msoScaleFromTopLeft
cht.Chart.PlotBy = x1Columescht. Chart. Location Where: = xlLocationAsObject, Name: = "Report"
Sheets ("Report") . Shapes ("Chart 1") . IncrementTop 1500
Sheets ("Report"). Shapes ("Chart 1"). IncrementLeft 6
Sheets ("Report") . ChartObjects ("Chart 1") . Activate
ActiveChart.ChartTitle.Select
With Selection. Format. TextFrame2. TextRange. Font
    .BaselineOffset = 0
     .size = 100End With
   ActiveChart.Legend.Select
    With Selection. Format. TextFrame2. TextRange. Font
        .BaselineOffset = 0.size = 70End With
   Active Chart.ChartGrough(1) .GapWidth = 50ActiveChart.ChartGroups(1).Overlap = -100
   ActiveChart.Axes(xlCategory).Select
   With ActiveChart.Axes(xlCategory).TickLabels.Font
        .size = 50End With
   u = Sheets ("Report") . ChartObjects (1) . Chart. SeriesCollection. Count
   For i = 1 To uWith Sheets ("Report"). ChartObjects (1). Chart. SeriesCollection (i). DataLabels
        .Font.size = 50End With
   Next i
```
#### End Sub

## Carregamento de consumos mensal

```
Sub carregamento BD()
    Dim app_Access As Object<br>Dim wb As Workbook
    Dim wb As Workbook<br>Dim wb_Path As String<br>Dim ws_Name As String
    Dim ws_tame AS Scring<br>Dim str_Export_Address As String<br>Dim str_Export_SheetAddress As String
    Dim ws As Worksheet
    Dim int_Count_Rows As Long<br>Dim int_Count_Columns As Long
    Dim rng Export As Range
    Set wb = ActiveWorkbook<br>wb_Path = wb.Path<br>wb_name = wb.Name
    Set ws = ActiveSheetSheets ("Módulo de Carregamento Final"). Activate
    ws Name = ws. Name
     int Count Rows = ws. Cells (Rows. Count, "A"). End (xlUp). Row
    int_Count_Columns = Selection.End(xlToRight).Column
    While Not Range ("A2") = ""
           int Count Rows = ws. Cells (Rows. Count, "A"). End (xlUp). Row
           If \overline{1} int_Count_Rows >= 65000 Then
           Set rng_Export = Range(Cells(1, 1), Cells(65000, (int_Count_Columns - 1)))
          rng_Export.Select
str_Export_Address = rng_Export.Address<br>str_Export_Address = Replace(str_Export_Address, "$", "")<br>str_Export_SheetAddress = ws_Name & "!" & str_Export_Address
sur_Export_SheetAddress = ws_mame & ":" & Str_Export<br>MsgBox str_Export_SheetAddress<br>Set app_Access = CreateObject("Access.Application")<br>app_Access.OpenCurrentDatabase "
                                                                                                                                                                         \mathbf{r}_{\ell}F \cdot \overline{F} =app Access. DoCmd. TransferSpreadsheet
 \overline{\text{acImport}},
\frac{10}{10},<br>"TLC",
wb Path \kappa "\" \kappa wb name, _
 Tru
str Export SheetAddress
Range (Cells (2, 1), Cells (65000, (int Count Columns - 1))). Delete Shift:=xlUp
End If
  Set \text{rng\_Export} = \text{Range}(\text{Cells}(1, 1), \text{Cells}(\text{int\_Count\_Rows}, \text{(int\_Count\_Columns - 1)}))rng Export. Select
 str_Export_Address = rng_Export.Address<br>str_Export_Address = Replace(str_Export_Address, "$", "")<br>str_Export_SheetAddress = ws_Name & "!" & str_Export_Address<br>MsgBox str_Export_SheetAddress<br>Set app_Access = CreateObject("A
                                                                                                                                                                          \mathbb{I}", False
 app_Access.DoCmd.TransferSpreadsheet _<br>acImport, _
 \frac{10}{10},<br>"TLC",
                      wb Path \in "\qquad" \in wb name,
                      True.
                      str Export SheetAddress
                      Range (Cells (2, 1), Cells (int_Count_Rows, (int_Count_Columns - 1))). Delete Shift:=xlUp
                      End If
       Wend
       Application.CutCopyMode = False
       Selection.ListObject.QueryTable.Refresh BackgroundQuery:=False
 End Sub
```
# Relatório – registos 4

Sub Gráfico2()

Application.ScreenUpdating = False

Application.DisplayAlerts = False<br>Sheets("Consumos\_Estimados").Delete<br>Application.DisplayAlerts = True<br>Dim sheet As Worksheet, ws As Worksheet, ws1 As Worksheet, ws2 As Worksheet, ws3 As Worksheet<br>Dim lastcol, lastrow, m, Dim o As Long Dim o As Long<br>Dim rng, data, val, data2 As Range<br>Dim cht As Object<br>Dim sona As Variant<br>Set sheet = Sheets.Add<br>sheet.Name = "Consumos\_Estimados"

With Sheets ("Módulo de Validação-Registos"). PivotTables ("Registos Horários")

 $\begin{tabular}{ll} \bf lastcol = .TableRange2.Columes.Count \\ \bf lastrow = .TableRange2.Rows.Count \\ \end{tabular}$ End With  $Set$   $ws = ActiveSheet$ Sheets ("Módulo de Validação-Registos"). Activate Sheets("Módulo de Validação-Registos").Range(Cells(1, 1), Cells(lastrow, 5)).copy Sheets("Consumos\_Estimados").Range("Al")<br>Sheets("Módulo de Validação-Registos").Range(Cells(1, 6), Cells(lastrow, lastcol)).copy Sheets("Con Set ws1 = ActiveSheet<br>Sheets("Consumos\_Estimados").Activate Sheets("Consumos\_Estimados").Columns("A:AX").EntireColumn.AutoFit<br>Sheets("Consumos\_Estimados").Range("A2:AK" & lastrow).AutoFilter Field:=lastcol, Criterial:=RGB(0, 255, 0), Operator:=xlFilterCellColor<br>Rows("3:3").Select Selection. Delete Shift:=xlUp selection.Delete snift:=xlup<br>t = Sheets("Consumos\_Estimados").AutoFilter.Range.Columns(1).SpecialCells(xlCellTypeVisible).Cells.Count - 1<br>Sheets("Consumos\_Estimados").AutoFilter.Range.Offset(1).SpecialCells(xlCellTypeVisib specific methods of the settlement of the settlement of the settlement of the settlement of the settlement of the settlement of the settlement of the settlement of the settlement of the settlement of the settlement of the Sheets ("Consumos\_Estimados").ShowAllData  $Set$   $ws1 =$   $ActivityeSheet$ Sheets ("Consumos\_Estimados").Activate For Each cell In Range (Cells (3, 3), Cells (lastrow -  $(t + 1)$ , lastcol - 1)) If  $cell$ . Value = 24 Then cell.Interior.Color = vbGreen<br>End If Next cell Next Cell<br>for Each cell In Range (Cells (3, 3), Cells (lastrow - (t + 1), lastcol - 1))<br>If cell.Value < 24 And cell.Value > 0 Then<br>cell.Value = 24 - cell.Value End If Next cell Next cell<br>
For Each cell In Range(Cells(3, 3), Cells(lastrow - (t + 1), lastcol - 1))<br>
If cell.Value = 0 Then<br>
cell.Value = 24 End If Next cell For Each cell In Range (Cells  $(3, 3)$ , Cells (lastrow -  $(t + 1)$ , lastcol - 1)) Each cell.Interior.Color = vbGreen Then<br>If cell.Value = ClearContents<br>End If Next cell For Each cell In Range(Cells(3, lastcol), Cells(lastrow - (t + 1), lastcol))<br>If cell.Interior.Color = wbRed Then<br>Cells(cell.Row, 1).Interior.Color = wbRed End Tf Next cell For Each cell In Range (Cells (3, 4), Cells (lastrow - (t + 1), 5))<br>
If cell.Text <> "(blank)" Then<br>
Sheets ("Consumos\_Estimados").Range ("A2").AutoFilter Field:=1, Criterial:= \_<br>
cells (cell.Row, I).Text<br>
of = Day(Format Selection.ClearContents End If Next cell For Each cell In Range (Cells(3, lastcol - 1), Cells(lastrow -  $(t + 1)$ , lastcol - 1))<br>
cell.Value = Abs(20 - cell.Value)<br>
If cell.Value = 0 Then<br>
cell.Value = clearContents<br>
End If Next cell

Set wsl = ActiveSheet<br>Sheets("Consumos\_Estimados").Activate<br>Columns("C:E").Select Selection. Delete Shift: = x1ToLeft Set ws2 = ActiveSheet<br>Sheets ("Módulo de Estimativa").Activate With Sheets("Módulo de Estimativa")<br>k = Cells(Sheets("Módulo de Estimativa").Rows.Count, "A").End(xlUp).Row<br>End With For Each data In Range(Cells(2, 1), Cells(k, 1))<br>Set ws1 = ActiveSheet<br>Sheets("Consumos\_Estimados").Activate<br>Sheets("Consumos\_Estimados").Range("A1").AutoFilter Field:=1, Criterial:= \_<br>data mont data.Text data.Text<br>
m = Cells (Sheets ("Consumos Estimados").Rows.Count, "A").End(xlUp).Row<br>
For Each val In Range (Cells (m, 3), Cells (m, (lastcol - 4)))<br>
If val.Value <>> 0 Then<br>
For Each data2 In Range (Cells (2, val.Column), C Criterial:=data.Text  $o = ActiveCell.Row$ oma = Application.WorksheetFunction.Sum(Sheets("Módulo de Carregamento Diário").Range(Cells(o, 10), Cells((o + (1 - 1)), \_<br>10)))  $Set$   $ws1 = ActiveSheet$ Sheets ("Consumos\_Estimados"). Activate<br>val.Value = soma Next data2<br>End If Neyt yal Next data Sheets ("Módulo de Carregamento Diário"). ShowAllData Sheets("Consumos\_Estimados") Range("A2:AF" & lastrow) AutoFilter Field:=1, Criteria1:=RGB(221, 235, 247), Operator:=xlFilterCellColor Set rng = Sheets ("Consumos Estimados"). Range (Cells  $(2, 1)$ , Cells (lastrow -  $(t + 1)$ , lastcol - 4)) Set cht = Sheets ("Consumos\_Estimados").Shapes.AddChart2<br>cht.Chart.SetSourceData Source:=rng cht.Chart.ApplyLayout (2)<br>
cht.Chart.ChartTitle.Text = "Consumo Estimado Representativo [m3]" cht.Chart.PlotBy = x1Columns<br>Sheets("Consumos\_Estimados").Shapes("Chart 1").ScaleWidth 12.43, msoFalse,  ${\tt msoScaleFromBottomRight}$ Sheets("Consumos Estimados").Shapes("Chart 1").ScaleHeight 0.9867979414, msoFalse, msoScaleFromBottomRight Sheets("Consumos Estimados").Shapes("Chart 1").ScaleHeight 11.5, msoFalse,  $\overline{\texttt{msoScaleFromTopLeft}}$ Sheets("Consumos Estimados").Shapes("Chart 1").Name = "Chart 2" cht.Chart.Location Where:=xlLocationAsObject, Name:="Report<br>Sheets("Report").Shapes("Chart 2").IncrementTop 9500 Sheets("Report").shapes("Chart 2").incrementing 9500<br>Sheets("Report").Shapes("Chart 2").IncrementLeft 25<br>Sheets("Report").Shapes("Chart 2").ScaleWidth 2.1, msoFalse, Sheets ("Report").Shapes ("Chart 2").Scalewidth 2.1, msoraise, -<br>msoScaleFromTopLeft<br>Sheets ("Report").Shapes ("Chart 2").ScaleHeight 1.5, msoFalse, msoScaleFromTopLeft Sheets ("Consumos Estimados") . Shapes ("Chart 1") . Name = "Chart 2" Sneets ("Consumos\_Estimados").Snapes ("Chart I").Name = "Chart Z<br>cht.Chart.Location Where:=xllocationAsobject, Name:="Report"<br>Sheets ("Report").Shapes ("Chart 2").IncrementTop 9500<br>Sheets ("Report").Shapes ("Chart 2").Incr msoScaleFromTopLeft<br>
Sheets("Report").Shapes("Chart 2").ScaleHeight 1.5, msoFalse, \_ msoScaleFromTopLeft ctiveChart.ChartTitle.Select With Selection Format TextFrame2.TextRange.Font  $. BaselineOffset = 0$  $.size = 100$ End With ActiveChart.Legend.Select With Selection. Format. TextFrame2. TextRange. Font .BaselineOffset = 0  $.size = 70$ End With ActiveChart.ChartGroups(1).GapWidth = 50 ActiveChart.ChartGroups(1).Overlap = -100 ActiveChart.Axes(xlCategory).Select With ActiveChart.Axes(x1Category).TickLabels.Font<br>Size = 50 End With

```
u = Sheets ("Report"). ChartObjects (2). Chart. SeriesCollection. Count
For i = 1 To uWith Sheets ("Report") ChartObiects (2) Chart SeriesCollection (i) DataLabels
. Font . Size = 50
.Orientation = xlUpward
End With
Next i
```

```
End Sub
```
#### Módulo de estimativa

Sub Módulo Estimatival()

```
Dim ws. ws1. ws2 As Worksheet
 Dim Ws, Ws1, Ws2 As WOrksheet<br>Dim cell, data, val, est, rng, hora, hora2 As Range<br>Dim k, x, z, m, n, l, j, o, p, h, lastcol, lastrow As Integer<br>Dim estimados As Long
 Dim eschmados As non
 Dim data2 As Date
Call copy<br>Call Gráfico
 Set ws = ActiveSheetSheets ("Módulo de Estimativa"). Activate
With Sheets ("Módulo de Estimativa")<br>k = Cells (Sheets ("Módulo de Estimativa"). Rows. Count, "A"). End (xlUp). Row
 Find \textbf{W}_{1} + hSheets ("Módulo de Estimativa") .Range ("C2:AA" & k) .Clear
             For Each data In Range (Cells (2, 1), Cells (k, 1))
                          Set ws1 = ActiveSheet<br>
Set ws1 = ActiveSheet<br>
Sheets("Gráfico").Activate<br>
Sheets("Gráfico").Range("A2").AutoFilter Field:=1, Criterial:=
                          data. Text.
                         add.rext<br>
and Cells (Sheets ("Gráfico").Rows.Count, "A").End(xlUp).Row<br>
n = Cells (m, Sheets ("Gráfico").Columns.Count).End(xlToLeft).Column<br>
For Each cell In Range (Cells (m, 3), Cells (m, (n - 1)))<br>
If cell.Value \geq 0With Sheets ("Módulo de Estimativa")
Sheets ("Módulo de Estimativa"). Range ("Al:F" & k). AutoFilter Field:=1, Criterial:=
data.Text
x = 2- - -<br>z = Cells(Sheets("Módulo de Estimativa").Rows.Count, "A").End(xlUp).Row<br>x = Cells(z, Sheets("Módulo de Estimativa").Columns.Count).End(xlToLeft).Column
Sheets ("Gráfico"). Cells (2, cell. Column). copy Sheets ("Módulo de Estimativa"). Cells (z, (x + 1))<br>Sheets ("Módulo de Estimativa"). Range ("Al:F" & k). AutoFilter Field: =1
End With
Else
Set ws1 = ActiveSheetSheets ("Gráfico") .Activate
End If
Next cell
Next data
Sheets ("Gráfico") .Range ("A2") .AutoFilter Field:=1
 Set \, ws2 = \text{ArtiveSheet}Sheets ("Módulo de Carregamento Diário"). Activate
Sheets ("Modulo de Carregamento Diário"). Columns ("O:O"). Select<br>Selection. Delete Shift:=xlToLeft<br>Selection. Delete Shift:=xlToLeft
Sheets("Módulo de Carregamento Diário").Range("A2").ListObject.QueryTable.Refresh BackgroundQuery:=False<br>o = Cells(Sheets("Módulo de Carregamento Diário").Rows.Count, "A").End(xlUp).Row
Sheets ("Módulo de Carregamento Diário"). Range ("O1") = "Tipo de Consumo"<br>Sheets ("Módulo de Carregamento Diário"). Range ("O2" & ":O" & o) = "R"
```

```
Set \, ws = \text{ArtiveSheet}Sheets ("Módulo de Estimativa") . Activate
 For Each val In Range (Cells (2, 1), Cells (k, 1))<br>Sheets ("Módulo de Estimativa"). Range ("Al:F" & k). AutoFilter Field:=1, Criterial:=
        val.Text
        z = Cells (Sheets ("Módulo de Estimativa"). Rows. Count, "A"). End (xlUp). Row
        x = \text{cells}(z, \text{ sheets}(\text{Módulo de Estimativa}), \text{Columns.Count}, \text{End(xlToLeft)}. \text{Column}For Each est In Range (Cells (z, 3), Cells (z, x))
              Set \, ws2 = ActivesheetSheets ("Módulo de Carregamento Diário") .Activate
              ival = Excel.WorksheetFunction.CountIfs(Sheets("Módulo de Carregamento Diário").[A:A], val.Text, _<br>Sheets("Módulo de Carregamento Diário").[B:B], est.Value)
              Sheets ("Módulo de Carregamento Diário") . Range ("A1") . Select
              Cells. Find(What:=val. Text, After:=ActiveCell, LookIn:=
              xlFormulas, LookAt:=xlPart, SearchOrder:=xlByRows, SearchDirection:= _ xlNext, MatchCase:=False, SearchFormat:=False).Activate
Sheets ("Módulo de Carregamento Diário"). Select
Cells.Find(What:=est.Value, After:=ActiveCell, LookIn:=<br>xlFormulas, LookAt:=xlPart, SearchOrder:=xlByRows, SearchDirection:=
xlNext, MatchCase:=False, SearchFormat:=False).Activate
h = ActiveCell.RowIf ival > 0 Then
      For Each hora2 In Range (Cells (h, 3), Cells (h + (ival - 1), 3)
           hourgap = Abs(DateDiff("n", hora2, hora2.Offset(1, 0)) / 60)
                 If hourgap > 1 And hourgap \langle > 23 Then<br>ActiveCell.Offset(1, 0).Activate
                 ActiveCell.EntireRow.Resize(hourgap - 1).Insert Shift:=xlDown
                 1 = ActiveCell.Row1 = ActiveCell.Row<br>
Range ("A" & 1 - 1).Select<br>
Range ("A" & 1 - 1 & ":D" & (1 - 1) + (hourgap - 1)), Type:=xlFillDefault<br>
Selection.AutoFill Destination:=Range ("A" & 1 - 1 & ":D" & (1 - 1) + (hourgap - 1)), Type:=xlFill
                 Application. CutCopyMode = False
                  ival = Excel.WorksheetFunction.CountIfs(Sheets("Módulo de Carregamento Diário").[A:A], val.Text,
                 Sheets ("Módulo de Carregamento Diário"). [B:B], est. Value)
                 End If
                      If hourgap = 1 Then<br>Cells(h + (ival - 1), 3). Activate
 If Not hora2. Text = "04:00:00" Then
 ActiveCell.Offset(1, 0).Activate
 ActiveCell.EntireRow.Resize(Abs(24 - ival)).Insert Shift:=xlDown
 1 = ActiveCell. Row
 l = ActiveCell.Row<br>
Range ("A" & 1 - 1 & ":D" & 1 - 1 & ":D" & (1 - 1) + (Abs(24 - ival))), Type:=xlFillDefault<br>
Relection.AutoFill Destination:=Range ("A" & 1 - 1 & ":D" & (1 - 1) + (Abs(24 - ival))), Type:=xlFillDefault
 Application.CutCopyMode = False<br>ival = Excel.WorksheetFunction.CountIfs(Sheets("Módulo de Carregamento Diário").[A:A], val.Text,
 Sheets ("Módulo de Carregamento Diário"). [B:B], est. Value)
 End If
      If est.Value = Date Then
            est.vaiue = Date rnen<br>
If Not hora2.Text = "08:00:00" Then<br>
ActiveCell.Offset(1, 0).Activate<br>
ActiveCell.EntireRow.Resize(Abs(4 - ival)).Insert Shift:=xlDown
            l = ActiveCell.Bow<br>
Range ("A" & l - 1 & ":D" & l - 1).Select
           1 = ActiveCell.Row<br>
Range ("A" & I - 1).Select<br>
Range ("A" & I - 1 & ":D" & (1 - 1) + (Abs(4 - ival))), Type:=xlFillDefault<br>
Selection.AutoFill Destination:=Range ("A" & I - 1 & ":B" & (1 - 1) + (4 - ival)) = est.Value<br>
S
            Sheets ("Módulo de Carregamento Diário"). [B:B], est. Value)
            End Tf
      End If
```

```
End If
End TfNext hora2
Else
If ival = 0 Then
     If est.value = Date ThenSheets ("Módulo de Carregamento Diário") .Range ("A1") .Select
    Succes Acoust at current production of the set of the field of the colls.<br>Find (What:=val.Text, After:=ActiveCell, LookIn:=<br>xlFormulas, LookAt:=xlPart, SearchOrder:=xlByRows, SearchDirection:=
    xlNext, MatchCase:=False, SearchFormat:=False).Activate
    Cells.Find(What:=DateAdd("d", -1, est.Value), After:=ActiveCell, LookIn:= -<br>xlFormulas, LookAt:=xlPart, SearchOrder:=xlByRows, SearchDirection:= _
     xlNext, MatchCase:=False, SearchFormat:=False).Activate
     ActiveCell.Offset(24, 0).Activate
     ActiveCell.EntireRow.Resize(4 - ival).Insert Shift:=xlDown
       = ActiveCell.Row
     Range ("A" & j - 1 & ":D" & j - 1). Select
    Range ("A" & j - 1 & ":D" & j - 1).Select<br>
Select monder ("A" & j - 1).Select \text{Selectron}.Alto<br>
Selection.AutoPill Destination:=Range ("A" & j - 1 & ":D" & (j - 1) + (4 - ival)), Type:=RlFillDefault<br>
Sheets ("Módulo de Carr
     Sheets ("Módulo de Carregamento Diário") . Range ("A1") . Select
     {\tt Application.CutCopyMode = False}End If
  If est.Value <> Date Then
 Sheets ("Módulo de Carregamento Diário") . Range ("A1") . Select
 Cells. Find (What:=val. Text, After:=ActiveCell, LookIn:=
  xlFormulas, LookAt:=xlPart, SearchOrder:=xlByRows, SearchDirection:=
 xlNext, MatchCase:=False, SearchFormat:=False).Activate
 Cells.Find(What:=DateAdd("d", -1, est.Value), After:=ActiveCell, LookIn:=
 xlFormulas, LookAt:=xlPart, SearchOrder:=xlByRows, SearchDirection:=
 xlNext, MatchCase:=False, SearchFormat:=False).Activate
 ActiveCell.Offset(24, 0).Activate
 ActiveCell.EntireRow.Resize(24 - ival).Insert Shift:=xlDown
   = ActiveCell.Row
 Range ("A" & j - 1 & ":D" & j - 1). Select
 Range ("A" & j - 1 & ":D" & j - 1). Select<br>Selection.AutoFill Destination:=Range ("A" & j - 1 & ":D" & (j - 1) + (24 - i \text{val})), Type:=xlFillDefault<br>Sheets ("Módulo de Carregamento Diário").Range ("B" & j & ":B" & (j - 1) + (Sheets ("Módulo de Carregamento Diário").Range ("D" & j & ":D" & (j - 1) + (24 - ival)) =<br>Sheets ("Módulo de Carregamento Diário").Range ("D" & j & ":D" & (j - 1) + (24 - ival)) =
  Sheets ("Módulo de Carregamento Diário") . Range ("A1") . Select
 Application. CutCopyMode = False
 End If
 End Tf
 End Tf
 Next est
                 Set ws = ActiveSheetSheets ("Módulo de Estimativa") .Activate
                 Sheets ("Módulo de Estimativa") . Range ("A1:F" & k) . AutoFilter Field:=1
          Next val
```

```
End Sub
```
# Módulo de estimativa

Sub Módulo Estimativa2() Dim ws, wsl, ws2, ws3, ws4 As Worksheet<br>Dim cell, data, hora, dia, semana, dia2 As Range<br>Dim k, z, x, l, feriado As Integer<br>Dim data1, data2, data3, data4, data5, data6, data7, data8, data9 As Date<br>Dim o, p, h, g, y As Lon Dim i, e As Integer Call Módulo Estimatival  $Set$  ws =  $ActiveSheet$ Sheets ("Módulo de Estimativa") . Activate With Sheets ("Módulo de Estimativa") k = Cells (Sheets ("Módulo de Estimativa") . Rows. Count, "A") . End (xlUp) . Row End With For Each cell In Range (Cells  $(2, 1)$ , Cells  $(k, 1)$ ) Set ws = ActiveSheet<br>Sheets("Módulo de Estimativa").Activate<br>Sheets("Módulo de Estimativa").Range("Al:F" & k).AutoFilter Field:=1, Criterial:= \_ cell.Text Set was a Active<br>Sheet Sheets ("Calendário") .Activate<br>Sheets ("Calendário") .Range ("I15") = Year (data.Value) Cells.Find(What:=MonthName(Month(data.Value)), After:=ActiveCell, LookIn:=xlFormulas, \_<br>LookAt:=xlPart, SearchOrder:=xlByRows, SearchDirection:=xlNext, \_<br>MatchCase:=False, SearchOrder:=xlByRows, SearchDirection:=xlNext, \_  $h = ActiveCell.Row$  $g =$  ActiveCell.Column Acciveceil.com/mn<br>For Each dia In Range (Cells (h + 2, g), Cells (h + 7, g + 7))<br>If dia DisplayFormat.Interior.Color = vbYellow Then<br>If Day (data.Value) = dia.Value Then For Each semana In Range (Cells  $(h + 1, g)$ , Cells  $(h + 1, g + 7)$ )<br>If semana Julue = "SAB" Then y = semana.column<br>e = Abs(dia.column - semana.column)  $End$   $If$ Next semana data = (DateAdd("d", e, data.Value)) End If End If Next dia Set ws1 = ActiveSheet<br>Sheets ("Módulo de Carregamento Diário").Activate Sheets ("Módulo de Carregamento Diário").ListObjects ("Carregamento\_\_\_\_BD").Range.AutoFilter Field:=1, \_ Criterial:=cell.Text Sheets ("Modulo de Carregamento Diário").AutoFilter.Range.Offset(1).SpecialCells(xlCellTypeVisible).Cells(1, 3).Select<br>o = ActiveCell.Row

```
For Each hora In Range (Cells (o, 3), Cells ((o + (1 - 1)), 3))
 Sheets ("Módulo de Carregamento Diário").ListObjects ("Carregamento BD").Range.AutoFilter Field:=1,
 Criterial:=cell.Text
 Sheets ("Módulo de Carregamento Diário"). ListObiects ("Carregamento BD"). Range. AutoFilter Field:=15,
 Criterial := "E"i = 0ReDim myArray (0 To i)
 If Month(datal) = Month(Sheets("Módulo de Processamento").Range("L4").Text) Then
 Set ws3 = ActiveSheet
 Sheets ("Calendário") .Activate
 Sheets ("Calendário"). Activate<br>Sheets ("Calendário"). Range ("I15") = Year (datal)
 Cells.Find(What:=MonthName(Month(datal)), After:=ActiveCell, LookIn:=xlFormulas,
 LookAt:=xlPart, SearchOrder:=xlByRows, SearchDirection:=xlNext,
 MatchCase:=False, SearchFormat:=False).Activate
 h = ActiveCell. Row
 g = ActiveCell.Column
    For Each dia In Range (Cells (h + 2, g), Cells (h + 7, g + 7))<br>If Day(datal) = dia Then
          If dia.DisplayFormat.Interior.Color = vbYellow Then
             data6 = Format (DateAdd ("d", -7, Format (data1, "dd-mm-yyyy")), "dd-mm-yyyy")
          End If
          If dia.DisplayFormat.Interior.Color <> vbYellow Then
             data6 = data1End Tf
     End If
     Next dia
     Set ws3 = ActiveSheetSheets ("Calendário"). Activate<br>Sheets ("Calendário"). Range ("I15") = Year (data6)
     Suees, Carendario (Kanget II) (and the carendarion of Cells.Find(What:=MorthName(Month)data6)), After:=ActiveCell, LookIn:=xlFormulas, LookAt:=xlPart, SearchOrder:=xlByRows, SearchDirection:=xlNext, _<br>MatchCase:=False, Sea
     h = ActiveCell.Row
     g = ActiveCell.Column<br>For Each dia2 In Range(Cells(h + 2, g), Cells(h + 7, g + 7))
         If Day(data6) = dia2 Then<br>If dia2.DisplayFormat.Interior.Color = vbYellow Then
             \mathtt{data6} \ = \ \mathtt{Format}\ \mathtt{(DateAdd}\ \mathtt{("d",\ -7,\ \mathtt{Format}\ \mathtt{(data6,\ \mathtt{``dd-mm-yyyy''})}) \ ,\ \mathtt{``dd-mm-yyyy''})}End If
         End Tf
          Next dia2
 \texttt{If Month(data6)} \ = \ \texttt{Month}(\texttt{Sheets}(\texttt{"Módulo de Processamento"}) \ . \ \texttt{Range}(\texttt{"L4"}) \ . \ \texttt{Text}) \ \ \texttt{Then}Set \text{ws1} = ActiveSheetCriterial:="R"
 Sheets ("Módulo de Carregamento Diário"). AutoFilter. Range. Offset (1). SpecialCells (xlCellTypeVisible). Cells (1, 1). Select
 p = ActiveCell.Row
     If IsEmpty(Cells(p, 10).Value) Then
       data6 = Format (DateAdd ("d", -7, Format (data6, "dd-mm-yyyy")), "dd-mm-yyyy")
 Else
   If Not IsEmpty(Cells(p, 10).Value) Then<br>data6 = data6
   End If
    End If
End If
     If Month(data6) = Month(Sheets("Módulo de Processamento"). Range("L4"). Text) Then
     Set wsl = ActiveSheet
     Criterial:=Format (data6, "dd-mm-yyyy"), Operator:=xlAnd<br>Sheets ("Módulo de Carregamento Diário").ListObjects ("Carregamento____BD").Range.AutoFilter Field:=3, _
     Criterial:=hora.Text, Operator:=xlAnd
     Sheets ("Módulo de Carregamento Diário").AutoFilter.Range.Offset(1).SpecialCells(xlCellTypeVisible).Cells(1, 1).Select
     p = ActiveCell.Row
           If IsEmpty(Cells(p, 10).Value) Then<br>data6 = Format(DateAdd("d", -7, Format(data6, "dd-mm-yyyy")), "dd-mm-yyyy")
     Else
           If Not IsEmpty(Cells(p, 10).Value) Then
             data6 = data6End If<br>End If<br>End If<br>If Month (dat.
      If Month(data6) = Month(Sheets("Módulo de Processamento").Range("L4").Text) Then
     Set ws1 = ActiveSheetCriterial:=Format (data6, "dd-mm-yyyy"), Operator:=xlAnd<br>Sheets ("Módulo de Carregamento Diário").ListObjects ("Carregamento____BD").Range.AutoFilter Field:=3, _
     Criterial:=hora.Text, Operator:=xlAnd
```
#### Otimização do processo de obtenção e tratamento de dados de clientes telecontados **Exercía de Santa Caractería Gonçalves** de Santa Caractería Gonçalves de La Caractería Gonçalves de L

```
Sheets ("Módulo de Carregamento Diário").AutoFilter.Range.Offset(1).SpecialCells(xlCellTypeVisible).Cells(1, 1).Select
 p = ActiveCell.Row
         ctiveCell.kow<br>If IsEmpty(Cells(p, 10).Value) Then<br>data6 = Format(DateAdd("d", -7, Format(data6, "dd-mm-yyyy")), "dd-mm-yyyy")
 Else
         If Not IsEmpty(Cells(p, 10).Value) Then
             data6 = data6End If
         End If
 End If
 If Month(data6) = Month(Sheets("Módulo de Processamento").Range("L4").Text) Then
 Criterial:=hora.Text, Operator:=xlAnd<br>Sheets("Módulo de Carregamento Diário").ListObjects("Carregamento______BD").Range.AutoFilter Field:=15, _<br>Criterial:="R"
 Sheets ("Módulo de Carregamento Diário").AutoFilter.Range.Offset(1).SpecialCells(xlCellTypeVisible).Cells(1, 1).Select
 p = ActiveCell. Row
         ctrycteri.cow<br>If IsEmpty(Cells(p, 10).Value) Then<br>data6 = Format(DateAdd("d", -7, Format(data6, "dd-mm-yyyy")), "dd-mm-yyyy")
 Else
         If Not IsEmpty(Cells(p, 10).Value) Then<br>data6 = data6
End If<br>End If<br>End If<br>End If<br>If Month (dat.
 If Month(data6) = Month(Sheets("Módulo de Processamento").Range("L4").Text) Then<br>Set ws1 = ActiveSheet
   Criterial:=Format(data6, "dd-mm-yyyy"), Operator:=xlAnd<br>Sheets("Módulo de Carregamento Diário").ListObjects("Carregamento____BD").Range.AutoFilter Field:=3, _________
   Criterial:=hora.Text, Operator:=xlAnd<br>Sheets("Módulo de Carregamento Diário").ListObjects("Carregamento BD").Range.AutoFilter Field:=15,
   Criterial:="R"
   eneets ("Módulo de Carregamento Diário").AutoFilter.Range.Offset(1).SpecialCells(xlCellTypeVisible).Cells(1, 1).Select
   p = ActiveCell. Row
   est = cells(p, 10). Value<br>est2 = Cells(p, 7). Value
   End Tf
If Month(data6) = Month(DateAdd("m", -1, Sheets("Módulo de Processamento").Range("L4").Text)) Then
Set ws2 = ActiveSheet<br>Sheets ("Dados_Estimativa").Activate
\mathtt{Sheets}(\verb"Pados_Estimativa"). \mathtt{PivotTables}(\verb"PivotTable1"). \mathtt{PivotFields}(\verb"CUT"). \mathtt{CurrentPage} = \_\verb;Sv: \verb;Sv: \verb;Sv: \verb;Sv: \verb;Sv: \verb;Sv: \verb;Sv: \verb;Sv: \verb;Sv: \verb;Sv: \verb;Sv: \verb;Sv: \verb;Sv: \verb;Sv: \verb;Sv: \verb;Sv: \verb;Sv: \verb;Sv: \verb;Sv: \verb;Sv: \verb;Sv: \verb;Sv: \verb;Sv: \verb;Sv: \verb;Sv: \verb;Sv: \verb;Scell.Text
Sheets ("Dados_Estimativa").PivotTables ("PivotTable1").PivotFields ("Data Leitura Actual"). _
%: Sheets("Dados_Estimativa").+Ivotrapies("Pivotrapiei").+Ivotrieids("Data Leitura Actual").<br>PivotFilters.Add2_Type:=xlSpecificDate, Value1:=Format(data6, "dd-mm-yyyy")<br>Sheets("Dados_Estimativa").PivotTables("PivotTable1")
Type:=xlSpecificDate, Value1:=hora.Text
est = Cells(6, 3).Value<br>est2 = Cells(6, 4).Value<br>End If
est = Cells(6, 3). Value
ReDim Preserve myArray (0 To i)
myArray(i) = estReDim Preserve myArray2(0 To i)<br>myArray2(i) = est2
E1se
           If Month(datal) = Month(DateAdd("m", -1, Sheets("Módulo de Processamento").Range("L4").Text)) Then
                Set ws3 = ActiveSheet
                Set wss - ActiveSneet<br>Sheets("Calendário").Activate<br>Sheets("Calendário").Range("I15") = Year(datal)
                <code>Cells.Find(What:=MonthName(Month(datal)), After:=ActiveCell, LookIn:=xlFormulas, LookAt:=xlPart, SearchOrder:=xlByRows, SearchDirection:=xlNext, _</code>
                MatchCase:=False, SearchFormat:=False).Activate
                h = ActiveCell.Row\sigma = ActiveCell.Column
                g =Accious Colomin<br>For Each dia In Range (Cells (h + 2, g), Cells (h + 7, g + 7))<br>If Day (datal) = dia Then<br>If dia.DisplayFormat.Interior.Color = vbYellow Then
                      data6 = Format (DateAdd ("d", -7, Format (data1, "dd-mm-yyyy")), "dd-mm-yyyy")
                Else
                      If dia.DisplayFormat.Interior.Color <> vbYellow Then
                      data6 = data1End If
                      End If
                End If
                Next dia
                      Set ws3 = ActiveSheetSet wss = ActiveSneet<br>Sheets ("Calendário").Activate<br>Sheets ("Calendário").Range ("I15") = Year (data6)
                      Sheets("Calendario").Range("I15") = Year(data6)<br>Cells.Find(What:=MonthName(Month(data6)), After:=ActiveCell, LookIn:=xlFormulas, _<br>LookAt:=xlPart, SearchOrder:=xlByRows, SearchDirection:=xlNext, _
                      MatchCase:=False, SearchFormat:=False).Activate
                      h = ActiveCell. Row
                      g = ActiveCell.Column
                           For Each dia2 In Range (Cells (h + 2, q), Cells (h + 7, q + 7))
```

```
If Day(data6) = dia2 Then
          If dia2.DisplayFormat.Interior.Color = vbYellow Then
                  data6 = Format (DateAdd ("d", -7, Format (data6, "dd-mm-yyyy")), "dd-mm-yyyy")
          End If
          End If
     Next dia2
Set ws2 = ActiveSheet
Sheets ("Dados Estimativa") .Activate
Sheets ("Dados Estimativa") . PivotTables ("PivotTable1") . PivotFields ("CUI") . CurrentPage =
cell.Text
Sheets ("Dados Estimativa"). PivotTables ("PivotTable1"). PivotFields ("Data Leitura Actual").
PivotFilters. Add2 Type:=xlSpecificDate, Value1:=Format(data6, "dd-mm-yyyy")
Sheets ("Dados Estimativa"). PivotTables ("PivotTable1"). PivotFields ("Hora"). PivotFilters. Add2
Type:=xlSpecificDate, Value1:=hora.Text
est = cells(6, 3). Value
est2 = cells(6, 4). Value
ReDim Preserve myArray (0 To i)
myArray(i) = estReDim Preserve myArray2 (0 To i)
myArray2(i) = est2End If
End If
    Sheets ("Dados_Estimativa"). PivotTables ("PivotTable1"). PivotFields ("Data Leitura Actual"). _
    ClearAllFilters
    Sheets("Dados_Estimativa").PivotTables("PivotTable1").PivotFields("Hora").ClearAllFilters
    i = i + 1data2 = Format(DateAdd("d", -7, Format(data6, "dd-mm-yyyy")), "dd-mm-yyyy")<br>If Month(data2) = Month(Sheets("Módulo de Processamento").Range("L4").Text) Then
        Set ws3 = ActiveSheetSheets ("Calendário"). Activate<br>Sheets ("Calendário"). Range ("I15") = Year (data2)
        Cells.Find(What:=MonthName(Month(data2)), After:=ActiveCell, LookIn:=xlFormulas,
        LookAt:=xlPart, SearchOrder:=xlByRows, SearchDirection:=xlNext,
        MatchCase:=False, SearchFormat:=False).Activate
        h = ActiveCell.Rowg = ActiveCell.Column
            For Each dia In Range (Cells (h + 2, g), Cells (h + 7, g + 7))<br>If Day (data2) = dia Then
                If dia.DisplayFormat.Interior.Color = vbYellow Then
                data7 = Format (DateAdd ("d", -7, Format (data2, "dd-mm-yyyy")), "dd-mm-yyyy")
                End If
                If dia.DisplayFormat.Interior.Color <> vbYellow Then
                data7 = data2End If
            End If
            Next dia
                Set ws3 = ActiveSheetSheets ("Calendário") .Activate
                Sheets ("Calendário") . Range ("I15") = Year (data7)
                Cells. Find(What:=MonthName(Month(data7)), After:=ActiveCell, LookIn:=xlFormulas,
                LookAt:=xlPart, SearchOrder:=xlByRows, SearchDirection:=xlNext, _
                MatchCase:=False, SearchFormat:=False).Activate
                h = ActiveCell.Row
                g = ActiveCell.Column
```

```
For Each dia2 In Range (Cells (h + 2, g), Cells (h + 7, g + 7))
          If Day(data7) = dia2 Then
          If dia2.DisplayFormat.Interior.Color = vbYellow Then<br>If dia2.DisplayFormat.Interior.Color = vbYellow Then<br>data7 = Format(DateAdd("d", -7, Format(data7, "dd-mm-yyyy")), "dd-mm-yyyy")
          End Tf
     End If
     Next dia2
Month (data7) = Month (Sheets ("Módulo de Processamento").Range ("L4").Text) Then<br>Set ws1 = ActiveSheet
p = ActiveCell.Row
     ActiveCell.kow<br>If IsEmpty(Cells(p, 10).Value) Then<br>data7 = Format(DateAdd("d", -7, Format(data7, "dd-mm-yyyy")), "dd-mm-yyyy")
Else
     If Not IsEmpty(Cells(p, 10).Value) Then
          data7 = data7End If
     End If
End If
         If Month (data7) = Month (Sheets ("Módulo de Processamento") . Range ("L4") . Text) Then
        If Month(data7) = Month(Sheets("Módulo de Processamento").Range("L4").Text) Then<br>Set wsl = ActiveSheet<br>Sheets("Módulo de Carregamento Diário").Activate<br>Sheets("Módulo de Carregamento Diário").ListObjects("Carregamento_____
    Sheets("Módulo de Carregamento Diário").AutoFilter.Range.Offset(1).SpecialCells(xlCellTypeVisible).Cells(1, 1).Select
    p = ActiveCell.Row<br>
If IsEmpty(Cells(p, 10).Value) Then<br>
If IsEmpty(Cells(p, 10).Value) Then<br>
data7 = Format(DateAdd("d", -7, Format(data7, "dd-mm-yyyy")), "dd-mm-yyyy")
Else
          If Not IsEmpty(Cells(p, 10).Value) Then
              data7 = data7End If
          End If
   End If<br>If Month (data7) = Month (Sheets ("Módulo de Processamento").Range ("L4").Text) Then<br>Set ws1 = ActiveSheet
          Set wsl = ActiveSheet<br>Sheets ("Módulo de Carregamento Diário").Activate<br>Sheets ("Módulo de Carregamento Diário").ListObjects ("Carregamento__BD").Range.AutoFilter Field:=2, _<br>Criterial:=Format(data7, "dd-mm-yyyy"), Operato
          Sheets, modulo de Carregamento Diário"). AutoFilter.Range.Offset(1).SpecialCells(xlCellTypeVisible).Cells(1, 1).Select<br>Sheets("Módulo de Carregamento Diário").AutoFilter.Range.Offset(1).SpecialCells(xlCellTypeVisible).Cell
              If IsEmpty(Cells(p, 10).Value) Then<br>data7 = Format(DateAdd("d", -7, Format(data7, "dd-mm-yyyy")), "dd-mm-yyyy")
Else
               If Not IsEmpty (Cells (p, 10). Value) Then
                  data7 = data7End If
               End If
          End Tf
```

```
If Month (data7) = Month (Sheets ("Módulo de Processamento").Range ("L4").Text) Then<br>Set ws1 = ActiveSheet<br>Sheets ("Módulo de Carregamento Diário").Activate<br>Sheets ("Módulo de Carregamento Diário").ListObjects ("Carregamen
       Criterial:=hora.Text. Operator:=xlAnd
       Criterial:=nora.Text, Operator:=xiAnd<br>Sheets("Módulo de Carregamento Diário").ListObjects("Carregamento___BD").Range.AutoFilter Field:=15, _<br>Criterial:="R"<br>Sheets("Módulo de Carregamento Diário").AutoFilter.Range.Offset(1)
       p = ActiveCell.Row
           Activection, No. 7.<br>If IsEmpty(Cells(p, 10).Value) Then<br>data7 = Format(DateAdd("d", -7, Format(data7, "dd-mm-yyyy")), "dd-mm-yyyy")
  Else
           If Not IsEmpty(Cells(p, 10).Value) Then<br>data7 = data7<br>End If
           End If
      End If
                If Month (data7) = Month (Sheets ("Módulo de Processamento") . Range ("L4") . Text) Then
               If Month (data)) = Month (Sheets ("Módulo de Processamento").Range ("L4").Text) Then<br>Set ws1 = ActiveSheet<br>Sheets ("Módulo de Carregamento Diário").Activate<br>Sheets ("Módulo de Carregamento Diário").ListObjects ("Carregamen
                Sheets ("Módulo de Carregamento Diário"). AutoFilter. Range. Offset (1). SpecialCells (xlCellTypeVisible). Cells (1, 1). Select
                p = ActiveCell.Row<br>est = Cells (p, 10).Value
                est2 = cells(p, 7). Value
                End If
If Month (data7) = Month (DateAdd ("m", -1, Sheets ("Módulo de Processamento") .Range ("L4") .Text)) Then
Set ws2 = ActiveSheet
Sheets ("Dados_Estimativa"). Activate
sheets("Dados_Estimativa").PivotTables("PivotTable1").PivotFields("CUI").CurrentPage =
cell.Text
Sheets ("Dados Estimativa") . PivotTables ("PivotTable1") . PivotFields ("Data Leitura Actual") .
PivotFilters.Add2 Type:=xlSpecificDate, Value1:=Format(data7, "dd-mm-yyyy")<br>Sheets("Dados_Estimativa").PivotTables("PivotTable1").PivotFields("Hora").PivotFilters.Add2
Type:=xlSpecificDate, Value1:=hora.Text
est = cells(6, 3). Value
est2 = cells(6, 4). Value
End Tf
ReDim Preserve myArray (0 To i)
myArray(i) = estReDim Preserve myArray2 (0 To i)
myArray2(i) = est2Else
 If Month(data2) = Month(DateAdd("m", -1, Sheets("Módulo de Processamento").Range("L4").Text)) Then
 Set. ws3 = ActiveSheet.
 Sheets ("Calendário") . Activate
 Sheets ("Calendário") . Range ("I15") = Year (data2)
 Cells. Find(What:=MonthName(Month(data2)), After:=ActiveCell, LookIn:=xlFormulas,
 LookAt:=xlPart, SearchOrder:=xlByRows, SearchDirection:=xlNext,
 MatchCase:=False, SearchFormat:=False).Activate
 h = ActiveCell. Row
 g = ActiveCell.Column
      For Each dia In Range (Cells (h + 2, g), Cells (h + 7, g + 7))<br>If Day(data2) = dia Then
            If dia.DisplayFormat.Interior.Color = vbYellow Then
            data7 = Format (DateAdd ("d", -7, Format (data2, "dd-mm-yyyy")), "dd-mm-yyyy")
            End If
```
If Month(data7) = Month(Sheets("Módulo de Processamento").Range("L4").Text) Then

```
If dia.DisplayFormat.Interior.Color <> vbYellow Then
         data7 = data2End If
     End Tf
     Next dia
         Set ws3 = ActiveSheetSheets ("Calendário") .Activate
         Sheets ("Calendário") .Range ("I15") = Year (data7)
         Cells.Find(What:=MonthName(Month(data7)), After:=ActiveCell, LookIn:=xlFormulas,
         LookAt:=xlPart, SearchOrder:=xlByRows, SearchDirection:=xlNext,
         MatchCase:=False, SearchFormat:=False).Activate
         h = ActiveCell.Rowg = ActiveCell.Column
             For Each dia2 In Range (Cells (h + 2, g), Cells (h + 7, g + 7))
                 If Day(data7) = dia2 Then
                 If dia2.DisplayFormat.Interior.Color = vbYellow Then
                     data7 = Format (DateAdd ("d", -7, Format (data7, "dd-mm-yyyy")), "dd-mm-yyyy")
                 End If
                 End If
             Next dia2
 Set ws2 = ActiveSheet
 Sheets ("Dados_Estimativa") .Activate
 Sheets ("Dados Estimativa"). PivotTables ("PivotTable1"). PivotFields ("CUI"). CurrentPage =
 cell.Text
 Sheets ("Dados Estimativa"). PivotTables ("PivotTable1"). PivotFields ("Data Leitura Actual").
 PivotFilters.Add2 Type:=xlSpecificDate, Value1:=Format(data7, "dd-mm-yyyy")<br>Sheets("Dados Estimativa").PivotTables("PivotTable1").PivotFields("Hora").PivotFilters.Add2
 Type:=xlSpecificDate, Value1:=hora.Text
 est = cells(6, 3). Value
 est2 = Cells(6, 4). Value
 Sheets ("Dados Estimativa"). PivotTables ("PivotTable1"). PivotFields ("Data Leitura Actual").
 ClearAllFilters
 Sheets ("Dados Estimativa"). PivotTables ("PivotTable1"). PivotFields ("Hora"). ClearAllFilters
 ReDim Preserve myArray (0 To i)
myArray(i) = estReDim Preserve myArray2 (0 To i)
myArray2(i) = est2End If
End If
    Sheets ("Dados Estimativa"). PivotTables ("PivotTable1"). PivotFields ("Data Leitura Actual").
    ClearAllFilters
    Sheets ("Dados Estimativa"). PivotTables ("PivotTable1"). PivotFields ("Hora"). ClearAllFilters
    i = i + 1data3 = Format (DateAdd ("d", -7, Format (data7, "dd-mm-yyyy")), "dd-mm-yyyy")
   If Month (data3) = Month (Sheets ("Módulo de Processamento"). Range ("L4"). Text) Then
        Set ws3 = ActiveSheetSheets ("Calendário") .Activate
        Sheets ("Calendário") . Range ("I15") = Year (data3)
        Cells.Find(What:=MonthName(Month(data3)), After:=ActiveCell, LookIn:=xlFormulas,
        LookAt:=xlPart, SearchOrder:=xlByRows, SearchDirection:=xlNext, _{\_}MatchCase:=False, SearchFormat:=False).Activate
        h = ActiveCell.Row
        g = ActiveCell.Column
            For Each dia In Range (Cells (h + 2, g), Cells (h + 7, g + 7))
            If Day(data3) = dia ThenIf dia.DisplayFormat.Interior.Color = vbYellow Then<br>data8 = Format(DateAdd("d", -7, Format(data3, "dd-mm-yyyy")), "dd-mm-yyyy")
            End If
            If dia.DisplayFormat.Interior.Color <> vbYellow Then
                data8 = data3End If
            End Tf
            Next dia
                Set ws3 = ActiveSheetSheets ("Calendário") .Activate
                 Sheets ("Calendário") . Range ("I15") = Year (data8)
                Cells.Find(What:=MonthName(Month(data8)), After:=ActiveCell, LookIn:=xlFormulas,
                LookAt:=xlPart, SearchOrder:=xlByRows, SearchDirection:=xlNext, _
                MatchCase:=False, SearchFormat:=False).Activate
                h = ActiveCell. Row
                g = ActiveCell.Column
```
#### Otimização do processo de obtenção e tratamento de dados de clientes telecontados **Exercípios** Daniel Moreira Gonçalves **Daniel Moreira Gonçalves** Daniel Moreira Gonçalves

For Each dia2 In Range (Cells  $(h + 2, g)$ , Cells  $(h + 7, g + 7)$ )

```
If Day(data8) = \text{dia2} Then
           If dia2.DisplayFormat.Interior.Color = vbYellow Then
           data8 = Format (DateAdd ("d", -7, Format (data8, "dd-mm-vvvv")), "dd-mm-vvvv")
      End If
      End Tf
  Next dia2
  If Month(data8) = Month(Sheets("Módulo de Processamento").Range("L4").Text) Then
  Set ws1 = ActiveSheet
 Sheets("Módulo de Carregamento Diário").Activate<br>Sheets("Módulo de Carregamento Diário").ListObjects("Carregamento___BD").Range.AutoFilter Field:=2, _
 Criterial:=Format (data8, "dd-mm-yyyy"), Operator:=xlAnd<br>Sheets ("Módulo de Carregamento Diário").ListObjects ("Carregamento____BD").Range.AutoFilter Field:=3, _
  Criterial:=hora.Text, Operator:=xlAnd
  Sheets ("Módulo de Carregamento Diário").ListObjects ("Carregamento BD").Range.AutoFilter Field:=15,
  Criterial:="R"
  Sheets ("Módulo de Carregamento Diário").AutoFilter.Range.Offset(1).SpecialCells(xlCellTypeVisible).Cells(1, 1).Select
 p = ActiveCell.Row
      If IsEmpty(Cells(p, 10).Value) Then
         data8 = Format(DateAdd("d", -7, Format(data8, "dd-mm-yyyy")), "dd-mm-yyyy")
 Else
      If Not IsEmpty (Cells (p, 10). Value) Then
           data8 = data8End If
      End If
 End If
      If Month(data8) = Month(Sheets("Módulo de Processamento"). Range("L4"). Text) Then
      Sheets("Módulo de Carregamento Diário").AutoFilter.Range.Offset(1).SpecialCells(xlCellTvpeVisible).Cells(1, 1).Select
    p = ActiveCell. Row
        ntrivections<br>
If IsEmpty(Cells(p, 10).Value) Then<br>
data8 = Format(DateAdd("d", -7, Format(data8, "dd-mm-yyyy")), "dd-mm-yyyy")
Else
        If Not IsEmpty(Cells(p, 10).Value) Then
             data8 = data8End If
         End If
    End If
             If Month(data8) = Month(Sheets("Módulo de Processamento").Range("L4").Text) Then
             Set \text{ws1} = ActiveSheetSet wsl = ActiveSheet<br>Sheets ("Módulo de Carregamento Diário").Activate<br>Sheets ("Módulo de Carregamento Diário").ListObjects ("Carregamento____BD").Range.AutoFilter Field:=2, ______<br>Criterial:=Format (data8, "dd-mm-yyyyy")
             CIIteiral.-Hora.iext, Operator.-Xinhu<br>Sheets("Módulo de Carregamento Diário").ListObjects("Carregamento BD").Range.AutoFilter Field:=15, _
             Criterial:="R"
             Sheets("Módulo de Carregamento Diário").AutoFilter.Range.Offset(1).SpecialCells(xlCellTypeVisible).Cells(1, 1).Select<br>p = ActiveCell.Row
                 If IsEmpty(Cells(p, 10).Value) Then<br>data8 = Format(DateAdd("d", -7, Format(data8, "dd-mm-yyyy")), "dd-mm-yyyy")
    Else
                 If Not IsEmpty(Cells(p, 10).Value) Then
                 data8 = data8<br>End If
                 End If
             End Tf
If Month(data8) = Month(Sheets("Módulo de Processamento").Range("L4").Text) Then
IT MONTA (GARDS) = MONTA (Sheets ("MOQUIO de Processamento").Range("L4").Text) Then<br>Set ws1 = ActiveSheet<br>Sheets ("MóQulo de Carregamento Diário").Activate<br>Sheets ("MóQulo de Carregamento Diário").ListObjects ("Carregament
Sheets ("Módulo de Carregamento Diário").AutoFilter.Range.Offset(1).SpecialCells(xlCellTypeVisible).Cells(1, 1).Select
p = ActiveCell.Row
         recorner.com<br>If IsEmpty(Cells(p, 10).Value) Then<br>data8 = Format(DateAdd("d", -7, Format(data8, "dd-mm-yyyy")), "dd-mm-yyyy")
```

```
Else
```

```
If Not IsEmpty(Cells(p, 10).Value) Then
               data8 = data8End If
          End Tf
End Tf
          If Month(data8) = Month(Sheets("Módulo de Processamento"). Range("L4"). Text) Then
          If Month (data3) = Month (Sheets ("Módulo de Processamento").Range ("L4").Text) Then<br>Set ws1 = ActiveSheet<br>Sheets ("Módulo de Carregamento Diário").Activate<br>Sheets ("Módulo de Carregamento Diário").ListObjects ("Carregamen
          Sheets\ modulo de Carlegamento Diario", Listobjects\ Carlegamento____bD ;.Range.Autoritief field:-3, _<br>Criterial:=hora.Text, Operator:=xlAnd<br>Sheets("Módulo de Carregamento Diário").ListObjects("Carregamento___BD").Range.Au
          Criterial:="R"
          sheets("Módulo de Carregamento Diário").AutoFilter.Range.Offset(1).SpecialCells(xlCellTypeVisible).Cells(1, 1).Select<br>p = ActiveCell.Row
          p = ActiveceII.Kow<br>est = Cells (p, 10).Value<br>est2 = Cells (p, 7).Value<br>End If
        If Month (data8) = Month (DateAdd ("m", -1, Sheets ("Módulo de Processamento") . Range ("L4") . Text) ) Then
        Set ws2 = ActiveSheet
        Sheets ("Dados Estimativa") .Activate
        Sheets ("Dados_Estimativa") . PivotTables ("PivotTable1") . PivotFields ("CUI") . CurrentPage =
        cell.Text
        Sheets ("Dados Estimativa") . PivotTables ("PivotTable1") . PivotFields ("Data Leitura Actual") .
        PivotFilters.Add2 Type:=xlSpecificDate, Value1:=Format(data8, "dd-mm-yyyy")<br>Sheets("Dados_Estimativa").PivotTables("PivotTable1").PivotFields("Hora").PivotFilters.Add2 _
        Type:=xlSpecificDate, Value1:=hora.Text
        est = Cells(6, 3).Value<br>est2 = Cells(6, 4).ValueEnd If
       ReDim Preserve myArray(0 To i)<br>myArray(i) = est
        ReDim Preserve myArray2 (0 To i)
        myArray2(i) = est2Else
  If Month(data3) = Month(DateAdd("m", -1, Sheets("Módulo de Processamento").Range("L4").Text)) Then
 n nonneuaux, months<br>
Set WS3 = ActiveSheet<br>
Sheets ("Calendário").Activate<br>
Sheets ("Calendário").Range ("I15") = Year (data3)
  Cells. Find (What:=MonthName (Month (data3)), After:=ActiveCell, LookIn:=xlFormulas,
  \texttt{LookAt:}=x\texttt{lPart},\texttt{SearchOrder:}=x\texttt{lByRows},\texttt{SearchDirection:=}x\texttt{lNext},\textcolor{red}{\texttt{\_}}MatchCase:=False, SearchFormat:=False).Activate
  h = ActiveCell.Rowg = ActiveCell.Column
        For Each dia In Range (Cells (h + 2, g), Cells (h + 7, g + 7))
                 If Day(data3) = dia Thenory (actor) - uii inch<br>If dia.DisplayFormat.Interior.Color = vbYellow Then<br>data8 = Format(DateAdd("d", -7, Format(data3, "dd-mm-yyyy")), "dd-mm-yyyy")
                       End If
                       If dia.DisplayFormat.Interior.Color <> vbYellow Then
                       data8 = data3End If
                End If
          Next dia
                       Set \text{ws3} = ActiveSheetScow Somethy (Calendário").<br>Sheets ("Calendário").Range ("I15") = Year(data8)<br>Cells.Find(What:=MonthName(Month(data8)), After:=ActiveCell, LookIn:=xlFormulas, _
                      \texttt{LookAt:=x1Part, SearchOrder:=x1ByRows, SearchDirection:=x1Next, \_\texttt{MatchCase:=False, SearchFormat:=False).Active}hatchcase.-raise, sea<br>h = ActiveCell.Row<br>g = ActiveCell.Column
                             For Each dia2 In Range (Cells (h + 2, g), Cells (h + 7, g + 7))
                                  If Day(data8) = dia2 Then<br>If dia2.DisplayFormat.Interior. Color = vbYellow Thendata8 = Format (DateAdd ("d", -7, Format (data8, "dd-mm-yyyy")), "dd-mm-yyyy")
                                  End If
                            End If
                            Next dia2
                       Set ws2 = ActiveSheetSheets ("Dados_Estimativa") .Activate
                       Sheets ("Dados_Estimativa"). PivotTables ("PivotTable1"). PivotFields ("CUI"). CurrentPage = _
                       cell.Text
                       Sheets ("Dados_Estimativa").PivotTables ("PivotTable1").PivotFields ("Data Leitura Actual").<br>PivotFilters.Add2 Type:=xlSpecificDate, Value1:=Format(data8, "dd-mm-yyyy")<br>Sheets ("Dados_Estimativa").PivotTables ("PivotTable1
                       \begin{array}{ll} \texttt{Type:}=x1 \texttt{SpecificDate, Value1:=hora.Text} \\ \texttt{est = cells(6, 3).Value} \end{array}est2 = cells(6, 4). Value
```
Otimização do processo de obtenção e tratamento de dados de clientes telecontados **Exercípios** Daniel Moreira Gonçalves **Daniel Moreira Gonçalves** Daniel Moreira Gonçalves

```
Sheets ("Dados Estimativa"). PivotTables ("PivotTable1"). PivotFields ("Data Leitura Actual").
ClearAllFilters
Sheets ("Dados Estimativa"). PivotTables ("PivotTable1"). PivotFields ("Hora"). ClearAllFilters
ReDim Preserve myArray (0 To i)
myArray(i) = estReDim Preserve myArray2 (0 To i)
myArray2(i) = est2End Tf
End If
Sheets("Dados Estimativa").PivotTables("PivotTable1").PivotFields("Data Leitura Actual").
\overline{\text{Clearly}}sheets("Dados Estimativa").PivotTables("PivotTable1").PivotFields("Hora").ClearAllFilters
i = i + 1data4 = Format (DateAdd ("d", -7, Format (data8, "dd-mm-vvvv")), "dd-mm-vvvv")
If Month (data4) = Month (Sheets ("Módulo de Processamento"). Range ("L4"). Text) Then
    Set ws3 = ActiveSheet
    Sheets ("Calendário") .Activate
    Sheets ("Calendário") . Range ("I15") = Year (data4)
    Cells.Find(What:=MonthName(Month(data4)), After:=ActiveCell, LookIn:=xlFormulas,
    LookAt:=xlPart, SearchOrder:=xlByRows, SearchDirection:=xlNext,
    MatchCase:=False, SearchFormat:=False).Activate
    h = ActiveCell.Rowg = ActiveCell.Column
        For Each dia In Range (Cells (h + 2, g), Cells (h + 7, g + 7))
        If Day(data4) = dia ThenIf dia.DisplayFormat.Interior.Color = vbYellow Then
               data9 = Format (DateAdd ("d", -7, Format (data4, "dd-mm-yyyy")), "dd-mm-yyyy")
            End If
            If dia.DisplayFormat.Interior.Color <> vbYellow Then
               data = dataAEnd If
            End If
        Next dia
               Set ws3 = ActiveSheetSheets ("Calendário") .Activate
               Sheets ("Calendário") . Range ("I15") = Year (data9)
               Cells.Find(What:=MonthName(Month(data9)), After:=ActiveCell, LookIn:=xlFormulas,
               LookAt:=xlPart, SearchOrder:=xlByRows, SearchDirection:=xlNext,
               MatchCase:=False, SearchFormat:=False).Activate
               h = ActiveCell. Row
               g = ActiveCell.Column
                For Each dia2 In Range (Cells (h + 2, g), Cells (h + 7, g + 7))
                If Day(data9) = dia2 Then
```

```
If dia? DisplayFormat Interior Color = ybYellow Then
      data9 = Format(DateAdd("d", -7, Format(data9, "dd-mm-yyyy")), "dd-mm-yyyy")
     End If
 End If
 Next dia2
 If Month(data9) = Month(Sheets("Módulo de Processamento") Range("L4") Text) Then
 If Month(data9) = Month(Sheets("Módulo de Processamento").Range("L4").Text) Then<br>Set wsl = ActiveSheet<br>Sheets("Módulo de Carregamento Diário").Activate<br>Sheets("Módulo de Carregamento Diário").ListObjects("Carregamento_____
 Criterial:=hora.Text, Operator:=xlAnd
 Sheets ("Módulo de Carregamento Diário").AutoFilter.Range.Offset(1).SpecialCells(xlCellTypeVisible).Cells(1, 1).Select
 p = ActiveCell. Row
     If IsEmpty(Cells(p, 10).Value) Then
          data9 = Format (DateAdd ("d", -7, Format (data9, "dd-mm-yyyy")), "dd-mm-yyyy")
 Else
     If Not IsEmpty(Cells(p, 10).Value) Then<br>data9 = data9<br>End If
      End If
 End If
     If Month(data9) = Month(Sheets("Módulo de Processamento"). Range("L4"). Text) Then
     11 montulucars) - montulismeets (modulo de riotessamento ).Range( 14 ).Iext) Inen<br>Set ws1 = ActiveSheet<br>Sheets ("Módulo de Carregamento Diário").Activate<br>Sheets ("Módulo de Carregamento Diário").ListObjects ("Carregamento_
     Criterial:=hora.Text, Operator:=xlAnd
Sheets ("Módulo de Carregamento Diário").ListObjects ("Carregamento_____BD").Range.AutoFilter Field:=15, _____
Critential := "R"Criterial:="R"<br>Sheets("Módulo de Carregamento Diário").AutoFilter.Range.Offset(1).SpecialCells(xlCellTypeVisible).Cells(1, 1).Select<br>p = ActiveCell.Row<br>If IsEmpty(Cells(p, 10).Value) Then<br>data9 = Format(DateAdd("d", -7, Fo
Else
    .<br>If Not IsEmpty(Cells(p, 10).Value) Then<br>data9 = data9
    End Tf
    End IfEnd If
        \texttt{If Month(data9)} = \texttt{Month(Sheets("Módulo de Processamento")}.Range("L4")\texttt{.Text)} \texttt{Then}Set ws1 = ActiveSheet
        p = ActiveCell.Row
                iveceii.kow<br>If IsEmpty(Cells(p, 10).Value) Then<br>data9 = Format(DateAdd("d", -7, Format(data9, "dd-mm-yyyy")), "dd-mm-yyyy")
        Else
                If Not IsEmpty(Cells(p, 10).Value) Then
                data9 = data9End Tf
                End If
        End If
                    If Month(data9) = Month(Sheets("Módulo de Processamento").Range("L4").Text) Then
```
Set ws1 = ActiveSheet Criterial:="R' Sheets ("Módulo de Carregamento Diário").AutoFilter.Range.Offset(1).SpecialCells(xlCellTvpeVisible).Cells(1, 1).Select  $p =$  ActiveCell. Row iveCell.Row<br>If IsEmpty(Cells(p, 10).Value) Then<br>data9 = Format(DateAdd("d", -7, Format(data9, "dd-mm-yyyy")), "dd-mm-yyyy")  $F1ce$ If Not IsEmpty(Cells(p, 10).Value) Then  $data9 = data9$ End Tf End If End If If Month(data9) = Month(Sheets("Módulo de Processamento").Range("L4").Text) Then<br>Set wsl = ActiveSheet Sheets("Módulo de Carregamento Diário").AutoFilter.Range.Offset(1).SpecialCells(xlCellTypeVisible).Cells(1, 1).Select p = ActiveCell.Row<br>est = Cells (p, 10).Value<br>est2 = Cells (p, 7).Value End If If Month(data9) = Month(DateAdd("m", -1, Sheets("Módulo de Processamento").Range("L4").Text)) Then Set  $ws2 =$  ActiveSheet Sheets ("Dados Estimativa") .Activate Sheets ("Dados Estimativa"). PivotTables ("PivotTable1"). PivotFields ("CUI"). CurrentPage = cell.Text Sheets ("Dados Estimativa"). PivotTables ("PivotTable1"). PivotFields ("Data Leitura Actual"). PivotFilters.Add2 Type:=xlSpecificDate, Value1:=Format(data9, "dd-mm-yyyy")<br>PivotFilters.Add2 Type:=xlSpecificDate, Value1:=Format(data9, "dd-mm-yyyy")<br>Sheets("Dados\_Estimativa").PivotTables("PivotTable1").PivotFields("Hor Type:=xlSpecificDate, Value1:=hora.Text  $est = cells(6, 3)$ . Value  $est2 = cells(6, 4)$ . Value End If ReDim Preserve myArray (0 To i)  $myArray(i) = est$ ReDim Preserve myArray2 (0 To i)  $myArray2(i) = est2$ 

Else If Month(data4) = Month(DateAdd("m", -1, Sheets("Módulo de Processamento").Range("L4").Text)) Then  $Set$   $ws3 = ActiveSheet$ Sheets ("Calendário") .Activate Sheets ("Calendário"). Range ("I15") = Year (data4) Cells.Find(What:=MonthName(Month(data4)), After:=ActiveCell, LookIn:=xlFormulas, LookAt:=xlPart, SearchOrder:=xlByRows, SearchDirection:=xlNext, MatchCase:=False, SearchFormat:=False).Activate  $h =$  ActiveCell.Row  $q =$  ActiveCell.Column For Each dia In Range (Cells (h + 2, g), Cells (h + 7, g + 7)) If  $Day(data4) = dia Then$ If dia.DisplayFormat.Interior.Color = vbYellow Then data9 = Format (DateAdd ("d", -7, Format (data4, "dd-mm-yyyy")), "dd-mm-yyyy") End Tf If dia.DisplayFormat.Interior.Color <> vbYellow Then  $data9 = data4$ End Tf End If Next dia set ws3 = ActiveSheet Sheets ("Calendário") .Activate Sheets ("Calendário") . Range ("I15") = Year (data9) Cells. Find (What:=MonthName (Month (data9)), After:=ActiveCell, LookIn:=xlFormulas, LookAt:=xlPart, SearchOrder:=xlByRows, SearchDirection:=xlNext, MatchCase:=False, SearchFormat:=False).Activate  $h = ActiveCell.Row$  $g =$  ActiveCell.Column For Each dia2 In Range (Cells  $(h + 2, g)$ , Cells  $(h + 7, g + 7)$ ) If  $Day(data9) = dia2$  Then If dia2.DisplayFormat.Interior.Color = vbYellow Then data9 = Format (DateAdd("d", -7, Format (data9, "dd-mm-yyyy")), "dd-mm-yyyy") End If End Tf Next dia2  $Set \, ws2 = \text{ArtiveSheet}$ Sheets ("Dados Estimativa") .Activate Sheets ("Dados Estimativa"). PivotTables ("PivotTable1"). PivotFields ("CUI"). CurrentPage = cell.Text Sheets ("Dados\_Estimativa"). PivotTables ("PivotTablel"). PivotFields ("Data Leitura Actual"). Sheets, Dados\_ssituativa (Filosoficiale, Valuel:=Format(data9, "dd-mm-yyyy")<br>PivotFilters.Add2 Type:=xlSpecificDate, Valuel:=Format(data9, "dd-mm-yyyy")<br>Sheets("Dados Estimativa").PivotTables("PivotTable1").PivotFields("Ho Type:=xlSpecificDate, Value1:=hora.Text  $\text{est} = \text{Cells}(6, 3) \cdot \text{Value}$ <br>est2 = Cells(6, 4).Value Sheets("Dados Estimativa").PivotTables("PivotTable1").PivotFields("Hora").ClearAllFilters Sheets ("Dados Estimativa") . PivotTables ("PivotTable1") . PivotFields ("Data Leitura Actual") . ClearAllFilters ReDim Preserve myArray (0 To i)  $myArray(i) = est$ ReDim Preserve myArray2 (0 To i)  $myArray2(i) = est2$ End If End Tf ReDim Preserve myArray (0 To i)  $Set$   $ws1 = ActiveSheet$ Sheets ("Módulo de Carregamento Diário").ListObjects ("Carregamento\_\_\_BD").Range.AutoFilter Field:=2, Criterial:=Format(data.Value, "dd-mm-yyyy"), Operator:=xlAnd Criterial:=hora.Text, Operator:=xlAnd Sheets ("Módulo de Carregamento Diário") .Range ("A1") .Select

Sheets ("Módulo de Carregamento Diário"). AutoFilter. Range. Offset (1). SpecialCells (xlCellTypeVisible). Cells (1, 1). Select  $p =$  ActiveCell. Row

Cells(p, 10).Value =  $(myArray(0) + myArray(1) + myArray(2) + myArray(3)) / 4$ <br>Cells(p, 7).Value =  $(myArray(0) + myArray(1) + myArray(2) + myArray(2)) / 4$ Sheets("Dados\_Estimativa").PivotTables("PivotTablel").PivotFields("Hora").ClearAllFilters<br>Sheets("Dados\_Estimativa").PivotTables("PivotTablel").PivotFields("Data Leitura Actual").ClearAllFilters<br>Sheets("Módulo de Carregame  $Set$   $ws = ActiveSheet$ Sheets ("Módulo de Estimativa"). Activate<br>Sheets ("Módulo de Estimativa"). Range ("Al:F" & k). AutoFilter Field:=1  $Set wsl = ActiveSheet$ Sheets ("Módulo de Carregamento Diário") .Activate Next hora Next data<br>Next cell  $Set$   $ws4 = ActiveSheet$ Sheets ("Módulo de Processamento") . Activate End Sub Módulo de carregamento de consumos diáriosSub carregamento BD Diária() Dim app Access As Object Dim wb As Workbook Dim wb As workbook<br>Dim wb\_Path As String<br>Dim wb\_name As String<br>Dim ws\_Name As String Dim str Export Address As String<br>Dim str Export Address As String<br>Dim str Export SheetAddress As String<br>Dim ws, ws2 As Worksheet<br>Dim int Count Rows As Long<br>Dim int Count Columns, p, m, n As Long<br>Dim rng Export, cell As Ran Set wb = ActiveWorkbook  $\begin{array}{rcl} \text{wb\_Path} & = \text{wb. Path} \\ \text{wb\_name} & = \text{wb. Name} \end{array}$ Set ws = ActiveSheet Sheets ("Módulo de Carregamento Diário"). Activate ws\_Name = Sheets("Módulo de Carregamento Diário").Name int Count Columns = Selection.End(xlToRight).Column  $Set ws2 = ActiveSheet$ Jee waz – Accivesieec<br>Sheets ("Módulo de Manutenção").Activate<br>int\_Count\_Rows = Sheets ("Módulo de Manutenção").Cells (Sheets ("Módulo de Manutenção").Rows.Count, "A").End(xlUp).Row<br>Sheets ("Módulo de Manutenção").Range (" Sheets ("Módulo de Manutenção"). AutoFilter. Range. Offset(I). SpecialCells (x1CellTypeVisible). Cells(1, 1). Select  $p =$  ActiveCell. Row For Each cell In Range (Cells (p, 1), Cells (int Count Rows, 1)) Cell In Range (Cells (p. 1), Cells (int\_Count\_Rows, 1))<br>Set ws = ActiveSheet<br>Sheets ("Módulo de Carregamento Diário").Activate<br>Sheets ("Módulo de Carregamento Diário").ListObjects ("Carregamento\_\_\_\_\_\_\_\_\_\_\_\_\_\_\_\_\_\_\_\_\_\_\_\_\_\_\_\_ Sheets ("Módulo de Carregamento Diário").AutoFilter.Range.Offset(1).SpecialCells(xlCellTypeVisible).Cells(1, 1).Select ActiveCell.Row n = Sheets ("Módulo de Carregamento Diário").AutoFilter.Range.Columns(1).SpecialCells(x1CellTypeVisible).Cells.Count - 1 Set rng Export = Range (Cells(1, 1), Cells((m + n) - 1, (int\_Count\_Columns)))<br>rng Export.Select<br>str\_Export.Address = rng Export.Address<br>str\_Export\_Address = Replace (str\_Export\_Address, "\$", "")<br>str\_Export\_Address = walker Set rng\_Export = Range(Cells(1, 1), Cells( $(m + n) - 1$ , (int\_Count\_Columns))) 10,<br>"Validados",<br>wb\_Path & "\" & wb\_name, \_ True, \_<br>str Export SheetAddress

Next cell End

Application.CutCopyMode = False

End Sub

Otimização do processo de obtenção e tratamento de dados de clientes telecontados **Exercípios** Daniel Moreira Gonçalves **Daniel Moreira Gonçalves** Daniel Moreira Gonçalves
### AMR

Sub AMR() Dim sc As SlicerCache<br>Dim sl As SlicerCacheLevel Dim si As SiterItem<br>Dim si As SlicerItem<br>Dim sliceritems\_Array() Dim i As Long

```
Application.ScreenUpdating = False
```

```
Set sc = ActiveWorkbook.SlicerCaches("Slicer_Capacidade_da_Bateria_da_Unidade_Remota")<br>Set sl = sc.SlicerCacheLevels(1)<br>ActiveWorkbook.SlicerCaches("Slicer_Capacidade_da_Bateria_da_Unidade_Remota").ClearManualFilter
 i = 0For Each si In sl.SlicerItems
        Repim Preserve sliceritems<br>Repim Preserve sliceritems_Array(i)<br>If si.Value < 26 Then
                si.Value < 26 Then<br>sliceritems_Array(i) = si.Name<br>i = i + 1
         End If
```
Next<br>sc.VisibleSlicerItemsList = Array(sliceritems Array)

Application.ScreenUpdating = True

End Sub

#### PTZ

```
Sub PTZ()<br>Dim sc As SlicerCache<br>Dim sl As SlicerCacheLevel<br>Dim si As SlicerItem
Dim sliceritems_Array()<br>Dim i As Long
Application. ScreenUpdating = False
Set sc = ActiveWorkbook.SlicerCaches("Slicer_Capacidade_da_Bateria_do_PTZ")<br>Set sl = sc.SlicerCacheLevels(1)<br>ActiveWorkbook.SlicerCaches("Slicer_Capacidade_da_Bateria_do_PTZ").ClearManualFilter
i = 0<br>For Each si In sl.SlicerItems
       Repim Preserve sliceritems_Array(i)<br>If si.Value < 26 Then<br>sliceritems_Array(i) = si.Name
       i = i + 1<br>End If
Next
sc.VisibleSlicerItemsList = Array(sliceritems_Array)
 Application. ScreenUpdating = True
```
End Sub

### Módulo de eventos - relatório

Sub Relatório() Dim ws, ws1, ws2 As Worksheet<br>Dim o, p, k, l, j, h, g As Long  $Set$   $ws1 = ActiveSheet$ Set wsl = ActiveSheet<br>
Sheets ("Módulo de Eventos - Relatório").Activate<br>
Sheets ("Módulo de Eventos - Relatório").Cells (Sheets ("Módulo de Eventos - Relatório").Rauge)) Then<br>
j = Sheets ("Módulo de Eventos - Relatório"). u – Accidentista<br>
g = Sheets("Módulo de Eventos – Relatório").AutoFilter.Range.Columns(1).SpecialCells(xlCellTypeVisible).Cells.Count – 1<br>
Rows(h & ":" & (h + g) – 1).Select<br>
Selection.Delete Shift:=xlUp Sheets("Módulo de Eventos - Relatório").Range("Al:C" & j).AutoFilter Field:=3 Set  $ws = ActiveSheet$ Set Ws = ActiveSneet<br>
Sheets ("Módulo de Manutenção").Activate<br>
o = Sheets ("Módulo de Manutenção").Cells (Sheets ("Módulo de Manutenção").Rows.Count, "A").End(xlUp).Row<br>
o = Sheets ("Módulo de Manutenção").Range ("Al:D" &  $p =$  ActiveCell. Row  $p =$  ACLIVECEII.KOW<br>Range ("A" & p & ":" & "B" & o).Select Selection.copy Set ws1 = ActiveSheet<br>Sheets("Módulo de Eventos - Relatório").Activate section and the Eventos - Relation of Cells (Sheets ("Módulo de Eventos - Relatório").Rows.Count, "A").End(xlUp).Row<br>Sheets ("Módulo de Eventos - Relatório").Range ("A" & k + 1).Select<br>Selection.PasteSpecial Paste:=xlPaste :=False, Transpose:=False<br>ActiveWindow.SmallScroll Down:=9 Columns ("B:B") . EntireColumn. AutoFit l = Sheets("Módulo de Eventos - Relatório").Cells(Sheets("Módulo de Eventos - Relatório").Rows.Count, "A").End(xlUp).Row<br>Sheets("Módulo de Eventos - Relatório").Range("C" & k + 1 & ":" & "C" & l) =<br>Format(Sheets("Módulo de Columns ("A:C") . EntireColumn. AutoFit End If If Month(Date) <> Month(DateAdd("m", 1, Sheets("Módulo de Processamento"). Range("L4"). Value)) Then  $=$  ActiveSheet Sheets ("Módulo de Eventos - Relatório"). Activate Sheets ("Modulo de Eventos - Relatório").Cells (Sheets ("Módulo de Eventos - Relatório").Rows.Count, "A").End(xlUp).Row<br>Sheets ("Módulo de Eventos - Relatório").Cells (Sheets ("Módulo de Eventos - Relatório").Rows.Count, "  $h = ActiveCell.Row$ n - Accretistics of Beethos - Relatório").AutoFilter.Range.Columns(1).SpecialCells(xlCellTypeVisible).Cells.Count - 1<br>Rows(h & ":" & (h + g) - 1).Select<br>Selection.Delete Shift:=xlUp Sheets ("Módulo de Eventos - Relatório") . Range ("A1:C" & j) . AutoFilter Field:=3  $Set$   $ws = ActiveSheet$ Set ws = Activesneet<br>Sheets ("Módulo de Manutenção"). Activate<br>o = Sheets ("Módulo de Manutenção"). Cells (Sheets ("Módulo de Manutenção"). Rows. Count, "A"). End (xlUp). Row<br>o = Sheets ("Módulo de Manutenção"). Cella: She Sheets ("Módulo de Manutenção").Range ("Al:D" & o).AutoFilter Field:=3, Criterial:="Validar"<br>Sheets ("Módulo de Manutenção").AutoFilter.Range.Offset(1).SpecialCells (xlCellTypeVisible).Cells(1, 1).Select  $p = ActiveCell.Row$ p = ActiveCell.Row<br>Range ("A" & p & ":" & "B" & o).Select<br>Selection.copy  $Set$  wsl =  $ActiveSheet$ Set was - Autussieur - Relatório").Activate<br>
k = Sheets ("Módulo de Eventos - Relatório").Cells (Sheets ("Módulo de Eventos - Relatório").Rows.Count, "A").End (xlUp).Row<br>Sheets ("Módulo de Eventos - Relatório").Range ("A" Selection. PasteSpecial Paste:=xlPasteValues, Operation:=xlNone, SkipBlanks :=False, Transpose:=False<br>ActiveWindow.SmallScroll Down:=9 Columns ("B:B") . EntireColumn. AutoFit 1 = Sheets ("Módulo de Eventos - Relatório"). Cells (Sheets ("Módulo de Eventos - Relatório"). Rows. Count, "A"). End (xlUp). Row<br>Sheets ("Módulo de Eventos - Relatório"). Range ("C" & k + 1 & ":" & "C" & l) = Format (Dat Columns ("A:C"). EntireColumn. AutoFit End If Sheets ("Módulo de Manutenção") . Range ("Al: D" & o) . AutoFilter Field: = 3  $Set ws2 = ActiveSheet$ Sheets ("Módulo de Processamento") .Activate End Sub

# Lista de CUIS a validar

Sub Validar() Dim ws, ws2, ws3 As Worksheet Dim o, p, m As Long Application.DisplayAlerts = False Sheets ("Módulo de Relatórios - Validar"). Delete<br>Application. DisplayAlerts = True Set sheet = Sheets.Add<br>sheet.Name = "Módulo de Relatórios - Validar" Set ws = ActiveSheet<br>Sheets("Módulo de Manutenção").Activate<br>o = Sheets("Módulo de Manutenção").Cells(Sheets("Módulo de Manutenção").Rows.Count, "A").End(xlUp).Row<br>Sheets("Módulo de Manutenção").Range("Al:D" & o).AutoFilte  $p =$ ActiveCell.Row<br>Range("A1" & ":" & "D" & o).Select Range("A1" & ":" & "D" & o).Select<br>
Selection.copy<br>
Set ws2 = ActiveSheet<br>
Sheets ("Módulo de Relatórios - Validar").Activate<br>
Sheets ("Módulo de Relatórios - Validar").Range("A1").Select<br>
Sheets ("Módulo de Relatórios - V  $m =$  Cells (Rows.Count, 1). End (xlUp). Row ChDir "<br>Set ws2 = ActiveSheet<br>Sheets ("Módulo de Relatórios - Validar").Activate<br>Sheets ("Módulo de Relatórios - Validar").Columns ("A:D").EntireColumn.AutoFit<br>ActiveWindow.View = xlPageBreakPreview ActiveWindow.View = xlPageBreakPreview<br>Sheets ("Módulo de Relatórios - Validar").PageSetup.DrintArea = "Al:D" & m<br>Sheets ("Módulo de Relatórios - Validar").PageSetup.Orientation = xlLandscape<br>Sheets ("Módulo de Relatórios Sheets("Módulo de Relatórios - Validar").DisplayPageBreaks = False<br>
ActiveWindow.View = xlNormalView<br>
ActiveWindow.View = xlNormalView<br>
Sheets("Módulo de Relatórios - Validar").Range("A1").Select<br>
Sheets("Módulo de Relatór Sheets ("Módulo de Manutenção") . ShowAllData Dim OutLookApp As Object<br>Dim OutLookMailItem As Object Dim myAttachments As Object Set OutLookApp = CreateObject("Outlook.application")<br>Set OutLookMailItem = OutLookApp.CreateItem(0)<br>Set myAttachments = OutLookMailItem.Attachments With OutLookMailItem  $To =$ myAttachments.Add "C: Lista\_Validar-report.pdf" .Display End With Ativar o Windows Set OutLookMailItem = Nothing Aceda a Definicões para ativar o Windo Set OutLookApp = Nothing Application. ScreenUpdating = True  $Set \text{ws3} = \text{Artivasheat}$ Sheets ("Módulo de Processamento"). Activate

End Sub

# Lista de CUIS a verificar

Sub Verificar() Dim ws, ws2, ws3 As Worksheet Dim o, p, m As Long Application.DisplayAlerts = False Sheets ("Módulo de Relatórios-Verificar").Delete<br>Application.DisplayAlerts = True Application...Displayment...<br>Set sheet = Sheets.Add<br>sheet.Name = "Módulo de Relatórios-Verificar"  $Set$   $Use = \DeltactityaSheat$ Sec WS - Accressices orecos, moduro de Manutenção").<br>O = Sheets ("Módulo de Manutenção").Cells (Sheets ("Módulo de Manutenção").Rows.Count, "A").End (xlUp).Row<br>Sheets ("Módulo de Manutenção").Range ("Al:D" & o).AutoFilter Field:=3, Criterial:=  $p =$  ActiveCell.Row<br>Range ("A1" & ":" & "D" & o).Select Range("Al" & ":" & "D" & o).Select<br>Selection.copy<br>Set was 2 = ActiveSheet<br>Sheets ("Módulo de Relatórios-Verificar").Activate<br>Sheets ("Módulo de Relatórios-Verificar").Range("Al").Select<br>Sheets ("Módulo de Relatórios-Verifi  $m =$  Cells (Rows.Count, 1). End (x1Up). Row ChDir "C:  $\frac{1}{\text{Set} \text{ws2}} = \frac{1}{\text{ActiveSheet}}$ Set WS2 = ActiveSheet<br>
Sheets ("Módulo de Relatórios-Verificar").Activate<br>
Sheets ("Módulo de Relatórios-Verificar").Columns ("A:D").EntireColumn.AutoFit<br>
ActiveWindow.View = xlPageBreakPreview<br>
Sheets ("Módulo de Relatóri Dim OutLookApp As Object<br>Dim OutLookMailItem As Object<br>Dim myAttachments As Object Set OutLookApp = CreateObject("Outlook.application")<br>Set OutLookMailItem = OutLookApp.CreateItem(0)<br>Set myAttachments = OutLookMailItem.Attachments With OutLookMailItem  $\texttt{T0} = \boxed{\texttt{CUIS a Verificar''}}$ .Body = "os CUIS que se encontram pendentes de verificação (falharam uma regra) encontram-se em anexo com a respectiva observação" & \_<br>"ao status atual em formato PDF"<br>myAttachments.Add "C:[\_\_\_\_\_\_\_\_\_\_\_\_\_\_\_\_\_\_\_\_\_\_\_\_\_\_\_\_\_\_\_\_ .Display End With Set OutLookMailItem = Nothing<br>Set OutLookApp = Nothing<br>Application.ScreenUpdating = True  $Set$   $ws3 = ActiveSheet$ Sheets ("Módulo de Processamento") .Activate

End Sub

 $Sub$   $\Delta$ uxiliar()

#### Folha de carregamento auxiliar

Dim ws, ws2, ws3, ws4, ws5, ws6, ws7 As Worksheet<br>Dim valor, m, n, p, j, lastrow, lastcol, lastrow2, lastcol2, lastrow3, lastcol3, lastrow4, lastcol4, lastrow5, lastcol5 As Long Dim cell As Range With Sheets ("Módulo de Validação-Registos"), PivotTables ("Registos Horários") lastrow = .TableRange2.Rows.Count<br>lastcol = .TableRange2.Rows.Count End With Set ws2 = ActiveSheet<br>Sheets ("Módulo de Relatórios - Auxilia)<br>m = Cells (Rows.Count, 1). End (xlUp). Row Auxiliar").Activate If  $m = 1$  Then Else Else<br>
If m <> 1 Then<br>
Rows(2 & ":" & m).Select<br>
Selection.Delete Shift:=xlUp End If<br>End If Set ws = ActiveSheet<br>Sheets ("Módulo de Validação-Registos").Activate<br>Range ("A4" & ":" & "B" & lastrow).Select Selection.copy  $Set ws2 = ActiveSheet$ Sheets("Módulo de Relatórios - Auxiliar").Activate Sheets ("Módulo de Relatórios - Auxiliar").Range ("A2").Select<br>Sheets ("Módulo de Relatórios - Auxiliar").Range ("A2").Select Sheets ("Módulo de Relatórios - Auxiliar"). Columns ("A:B"). EntireColumn. AutoFit Set ws = ActiveSheet<br>Sheets ("Módulo de Validação-Registos").Activate<br>Range ("D4" & ":" & "B" & lastrow).Select Selection.copy .corn.corp<br>Set ws2 = ActiveSheet<br>Sheets("Módulo de Relatórios - Auxiliar").Activate Sheets ("Módulo de Relatórios - Auxiliar").Range("C2").Select<br>Sheets ("Módulo de Relatórios - Auxiliar").Range("C2").Select<br>Sheets ("Módulo de Relatórios - Auxiliar").Paste<br>Sheets ("Módulo de Relatórios - Auxiliar").Column Set ws = ActiveSheet<br>Sheets ("Módulo de Validação-Registos"). Activate Range (Cells (4, lastcol), Cells (lastrow, lastcol)). Select Rangeversive, rascor, resistance, rascor, research<br>
Selection.copy<br>
Set ws2 = ActiveSheet<br>
Sheets ("Módulo de Relatórios - Auxiliar").Range ("E2").Select<br>
Sheets ("Módulo de Relatórios - Auxiliar").Range ("E2").Select<br>
She Set ws3 = ActiveSheet<br>Sheets ("Módulo de Validação-Alarme").Activate ActiveWorkbook.SlicerCaches("SegmentaçãoDeDados Total Corrigido"). ClearManualFilter lastrow2 = .TableRange2.Rows.Count<br>lastcol2 = .TableRange2.Columns.Count End With Range(Cells(4, lastcol2), Cells(lastrow2, lastcol2)).Select Selection.copy Set  $ws2 =$  ActiveSheet Sheets ("Módulo de Relatórios - Auxiliar"). Activate Sheets ("Módulo de Relatórios - Auxiliar"). Range ("F2"). Select Sheets ("Módulo de Relatórios - Auxiliar"). Paste Sheets ("Módulo de Relatórios - Auxiliar"). Columns ("F:F"). EntireColumn. AutoFit Call Diferenças Set.  $ws3 =$  ActiveSheet. Jectwas - Accivesneer<br>Sheets ("Módulo de Validação-Alarme").Activate<br>Sheets ("Módulo de Validação-Alarme").Range ("A1").Select  $Set$   $ws4 = ActiveSheet$ Sheets ("Módulo de Validação-Consumos") .Activate With Sheets ("Módulo de Validação-Consumos") . PivotTables ("Tabela Dinâmical") lastrow3 = .TableRange2.Rows.Count<br>lastcol3 = .TableRange2.Columns.Count End With

Range(Cells(7, lastcol3 - 1), Cells(lastrow3, lastcol3)).Select Selection conv  $Set$   $ws2 = ActiveSheet$ Sheets ("Módulo de Relatórios - Auxiliar") .Activate Sheets ("Módulo de Relatórios - Auxiliar") . Range ("G2") . Select Sheets ("Módulo de Relatórios - Auxiliar"). Paste Sheets("Módulo de Relatórios - Auxiliar").Columns("G:H").EntireColumn.AutoFit With Sheets ("Módulo de Validação-Consumo Máx").PivotTables ("Tabela Dinâmical")  $lastrow4 = .TableRange2.Rows.count$  $lastcol4 = .TableRange2.Columns.Count$ End With mun wird<br>Set ws5 = ActiveSheet<br>Sheets("Módulo de Validação-Consumo Máx").Activate For Each cell In Range (Cells (5, 1), Cells (lastrow4 + 1, 1))  $value = cell.0ffset(0, 2)$ . Value  $Set$   $ws2 = ActiveSheet$ Sheets ("Módulo de Relatórios - Auxiliar") .Activate Sheets ("Módulo de Relatórios - Auxiliar"). Range ("Al:L" & Cells (Rows.Count, 1). End (xlUp). Row). AutoFilter Field:=1,  $\overline{c}$ riterial:= \_ cell.Text cell.rext<br>
Sheets("Módulo de Relatórios - Auxiliar").AutoFilter.Range.Offset(1).SpecialCells(xlCellTypeVisible).Cells(1, 1).Select<br>
p = ActiveCell.Row<br>
Cells(p, 9).Value = valor<br>
Next cell<br>
Sheets("Módulo de Manutenção").A n=cells(Rows.count, 1).End(x1Up).Row<br>Range (Cells(2, 2), Cells(n, 3)).Select<br>Selection.copy<br>Select Set ws2 = ActiveSheet Scewar - Auximience<br>Sheets ("Módulo de Relatórios - Auxiliar"). Activate<br>Sheets ("Módulo de Relatórios - Auxiliar"). Range ("J2"). Select<br>Sheets ("Módulo de Relatórios - Auxiliar"). Paste Sheets ("Módulo de Relatórios - Auxiliar").Columns ("J:K").EntireColumn.AutoFit Sheets("Módulo de Relatórios - Auxiliar").ShowAllData<br>Sheets("Módulo de Relatórios - Auxiliar").Range("G2").Select<br>Selection.copy<br>Sheets("Módulo de Relatórios - Auxiliar").Range("I2:L" & Cells(Rows.Count, 1).End(xlUp).Row) Sheets("Modulo de Relatorios - AWXiliar").Range("12:L" & Celis(Rows.Count, 1).End(X1Up).Row).Select<br>Selection.PasteSpecial Paste:=xlPasteFormats, Operation:=xlNone,<br>SkipBlanks:=False, Transpose:=False<br>Sheets("Módulo de Rel Dim FileExtStr As String Dim FileFormatNum As Long Dim Sourcewb As Workbook Dim Destyb As Workbook Dim TempFilePath As String<br>Dim TempFilePath As String<br>Dim TempFileName As String Dim OutApp As Object<br>Dim OutMail As Object With Application Nich Application<br>ScreenUpdating = False<br>EnableEvents = False End With Set Sourcewb = ActiveWorkbook  $Set$   $ws2 = ActiveSheet$ Sect was - Accressioners<br>Sheets ("Módulo de Relatórios - Auxiliar"). Activate<br>Sheets ("Módulo de Relatórios - Auxiliar").copy Set Destwb = ActiveWorkbook With Destwh The Michael (Application.Version) < 12 Then<br>FileExtStr = ".xls": FileFormatNum = -4143  $F1ce$ 

```
Select Case Sourcewb.FileFormat<br>Case 51: FileExtStr = ".xlsx": FileFormatNum = 51<br>Case 52:<br>If .HasVBProject Then<br>ileExtStr = ".xlsm": FileFormatNum = 52
Else
       e<br>FileExtStr = ".xlsx": FileFormatNum = 51
       FILENZINGLE ".XISX": FILEFORMADNUM = 31<br>
Case 56: FileExtStr = ".xls": FileFormatNum = 56<br>
Case 51: FileExtStr = ".xls": FileFormatNum = 50<br>
Case Else: FileExtStr = ".xlsb": FileFormatNum = 50<br>
End Select
End If<br>End If<br>End With
       TempFilePath = Environ$("temp") & "\"<br>TempFileName = "Ficheiro Auxiliar - " & Sourcewb.Name '& " " & Format(Now, "dd-mmm-yy h-mm-ss")
         \begin{aligned} \texttt{Set OutApp = CreateObject("Outlook}.{\textit{Application}}^{n}) \\ \texttt{Set OutMail = OutApp.{\textit{CreateItem}}(0) \end{aligned}With Destwb
              With Destwb<br>".SaveAs TempFilePath & Mid(TempFileName, 1, Len(TempFileName) - 1) '& FileExtStr, FileFormat:=FileFormatNum<br>".SaveAs ActiveWorkbook.FullName '& FileExtStr, FileFormat:=FileFormatNum<br>.SaveAs TempFilePath & Acti
               on Error Resume<br>
.To = [<br>
.To = [<br>
.Subject = "Validação dos Telecontados" & " " & Month(Sheets("Módulo de Processamento").Range("L4").Value)<br>
.Body = "O ficheiro de apoio ao carregamento dos consumos dos clientes telecont
'.send<br>'End With<br>On Error GoTo 0<br>'.Close savechanges:=False<br>"End With
                                                                                                                                                                                                automorrant in
End With
 'Kill TempFilePath & TempFileName & FileExtStr
  Set OutMail = NothSet OutApp = Nothing
With Application
 .ScreenUpdating = True<br>.EnableEvents = True
End With
Set ws7 = ActiveSheetSheets("Módulo de Processamento").Activate
End Sub
```